# **OMRON**

# LD-250机器人车体

用户手册

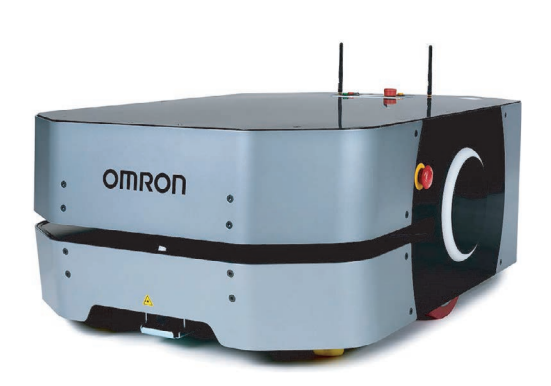

**I642-CN5-05**

版权声明

本文档中所包含的信息属于欧姆龙的财产,未获得欧姆龙事先书面批准,不得全部或部分转载。本文档中 的信息如有更改,恕不另行通知,且不应视为欧姆龙的承诺。本文档会定期进行审查和修订。 欧姆龙对文档中的任何错误或遗漏概不负责。

版权所有© 2020 OMRON Corporation。保留所有权利。

本出版物中使用的任何其他公司的商标均为各自公司的财产。

MPEG Layer-3音频编码技术由Fraunhofer IIS和Thomson许可。

Acapela©语音技术由ACAPELA GROUP许可 (https://www.acapela-group.com)版权所有2003,保留所 有权利。

编于美国。

目录

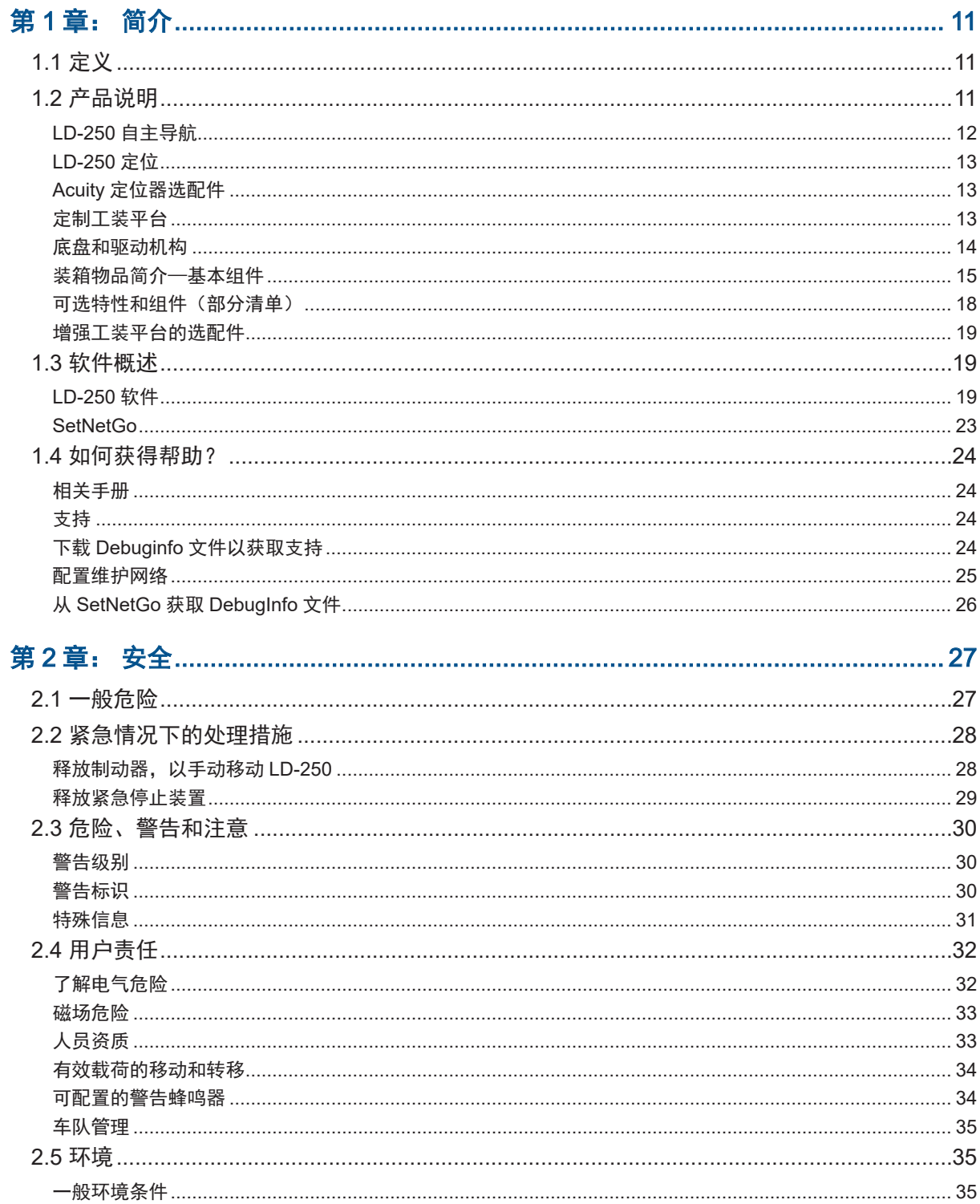

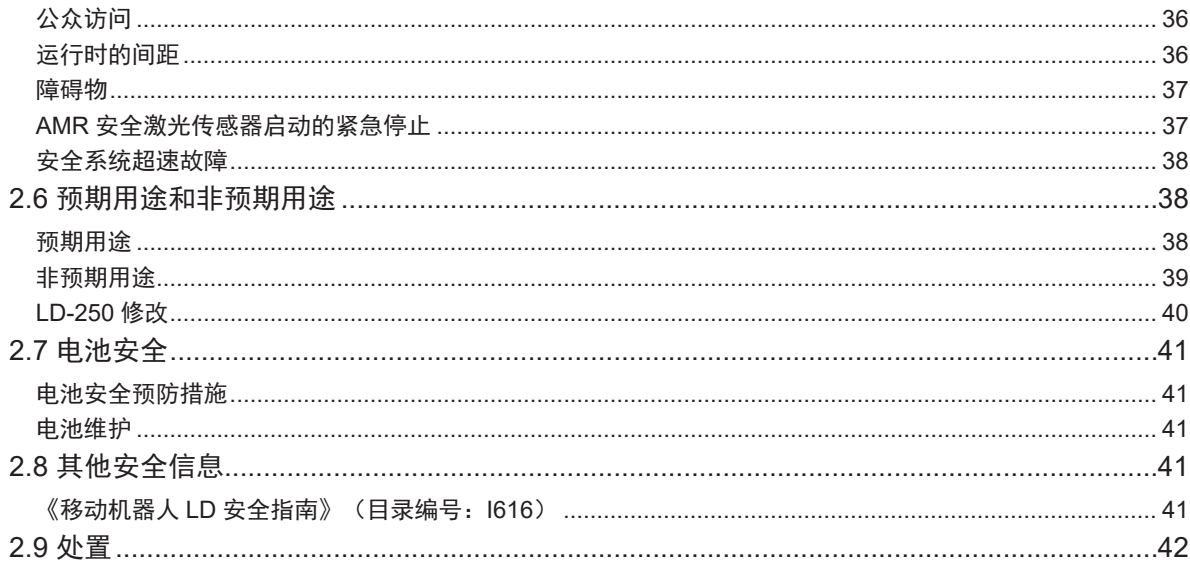

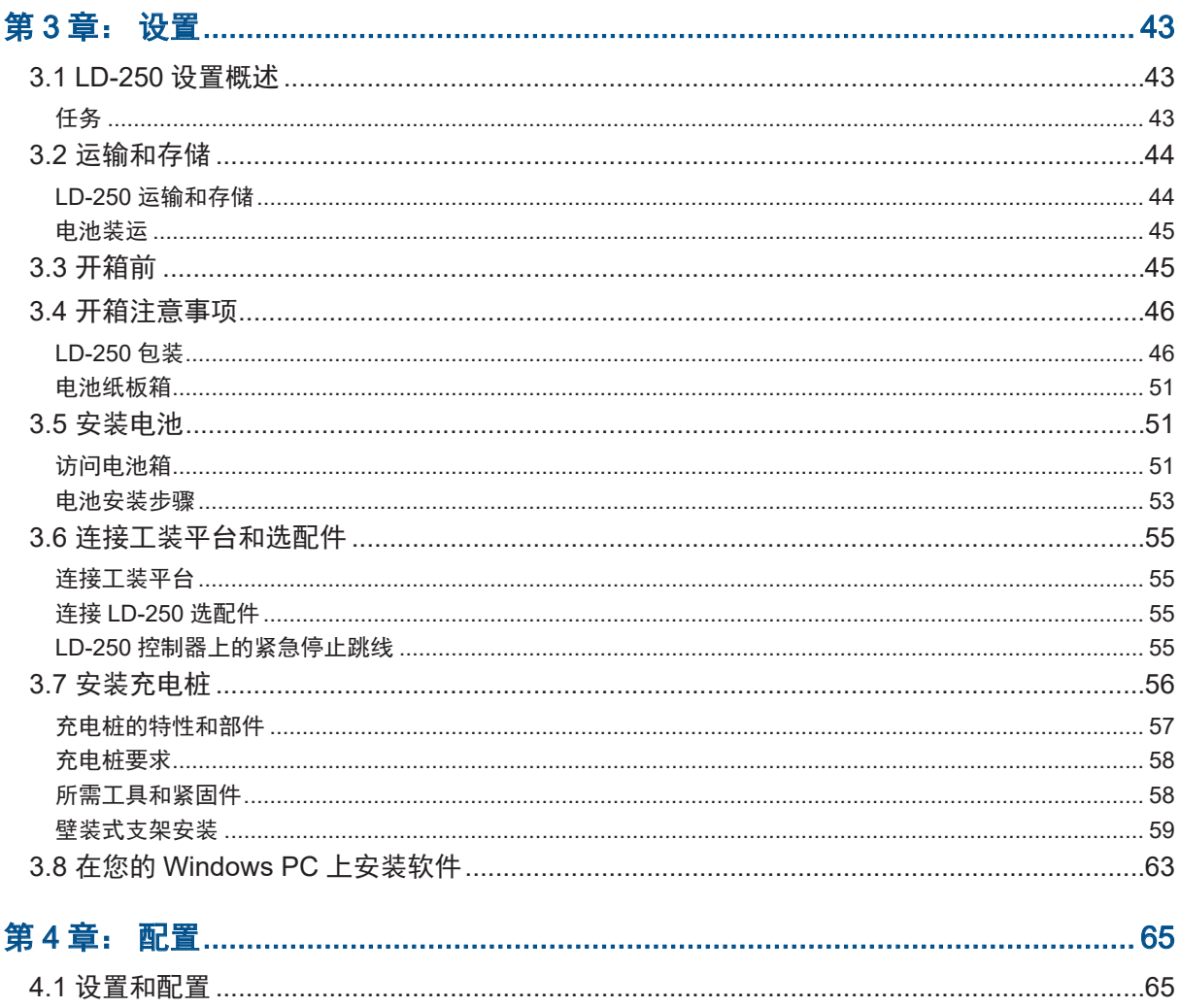

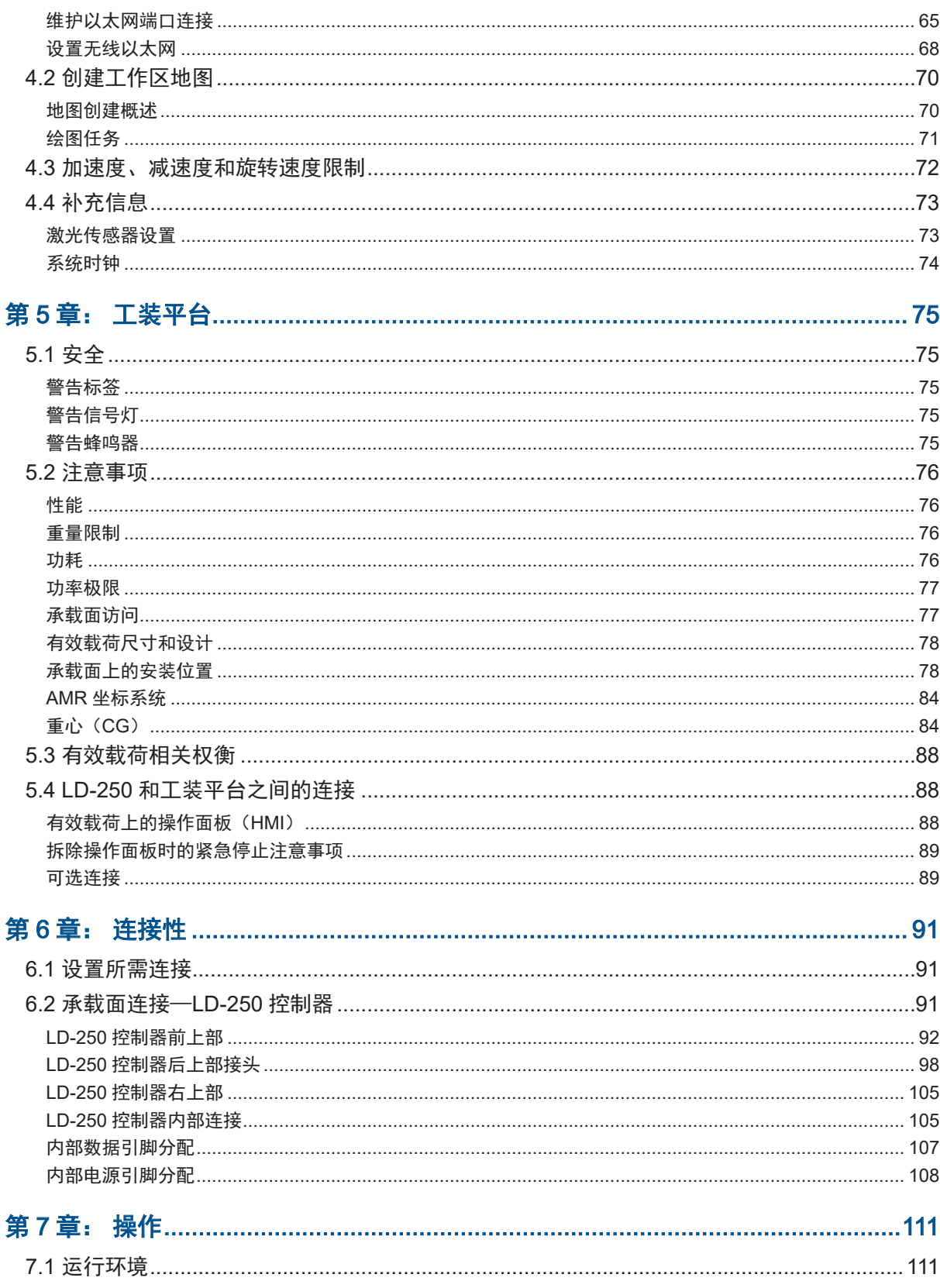

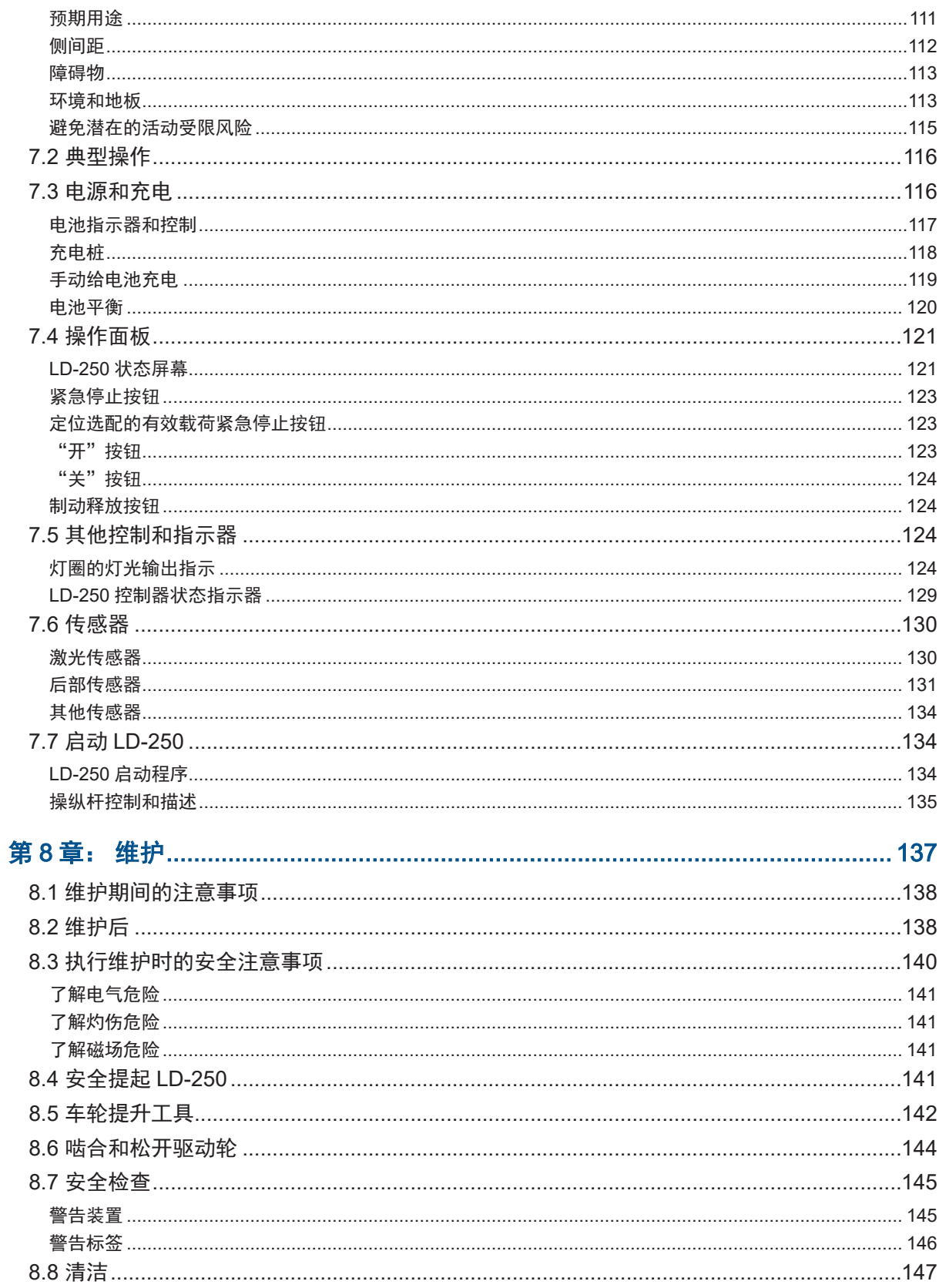

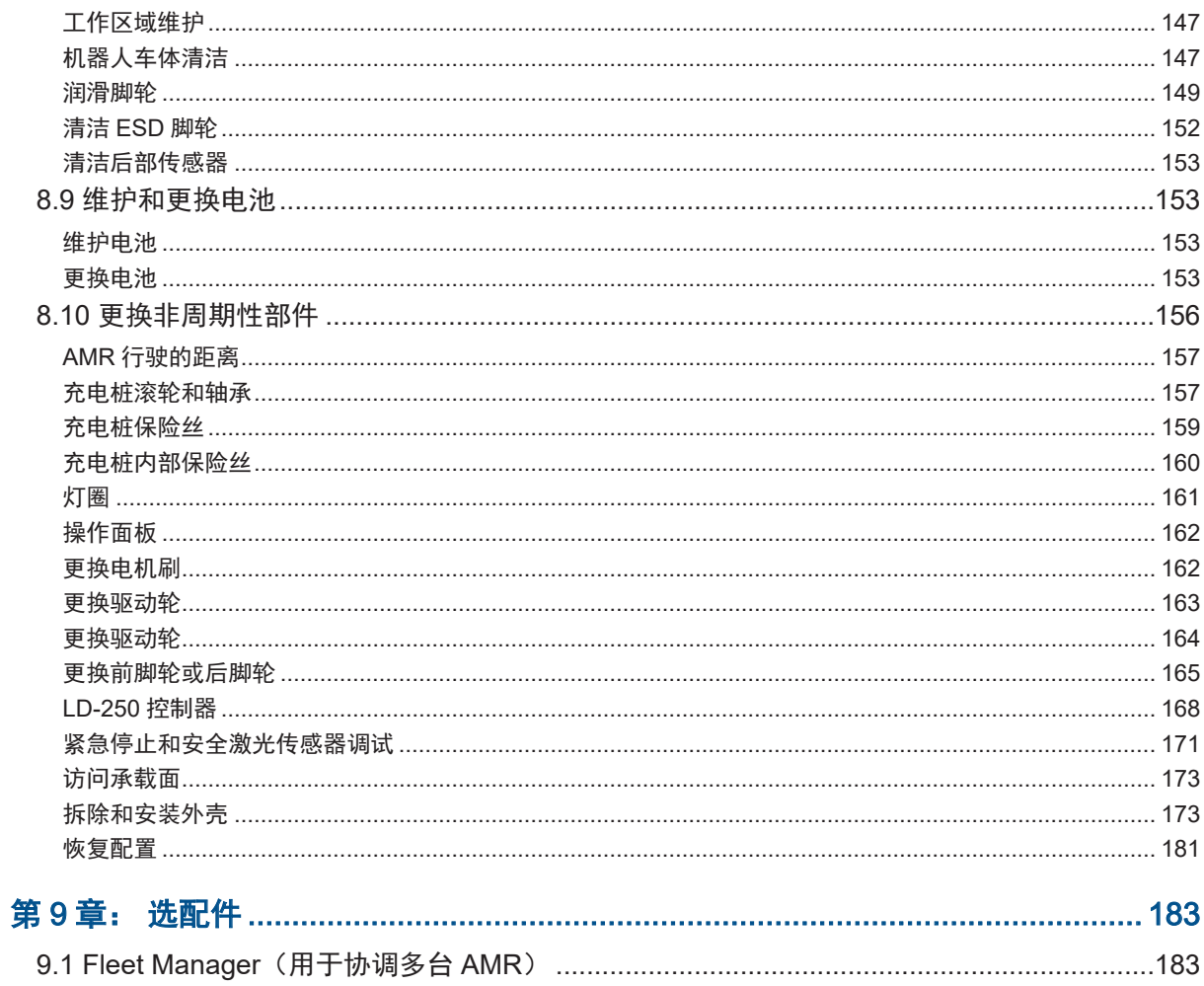

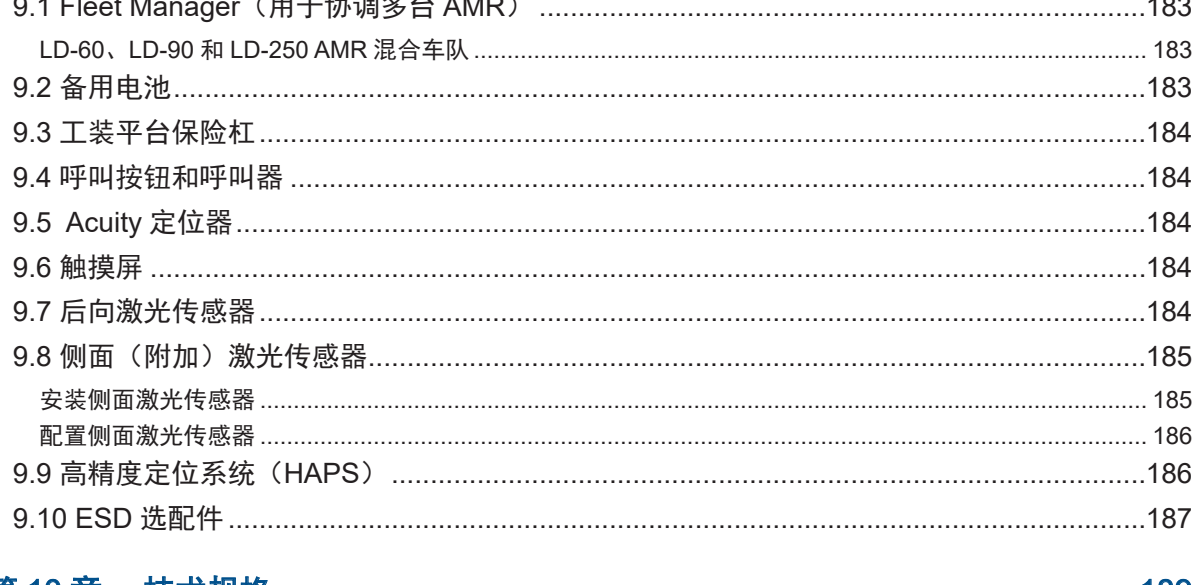

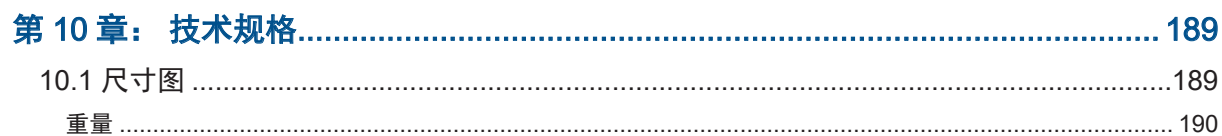

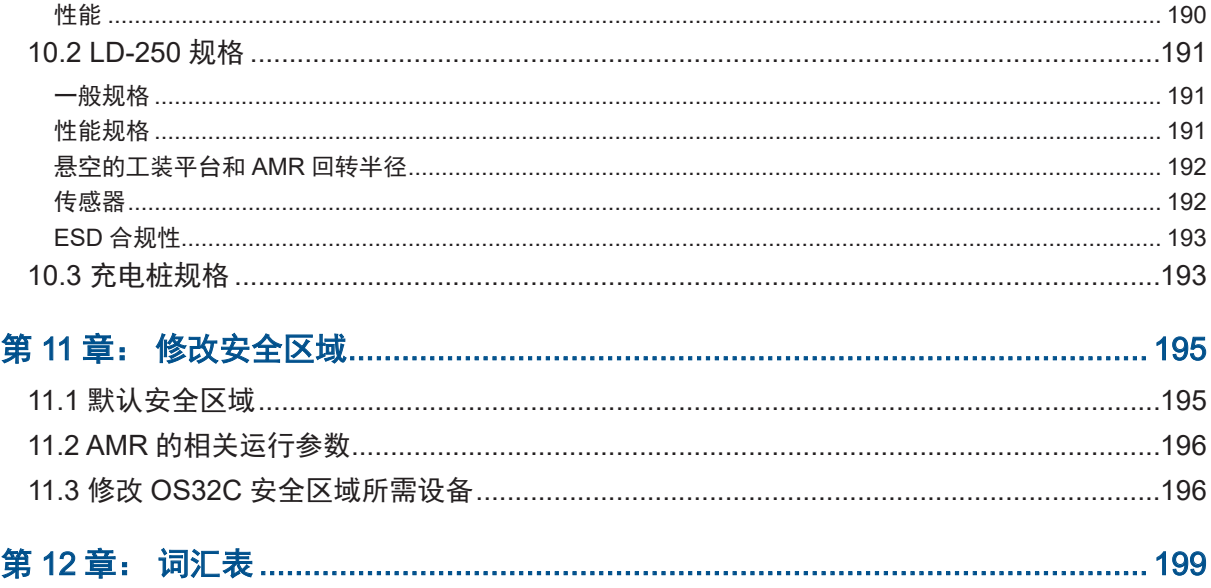

# 修订历史

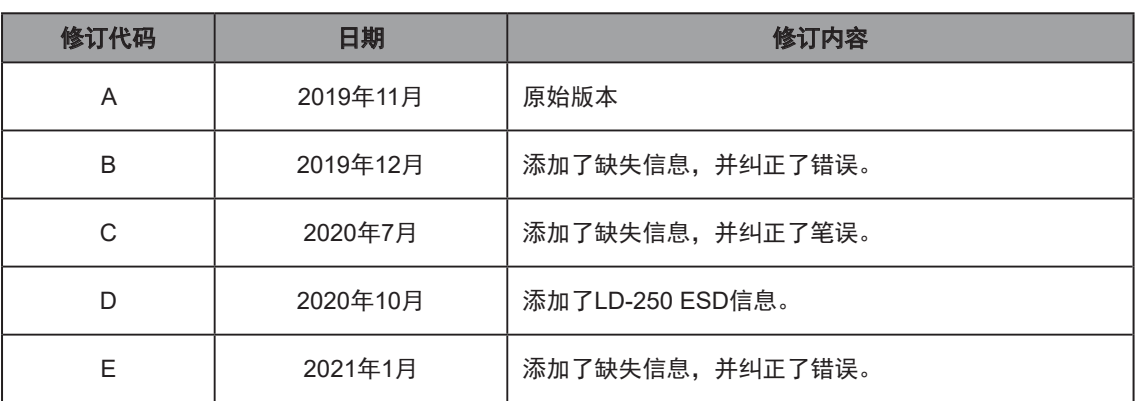

<span id="page-10-0"></span>本手册介绍了LD-250自主导航机器人(AMR)的设置、操作和用户维护。

本手册并未介绍使用LD-250随附软件进行的所有配置步骤。《Fleet Operations Workspace Core用户手册》(目录编号:I635)介绍了LD-250的配置、操作和使用。

# 1.1 定义

本手册使用以下术语介绍LD-250:

- AMR(自主导航机器人),这个术语描述带有附加**工装平台**的LD-250,从而形成一个完 整的移动机器人。
- Fleet Manager,一种机架式计算设备,用于管理AMR车队。该设备由EM2100设备 (EM2100) 和FLOW Core软件组成。
- 车队, 在同一工作区操作的两台或以上的AMR。
- LD-250,这是机器人车体的型号名称。当介绍设置、配置和连接时,本手册使用型号名称 LD-250。
- 移动机器人,行业对AMR的另一种称呼。
- 工装平台, 安装在LD-250并且可能由其供电的所有被动或动态设备。工装平台可以像载运 工厂部件等物体的板条箱那样简单,或像拾取和操纵工厂部件的机械臂那样复杂。
- 机器人车体,基础LD-250,包括:
	- <sup>〇</sup> 底盘、驱动电机、悬架、车轮和灯圈、脚轮、电池、激光传感器和后部传感器。
	- 。具有内置回转仪的车载LD-250控制器、导航软件以及工装平台的数据和电源连接 器。
	- <sup>〇</sup> 操作面板亦称为人机界面(HMI)
	- LD-250外壳(外盖)和用于安装工装平台的承载面。

# 1.2 产品说明

LD-250是一款通用的移动机器人,设计用于在室内工业环境和接受过培训的人员周围工作。它 具有自动导向和自动充电功能,并带有自动充电桩。它的最大有效载荷能力为250 kg。该有效载 荷能力包括工装平台以及工装平台承载的任何负载。

<span id="page-11-0"></span>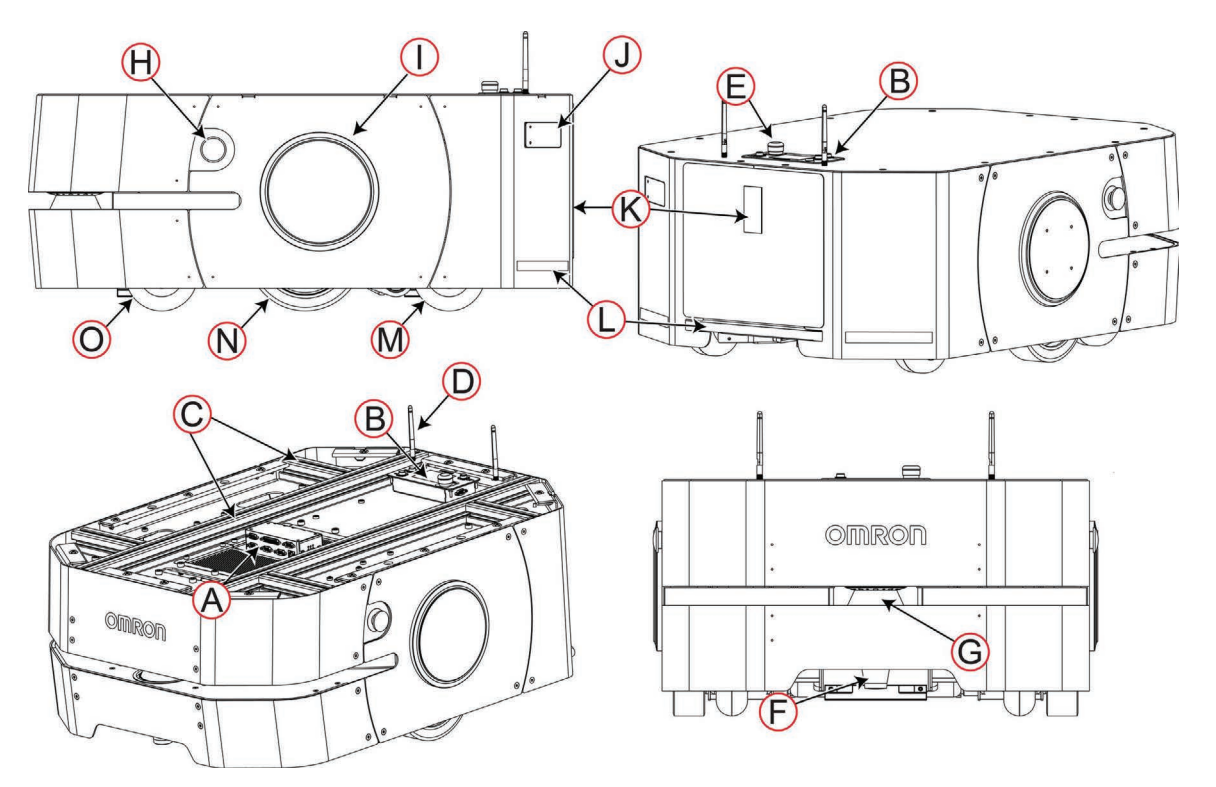

图1-1 LD-250特征

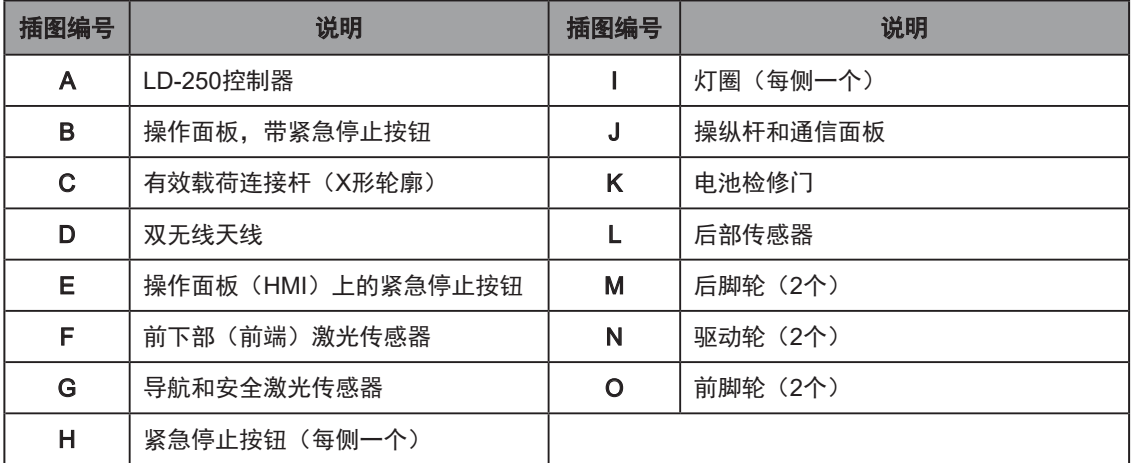

# LD-250自主导航

LD-250将硬件和移动机器人软件组合在一起,以提供可运输有效载荷的自适应型移动机器人车 体。在扫描所处环境中的物理特征后,LD-250可安全自主地导航至任何可访问的目的地。它可 连续不断地移动,无需人工干预,同时可在必要时自主充电。

<span id="page-12-0"></span>LD-250将安全扫描激光传感器的范围数据用作为其探测障碍物和准确了解其在环境中位置的主 要手段。此外,它还会使用下述传感器的数据:

- 前下部或前端激光传感器,用于探测主激光传感器扫描平面以下的物体。
- 后部传感器,用于探测物体,并在感应到AMR后方近距离内有物体时停止LD-250。
- LD-250控制器中的回转仪,用于探测和报告LD-250的旋转速度。
- 每个驱动电机上的编码器,可针对每个驱动轮所行驶的距离提供里程数据。

# LD-250定位

车轮编码器可向导航系统提供里程信息(每个车轮朝相应方向所行驶的距离)。此外,LD-250 控制器还带有内部回转仪,用于跟踪LD-250的旋转速度。

LD-250可分析这些里程数据及其导航激光传感器的LIDAR数据,以便计算其位置。这个流程称为 定位。

# Acuity定位器选配件

对于激光传感器定位困难的动态工作环境,欧姆龙提供Acuity定位器选配件。Acuity定位器采用 摄像头检测顶部光图像,从而使AMR能够在激光传感器定位不佳的环境中进行定位。激光传感 器定位能够适应不断变化的环境。然而,如果变化特征超过激光传感器所探测物体的80%,就 难以定位。在诸如仓库之类的工作区,诸如运输托盘或推车之类的物体经常会改变位置,或挡在 激光传感器与被绘制特征之间。当完全开放的空间中的特征不足以进行激光传感器定位绘制时, Acuity就非常有用。

《LD机器人车体外设用户指南》(目录编号:I613)描述了如何安装和配置Acuity选配件。

#### 定制工装平台

LD-250用户通常会在LD-250基本机器人车体上添加附加设备(工装平台),以便对其进行定 制,使其适用于特定应用。LD-250提供一个带有铝制挤压承力杆的承载面。承力杆中的T型槽可 提供一种适应性较强的方法,将工装平台安装在机器人车体上。

工装平台可以像装运制造部件的板条箱那样简单,或像传送带或机械臂等设备那样复杂。 LD-250控制器可为工装平台提供电源、逻辑、数据通信和安全连接。包括用于警告信号灯和附 加激光传感器的用户连接。

- 请参见第75[页的"工装平台"了](#page-74-1)解有关设计有效载荷的更多信息。
- 请参见第91[页的"连接性"了](#page-90-1)解有关LD-250控制器上可用的用户连接器的更多信息。

# <span id="page-13-0"></span>底盘和驱动机构

每个LD-250都采用两轮差速传动装置,前后装有被动脚轮,以实现平衡。驱动轮带有独立的弹 簧悬挂装置,采用聚氨酯胎面的实心轮胎。轮轴位于其中线附近,从而使LD-250具有高度可操 作性,并且能够旋转到位。

您可以通过转动变速箱上的凸轮杆来松开驱动轮。一些设置和维护操作要求松开驱动轮。请参见 第144页的"8.6 [啮合和松开驱动轮"](#page-143-1)。

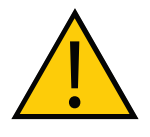

注意:制动器已禁用。当松开驱动轮后,无法操作AMR制动器。当您在斜面上移 动LD-250时, 请小心操作。

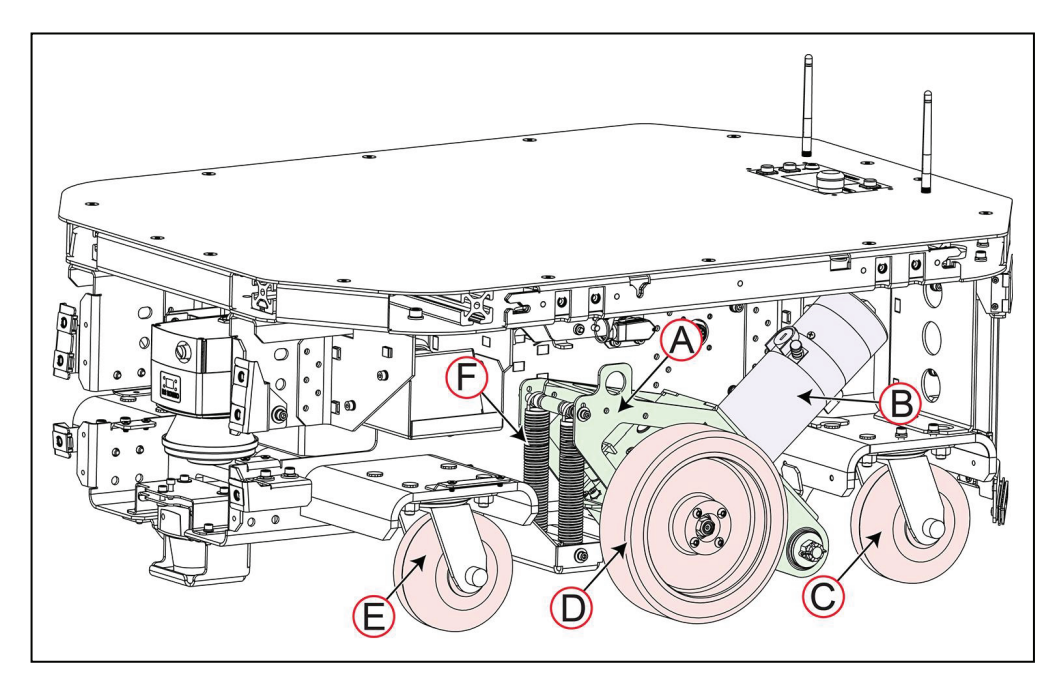

图1-2 LD-250中的驱动总成(外壳已拆除)。

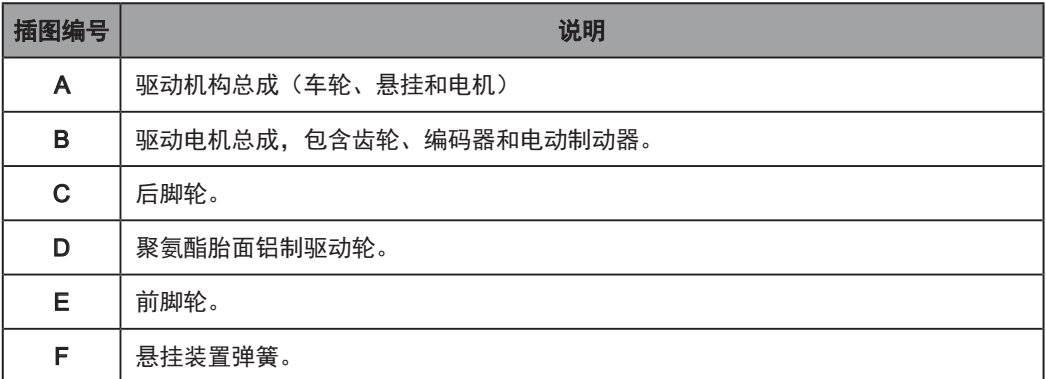

# <span id="page-14-0"></span>装箱物品简介—基本组件

- 一个完全组装的LD-250型号机器人车体,包括:
	- <sup>〇</sup> 欧姆龙OS32C安全和导航激光传感器(主激光传感器)。
	- <sup>〇</sup> 前下部激光传感器。
	- <sup>〇</sup> 后部传感器。
	- <sup>〇</sup> 差速驱动机构。
- LD-250内的LD-250控制器,包括:
	- 一个运行SetNetGo操作系统和Advanced Robotics Automation Management (ARAM)软件的计算设备。
	- <sup>〇</sup> 一部运行Mobile Adept Robot Controller(MARC)固件的微控制器。
	- <sup>〇</sup> 其他传感器组件,如回转仪和加速度计。
	- <sup>〇</sup> 为驱动轮供电的放大器。

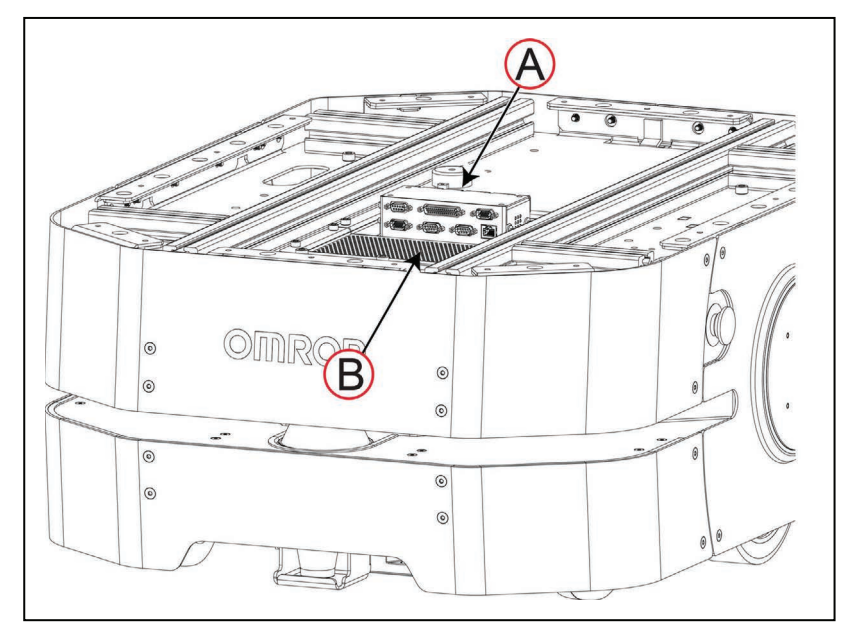

图1-3 LD-250中的LD-250控制器位置(A), 由两个开口型支架(B)固定

• 一块电池。

与LD-250分开装运,以符合危险品运输规定。

- 三个紧急停止(E-Stop) 按钮:
	- 操作面板上1个。
	- 底盘每侧1个。
- 操作面板

您可以将操作面板移至工装平台上适合的位置。然而,由于操作面板上有1个紧急停止按 钮(共3个),所以在移动或拆卸该面板时,应注意一些至关重要的安全考虑因素。请参 见第123[页的"定位选配的有效载荷紧急停止按钮"](#page-122-1)和第88[页的"有效载荷上的操作](#page-87-1) [面板\(](#page-87-1)HMI)"了解更多信息。标准的操作面板包括:

- <sup>〇</sup> 6行状态和消息显示屏幕。
- <sup>〇</sup> 紧急停止按钮。
- <sup>〇</sup> 车辆电源"开"和"关"按钮。
- <sup>〇</sup> 制动释放按钮。
- <sup>〇</sup> 用于访问控制的2位钥匙开关。用于禁用"关"按钮的锁定钥匙开关,以防止意外 或未经授权的关机。

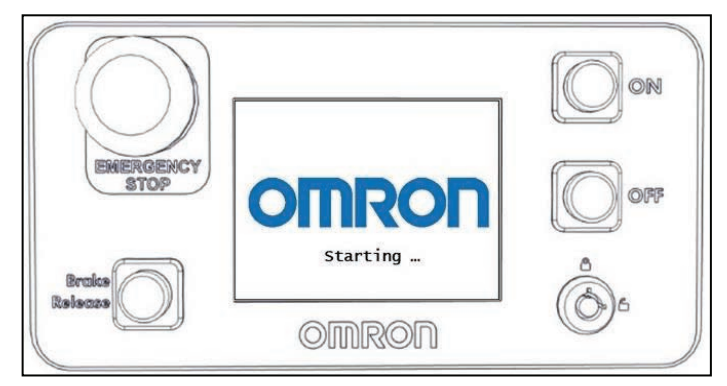

图1-4 操作面板

此外,还可以使用选配触摸屏,选配触摸屏可显示更多的AMR状态信息,并带有额外功 能。请参见第184页的"9.6 [触摸屏"。](#page-183-1)

• 自动充电桩

充电桩使LD-250能够自己充电,无需用户干预。包括壁装式支架和地板垫板,便于选择安 装方式。请参见第56页的"3.7 [安装充电桩"](#page-55-1)。

当未使用充电桩时,手动充电线使您能够在LD-250的外部为电池充电。

• USB闪存驱动器,包含软件和文档。

除了每个LD-250的随附项之外,您至少还需要为每个机器人车队配备一个操纵杆。使用该操纵 杆来手动驱动LD-250,并创建工作环境的数字化地图。

对于AMR车队来说,Fleet Operations Workspace Core(FLOW Core)软件(在Fleet Manager 设备上运行)会在车队中的所有AMR之间共享地图。这样就为导航和定位提供了一个通用的参考 框架。因此Fleet Manager可以防止AMR之间出现竞争。

图[1-5](#page-16-0) 显示了位于左后侧外壳上的操纵杆和以太网端口。

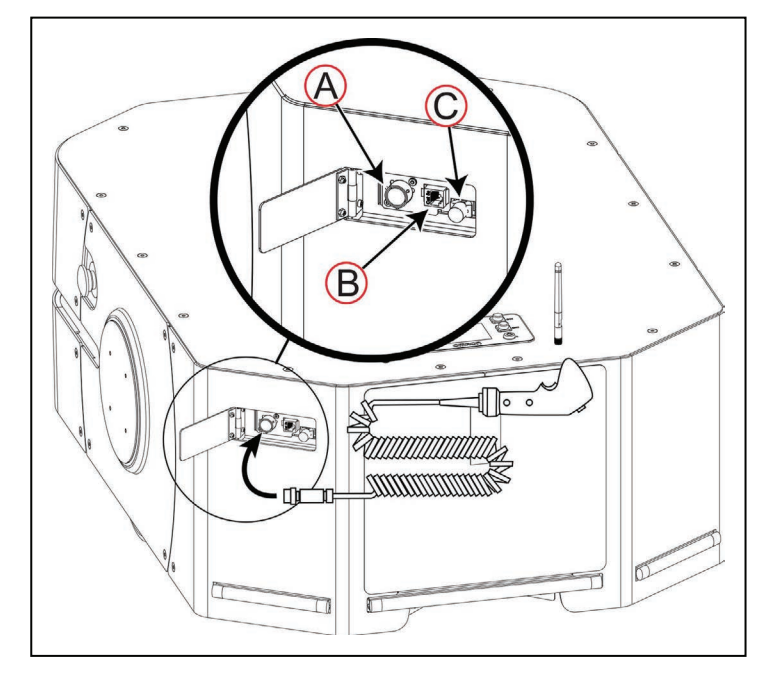

<span id="page-16-0"></span>图1-5 操纵杆连接点

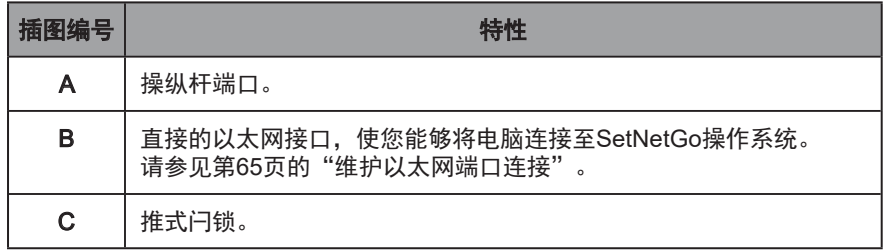

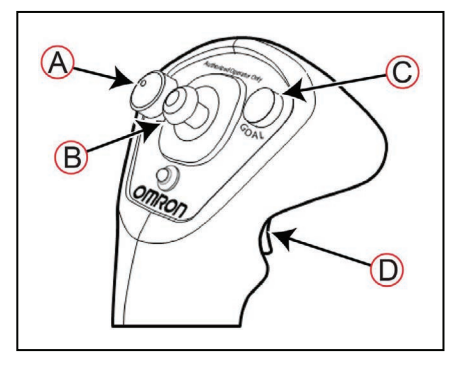

图1-6 操纵杆控件

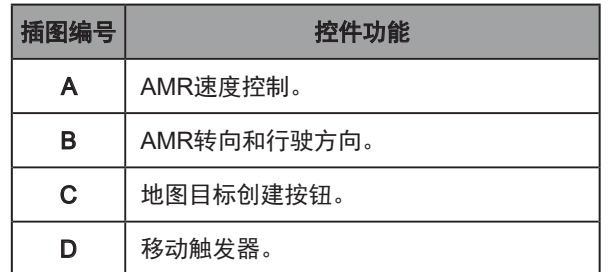

# <span id="page-17-0"></span>可选特性和组件(部分清单)

LD-250还具有几个额外的选配件和特性。另请参见第183[页的"选配件"。](#page-182-1)

- Fleet Manager—使用EM2100设备和Fleet Operations Workspace软件来操作AMR车队, 以实现多台AMR的协调和作业管理。第二个Fleet Manager可为车队运行提供冗余和自动 切换功能。
- Acuity定位器—Acuity使用面朝上的摄像头来实现AMR定位。它可探测您工作区内照明装 置(顶灯)的图像。
- 备用电池—您可能需要一个或多个备用电池,以通过减少充电时间来提高AMR生产率。通 过使用随附电缆,可在AMR外部给备用电池充电,并可在必要时快速更换已用完的电池。
- 呼叫器—呼叫器是一种信号设备:
	- <sup>〇</sup> 使您能够在远程位置向AMR发出请求。
	- <sup>〇</sup> 控制自动化门禁,使AMR能够通过。
- 高精度定位系统 (HAPS) —HAPS使用AMR底部的一个或两个磁式传感器来探测附着在 工作区地板上的磁带条。这使AMR能够在工作区的特定位置实现高度准确的放置和对齐。 例如:如果AMR拾取目标为从传送带上接收一箱部件,使用HAPS对齐功能可确保AMR和 传送带准确对齐。
- ESD型号—非ESD的AMR外壳会积聚电荷, 如果这些电荷被释放到ESD敏感型组件中, 则 可能会损坏这些组件。

选配的ESD外壳将AMR封装在一个导电表面中,实现了一条外壳-底盘-脚轮的接地路径, 可排出AMR在运行期间可能积聚的电荷。

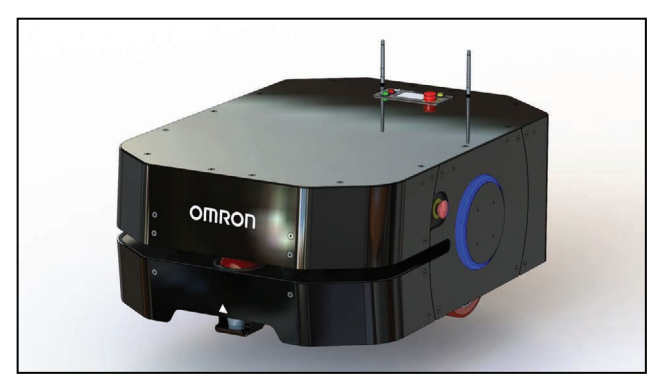

图1-7 LD-250 ESD AMR

# <span id="page-18-0"></span>增强工装平台的选配件

- 后部激光传感器—后向障碍物探测激光传感器,可扫描AMR后部的水平平面。
- 侧面激光传感器—侧装式障碍物探测激光传感器,可扫描AMR侧面的垂直平面。这些激光 传感器可检测主安全激光传感器扫描平面范围之外的障碍物。您可能会在您的工装平台上 使用侧面激光传感器,以避开主安全和导航激光传感器无法检测到的障碍物。
- 触摸屏—触摸屏是标准操作面板的补充, 使操作人员能够直接从工装平台与AMR和FLOW Core软件交互。

操作人员可观察到AMR的状态,选择目标或进行其他操作。触摸屏并不提供手动操作按钮 或紧急停止按钮。如果您要拆除操作面板,则必须安装替代的手动开关和紧急停止按钮。 否则,使用跳线(部件编号:13387-000)来绕过操作面板的紧急停止电路。您必须实际 拆除所有被旁路的紧急停止按钮,以避免操作人员混淆。

请注意,如果您要拆除操作面板,则可能需要在AMR的任意位置添加一个紧急停止按钮, 以符合安全要求。请参见第123[页的"定位选配的有效载荷紧急停止按钮"](#page-122-1)。

请参见《LD机器人车体外设用户指南》(目录编号:I613)了解有关触摸屏的更多信息。

# 1.3 软件概述

您的LD-250要求使用本节所述的获许可软件。软件已在工厂安装在LD-250控制器上。

允许使用USB许可证加密狗来访问软件特性,该加密狗包含操作许可证的安全加密电子副本。一 些许可证可能会有限制期限,并在特定日期之后到期。许可证到期之前,您将收到多次警告。

# LD-250软件

LD-250的基础操作配置包括由操作人员使用Microsoft Windows PC管理的AMR,可选择Android 或iOS平板电脑。

如果您有多台AMR,则必须安装并配置运行Fleet Operations Workspace软件的Fleet Manager 设备,以便将多台AMR作为车队进行管理。车队管理可防止AMR之间的作业竞争或冲突,并可 高效处理分配给AMR车队的所有任务。

请参见以下文档了解详细信息:

- 《EM2100安装指南》(目录编号:I634)
- 《Fleet Operations Workspace Core用户手册》(目录编号: 1635)

图[1-8](#page-19-0) 显示了您可能用于管理一台或多台AMR的设备, 以及每个设备所需的软件组件(如果适 用)。

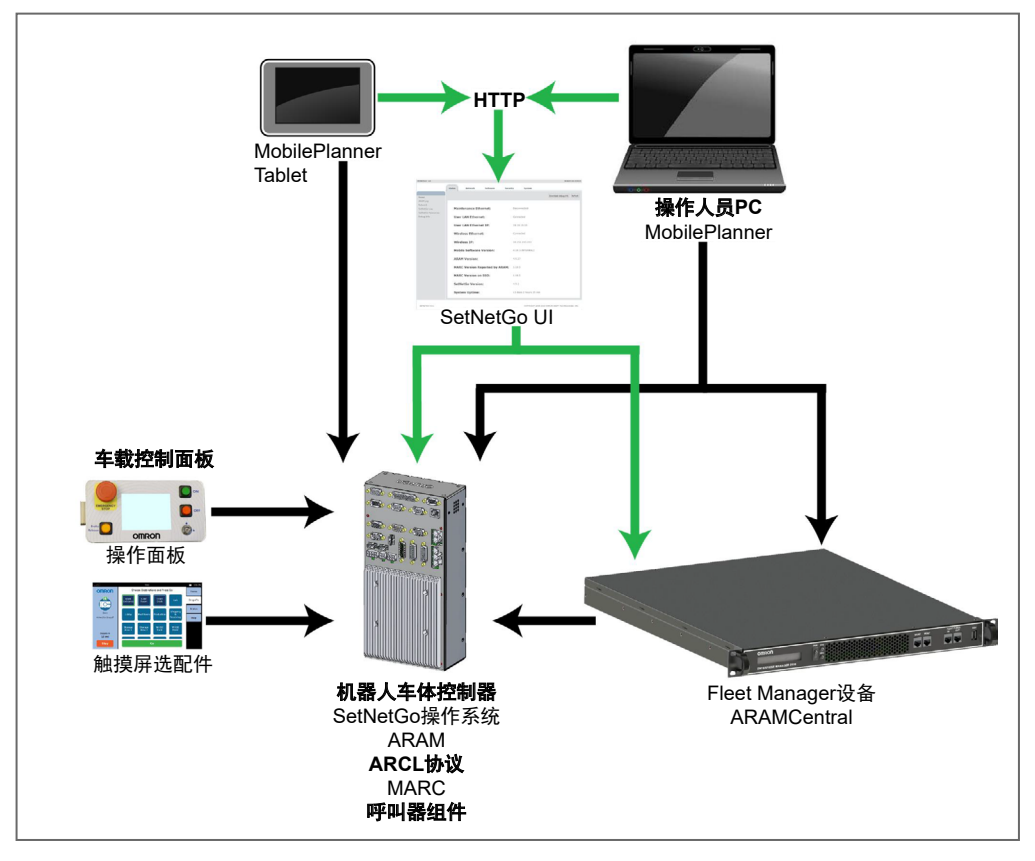

<span id="page-19-0"></span>图1-8 AMR操作配置中的设备和软件

AMR管理包括配置和操作AMR,以及使用AMR(或车队)执行有用的工作。使您能够进行此类 管理的软件包括:

- FLOW Core,在环境中不同设备上运行的一套完整程序。您使用MobilePlanner和 MobilePlanner Tablet图形界面来管理单个AMR或AMR车队。您还可以通过命令行界面来 访问更底层的功能。
- SetNetGo操作系统,可提供Web界面的主机操作程序(OS),使操作人员能够访问 AMR,同时完成配置任务以及升级软件或获取调试文件之类的任务。

# 用户准备的组件和系统要求

要配置和管理LD-250,您需要一部运行受支持版本Microsoft Windows®的个人电脑(PC)。该 PC需要:

• 以太网连接。欧姆龙建议您使用高速无线连接。

将多台AMR作为车队进行管理需要无线连接。请参见《Fleet Operations Workspace Core 用户手册》(目录编号:I635)。

• 200 MB可用硬盘存储。

可选择Android或iOS平板电脑来运行MobilePlanner Tablet软件。

### ARAM

Advanced Robotics Automation Management (ARAM)软件在LD-250控制器上运行。该软件包 含在您的FLOW Core许可证中。ARAM负责以下AMR功能和特性:

- 与车载传感器交互,如安全扫描激光传感器、选配侧面激光传感器或随附后部传感器。
- 高级自主机器人功能包括
	- <sup>〇</sup> 避障
	- <sup>〇</sup> 路径规划
	- <sup>〇</sup> 定位
	- <sup>〇</sup> 导航
- 向MARC固件发出运动命令。
- 电池管理
- 控制器中的数字I/O端口,使您能够将特定于应用的传感器和操纵装置集成到您的工装平台 中。

ARAM还可为AMR提供连接外部实体的接口:

- 管理与外部软件的有线和无线以太网通信,以实现外部监控、开发和系统协调。
- 通过选配的Fleet Manager设备,实现AMR车队的协调。
- 管理与其他系统的集成,以及通过MobilePlanner图形界面进行外部监控、设置和控制。

#### **ARAMCentral**

ARAMCentral作为Fleet Operations Workspace软件的组成部分在Fleet Manager上运行。管理车 队时, ARAMCentral软件会执行以下操作:

- 存储和分配:
	- <sup>〇</sup> 车队所有AMR共用的工作区地图。
	- <sup>〇</sup> AMR共用的配置。
- 控制AMR交通,包括:
	- <sup>〇</sup> 多台AMR的避让
	- <sup>〇</sup> AMR目的地
	- <sup>〇</sup> AMR待机
	- <sup>〇</sup> 充电桩的访问
- 作业队列
- 远程I/O (如果使用的话)

# MobilePlanner管理员模式

MobilePlanner是Fleet Operations Workspace软件的组成部分,可在用户的PC上运行,也有可 在便携式平板电脑(Android和iOS平板电脑)上运行的版本。它可在PC上提供一个选项卡式图 形用户界面,或在平板电脑上提供一个触摸屏界面。根据您的访问等级(由您的账号控制),图 形界面可提供许多选项,包括:

- 管理AMR车队作业。
- 创建和编辑工作区地图。
- 通过SetNetGo Web界面访问AMR。
- 调试和配置AMR,以及通过更改ARAM参数修改其配置。
- 运行自定义ARCL命令(请参见第23页的"ARCL[协议"\)](#page-22-1)。
- 手动驱动AMR。

使用MobilePlanner时,操作人员访问或查看访问可限制您能够进行的任务。

将任务分配给AMR之前,请使用MobilePlanner创建和编辑其工作区的数字化地图。在这个过程 中,您可以使用操纵杆驱动AMR在工作区内四处移动。在测绘模式下,主导航激光传感器会扫描 工作区的特征,如墙壁、柱子、门道和角落。创建地图之后,您可以在MobilePlanner中打开和 编辑地图,以便添加或删除特征。例如:如果您希望AMR在地图的某个区域沿特定路径移动,则 可以在地图上绘制PreferredLine特征。

然后,您可以使用MobilePlanner来配置ARAM运行参数,这些参数可控制AMR在测绘工作区内 的运行。例如:通过为充电桩指定唯一的地图标识符,您可以为AMR分配首选充电桩。如果您有 不止一台AMR, 则可以与车队中配置相同的AMR共享地图和配置。

请参见单独的《Fleet Operations Workspace Core用户手册》(目录编号:I635),了解有关测 绘工作区以及为您的应用准备虚拟元素、目标、路线和任务的说明信息。请特别参见以下软件选 配件的说明:

- 《使用地图文件—编辑地图文件》
- 《使用绘图工具—添加目标和充电桩》

#### MobilePlanner操作模式

MobilePlanner还可以在受限的操作模式下运行,该模式只允许对用户界面特性和功能进行有限 访问。

MobilePlanner操作模式允许您监控一台或多台AMR的活动,并在测绘的空间内分配任务。有关 更多信息,请参见《Fleet Operations Workspace Core用户手册》(目录编号:I635)。

#### Mobile Autonomous Robot Controller (MARC)

LD-250控制器包含运行MARC固件的数字信号处理器(DSP)。该固件可控制底层AMR功能, 包括:

- 保持AMR的行驶速度和前进方向(行驶方向)。
- 获取来自车轮编码器、后部传感器和内部回转仪的传感器数据。
- 读取紧急停止状态,以启用和禁用驱动电机。
- 操纵杆输入。
- 计算并向ARAM软件报告AMR的里程(X、Y坐标以及前进方向的变化)以及其他底层工 作条件。

### <span id="page-22-0"></span>ARCL协议

<span id="page-22-1"></span>Advanced Robotics Command Language (ARCL) 是集成在ARAM和ARAMCentral中的一种编 程语言。其操作格式是基于文本的命令和响应服务器。使用ARCL将AMR(或AMR车队)集成到 外部自动化系统中。您无需访问MobilePlanner即可使用ARCL。

ARCL的典型应用为:

- 操作和监控AMR。
- 操作附件和外设。
- 发送命令至您的工装平台。

有关更多信息,请参见《Advanced Robotics Command Language参考指南》(目录编号: I617)。

# 触摸屏支持

FLOW Core套件包括可选图形触摸屏的支持软件。

# 呼叫器支持

呼叫器需要:

- 安装在呼叫器上的软件组件。
- 安装在Enterprise Manager上或单个AMR上的第二个软件组件。

# **SetNetGo**

SetNetGo操作系统在LD-250控制器和EM2100设备上运行。它也是FLOW组件ARAM和 ARAMCentral运行的主机操作系统。SetNetGo有一个Web图形用户界面,您可以通过Web浏览 器或MobilePlanner内的选项卡来访问该界面。通过配置无线以太网访问,可实现SetNetGo的无 线访问。

您至少需要:

- 至LD-250以太网维护端口的硬接线连接。
- 至EM2100设备的LAN连接或直接的以太网端口连接。

IT部门可使用SetNetGo来配置网络设置,无需运行MobilePlanner。

可使用SetNetGo配置以太网设置,升级软件或执行诊断,如检索日志文件。

# <span id="page-23-0"></span>1.4 如何获得帮助?

请访问欧姆龙公司网站: http://www.ia.omron.com。

# 相关手册

本手册介绍了LD-250的安装、设置、操作和维护。另外,还有一些介绍LD-250配置的手册。请 参见下表。这些手册可在LD-250随附的软件媒体上获得。

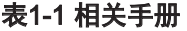

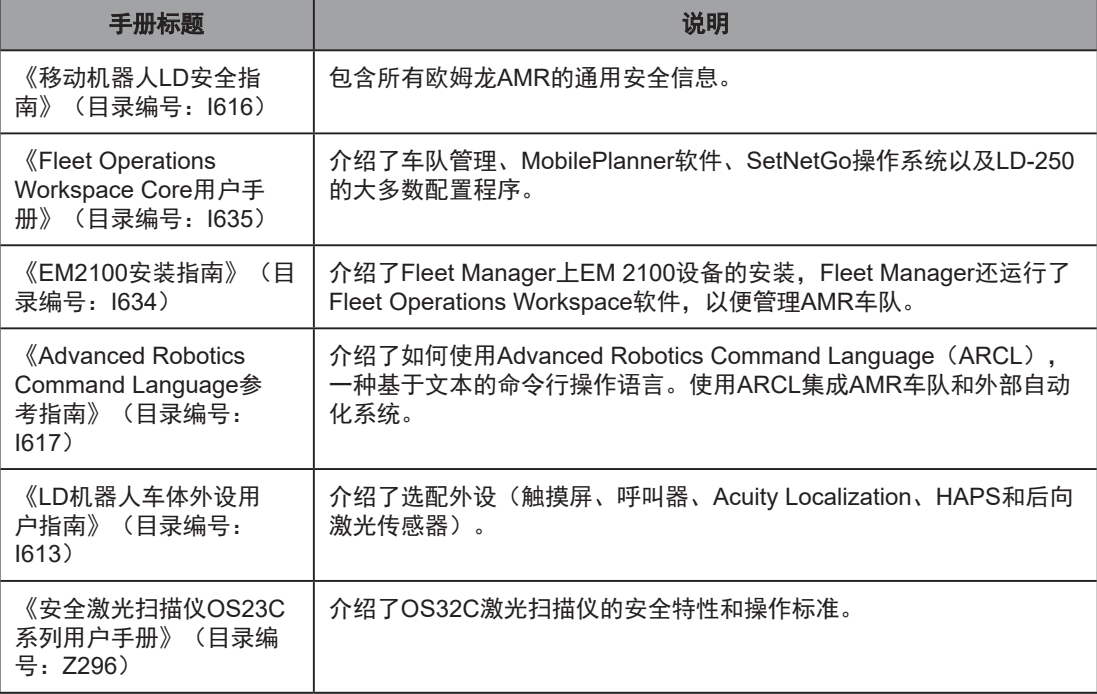

# 支持

如果您有本手册中未描述的LD-250相关问题,请联系您当地的欧姆龙支持部门。

当您联系支持部门时,提供DebugInfo文件非常有用。该文件是配置、日志和系统状态文件的集 合,支持部门工作人员可将其用于调试和故障排除。请参见第24[页的"下载](#page-23-1)Debuginfo文件以 [获取支持"](#page-23-1)。

访问您所在地区的欧姆龙网站,以获取当地支持部门的电话号码和信息。

# 下载Debuginfo文件以获取支持

<span id="page-23-1"></span>您可以下载debuginfo文件用于故障排除,或如果您需要,请联系您当地的欧姆龙支持部门。

注:AMR的时钟必须正确设置,以确保调试文件中的时间戳准确无误。请联系您 当地的欧姆龙支持部门了解更多信息。请参见第74[页的"系统时钟"](#page-73-1)。

<span id="page-24-0"></span>如果您的LD-250已配置为使用无线网络:

- 1. 打开MobilePlanner,并连接至AMR的IP地址。
- 2. 单击"SetNetGo"选项卡,以打开其Web UI。
- 3. 单击"状态",然后从左侧窗格中选择"调试信息"。
- 4. 单击"下载调试信息",然后指定保存文件的位置。

否则,您必须首先创建一个至AMR维护以太网端口的TCP/IP连接,如下所述:第25[页的"配](#page-24-1) [置维护网络"](#page-24-1)。

# 配置维护网络

<span id="page-24-1"></span>仅当您未将您的LD-250配置为通过无线网络访问时,才使用本程序。否则,您可以使用至 LD-250维护端口的硬接线连接。(请参见第65[页的"维护以太网端口连接"](#page-64-1)。)

- 1. 将5类(基础要求)以太网电缆从LD-250维护以太网端口连接至您Windows PC的以太网 端口。
- 2. 在Windows打开或搜索框中(或者在命令提示符中),输入以下命令,然后按Enter:

ncpa.cpl

该命令会打开"网络连接"屏幕,根据Windows版本的不同,屏幕外观可能会有所不同。

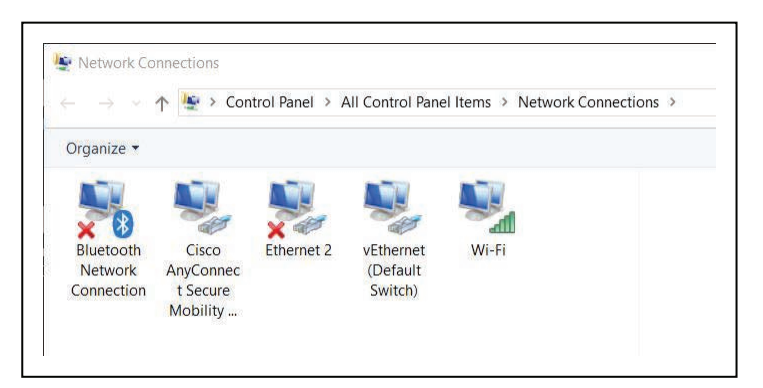

#### 图1-9 网络连接屏幕

3. 右键单击"以太网N"或"LAN连接"。

4. 单击"属性",然后双击"Internet协议版本4"连接项,以便打开其"属性"窗口。

<span id="page-25-0"></span>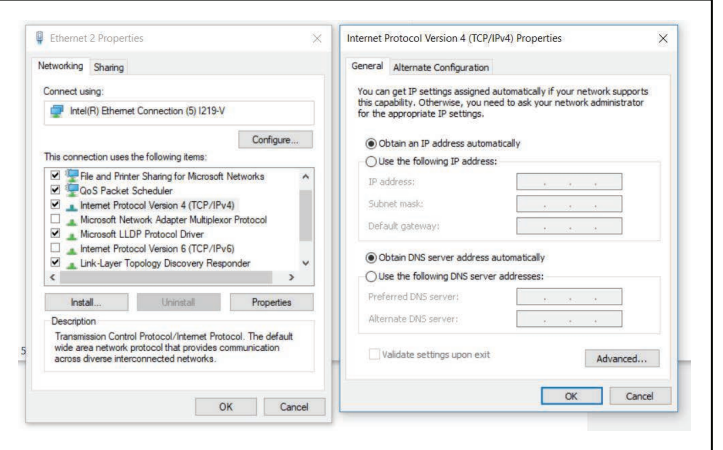

# 图1-10 以太网属性对话框

5. 单击"使用以下IP地址"旁的单选按钮。

6. 输入1.2.3.5作为IP地址, 255.255.255.0作为子网掩码。

7. 单击"确定"两次, 以退出这两个"属性"对话框, 然后关闭网络连接屏幕。

现在,您可以使用该TCP/IP端口连接,以访问SetNetGo Web UI:

1. 在PC上打开Web浏览器, 然后输入URL "https://1.2.3.4"。

2. 如果提示您接受安全证书,请确认您接受它们。

<span id="page-25-1"></span>要访问DebugInfo文件,请参见第26页的"从SetNetGo获取[DebugInfo](#page-25-1)文件"。

# 从SetNetGo获取DebugInfo文件

按照前面章节所述访问SetNetGo后,您将看到以下屏幕:

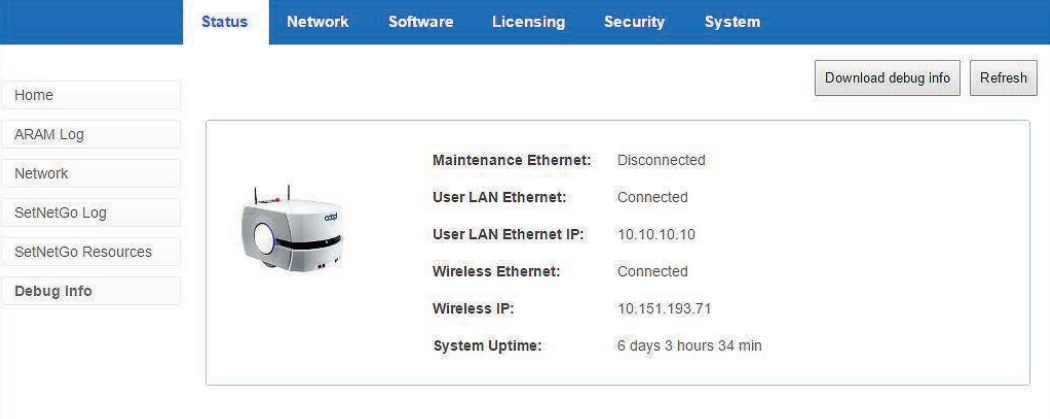

图1-11 SetNetGo状态选项卡

- 1. 在SetNetGo屏幕中, 单击"状态"选项卡, 然后选择"调试信息"以激活"下载调试信 息"按钮。
- 2. 单击"下载调试信息"。
- 3. 当系统提示时,保存下载的文件,然后将其附加到您的支持请求电子邮件中。

注: 需正确设置AMR的内部时钟, 以确保调试文件中的时间戳准确无误。请联系 您当地的欧姆龙支持部门了解更多信息。

26 《LD-250 机器人车体用户手册》 20472-000 版本 E

<span id="page-26-0"></span>本章描述了重要的人身安全注意事项。操作LD-250的所有人员或在LD-250附近工作的所有人员 都必须阅读并理解本章信息。

# 2.1 一般危险

本节描述了潜在的危险情况和条件。

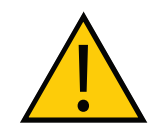

**警告:** 下述情况可能造成人员受伤或设备受损。

- 切勿乘骑在AMR上。
- 切勿超过最大重量限制。请注意,当地板倾斜度增加时,最大有效载荷减少。
- 切勿超过最大建议速度、加速度、减速度或旋转速度限制。请参见第84[页的"重心](#page-83-1) (CG[\)"和](#page-83-1)第72页的"4.3 [加速度、减速度和旋转速度限制"](#page-71-1)。 当有效载荷的重心逐渐偏离AMR的重心时,旋转速度变得更加重要。
- 当速度低于225 mm/s时,安全激光传感器未激活。存在人员受伤或财产损失的风险。
- 切勿断开驱动电机编码器电缆的连接,除非维护程序要求。请参见第137[页的"维护"](#page-136-1)。
- 切勿使AMR倾倒或让其从高台上跌落,也勿以其他不可靠的方式操作AMR。
- 切勿让AMR通过有自动门的开口,除非门和AMR正确配置了呼叫器选项。请参见《LD机 器人车体外设用户指南》(目录编号:I613),了解呼叫器的详细信息。
- 切勿将AMR暴露在雨中或潮湿环境下。
- 如果头发、纱线、细绳或任何其他物品缠绕在其轴、脚轮或轮子上,切勿继续运行AMR。
- 切勿使用未获授权的部件维修AMR。
- 切勿在未安装无线天线的情况下打开AMR电源。
- 尽管使用的激光传感器为1类(视力无害),但欧姆龙建议不要注视激光传感器光束。
- 阳光和反射面会影响AMR的激光传感器运行。
- 切勿在存在易燃气体的环境下操作AMR。

# <span id="page-27-0"></span>2.2 紧急情况下的处理措施

在发生火灾或碰撞的紧急情况下,您应该快速安全地停止AMR。

注意:可燃锂电池。如果要对AMR进行灭火操作,则可使用ABC或BC型干粉灭 火器。

LD-250有两个紧急停止按钮,底盘两侧各一个(黄色背景的红色按压锁式按钮)。操作面板 (如果使用)上有一个额外的紧急停止按钮。

如果需要的话,使用用户界面端口将紧急停止按钮添加至您的工装平台。请参见第101[页的"用](#page-100-0) [户界面\(制动和紧急停止\)"](#page-100-0)

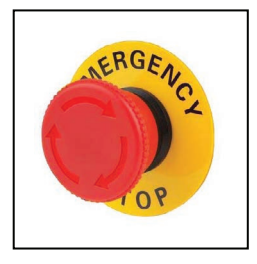

#### 图2-1 紧急停止按钮

用户启动式紧急停止与激光传感器启动式紧急停止不同。当AMR的安全扫描激光传感器检测到其 受保护区域内存在物体时,会发生激光传感器启动式紧急停止。在这种情况下,AMR会自主地安 全停止,然后在2秒延迟之后恢复运行。请参见第37页的"AMR[安全激光传感器启动的紧急停](#page-36-1) [止"](#page-36-1)。

使用紧急停止按钮:

1. 牢牢地按下红色按钮直至其锁定:

- AMR使用电机电源来控制机器停止,然后接通电机制动器,并切断其驱动器的电 源。
- AMR上的指示灯显示紧急停止状态。

2. 请遵循您现场特定的紧急情况和安全程序操作。

在纠正了紧急条件之后,按住制动按钮,以手动移动AMR。如果安全的话,您还可以使用操纵杆 来手动驱动AMR。

为启动AMR的驱动电机,并使其重新投入使用,请按照下述程序操作[:释放紧急停止装置](#page-28-1)。

#### 释放制动器,以手动移动LD-250

当需要时,您可以手动移动LD-250。例如:如果电池电量耗尽,无法为LD-250供电或在任何其 他紧急情况下。出于安全原因,只有合格人员才能手动移动LD-250。

注:只有在紧急情况下绝对必要时,出于安全原因,或者LD-250迷路或被锁死的 情况下,才可以手动移动LD-250。如果您发现必须频繁地移动LD-250,则使用 MobilePlanner来重新配置其路线,以避开问题区域。

<span id="page-28-0"></span>仅当您已经阅读并理解以下信息的情况下,才能移动LD-250:

- 《LD-250用户手册》
- 《移动机器人LD安全指南》(目录编号:I616)。

应用特定附件会影响AMR的稳定性。所有操作人员都应该清楚可以从AMR(或其有效载荷)上 的哪些位置安全地推动AMR,而不会导致AMR倾翻或损坏其组件。该位置应该是一个靠近重心 的较低位置。有关安全推动点的信息,请参见第46[页的"](#page-45-1)LD-250包装"。

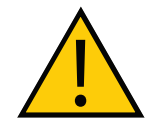

注意:人身伤害或财产损失风险 手动推动AMR需要非常大的力,并且可能导致人身伤害或财产损失。请采取适当 的措施,并按照所有安全说明操作。

手动移动LD-250:

- 1. 手动移动LD-250之前, 请先检查电池状态。释放车辆制动器时需要使用电池电源。请参见 电池电量指示器:LD-250[状态屏幕。](#page-120-1)
- 2. 验证紧急停止按钮是否啮合(按进去)。
- 3. 按下操作面板上的制动释放按钮。
- 4. 旋转LD-250至所需方向,并将其推至充电桩。
- 5. 如果您在关机的情况下移动LD-250, 则当您打开电源时, 可能无法确定其位置。使用 MobilePlanner中的定位功能或ARAM中的定位目标功能。

LD-250控制器有制动释放电路,您可以使用该电路将制动释放按钮添加至您有效载荷上的方便 位置。请参见第101[页的"用户界面\(制动和紧急停止\)"](#page-100-0)。

要想将AMR重新投入使用,请参见第29[页的"释放紧急停止装置"。](#page-28-1)

手动移动AMR的另一种方法就是断开驱动电机。如果AMR的电池没有电,或者如果未安装电 池,则您可能会使用该方法。请参见第144页的"8.6 [啮合和松开驱动轮"。](#page-143-1)

#### 释放紧急停止装置

<span id="page-28-1"></span>本节描述了如何释放紧急停止装置,以及如何将AMR重新投入使用。

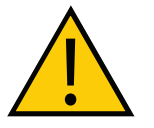

注意:人身伤害或财产损失风险 如果触发了AMR的紧急停止装置,首先纠正所有导致紧急停止的条件。释放紧急 停止装置之前,请确保周围所有区域都已清空。

- 1. 在释放紧急停止按钮之前,请确保周围所有区域都已清空,这样就有空间操纵AMR。
- 2. 朝箭头方向旋转紧急停止按钮,以使其弹出。
- 3. 释放紧急停止按钮后, 您必须通过以下其中一种方法手动启动电机:
	- MobilePlanner中的对话框,描述了如何在紧急停止后恢复运行。
	- 按下操作面板上绿色的"开"按钮。
	- (可选. 如果使用)按下触摸屏上的GO按钮。

启动电机后,AMR会在几秒钟的延迟后才能恢复运行。

20472-000 版本 E 《LD-250 机器人车体用户手册》 29

# <span id="page-29-0"></span>2.3 危险、警告和注意

# 警告级别

我们手册中使用的警告符号有三个级别。按照重要性降序排列,分别为:

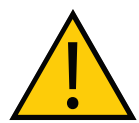

危险:标识紧急危险情况,如不加以避免,很有可能导致严重的人身伤害,也可 能导致死亡或严重财产损失。

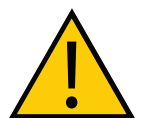

警告:标识潜在危险情况,如不加以避免,将导致轻微或中度人身伤害,也可能 导致严重人身伤害、死亡或严重财产损失。

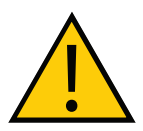

注意:标识潜在危险情况,如不加以避免,可能导致轻微人身伤害、中度人身伤 害或财产损失。

# 警告标识

每条警告前面的标识用于指示危险类型。这些标识将与适当的信号词(危险、警告或注意)一起 使用,用于指示危险的严重程度。信号词后面的文本将详细说明是什么风险以及如何避免。

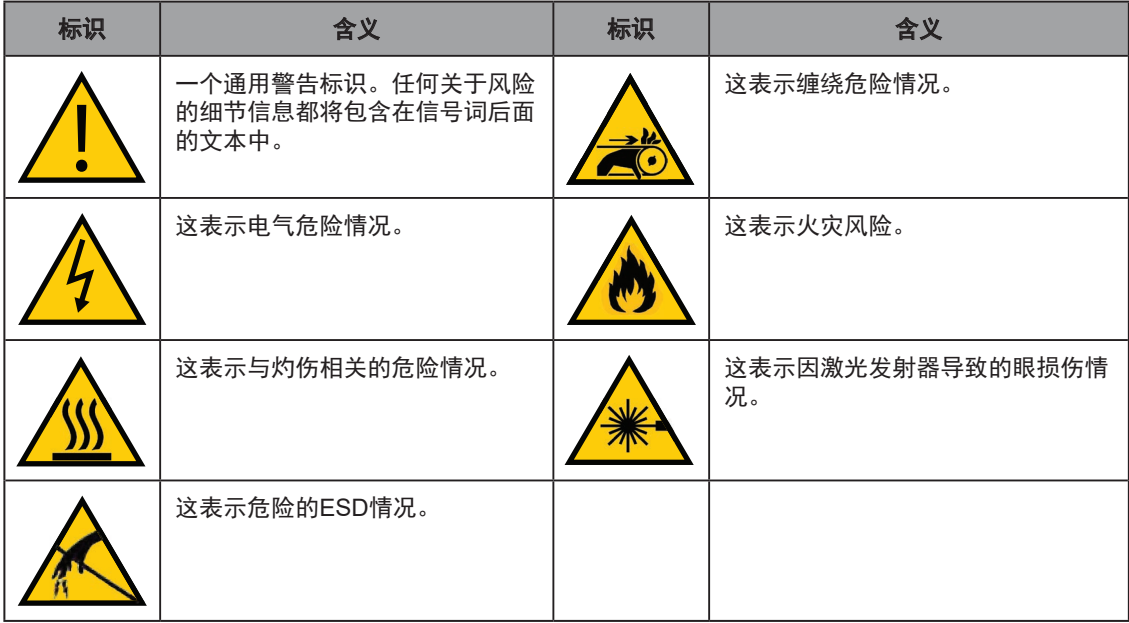

### <span id="page-30-0"></span>坠落危险

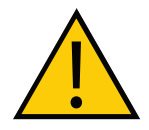

警告:人身伤害或财产损失风险

如果AMR从高台上(如装卸码头)摔下来或从楼梯上掉下来,可能对人员造成严 重伤害或对自身或其他设备造成损坏。

### 物理障碍

使用物理障碍和逻辑障碍(地图限制)来防止AMR接近其运行区域内的任何有坠落危险的地带。 此类危险地带包括:

- 装卸码头或斜坡的边缘。
- 下楼梯的入口。
- 超过AMR可跨越的最大台阶高度的任何其他高度差。

物理障碍的特征要求有:

- 强度一障碍必须附着在坚固的墙壁或地板上,且应该足够坚固,以阻止以最大速度行驶的 满载AMR。
- 许续性—障碍必须延伸至完全围绕危险。
- 可见性—标记所有物理障碍,以确保AMR的安全和导航激光传感器能够轻松地检测到它 们。障碍必须延伸至高于或低于激光传感器的感测平面,尤其是在地板不平的情况下。

#### 逻辑障碍

除了物理障碍,还应在工作区地图上创建禁止区域或线路,以防止AMR接近有坠落危险的地带。 这些限制必须连续不断,这样AMR就无法规划出一条绕过逻辑障碍的路径。

您还可以使用配置参数"FrontPaddingAtSlowSpeed"和"FrontPaddingAtFastSpeed"来 增加AMR的安全间距。这样,当AMR接近危险地带时就会减速。请参见《Fleet Operations Workspace Core用户手册》(目录编号: 1635)。

#### 特殊信息

本手册采用以下排版样式,以确定特定的信息类型:

重要提示:确保安全使用本产品的信息。

注:确保更有效地使用本产品的信息。

附加信息:提供有用的提示、建议和实践。

版本信息:不同硬件和软件版本的规格差异信息。

# <span id="page-31-0"></span>2.4 用户责任

您应负责持续安全地使用AMR。

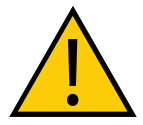

警告:人身伤害风险 最终用户应负责执行基于任务的风险评估,并按照当地法规在AMR的使用点采取 适当的安全措施。

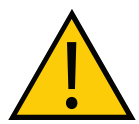

警告:人身伤害或财产损失风险 最终用户应负责确保AMR设计和实现符合所有当地标准和法律要求。

为了安全使用AMR,您需要:

- 在使用AMR之前,除了阅读《移动机器人LD安全指南》(目录编号: 1616) 之外,还应 阅读安装和操作说明书。
- 确保环境适用于安全运行AMR。
- 如果有两台或更多AMR,则需要使用车队管理设备,除非您将每个AMR限制在单独工作 区内运行。请参见《Fleet Operations Workspace Core用户手册》(目录编号: 1635)。
- 确保操作AMR或在其附近工作的任何人员都接受过培训,并且已经阅读《移动机器人LD 安全指南》(目录编号: 1616), 了解AMR的安全运行信息。
- 对AMR进行机械维护和维修,以确保所有控制和安全功能都正常运行。

# 了解电气危险

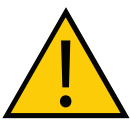

警告:电击风险 充电桩内部带有交流电源。充电桩外盖未联锁。

- 切勿将电源延长线和充电桩一起使用,除非额定值正确。
- 当连接充电器时, 切勿访问AMR的内部。
- 打开电池箱门之后,立即断开电池连接。 避免电池端子短路。
- 切勿使用非欧姆龙提供的充电器。
- 如果AMR接触到任何液体:
	- <sup>〇</sup> 关闭AMR电源。
	- <sup>〇</sup> 尽可能多地擦去液体。
	- <sup>〇</sup> 恢复供电之前,请让AMR彻底风干。
	- 。如果您怀疑液体已经深入外壳或污染了AMR内部,则请联系您当地的欧姆龙支持部 门。

# <span id="page-32-0"></span>磁场危险

对接漏斗会产生强大的磁场。该组件位于LD-250下方位置。使用医疗植入物的人员不得靠近对 接漏斗。

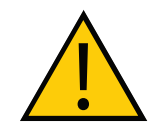

警告:磁场—医学植入体风险 如果您佩戴了医学植入体,则磁场可能会造成危险。在维护过程中,当LD-250的 底部暴露时, 请与其保持至少30 cm的距离。

# 人员资质

您必须确保操作AMR或在其周围的所有人员都接受过适当培训,并且拥有全面的工作知识。向使 用本系统的所有人员提供必要的额外培训。

如本手册以及《移动机器人LD安全指南》(目录编号: 1616)中所述,某些程序只允许由技术熟 练或受过培训的人员执行。

- 技术熟练的人员拥有技术知识或丰富经验,因此能够避免电气和/或机械危险。
- 受过培训的人员应在技术熟练人员的充分建议或监督下,使自己能够避免电气和/或机械危 险。

例如:更换电池这项任务需由技术熟练的人员完成,而电池充电这项任务则可以由受过培训的人 员完成。

所有人员在安装、操作和测试所有电动设备期间都必须遵守行业内规定的安全实践方法。

重要提示: 操作AMR之前, 每个人员都必须确认自己:

- 具备必要的资质,并接受了必要的培训。
- 收到了手册(本用户手册和《移动机器人LD安全指南》(目录编号:I616))。
- 阅读了手册。
- 了解手册内容。
- 将按照手册中规定的方式操作。

# <span id="page-33-0"></span>有效载荷的移动和转移

典型的AMR应用采用工装平台在设施内运送物体。例如:AMR可能会从一个传送带拾取一箱发 动机部件,然后将其运送至另一个传送带。

在移动和转移过程中,您必须主动监控和确认转移操作,以确保成功完成。如果任何操作失败, 则故障自动联锁必须触发AMR紧急停止条件。紧急停止条件可防止AMR移动,直至您解决了问 题,并确认可以安全地重新启动。

您的设施应在AMR及其连接的任意设施设备之间提供此类故障自动联锁。在将有效载荷连接至 AMR之后,作为风险评估的组成部分,请检验故障自动联锁是否正常运行。

# 可配置的警告蜂鸣器

LD-250带有一个可配置的警告蜂鸣器。根据AMR运行时所在的设施,适当配置此蜂鸣器。默认 情况下,当AMR向前进方向之外的任意方向移动时,蜂鸣器响起。

您还可以将蜂鸣器配置为在其他特定情况下激活,或在AMR移动时连续运行。蜂鸣器没有音量控 制功能,您应确保在工作区内的所有位置都能够听到,尤其是在环境噪声级较高的情况下。

MobilePlanner可提供表[2-1](#page-33-1)中描述的蜂鸣器配置参数。

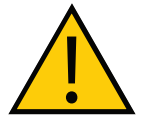

注意: 人身伤害风险。更改蜂鸣器参数值可能会使AMR处于不安全的条件下, 并 且会影响安全标准的合规性。在更改任意参数值之前,请参见您所在地区适用的 安全标准。

# <span id="page-33-1"></span>表2-1. 蜂鸣器参数

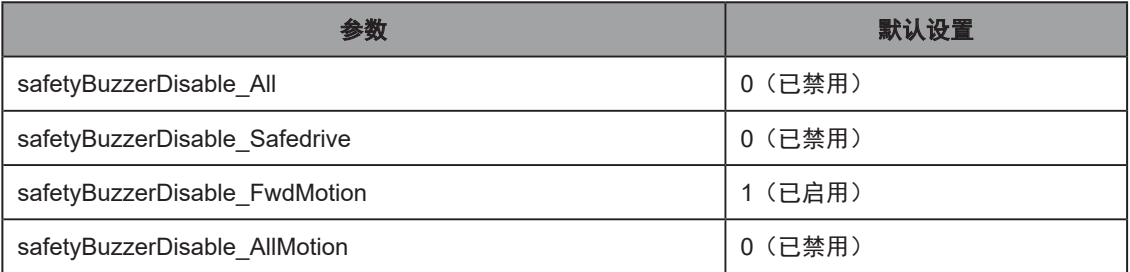

#### <span id="page-34-0"></span>车队管理

当两台或以上的AMR在同一工作区内运行时,可能无法准确地检测到其他AMR,或无法准确确 定其他AMR的尺寸信息。这可能会导致碰撞或锁死,在这种情况下,两台AMR都必须停止,并 等待人工干预。

要管理同一工作区内的多台AMR,您必须使用配置为Fleet Manager的EM2100设备,该设备运 行Fleet Operations Workspace (FLOW) 软件。

无论其安全激光传感器的类型如何,单个AMR通常都能在规格范围内安全地运行。如果车队包括 不同的LD系列AMR,且这些AMR也采用了不同类型的安全激光传感器,则所有AMR通常都能安 全运行。然而,如果车对包含不同LD系列AMR(如LD-60、LD-90、LD-250等),且这些AMR 的安全激光传感器(即OS32C)为同一类型,那么车队的性能将得以提高,以满足规格要求。

Fleet Manager通过无线网络(WiFi)控制AMR,同时通过在车队所有AMR之间共享信息来降低 AMR碰撞风险。共享信息包括:

- AMR的动态X、Y位置和前进方向(行驶速度和方向)。
- AMR尺寸(包括工装平台)。
- 路径规划信息(单个AMR的预期路线)。

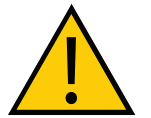

注意:人身伤害或财产损失风险 路径规划不当可能会导致人身伤害或财产损失。

AMR将此数据纳入其避障算法中。

重要提示:Fleet Manager并不是碰撞预防的联锁方法。您应负责在必要时实施碰 撞预防的联锁方法。

针对操作冗余和故障处理,您可以添加第二个EM2100设备。请参见《Fleet Operations Workspace Core用户手册》(目录编号: 1635)了解更多信息。

# 2.5 环境

# 一般环境条件

确保LD-250的运行环境对LD-250来说是安全的。

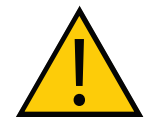

警告:人身伤害或财产损失风险 如果在本手册规定条件以外的环境条件下运行,则可能无法确保AMR的安全。

• 危险环境—对于LD-250来说,在某些区域运行可能不安全,例如:斜坡(倾斜度大于 1.7°[3%坡度],未装载)、装卸码头或搁架。提供LD-250可使用其扫描激光传感器准确检 测到的物理障碍,这样它就不会试图在危险地带附近行驶。请注意,除了易于检测之外, 障碍还必须足够牢固,以阻止高速行驶的满载AMR。

<span id="page-35-0"></span>• 限制区域—您还可以使用测绘特征,如优先线路和禁止区域,以便将AMR保持在其指 定的运行区域内。请参见《Fleet Operations Workspace Core用户手册》(目录编号: I635),了解有关编辑工作区地图的信息。

尽管您可以使用物理障碍和测绘特征的任意一项或同时使用两者将AMR保持在其指定工作区范围 内,但欧姆龙建议您在存在财产损失或人员安全风险的区域始终安装物理障碍。

# 公众访问

LD-250设计用于在室内工业环境下运行。LD-250只能部署在您对人员和设备潜在风险进行了预 见并采取了缓解措施的应用中。

欧姆龙的LD-250不适用于未进行风险分析的非受控区域。例如:对公众开放的区域。在此类区 域使用LD-250要求您部署本手册未描述的其他安全措施。如需协助,请联系您当地的欧姆龙支 持部门。

# 运行时的间距

#### 侧间距

LD-250的设计使其中可在包含门、通道或其他宽度足以让其穿过的受限区域的环境中运行。

然而,您必须确保AMR两侧有足够的侧间距(自由空间),这样就不会有人被困在AMR与墙壁 或其他固定物体之间。请参考您所在地区适用的自动车辆和机器人运行标准。

AMR必须经常靠近机械、传送带或其他固定物体运行。在这种情况下,运行标准通常支持侧间距 要求的例外情况。

有关更多信息,请参见第112[页的"侧间距"](#page-111-1),并请参见《Fleet Operations Workspace Core 用户手册》(目录编号:I635),以了解有关软件参数的信息,您可使用这些参数控制LD-250前 间距和侧间距区域。

#### 旋转期间的间距

LD-250通常是向前方行驶的,并且不能朝反方向进行路径规划。仅当您创建一个要求其反方向 移动的MobilePlanner宏任务时,它才会反方向行驶。否则,LD-250只会反向移动至其充电桩, 以进行充电。为了更改方向, LD-250可绕其旋转中心旋转(原地旋转)。然而, 当LD-250旋转 时,其路径上的障碍物并不会触发安全系统事件。

LD-250的灯圈会在其旋转时显示一个明显的旋转信号模式。有关更多信息,请参见第124[页的](#page-123-1) ["灯圈的灯光输出指示"](#page-123-1)。

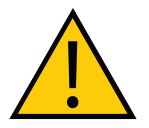

注意:人身伤害风险 当AMR在旋转,且未向前移动时,操作AMR或在其周围工作的人员不得靠近 AMR。

### 充电桩间距

对接目标与物理充电桩之间的间距应设置为1.5 m,以便在对接时有足够空间来绕过其他AMR。
#### 障碍物

AMR进入交通流量密集区域之前,您必须采取适当的预防措施,提醒在那些区域工作的人员:

- LD-250具有主动警告功能,如警告蜂鸣器、语音合成和警告指示灯。
- LD-250控制器带有用户端口,使您能够在工装平台上添加警告指示器。请参见第[124](#page-123-0)页 [的"灯圈的灯光输出指示"。](#page-123-0)

如果交通流量密集的区域有其他正在移动的车辆,如叉车或自主导航机器,则请考虑调整AMR的 运行参数,以降低碰撞风险。您可以:

- 编辑工作区地图,以包括限制AMR**本地**运行的测绘特性,如受限的进入区域、慢速区域或 preferred line。
- 编辑AMR的运行参数,以限制其全局运行,如降低其最大速度或减小其最小接近距离。

有关更多信息,请参见《Fleet Operations Workspace Core用户手册》(目录编号:I635)。

#### AMR安全激光传感器启动的紧急停止

在某些条件下,AMR安全系统可能会导致紧急停止。

例如:AMR会通过减速对其路径上障碍做出响应,如有必要,还会安全停止。然后,它会规划一 条绕过障碍的新路径或者(如果障碍已移除)恢复其原始路径。当在AMR的路径中检测到不可避 免的障碍时,安全激光传感器会启动紧急停止,但仅当AMR的移动速度超过300 mm/s时才会发 生这种情况。

在紧急停止期间,受控减速功能会将AMR减速至最大允许速度,然后施加制动。

注:由于侵入安全激光传感器的保护区域而启动的紧急停止与按下紧急停止按钮不 同。按下紧急停止按钮后,您必须首先解决问题,然后再手动恢复AMR运行。请 参见第28页的"2.2 [紧急情况下的处理措施"。](#page-27-0)

其他情况可能也会导致紧急停止,例如:

- 以超过300 mm/s的速度反向推动AMR可能会导致超速故障,需要人工干预才能清除该故 障。
- 用户提供的传感器连接至LD-250控制器的用户界面端口。第101[页的"用户界面\(制动](#page-100-0) [和紧急停止\)"。](#page-100-0)

由于侵入激光传感器的保护区域而导致AMR完全紧急停止后,AMR会等待至少2秒才会恢复运 行。无需用户干预,AMR会进行以下操作:

- 1. 验证是否有足够的空间进行操作。
- 2. 规划一个绕过障碍的局部路径, 然后恢复任务。

然而,如果AMR无法避开障碍,则可能会出现以下结果:

- 1. AMR会确定并规划一条通往目标的修订路径。(这可能会导致AMR转向,并朝不同方向 移动。)
- 2. 当前作业失败,并等待Fleet Manager分配新作业。
- 3. 如果没有替代路径,则向Fleet Operations Workspace软件发出错误状态信号,等待用户 干预。

### 安全系统超速故障

LD-250有一个独立的安全系统,该系统采用双复杂可编程逻辑器件(CPLD)冗余地监控其速 度。该器件可确保AMR始终在DIN EN 1525和ANSI B56.5安全标准规定的速度范围内运行。

这两个安全标准都规定,当朝安全激光传感器扫描**不到**的任何方向行驶时,AMR的速度限制为低 于300 mm/s。

如果AMR的运行速度超出了此规定的速度限制,则其CPLD会向运行固件报告通道1或通道2系统 故障,并开始紧急停止(ESTOP)序列。在自主运行期间,故障会触发AMR运动控制器执行受 控停止。

如果运行已被禁止(例如:紧急停止按钮啮合),且您超控制动释放,则安全系统无法停止 AMR。这是因为驱动电机的电源已被切断。在您解决了错误条件后,安全系统就会停止向运动控 制器报告安全故障,并将开始正常的启动流程。

ARAM软件中的运动控制配置参数(如AbsoluteMaxTransVel)限制了允许的最大速度。使用 MobilePlanner修改这些参数值。请参见《Fleet Operations Workspace Core用户手册》(目录 编号: I635)。

# 2.6 预期用途和非预期用途

### 预期用途

LD-250设计用于在开放平坦且带有宽阔门道的室内工业环境下运行。

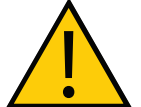

危险:人身伤害风险

如果由于在倾斜面上操作不当导致AMR倾翻,则存在由于挤压造成严重伤害的风 险。

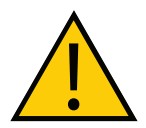

### 危险:人身伤害风险

LD-250不包括识别倾斜面的安全级硬件,或评估有效载荷的安全级方法。因此, 我们无法保证满足在倾斜面上安全使用的准则。

以下指南适用:

• 地板—保持地板干燥整洁,定期清洁,并定期清除杂物、灰尘和液体。

这一要求在充电桩周围尤为重要,因为那里的交通流量可能会比其他任何地方都更密集。 地板上的任何杂物都会导致AMR车轮打滑,并且可能造成导航(从而造成对接)问题。

如果您能够对充电桩周围的地板进行处理,使其具有更高的摩擦系数,则AMR就不太可能 出现对接问题。

• 倾斜面—LD-250设计用于在地板平坦的工作区内运行。不支持任何倾斜度超过1.7°(3% 坡度)且尚未经过欧姆龙评估的倾斜面。

请注意,工装平台和运输的任何载荷都可能降低AMR跨越倾斜面的能力,增加AMR在倾 斜面上停止所需的距离,并改变AMR的运行重心(CG)。

如果无法避免在倾斜面上运行,则用户应负责确保速度、有效载荷重量和重心的组合符合 下表所述的限制,不会导致AMR倾翻,并且停止时间和距离足够短,从而确保在预定环境 下的安全。

本表仅供参考,用户应对AMR的安全运行承担最终责任,因为我们并不能预测到所有环境 和应用因素。

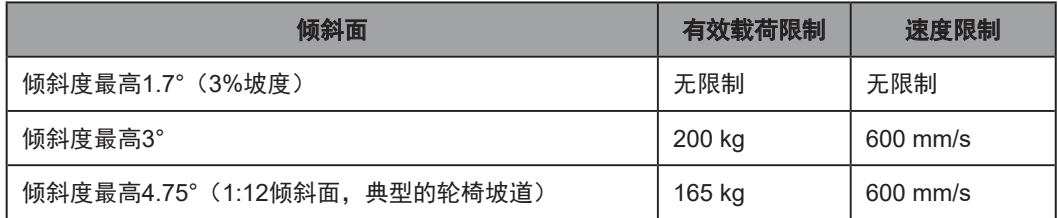

• 温度—5至40℃,建议的湿度范围为5%至95%,无冷凝。在较高或较低环境温度条件下 (尤其是在最大有效载荷和高速条件下)运行LD-250可能导致电池超出其工作温度极限。 如果发生这种情况,则会通过升级软件消息的方式通知您,如下所述:

电池接近高温或低温极限。更改LD-250的运行条件,这样电池温度就能够回到其环境温度 极限内。

电池超过了初始温度极限,LD-250继续运行,但充电被延迟,直至电池温度回到其环境温 度极限内。

电池超过其温度极限,且LD-250将立即关机。

• 防护等级—LD-250的防护等级为IP20,且不具有防液体侵入性能。保持地板干燥,因为液 体可能会进入AMR中。潮湿、布满灰尘或油腻的地板也可能会导致AMR驱动车辆打滑。 此类牵引问题会影响制动和准确性。

### 非预期用途

部署AMR时,请预测人员和设备的潜在风险。欧姆龙将LD-250设计用于严格管控的环境中,且 该环境只允许接受过培训的人员进入。

在其他环境下部署LD-250之前,应执行风险分析。例如:在零售店等对公众开放的区域内部 署。在此类区域应用LD-250通常需要采取额外的安全措施。

欧姆龙并未预期将LD-250部署在包含以下因素的环境下:

- 危险(爆炸或腐蚀性)气体。
- 电离辐射或非电离辐射。
- 极端高温或湿度。
- 地板潮湿或有积水。

重要提示:LD-250不具防水性。请保持所有地板干燥。潮湿会导致驱动轮打滑, 从而影响制动和导航。

此外,欧姆龙并未预期将LD-250部署在以下环境下:

- 生命支持系统。
- 住宅设施。
- 移动装置,包括移动地板或任何类型的陆地车辆、船只或飞机。(LD-250导航由嵌入在 LD-250控制器中的回转仪提供支持。为确保准确性,回转仪需要一个平稳环境)。

重要提示:请遵守本手册以及《移动机器人LD安全指南》(目录编号:I616)中 有关操作、安装和维护的所有相关说明。

将LD-250用于非预期用途可能会:

- 对人员造成伤害。
- 损坏LD-250或其他设备。
- 降低可靠性和性能。

如果对应用有任何疑问,请询问您当地的欧姆龙支持部门,以确定其是否用于预期用途。

## LD-250修改

欧姆龙意识到,客户或集成商会对LD-250进行修改,以适应特定的应用。当这样做的时候,请 确保:

- 您使用LD-250控制器的用户界面连接,以便在LD-250的集成安全系统中整合适当的安全 设备。
- 修改不会产生危险的尖锐边缘、边角或突出物,且不会超出LD-250的占用空间。(这可能 会影响安全区域。)
- 不会导致功能减少。
- 所有安全特性(如激光传感器和制动器)的功能和运行都符合当地AMR标准确定的规格要 求。

## 2.7 电池安全

LD-250要求使用1个锂离子电池。仅使用欧姆龙提供的型号正确的电池。FLOW软件可确定电池 是否为LD-250的正确型号。

自2016年4月1日起,IATA法规 (UN 3480, PI 965)要求空运的锂离子电池电量不得超过 30%。收货后立即将电池充满电,以避免完全放电。(如果不是空运,电池到货时可能是满电 量。)

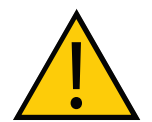

注意:电池损坏风险 交付后立即将电池充满电。否则,可能会导致电池放电至低于可用状态,从而需 要更换电池。

另请参见第45[页的"电池装运"](#page-44-0)。

### 电池安全预防措施

- 将电池直立存放在以下温度范围内:
	- 一个月: 5℃至45℃ (41°F至113°F)
	- 一年:20℃至25℃(68℉至77℉)
- 存储在高于54℃或低于-6℃温度条件下的电池在使用前必须稳定一个小时或更长时间,直 至达到标称工作温度。
- 切勿将电池暴露在水中。如果电池泄漏,将其浸入矿物油中,并联系您当地的欧姆龙支持 部门。
- 如果发生火灾,请使用ABC或BC型干粉灭火器。

#### 电池维护

每六个月:

- 检查电池是否损坏或泄漏
- 将电池连接至充电器,使其充分平衡所有单元。

## 2.8 其他安全信息

有关其他安全信息来源,请与您当地的欧姆龙支持部门联系:

### 《移动机器人LD安全指南》(目录编号: 1616)

《移动机器人LD安全指南》(目录编号: 1616)包含在LD-250中, 并提供了关于安全操作 LD-250的详细信息。此外, 还提供了与相关标准有关的信息资源。

# 2.9 处置

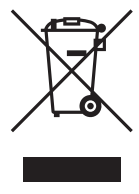

按照适用法规进行处置。

通过正确处置WEEE(电子电器废弃物),客户可为节约资源和环境保护做出贡献。所有电器电 子产品都应与城市垃圾系统分开,通过指定的收集设施进行处置。有关旧设备处置的信息,请联 系您当地的欧姆龙销售代表。

本章介绍了如何设置和配置LD-250,包括可选特性的相关信息。

# 3.1 LD-250设置概述

设置任务包含通过开箱以及完成一些机械配置,如安装电池和充电桩,来做好使用LD-250的准 备。这包括调试LD-250等软件程序,以及将LD-250配置为使用无线网络等通信任务。

设置还包括创建和编辑LD-250用于导航的工作区地图。本手册概述了地图创建程序,而《Fleet Operations Workspace Core用户手册》(目录编号: 1635) 对此进行了详细说明。

机器人车体准备可能还包括将工装平台连接至LD-250,然后敷设工装平台与LD-250控制器之间 的电缆,以实现电源、控制和数据通信。本节描述的程序假定您通过使用本手册或欧姆龙顾问提 供的信息和技术规格独立完成和实现您工装平台的设计。

## 任务

设置LD-250所需的任务包括:

- 安装充电桩。请参见第56页的"3.7 [安装充电桩"](#page-55-0)。
- 在LD-250外或LD-250内将电池充满电。
- 将电池安装在LD-250中。请参见第51页的"3.5 [安装电池"](#page-50-0)。
- 设置LD-250的无线以太网。请参见第65页的"4.1 [设置和配置"](#page-64-0)。
- 安装工装平台, 以适应您的应用需求。请参见第75[页的"工装平台"。](#page-74-0)
- 根据环境条件配置AMR,以便它能够执行有用任务。

这包括创建AMR用于导航的工作区地图。第70页的"4.2 [创建工作区地图"对](#page-69-0)测绘进行 了简要描述,而《Fleet Operations Workspace Core用户手册》(目录编号: 1635)则提 供了更多详细信息。

• 设置AMR的系统时钟。请参见第74[页的"系统时钟"。](#page-73-0)

您可能需要额外的步骤来连接和配置工装平台,如机械臂。

# 3.2 运输和存储

### LD-250运输和存储

只能在本节描述的条件下运输和存储LD-250。

重要提示:为防止损坏电子安全组件,以及确保LD-250的安全运行,请遵守本节 中的运输和存储说明。

在以下条件下,运输和存储未安装电池的LD-250:

- -20℃至60℃的温度受控环境。建议的湿度范围为5%至95%,无冷凝。
- 其原装装运箱, 设计用于防止在运输过程中由于冲击和振动而受损。防止条板箱受到过度 冲击和振动。

仅使用叉车、液压车或类似设备搬运装运条板箱。

确保LD-250垂直放置在清洁、干燥、无冷凝的区域。切勿将板条箱躺放或放置在任何非直立位 置。这可能会损坏LD-250。

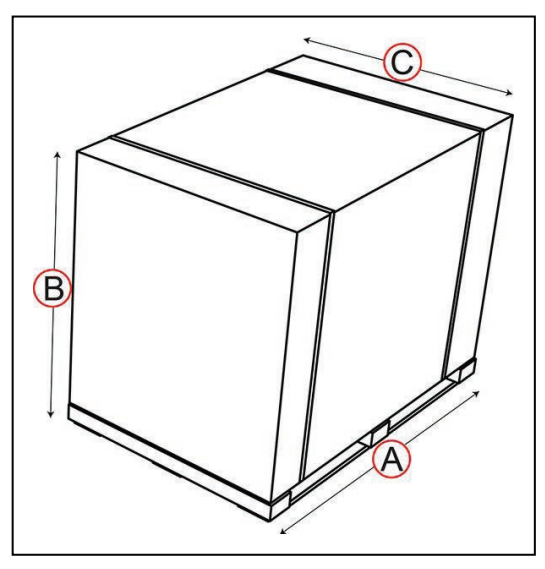

图3-1 LD-250装运箱

LD-250带托盘的板条箱具有以下特性:

• 尺寸:

- $\cdot$  132 cm宽 $(A)$
- 105 cm高 (B)
- 88 mm深 (C)
- 装运重量:196.6 kg。
- 材料—外面为瓦楞纤维纸板箱,里面为胶合板和木制托盘。
- 防潮性—无,除非使用防水材料包裹。切勿将未采取保护措施的纸板箱存放在室外。

#### 电池装运

<span id="page-44-0"></span>LD-250要求使用1个欧姆龙提供的锂离子电池,部件编号:20452-000F 安装后,AMR的软件会验证电池型号,如果电池型号不正确,则报告错误。 本节也适用于备用电池。

### 电池运行环境

表[3-1](#page-44-1) 列出了电池工作温度极限。

<span id="page-44-1"></span>表3-1. 电池低温和高温极限

| 电池温度           |                | 操作                         |  |
|----------------|----------------|----------------------------|--|
| 最小(°C)         | 最大(℃)          |                            |  |
| $5^{\circ}$ C  | $40^{\circ}$ C | 标称工作温度范围。                  |  |
| $4^{\circ}$ C  | $44^{\circ}$ C | 充电极限―电池充电停止或无法开始。          |  |
| $-6^{\circ}$ C | $54^{\circ}$ C | 运行极限—电池停止供电, LD-250控制器无电源。 |  |

当电池温度在任何限制温度的3℃范围内时,LD-250的软件会在操作面板和MobilePlanner软件UI 中提醒您。

过热电池可能需要几个小时才能冷却至足以恢复运行或开始充电的温度。

其他考虑因素适用于这些环境限制:

- 如果LD-250出现以下情况,即使在标称工作温度限制下,电池也可能会超过其最高充电温 度:
	- 满载。
	- 持续运行一个小时或更长时间。
- 如果LD-250已对接,但电池温度过高而无法充电:
	- 仅当电池温度在运行温度范围内,充电才会开始。
	- 只有充电桩的电源LED亮起,充电LED并不会亮起。

# 3.3 开箱前

仔细检查所有装运箱和包装箱在运输过程中是否损坏。如果发现任何损坏,则要求承运人代理在 开箱时在场。

## 3.4 开箱注意事项

在签署承运人的送货单之前,将收到的物品(不仅仅是装箱单)与您的设备采购订单进行比较。 确认所有物品都在,出货量正确,且没有明显损坏。

- 如果收到的物品与装箱单不符或损坏,请不要在收货单上签字。
- 如果收到的物品与订单不匹配,请立即与您当地的欧姆龙支持部门联系。

保留包装箱和包装材料。您可能需要这些物品,它们是理赔或日后再包装和搬迁AMR所必需的。 装运箱中至少包含:

- 完全组装的LD-250。
- Torx T30起子, 用于拆除和更换外壳。
- 电机提升工具,部件编号:20829-000,用于维护操作。存储在LD-250上。

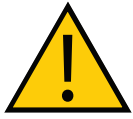

警告: 切勿试图使用叉车或其他提升装置将LD-250从其托盘上提起。否则, 可能 会损坏外壳或底部组件。

## LD-250包装

LD-250到货时装在纸板箱内,并使用聚乙烯捆扎带固定在托盘上。只能使用托盘和安全级提升 装置搬运装运箱。

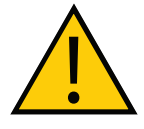

警告:人身伤害或财产损失风险

请按照所有开箱安全说明操作,并使用适当的工具和设备。否则,可能造成人身 伤害或财产损失。

充电桩和任何选配件使用单独的纸板箱包装,纸板箱置于主板条箱的顶部。 您需要以下工具:

- 叉车或液压车。
- 安全开箱刀。切勿使用诸如壁纸刀等开口锋利的刀具切割包装,否则可能会损坏内含物。
- 护目用具、护脚趾用具和手套。

注:聚乙烯捆扎带可能会承受相当大的张力。切割时,请牢牢握住它。

|              | 说明                | 图像 |
|--------------|-------------------|----|
| $\mathsf{A}$ | 主纸板箱              |    |
| B            | 充电桩纸板箱            |    |
| $\mathbf C$  | 充电桩填充物。(可能包含选配件。) | B. |
| D            | 卸载斜板              |    |
| E            | LD-250纸板箱盖        |    |
| F            | LD-250            |    |
| G            | 装运底座,带轮档          |    |
| н            | 保护性填充物 (2个)       |    |
| T            | 泡沫护角 (4个)         |    |
| J            | 胶合板托盘             |    |

图3-2 LD-250包装

开箱步骤如下:

1. 确保托盘周围有1.5 m(5英尺)的整洁工作区。

2. 拆除任何防风雨薄膜或塑料片材,并使用锋利的安全刀片小心地切割聚乙烯捆扎带。

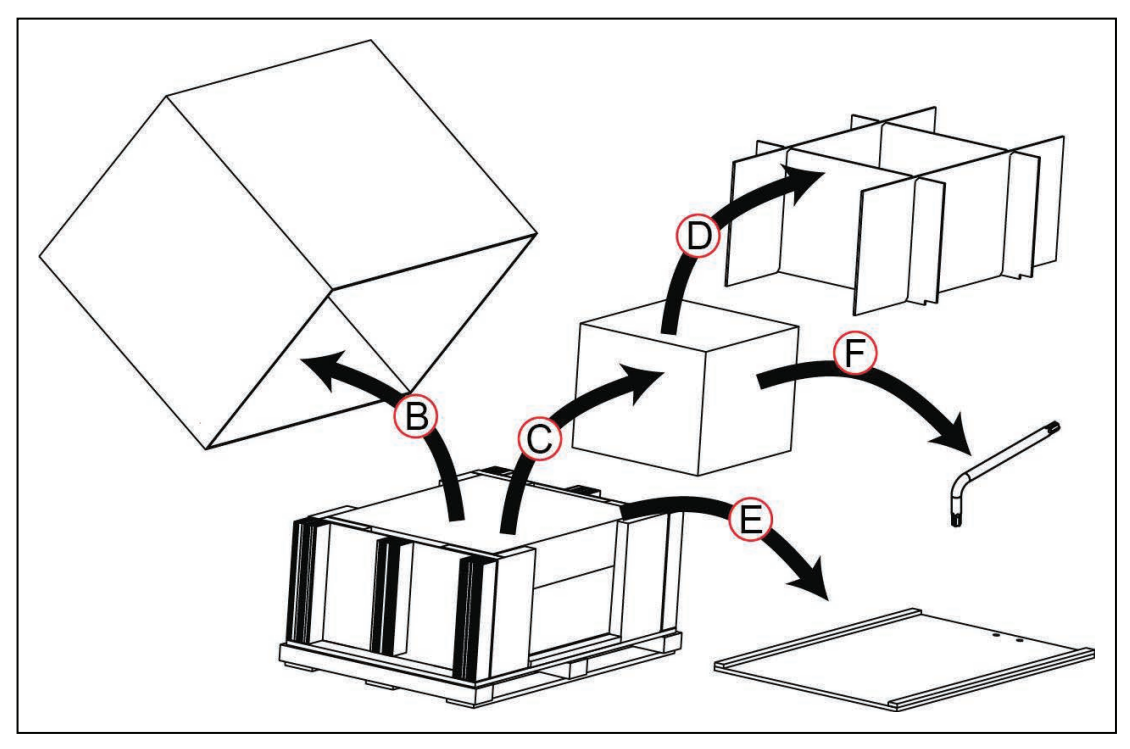

图3-3 充电桩和附件开箱

- <span id="page-47-0"></span>1. 请参见图[3-3](#page-47-0), 向上提起主纸板箱(A), 并使其脱离托盘。
- 2. 取出包含在填充物(D)中的任何其他附件或选配件。找到其中一个随附附件, T30 Torx 起子(F), 稍后您将需要使用它来移动LD-250。
- 3. 取出包含充电桩的填充物(D)和纸板箱(C), 然后将填充物从纸板箱中提出来。
- 4. 取下胶合板斜板,并暂时搁置在一旁。

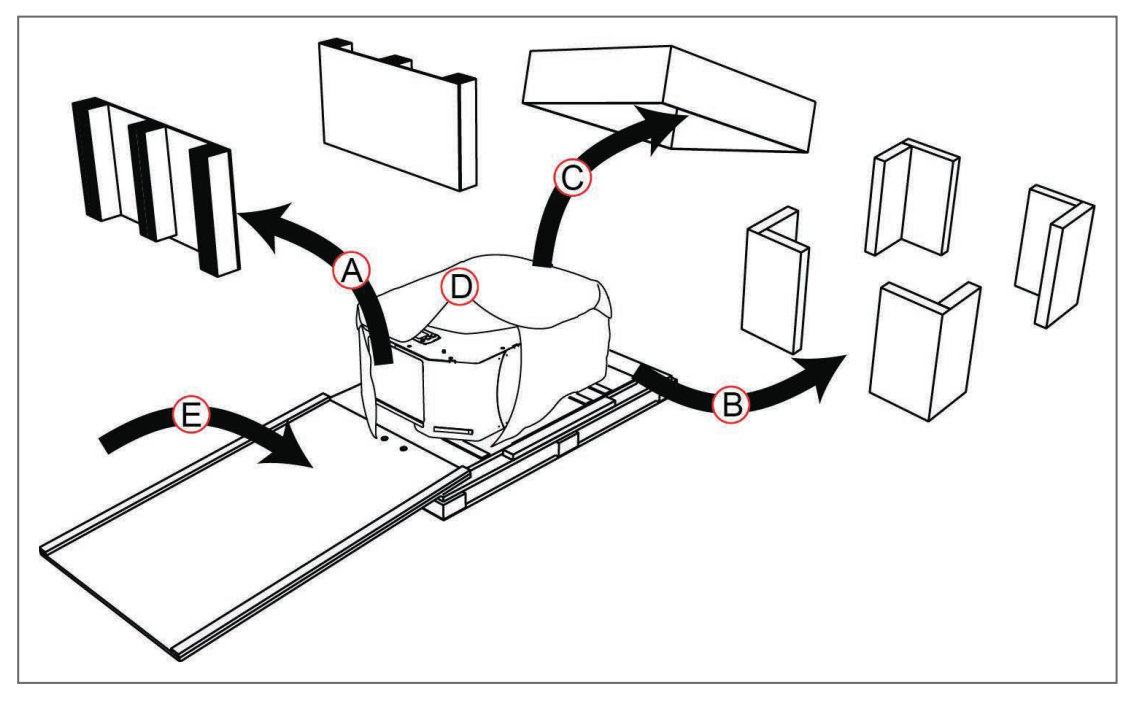

### 图3-4 LD-250开箱

3. 请参见图[3-3](#page-47-0), 取出托盘两端的保护性填充物(A)。

4. 取出4个泡沫护角(B)。

5. 从LD-250上取下瓦楞纤维纸板盖(C)。下面有衬垫来保护LD-250的顶部表面。

6. 从LD-250上取下填充包装(D)。

7. 将斜板置于托盘的一端, 使托盘上的两个螺丝与斜板(E)中的孔啮合。

将LD-250从其托盘上移走之前,必须先断开驱动电机,以便驱动轮能够自由移动。为此:

- 拆除两侧的外壳,这样您就可以访问驱动机构。请参见第177[页的"拆除和更换侧面外](#page-176-0) [壳"。](#page-176-0)
- 断开驱动轮电机。请参见第144页的"8.6 [啮合和松开驱动轮"。](#page-143-0) 断开驱动轮电机之后,完成如下开箱程序:

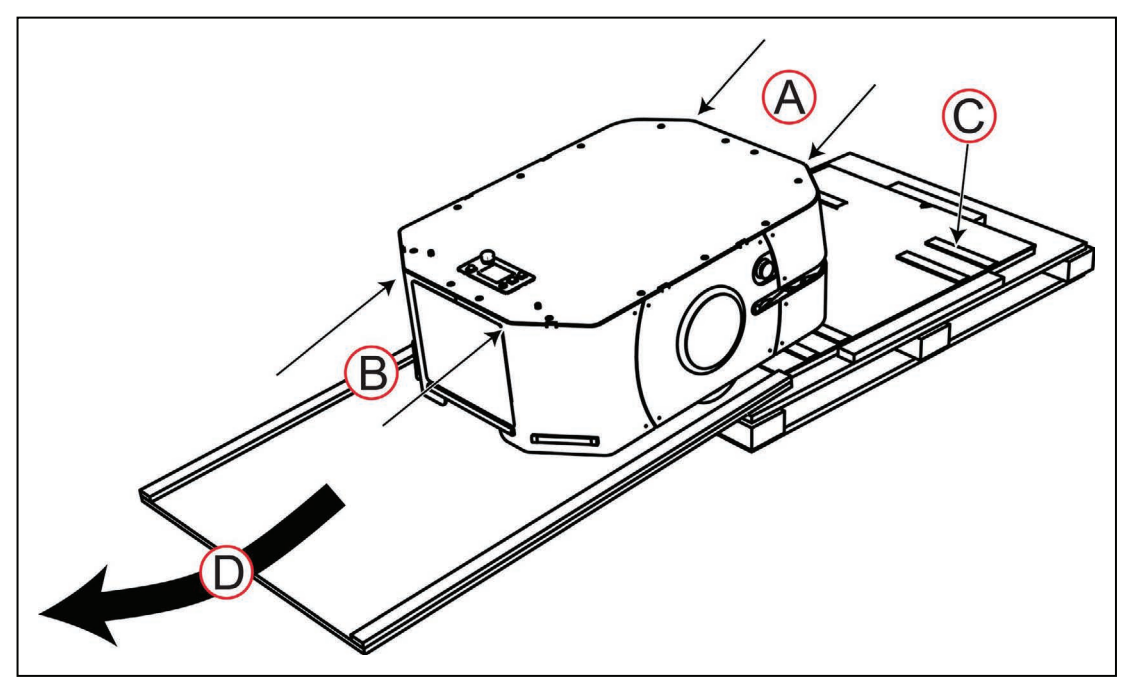

图3-5 将LD-250从斜板上移下来

- <span id="page-49-0"></span>1. 请参见图[3-5](#page-49-0), 在外壳顶部边缘处标识安全推动点(A)和(B)。切勿往下推底盘, 否则 可能会损坏外壳或其他组件。
- 2. 装运期间, 通过在胶合板包装底座上垫挡条来防止脚轮移动。请注意, 将LD-250推过这些 挡条需要用力。
- 3. 使用推动点(A) 从底盘上边缘推动, 并在推动点(B)处稳定LD-250, 请小心地将 LD-250滚过脚轮轮挡,并滑下斜板。

开箱后,后续步骤为:

- 找到并安装电池,电池单独运送。请参见第51页的"3.5 [安装电池"](#page-50-0)。
- 接通驱动轮电机。请参见第144页的"8.6 [啮合和松开驱动轮"。](#page-143-0)

如果打算继续调试LD-250, 请在更换两侧外壳或接通驱动轮电机之前, 阅读这一节。请参见 第171[页的"紧急停止和安全激光传感器调试"。](#page-170-0)

## 电池纸板箱

电池装在一个单独的纸板箱中,而不是在LD-250内部。电池箱尺寸为311 x 540 x 457 mm。电池 重量为19 kg。在继续之前,请先找到装有电池的纸板箱。请参见以下图片。

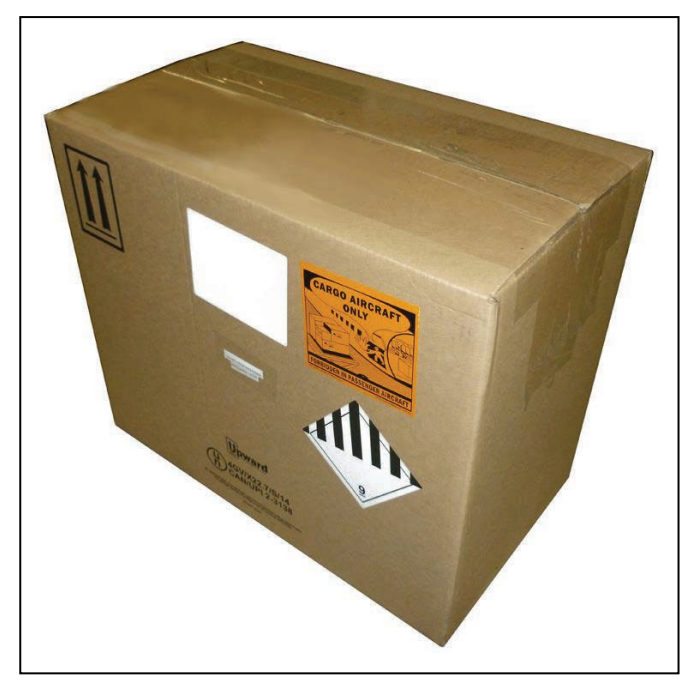

### 图3-6 电池装运箱

将电池从装运箱中取出来。电池外壳两端都有凹进去的提升把手。 按照如下所述方法安装电池: 第53[页的"电池安装步骤"](#page-52-0)。

# <span id="page-50-0"></span>3.5 安装电池

除了电池,LD-250装运时已完全组装。航空运输条例要求单独包装和运输电池。

### 访问电池箱

拆除LD-250的电池访问外壳,以便访问电池箱门。

1. 确保LD-250的电源已断开,且您已按下并锁定其中一个紧急停止按钮。

2. 提起闩锁(A), 以拆除电池访问外壳, 然后将外壳向上提离底座(B)。

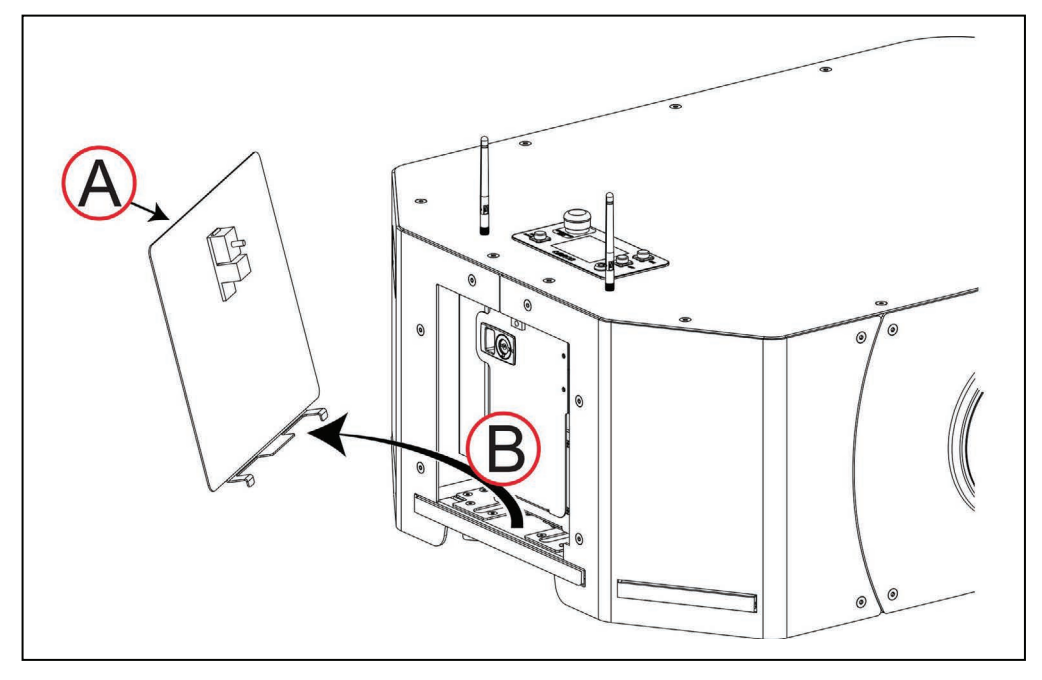

图3-7 拆除LD-250锁定的电池访问外壳

3. 如果需要, 使用安全钥匙(A)解锁电池箱门, 并滑动闩锁(B), 以打开箱门。打开箱 门时,请观察正确的电源电缆铺设。

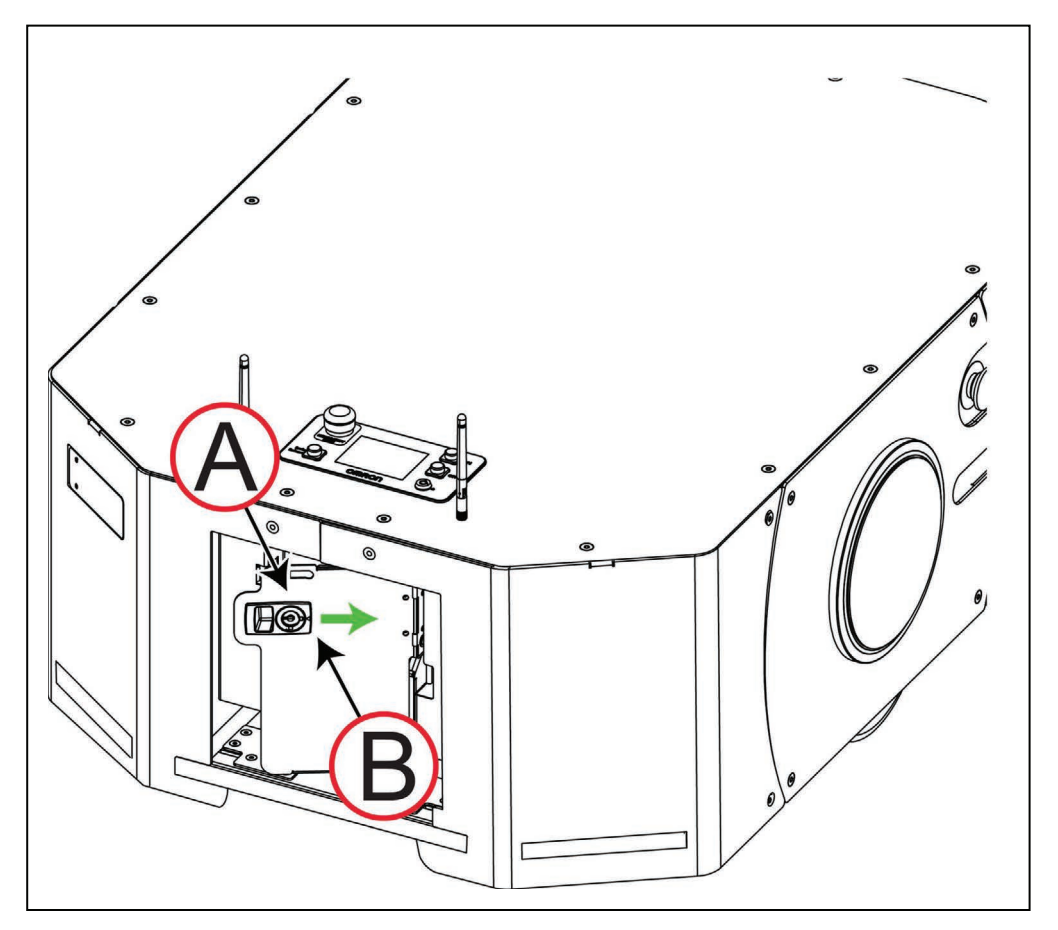

图3-8 打开LD-250可锁定的电池箱门

## 电池安装步骤

<span id="page-52-0"></span>确保您安装的是满电量电池。电池的两端带有凹进去的把手,以便于提起电池。

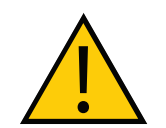

注意: 电池重19 kg。您可能需要两个人提起电池, 以确保安全搬运电池。

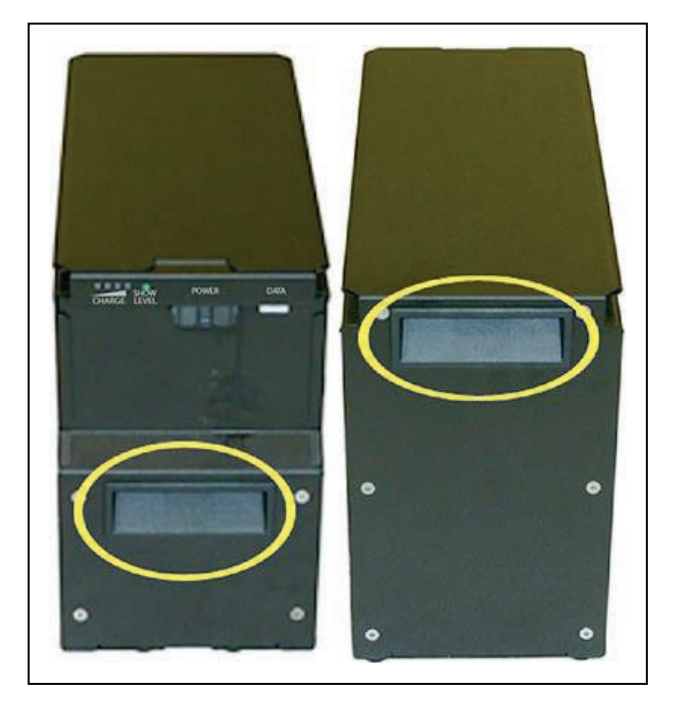

图3-9 凹进去的把手,便于提起电池。

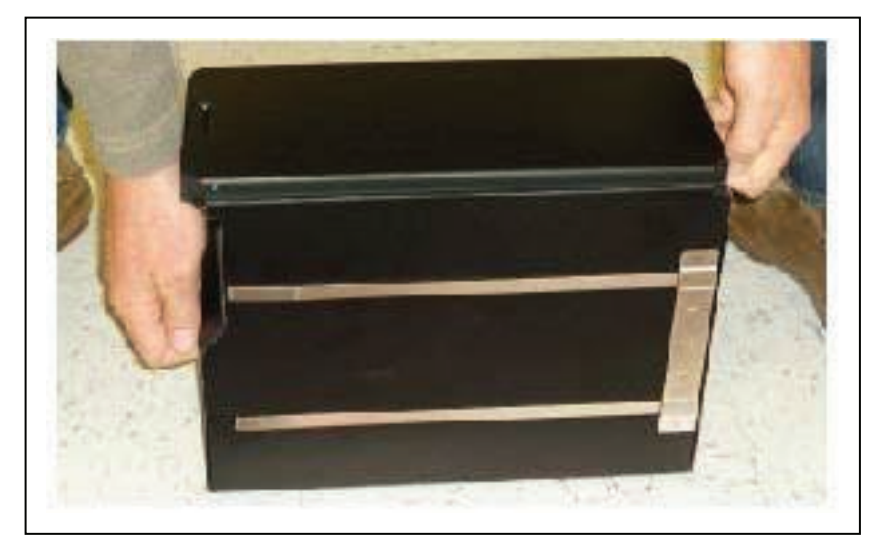

## 图3-10 提起电池的正确方法

1. 提起新电池,并将其滑入电池箱内,且其连接端口朝外放置,朝向LD-250的后部。

2. 将电池电源线和数据线连接至电池背面的接头。

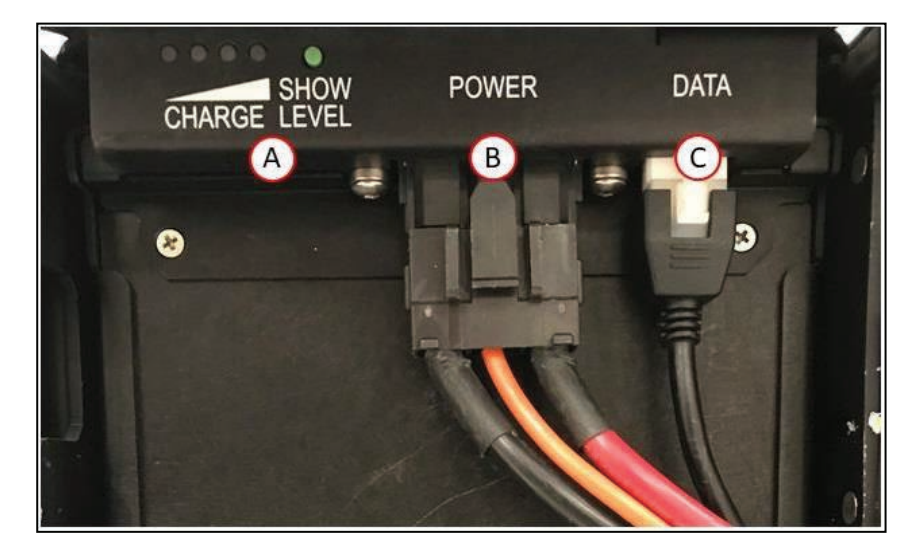

图3-11 电池电源线接头、(A)电池充电状态指示、(B)电源接头、(C)数据接头

- 3. 关上电池箱门,以便将电池固定到位,并防止其在箱内移动。锁上箱门,以防止未获授权 访问。
- 4. 重新安装LD-250的电池访问外壳,并关上闩锁,以便将电池固定到位。

在阅读本用户手册的相关章节之前,切勿打开LD-250的电源。

## 3.6 连接工装平台和选配件

## 连接工装平台

设置AMR时,将您的工装平台连接至位于顶盖下方的承力杆上。欧姆龙只提供下述挂载点选项: 第78[页的"有效载荷尺寸和设计"](#page-77-0)。

有关电源、数据信号和警告信号灯连接的信息,请参见第91[页的"连接性"](#page-90-0)。

### 连接LD-250选配件

如果您订购了单独运送的选配设备,如Acuity定位器,则之后要将它们连接起来。请参见 第89[页的"可选连接"](#page-88-0)。

### LD-250控制器上的紧急停止跳线

LD-250控制器要求将以下任意一项连接至紧急停止端口(用户界面):

- 跳线(部件编号:12730-000L)。
- 用户提供的紧急停止按钮。

请参见第101[页的"用户界面\(制动和紧急停止\)"。](#page-100-0)

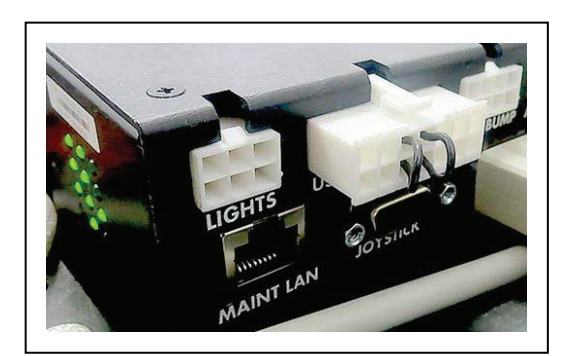

图3-12 安装在紧急停止端口(用户界面)的跳线

注:如果您拆除操作面板,则需要不同的跳线(部件编号:13387-000)。请参见 第88页的"有效载荷上的操作面板 (HMI)"。

### 警告信号灯

每个AMR应有一个可见的闪光信号灯,以提醒人们AMR准备移动或正在移动。该警告信号灯的 具体实现取决于您有效载荷的设计。使用LD-250控制器的灯杆接头为警告信号灯供电,以及控 制警告信号灯。

确保警告信号灯在所有运行条件下仍可见,这样人员就能够看到它。考虑实现警告信号灯可见性 的工装平台设计,包括AMR在运送物体时的信号灯可见性。

## <span id="page-55-0"></span>3.7 安装充电桩

充电桩使您能够按照您在MobilePlanner中设置的充电参数,手动或自主地给LD-250电池充电。

将充电桩安装在平整地板上,安装位置应保持整洁且便于AMR访问。如果有不止一台AMR,确 保您的地图包含停车空间或排队通道等特征,以适应接近和离开充电区域的AMR需求。

充电桩的充电桨叶为弹簧式,以适应地板表面的轻微振动,这样它就能够啮合AMR的充电漏斗。 您可能需要调整桨叶的高度,根据现场地板条件确保所需的间距。

安装充电桩时的考虑因素和要求:

- 使用适合基层的螺纹木材或混凝土紧固件将充电桩固定在底座上。
- 此外,使用随附支架将充电桩固定在相邻墙壁上。欧姆龙建议为LD-250使用地板紧固件和 墙壁支架。如果您不能使用螺钉将墙壁支架固定在结构框架构件上,则使用干式墙中的重 型系墙螺栓(蝴蝶状)。切勿使用干壁钉或干式墙锚。
- 临时使用的充电桩为独立式(无紧固件),但连接至其选配的地板垫板。只有在对充电桩 的位置进行测试或试验时这么做。使用强力织带或轻型紧固件将地板垫板固定在地面上。
- 在充电桩周围保持1.5 m的不受限空间,以便能够操纵AMR。充电桩附近的障碍可能会阻 碍对接。
- 每个充电桩都需要一个相邻的壁装式电源插座。在高度自动化的车队环境中,请考虑使用 冗余电源。

重要提示: 如果您未使用确保可持续使用的适当紧固件, 充电桩可能会在尝试对接 期间移动,从而导致对接和充电失败。紧固件的最大直径为6 mm。

# 充电桩的特性和部件

图[3-13](#page-56-0) 显示了充电桩的外部特性和部件。该图并未包含用于独立安装的可选地板垫板。

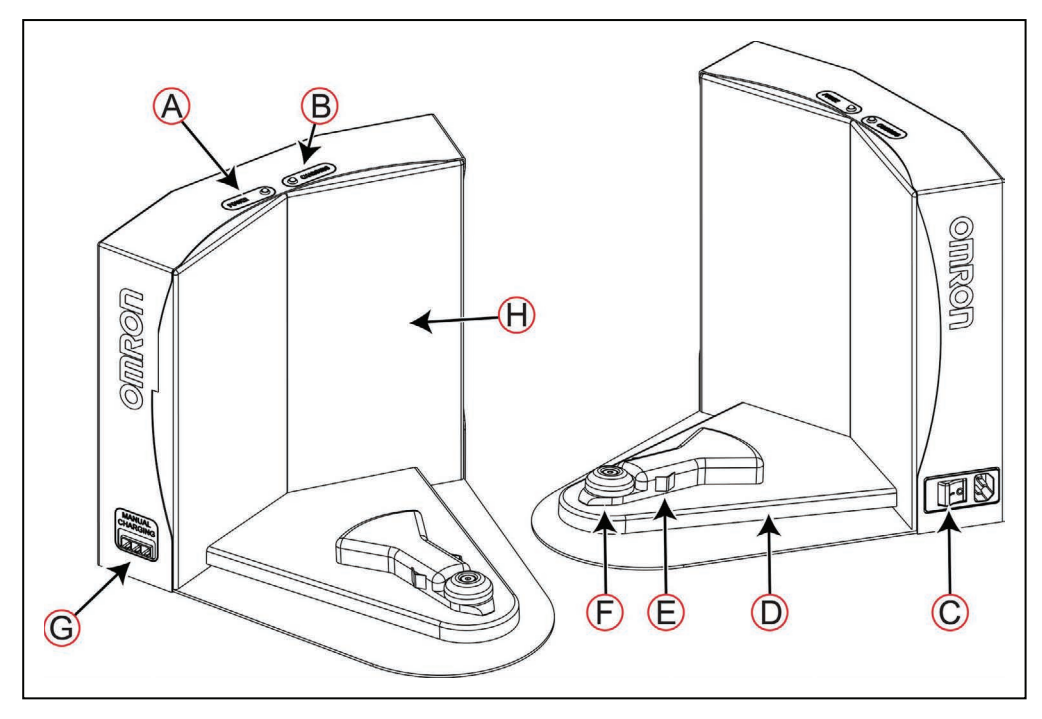

## <span id="page-56-0"></span>图3-13 充电桩—特性和部件

表[3-2](#page-56-1) 描述了充电桩中用户感兴趣的部件。

<span id="page-56-1"></span>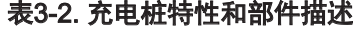

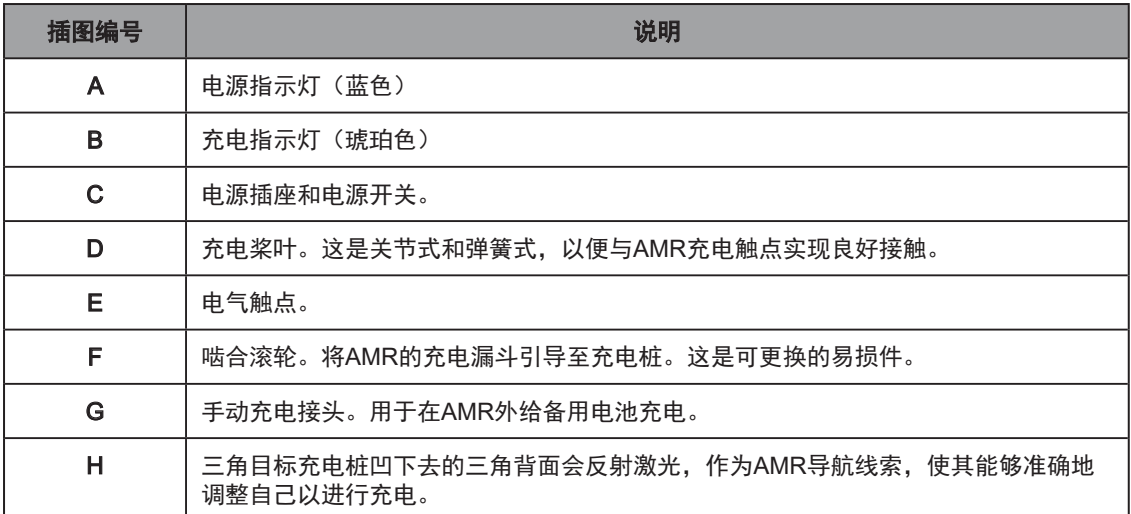

### 充电桩要求

输入电流必须提供过流保护,包含一个或多个断路器、筒式熔断器或符合国家电气规范 (NFPA 70)或其他当地标准的可接受类型和额定值的S型插头熔断器。

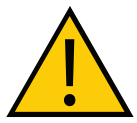

注意:火灾风险 根据国家电气规范(NFPA70)或其他当地电气标准,仅使用带有10 A分支电路 保护的电路。

充电桩的运行要求:

- 100-240 VAC, 50/60 Hz, 8 A (充电桩的电源转换器会自动检测电源电压。)
- 运行环境温度:5℃至40℃(41℉至104℉)
- 湿度为5%至95%,无冷凝

## 所需工具和紧固件

您需要使用表[3-3](#page-57-0)中描述的工具和紧固件。

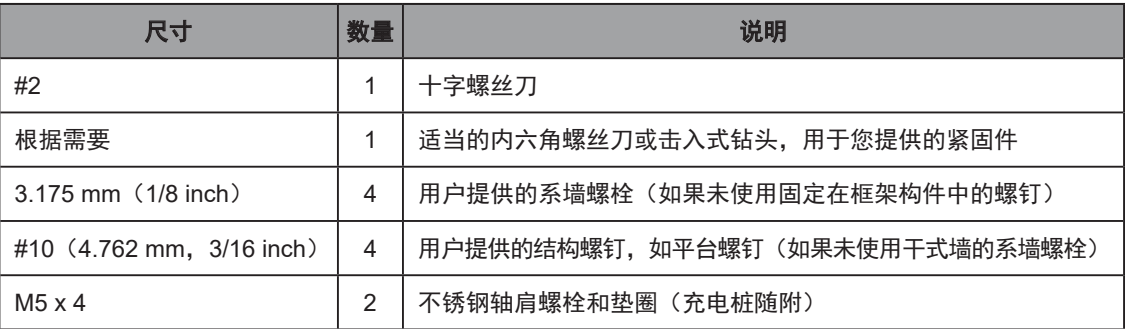

### <span id="page-57-0"></span>表3-3. 所需工具和紧固件

请参见图[3-14](#page-58-0)了解尺寸和紧固位置信息。

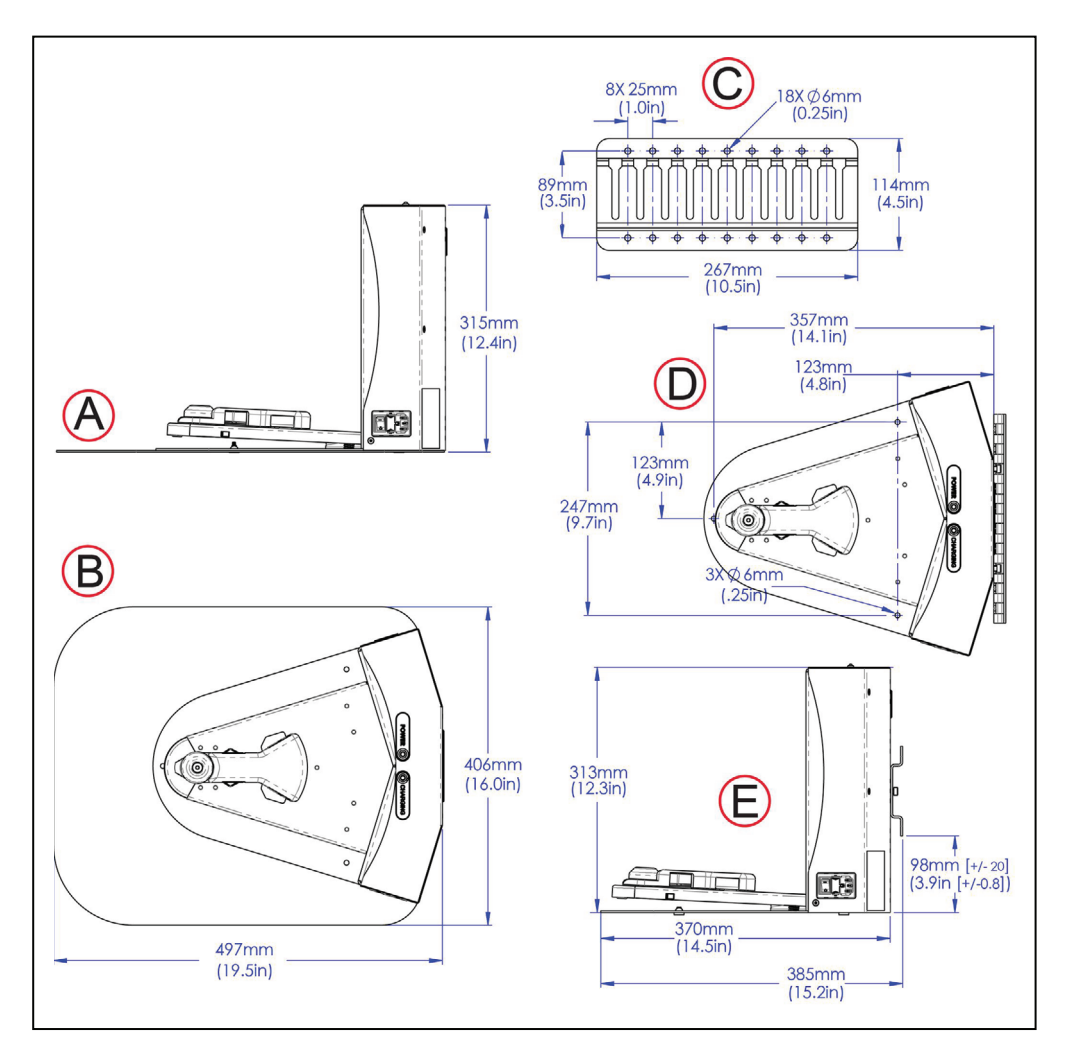

<span id="page-58-0"></span>图3-14 充电桩尺寸

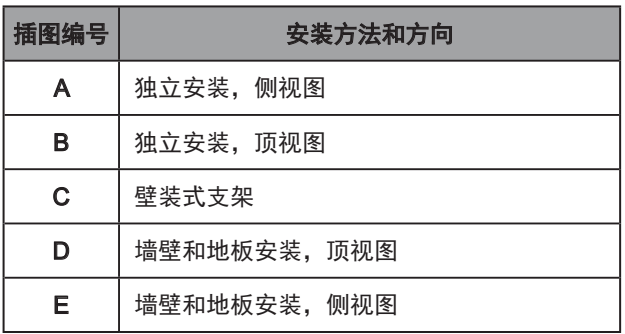

## 壁装式支架安装

- 1. 将充电桩安装支架固定在墙壁上,支架底部边缘与地面距离98±20 mm。
- 2. 将两个轴肩螺栓(每个都带有垫圈)固定到充电桩的背面。紧固至9 N·m。
- 3. 将充电桩放低, 这样充电桩背面的两个螺栓就可以滑入支架中, 以将充电桩固定在墙壁 上。

### 地板安装(不带地板垫板)

使用三个由用户准备的螺丝将充电桩底座直接固定在地板上。有关底座上可用孔的尺寸,请参见 图[3-14](#page-58-0)。欧姆龙建议使用适用于基层(木制、混凝土等)的M5自攻螺钉。

### 使用地板垫板的地板安装(仅限暂时使用)

该方法仅供暂时使用,且仅用于对接位置的试验。充电桩装运时未安装地板垫板,它们在同一纸 板箱内。

- 1. 将充电桩倒立, 这样您就可以看见其底面。
- 2. 取下最下面的两个M4 x 12平头螺丝(如果有)。

在下图中,这些螺丝被圈出来了。第三个螺丝孔的位置也被圈出来了。

3. 使用三个M4 x 12不锈钢平头螺丝将地板垫板安装在充电桩的底座上。

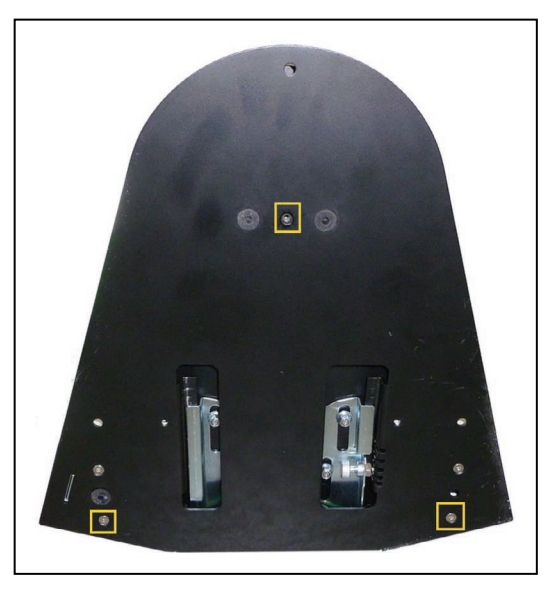

图3-15 充电桩基座底面,显示了螺丝位置

注: 这些是三个M4 x 12平头螺丝的位置。两个已经到位。安装地板垫板之前, 请 将它们取出。

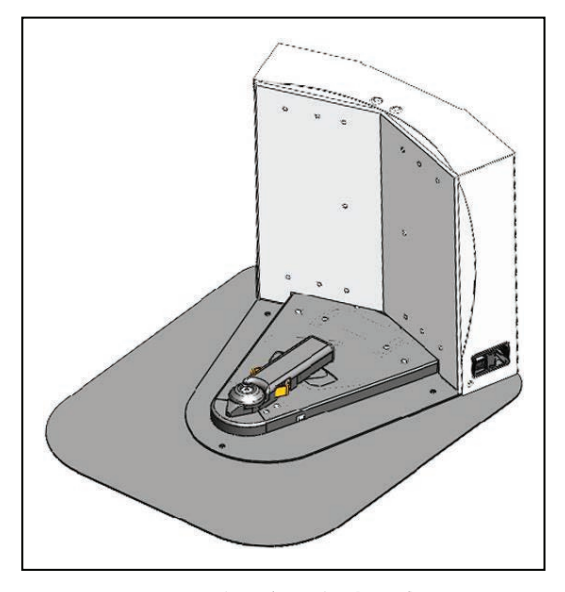

图3-16 充电桩(安装在地板垫板上)

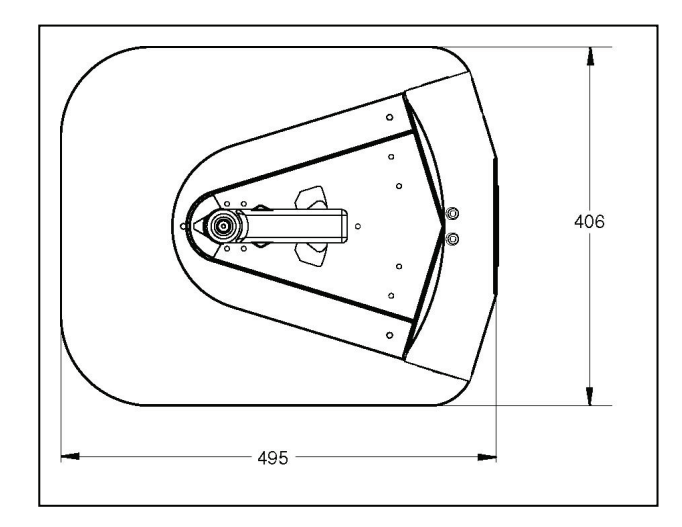

图3-17 充电桩地板垫板尺寸(单位: mm)

安装充电桩后:

1. 将电源线连接至充电桩,并插入墙壁插座中。

2. 将电源开关设置为"开"。蓝色电源LED指示灯亮起,表示在通电。

如果蓝色LED指示灯未亮起,请参见第159[页的"充电桩保险丝"](#page-158-0)。

安装充电桩后,在工作区地图上创建对接目标,并将您的AMR配置为使用充电桩充电。请参见 《Fleet Operations Workspace Core用户手册》(目录编号:I635)。

### 充电桩触点调整

充电桩上的触点有5个高度设置,以补偿充电桩所在位置的地板平整度变化。默认为采用适用于 大多数情况的中间高度设置。

高度调整机构位于充电桩地板垫板的下面,如图[3-18](#page-61-0)中所示。

<span id="page-61-0"></span>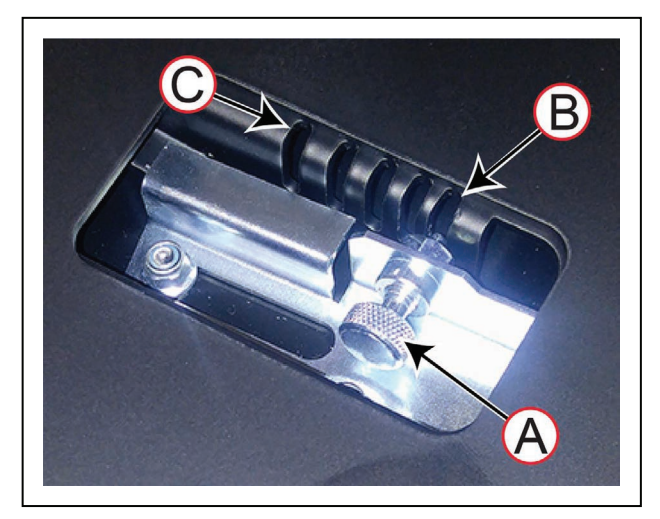

图3-18 充电桩触点的高度调整

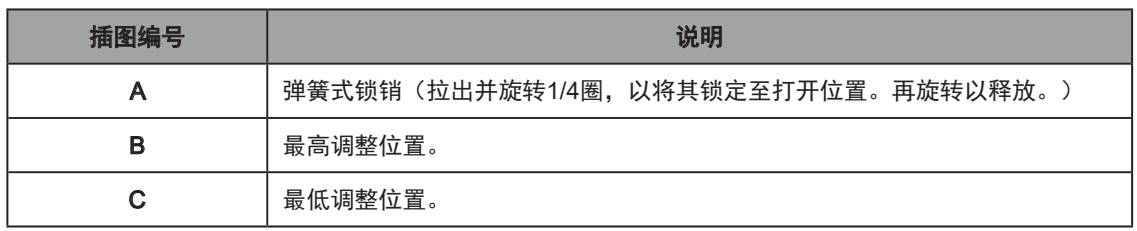

测试和调整触点高度:

- 1. 通过使用MobilePlanner,将AMR送至充电桩进行充电。
- 2. 当AMR反向移动至充电桩时, 运行应平稳、安静。如果您听到噪声, 则可能是对接漏斗撞 到导向轮。
- 3. 断开电源线连接,并将充电桩转向电源线那一侧。
- 4. 向下推动充电桨叶,并将其保持到位,以减轻弹簧的张力。
- 5. 拉出锁销(A), 并朝(B)或(C)方向滑入, 以选择不同的插槽。调整桨叶的位置, 如 图[3-18](#page-61-0)中所示。每个插槽的高度变化为4 mm。

设置触点高度,使滚轮足够高,以便在LD-250对接时能够与LD-250接触,但又足够低,以便滚 轮能够引导LD-250下的桨叶。

## 3.8 在您的Windows PC上安装软件

LD-250的运行软件为工厂安装。附件纸板箱中包含USB闪存驱动器,其中含有备用软件副本和 PDF格式的产品文档。

要想使用MobilePlanner软件设置任务,则按照《Fleet Operations Workspace Core用户手册》 (目录编号:I635)中的说明将其安装在Windows PC上。该指南还提供了SetNetGo Web UI的 相关信息,您可以使用该UI进行额外的设置任务。

一些软件的许可证为短期的,使您能够设置和配置LD-250。这些软件会引导您向欧姆龙发送电 子邮件,以获取有期限的许可证。请参见软件文档了解更多信息。

本章介绍了LD-250的配置步骤。

LD-250发货时已安装了固件和车载软件(具有临时许可证)。请按照《Fleet Operations Workspace Core用户手册》(目录编号:I635)中所述激活您的许可证。

LD-250使用其工作区的数字地图进行导航。您可使用Windows PC上的MobilePlanner客户端 软件创建地图,并将其下载至LD-250。在继续执行本手册的"操作"章节之前,需要先创建地 图。

您还可以使用MobilePlanner:

- 配置LD-250的运行参数,以控制其运行。
- 除了规划自主运行之外,还可以监控并手动控制LD-250。

有关更多信息,请参见《Fleet Operations Workspace Core用户手册》(目录编号:I635)。

使用SetNetGo的Web界面进行其他配置和设置任务,如配置网络通信。您可以从MobilePlanner 内部或通过直接连接至LD-250访问SetNetGo界面。这样IT人员就能够轻松配置网络设置,无需 专业技术就能够访问和使用MobilePlanner。还可以通过直接将RJ-45以太网电缆连接至LD-250 维护以太网端口来访问SetNetGo。

## <span id="page-64-0"></span>4.1 设置和配置

## 维护以太网端口连接

如果想让LD-250进行自主导航,则必须首先配置其网络。如果您还没有接入无线,则使用有线 以太网端口(维护LAN)来连接MobilePlanner,稍后再设置无线网络。

请参见《Fleet Operations Workspace Core用户手册》(目录编号:I635)。

### 默认网络设置

LD-250的网络包含以下默认配置。您的网络管理员应审查该信息与您现有网络的兼容性。

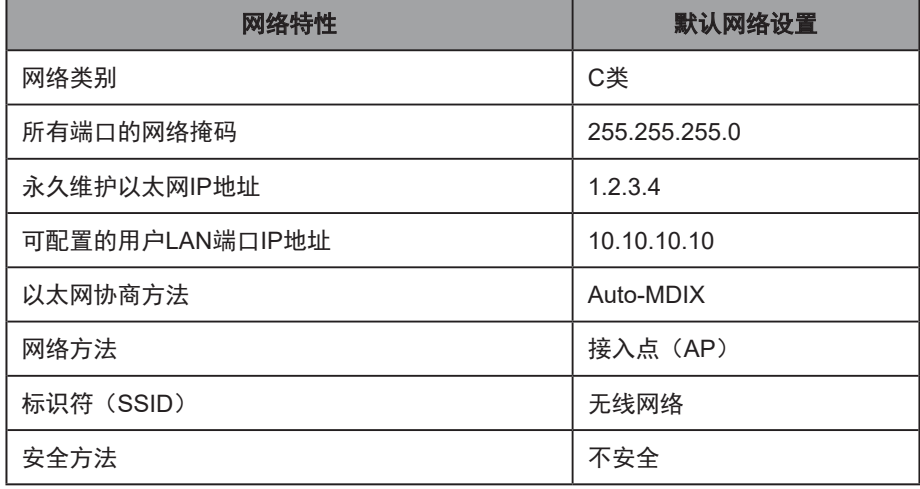

LD-250默认网络设置

### 维护以太网端口的特性

以下重要考虑事项适用于LD-250的维护以太网端口:

- 您无法更改其默认地址(1.2.3.4)或在同一网络的其他地方使用相同地址。否则, 可能导 致网络冲突,从而妨碍AMR的正常和安全运行。
- 切勿将AMR的维护以太网端口连接至您的LAN。欧姆龙计划将此端口仅用于调试或初始设 置目的的单一连接。用户LAN端口可为您的LAN提供以太网连接。
- 该端口始终启用SetNetGo Web UI访问功能。它不需要密码或软件许可证。

使用SetNetGo来更改任何默认设置之前,请先咨询您的网络系统管理员。请参见《Fleet Operations Workspace Core用户手册》(目录编号:I635),了解修改网络设置的相关信息。

### 配置LD-250的网络

要想配置LD-250的网络,您需要:

- 一根以太网插接电缆,至少为5类规格。这根电缆的长度应足以将您的PC连接至AMR,并 且便于您工作。
- IP地址在1.2.3.0至1.2.3.255范围之内,不包括1.2.3.4,因为该IP地址是分配给LD-250维 护端口的永久地址。

使用以下程序来设置LD-250的网络。

1. 将以太网电缆从LD-250维护以太网端口连接至您的Microsoft Windows PC的以太网端口。

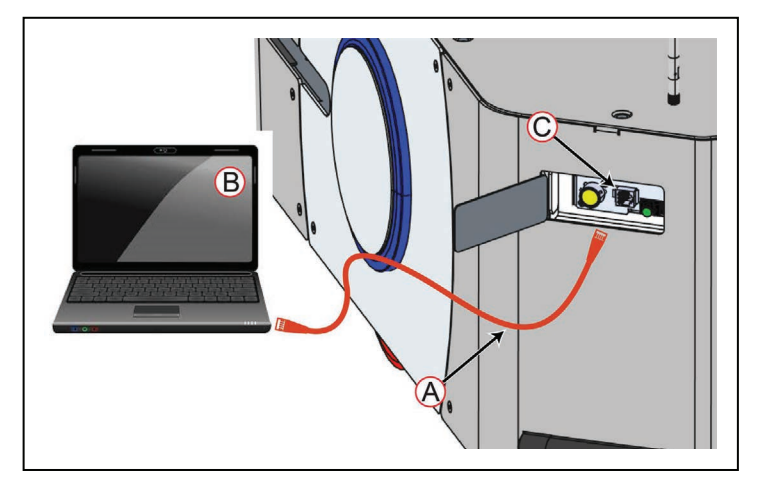

### 图4-1 连接以太网电缆

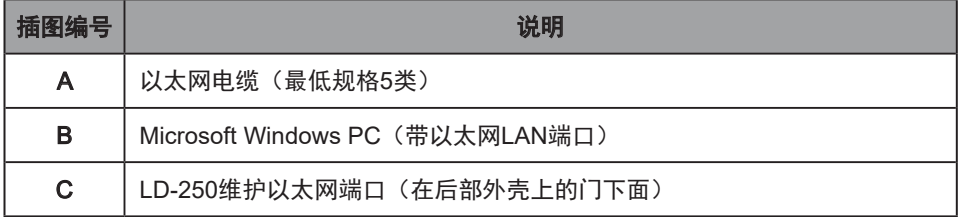

2. 在Windows桌面打开或搜索框中(或者在命令提示符中),输入以下命令,然后按Enter:

ncpa.cpl

该命令可打开网络连接屏幕:

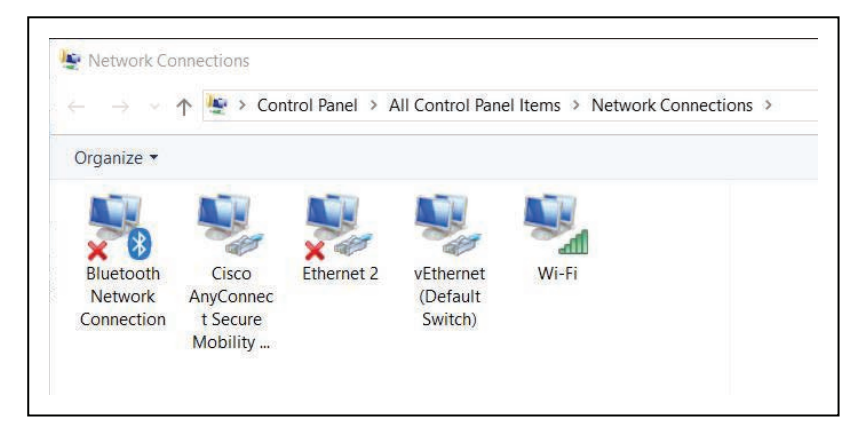

图4-2 网络连接屏幕

3. 右键单击"以太网N"或"LAN连接"。

4. 单击"属性",然后双击"Internet协议版本4"连接项,以便打开其"属性"窗口。

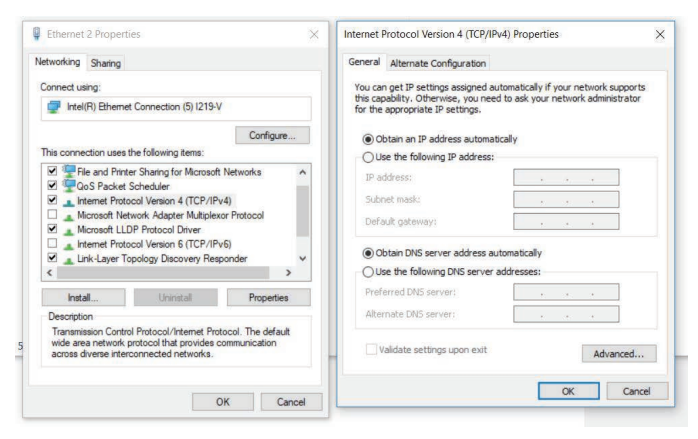

### 图4-3 以太网属性对话框

5. 单击"使用以下IP地址"旁的单选按钮。

6. 输入1.2.3.X作为IP地址, 255.255.255.0作为子网掩码。 (其中,x为1至255之间的任意数,不包括数字4。)

7. 单击"确定"两次, 以退出这两个"属性"对话框, 然后关闭网络连接屏幕。

通过访问SetNetGo Web UI, 测试TCP/IP端口连接:

- 1. 在PC上打开Web浏览器, 然后输入URL "https://1.2.3.4"。
- 2. 如果提示您接受安全证书,请确认您接受它们。
- 3. 验证SetNetGo Web UI是否打开。

## 设置无线以太网

单台LD-250无需无线网络即可运行。例如:如果是工作区内唯一的AMR,且无需与其他AMR共 用工作区。然而,如果您有多台AMR,同时共用同一工作区,则必须将它们作为车队进行管理。 车队管理需要持续的无线网络接入。有关更多信息,请参见第183页的"[9.1 Fleet Manager](#page-182-0)(用 [于协调多台](#page-182-0)AMR)"。

在您的LD-250上配置无线以太网之前,请联系您的网络管理员,确认IP、无线电和安全设置。

请使用以下其中一种方法来访问SetNetGo Web UI:

- 使用MobilePlanner地图规划软件中的"SetNetGo"选项卡:请参见《Fleet Operations Workspace Core用户手册》(目录编号: 1635)。
- 打开您PC上的Web浏览器,输入URL: https://1.2.3.4, 以直接连接至您LD-250上的 SetNetGo Web UI。这样,您的网络管理员就能够为您设置网络,无需使用MobilePlanner 的获许可实例。

### 在管理界面上设置无线网络

要想设置无线网络,您需要以下资源。与您的网络管理员进行讨论,并使用下表作为工作表来收 集必要的数据。

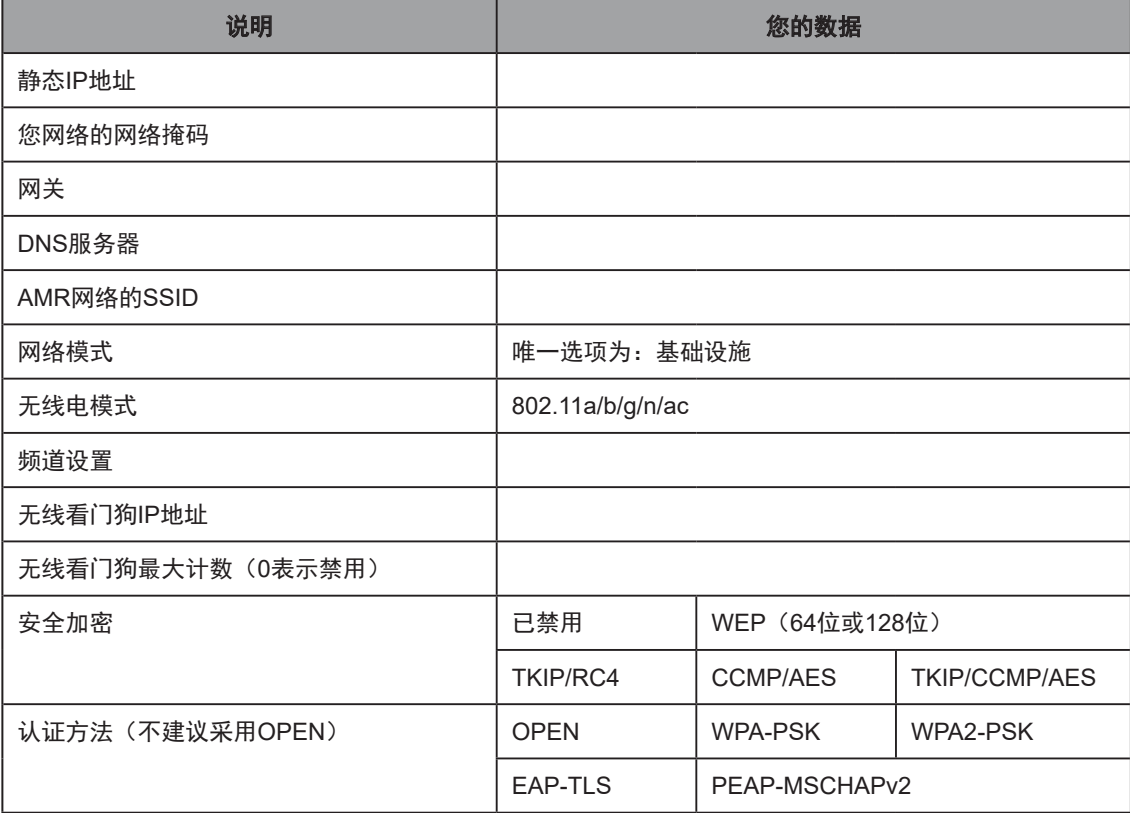

## 图4-4 工作表:配置无线网络所需的数据

连接至SetNetGo Web UI之后,导航至管理界面:

- 1. 单击"网络"选项卡。
- 2. 在边注栏中单击"管理界面"。
- 3. 按照界面中的步骤输入网络数据。
- 4. 单击"应用"使更改生效。

#### 无线信号可用性

您的无线网络应在整个工作区内提供持续服务。请考虑以下网络资源要求:

- 信号可用性一如果您有一个AMR车队,那么持续接入是一项运行要求。对于单台或分开的 AMR, 如果在工作区内不需要从AMR发送命令或接收状态信息的话,部分信号覆盖也可 以接受。
- 信号强度—理想的WiFi信号强度为≥ -40 dBm, 而建议的最小信号强度为-60 dBm。

欧姆龙建议使用无线网络行业实践来进行全面的工作区调查,并测试您的无线服务。

车队中AMR的数量越多,消耗的无线资源就越多。有关无线资源需求的更多信息,请参见 《Fleet Operations Workspace Core用户手册》(目录编号:I635)。

### 带宽考虑因素

访问无线网络的所有设备都会消耗网络带宽。使用专用网络来限制无线网络访问AMR,并采取安 全措施防止其他设备访问网络。

一个车队的典型带宽消耗为平均为50 Kbps/AMR。当您将多台AMR连接至一个EM2100, 并使用MobilePlanner主动管理这些AMR时,带宽消耗会增加。带宽消耗可增可减,取决于 MobilePlanner软件中启用的命令和调试工具类型。

然而,带宽消耗不可能超过500 Kbps/AMR(0.5 Mbps)。0.5 Mbps/AMR这个值在大多数无线 接入点的能力范围之内(>=54 Mbps)。如果您有多个重叠覆盖的接入点,那么这个数字就更 不值得关注了。

工装平台可能会影响带宽要求,比如说AMR是否支持通过AMR无线接口流式传输数字视频的视 频摄像头。基于这些可能性,带宽使用情况因应用而异。

有关车队无线资源的更多信息,请参见《EM2100安装指南》(目录编号: 1634)。

## <span id="page-69-0"></span>4.2 创建工作区地图

### 地图创建概述

将操纵杆连接至AMR,以创建地图。该流程的详细信息请参见《Fleet Operations Workspace Core用户手册》(目录编号: 1635)。请参见第135[页的"操纵杆控制和描述"。](#page-134-0) 使用LD-250创建地图时:

- 在AMR上放置最小有效载荷,或不放置有效载荷。
- 以较低的直线速度、旋转速度和加速度进行测绘。

这将确保最大限度减少车轮滑转,以及提高地图准确性。

如果工作区内有开放式楼梯口、码头、高台或其他垂直落差,则确保您在此类区域周围设置了物 理障碍。这些障碍必须能够被安全激光传感器的扫描面探测到,该扫描平面距离地板190 mm。 开始测绘工作区之前,请做好这些准备。

### 测绘描述

使用LD-250之前,必须创建其指定工作区的数字化地图。地图会记录工作区内永久物理特征的 形状和位置。这些特征包括墙壁、角落、门、柱子和大型固定设备,比如机器或固定的工业货 架。

移动物体(比如叉车和推车)或临时物体(比如装有成品的托盘)无法提供有用的测绘数据。创 建地图后,将此类对象从地图上擦除。

### 激光传感器扫描测绘

LD-250的安全扫描激光传感器可扫描工作区,以创建地图。激光传感器只扫描与地板平行的狭 窄水平面。扫描平面距离地板190 mm,所以该激光传感器无法探测高于或低于该平面的物理特 征,或超出操作范围和分辨率的特征。这意味着,有些特征不会被记录在地图上,比如:

- 悬空物体,比如:
	- <sup>〇</sup> 附着在墙壁上但高度较低,因此下方有畅通空间的橱柜。
	- <sup>〇</sup> 支撑脚比较细窄的桌子。
- 较矮的物体,比如:低于扫描平面的柱脚,或不含货物的托盘。

#### 地图创建和编辑

您可以使用MobilePlanner软件创建和编辑工作区地图。您可以往地图中添加修改AMR行为的虚 拟元素。虚拟元素的示例包括:

- 禁止路线和区域—工作区内AMR不能进入或穿过的区域。
- 限速区域—AMR在这种区域内行驶时速度必须在规定范围内。
- 首选线路—您在地图上指定的,且AMR在规划有效路径,以便自主沿着该路径行驶至其目 标时必须考虑的路径。
- 优先定向区域—AMR在这种区域内更倾向于朝特定方向行驶。在典型的优先定向区域(如 狭窄走廊)中,有一个您希望AMR避开的相反方向。使用优先定向区域将AMR保持在走 廊的优先侧。如果优先侧被挡住了,则AMR能够在该区域的另一侧行驶。

无论地图上虚拟元素规定的约束条件是什么,AMR始终按照其安全协议运行。例如: 当沿着首选 路线行驶时,AMR仍会响应并避开动态障碍。

地图包含各种目标、路线和任务,涉及AMR在工作区内的目的地和活动。请参见《Fleet Operations Workspace Core用户手册》(目录编号:I635),了解有关编辑地图的信息。

#### 绘图任务

绘图包括以下任务:

- 创建地图文件之前,请先考虑安装充电桩。这有助于您在编辑和自定义地图时放置充电桩 目标。
- 使用操纵杆驱动LD-250,以进行工作区扫描。我们建议您将其驱动并定位至自动充电桩, 以便为接下来的步骤做好准备。
- 将工作区扫描加载到PC上的MobilePlanner地图规划软件中,以创建和编辑数字化地图。
- 往地图中添加作业相关特征,比如说路线、目标和充电桩。例如:在MobilePlanner中, 单击"使用地图文件",然后单击"编辑地图文件"。在编辑部分中,单击"使用绘图工 具",然后单击"添加目标和充电桩"

请参见《Fleet Operations Workspace Core用户手册》(目录编号:I635)了解更多信 息。

 • 将工作地图传输至Fleet Manager,或者如果您只有一台AMR,则传回至LD-250,以执行 自主导航操作。

一旦AMR空转,Fleet Manager就会将新地图自动下载到车队中的每台AMR中。

• 通过选择适当的地图文件,保存地图集,并在工作空间中部署AMR。

## 4.3 加速度、减速度和旋转速度限制

出于安全原因,AMR的最大直线和旋转加速度、减速度和行驶速度都有默认限制。您可以更改控 制这些限制的参数。然而,更改限制可能会影响AMR的稳定性,具体取决于LD-250及其有效载 荷组合的重心(CG)。

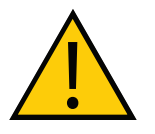

注意:财产损失风险

如果您更改AbsoluteMaxTransVel参数的值,则应该在将AMR投入使用之前重新 进行调试。

如果有效载荷的重心不在第84[页的"重心\(](#page-83-0)CG)"中规定的指导范围内, 则需要在 MobilePlanner地图规划软件中调整"绝对运动最大值"参数值。

对于您无法轻易减小有效载荷尺寸和重量的有效载荷应用,或者如果AMR的CG不在建议的限制 范围内,请联系您当地的欧姆龙支持部门。

表[4-1](#page-71-0) 列出了"绝对运动最大值"参数限值和默认值。前四个参数对AMR稳定性的影响最 小。所有\*Accel和\*Decel参数都将产生重大影响。如果有效载荷不对称,则可能需要调整 AbsoluteMaxRotVel值。

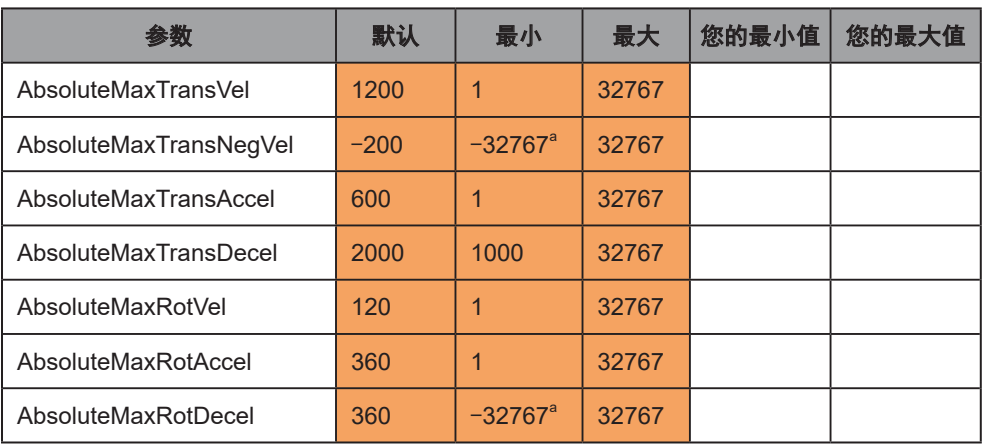

### <span id="page-71-0"></span>表4-1."绝对运动最大值"参数

a:如果速度在-300 mm/s至-2500 mm/s的范围内,LD-250的安全系统就会产生故障。 在确定您的参数值后,请按照以下程序进行设置:

1. 打开MobilePlanner地图规划软件,单击"配置"选项卡。

2. 导航至:

### 机器人物理特性>绝对运动最大值

3. 勾选"显示专家+参数"复选框(屏幕右上角), 以查看或修改这些参数。

4. 按照表[4-1](#page-71-0)中所述调整参数值。

减小AbsoluteMaxTransDecel参数值要求您:

- 增加AMR安全区域的尺寸。这是补偿延长了的停止时间所必需的。请参见第116[页的](#page-115-0) "7.2 [典型操作"](#page-115-0)和第195[页的"修改安全区域"。](#page-194-0)
- 重复进行安全调试。请参见第171[页的"紧急停止调试"](#page-170-1)。

如果您通过添加悬空有效载荷的方式增加了AMR的物理长度或宽度,则也应该考虑相同的因素。
## 4.4 补充信息

### 激光传感器设置

激光传感器的默认参数设置应适用于大多数安装。但应考虑以下重要因素:

• 配置文件—运送期间, AMR包含特定于型号的配置文件, 其中规定了其激光传感器和其他 特定于型号的特性的默认参数值。SetNetGo提供"恢复"选项,以便将LD-250恢复为默 认设置。

如果您不小心丢失或覆盖该默认配置文件,则可以从您当地的欧姆龙支持部门那获取。使 用MobilePlanner或SetNetGo Web界面来保存原始文件的副本。请参见第24[页的"下载](#page-23-0) Debuginfo[文件以获取支持"](#page-23-0)。

• 安全区域配置—使用OS32C配置工具来配置和修改安全区域。在进行任何修改之前,请连 接至激光传感器,以便导出和保存原始文件。

通常在以下情况下,您可以修改安全区域:

- 如果您的有效载荷超出了AMR的默认尺寸。
- 您减小AbsoluteMaxTransDecel的值。
- 如果在牵引性能差,以至于AMR无法在默认区域内可靠停止的地板表面上运行。

控制激光传感器设置的参数组为:

- Laser 1 Settings用于主扫描激光传感器(用于定位)。
- Laser\_2 Settings用于前下部激光传感器(TiM)。
- Laser 3 Tilted和Laser 4 Tilted用于可选侧面激光传感器(TiM)。

这些激光传感器的位置应根据应用确定。您必须指定这些激光传感器的X、Y、Z坐标以及 相对于AMR和地板的旋转中心的旋转角度。

• Laser\_5 Settings用于选配后向激光传感器。

您不一定需要使用激光传感器3、4和5来实现这些特定用途,这些都是欧姆龙建议的用途,所以 这些激光传感器的默认配置适用于这些典型应用。

## 系统时钟

注: 需正确设置AMR的内部时钟, 以确保调试文件中的时间戳准确无误。请联系 您当地的欧姆龙支持部门了解更多信息。

应在机器人初始设置过程中设置时钟,这样在出现问题之后,您就可以生成带有意义的时间和日 期的调试文件。

您可以在SetNetGo中设置时钟,单击"<mark>系统"</mark>选项卡>"**日期/时间">"设置系统时钟":** 

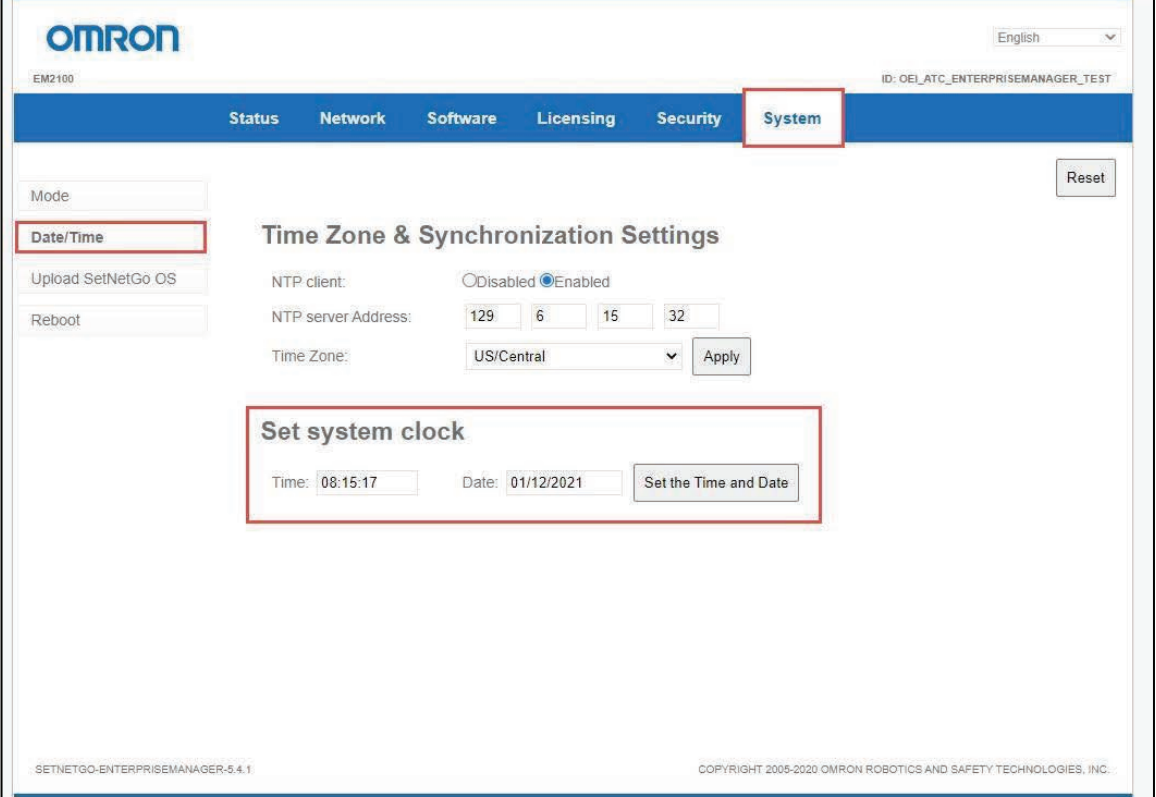

#### 图4-5 设置系统时钟

注:您必须在每个AMR上设置时钟。仅设置Fleet Manager上的时钟并不会设置其 所连接的AMR上的时间。

工装平台是指您为了执行任务而连接至LD-250的任何机械设备。它可以像存放部件箱的搁架那 样简单,也可以像机械臂那样复杂。在某些情况下,欧姆龙针对特定应用设计并构建了定制工装 平台。在大多数情况下,客户或集成商会设计和实现他们自己的工装平台。

LD-250可为工装平台提供机动性和导航,以及运行工装平台所需的电力和数据信号连接。

本章描述了设计LD-250工装平台时的注意事项和要求。

## 5.1 安全

### 警告标签

每个LD-250随附独立的"禁止乘骑"标签。您必须将其粘贴在有效载荷的显著位置,这样操作 人员才能看到。

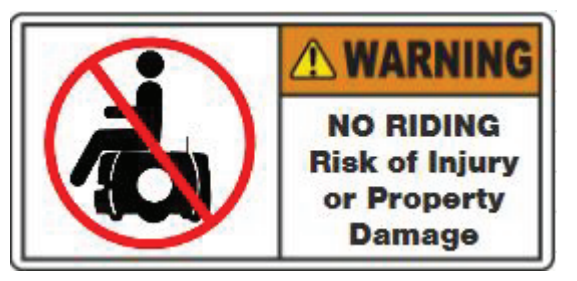

工厂还必须贴有其他警告标签。

### 警告信号灯

您的AMR应包括适合其应用的警告信号灯。

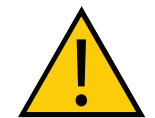

注意: 为符合CE要求, AMR必须附有一个容易让人看到的诸如闪光信号灯之类 的警告装置(用户提供),以便在AMR准备移动或正在移动时提醒人们。

LD-250提供:

- 每侧一个彩色灯圈,提供AMR状态及其即将运动的视觉线索。请参见第107[页的"灯](#page-106-0) [圈"。](#page-106-0)
- LD-250控制器上的辅助警告信号灯(灯柱接头,请参见第98页的"LD-250[控制器后上](#page-97-0) [部接头"中](#page-97-0)的描述。您可以使用该接头在更显眼的地方安装一个警告信号灯,这可能适用 于具有更高有效载荷的AMR。

#### 警告蜂鸣器

LD-250控制器提供一个控制警告蜂鸣器的输出,作为听觉警告装置。默认情况下,当AMR反向 移动时,或当安全系统关闭时,蜂鸣器将发出声音。

您可以配置蜂鸣器的运行。例如:您可以将其设置为当AMR移动时发出警告声。

20472-000 版本 E 《LD-250 机器人车体用户手册》 75

## 5.2 注意事项

### 性能

设计工装平台时需考虑的性能因素有:

- 工装平台的尺寸、重量和重心。
- 工装平台上任何电气设备的电源要求。
- 可维修性和维护要求。

与增加电力消耗相比,增加LD-250负重对电池运行时间的影响往往更小。

与硬质表面相比,在柔软表面(如地毯)上运行您的AMR会显著缩短电池运行时间。

### 重量限制

AMR的总工作重量应符合其工装平台和所承载物体的规格要求。

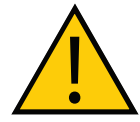

危险:人身伤害或财产损失风险 AMR的最终用户必须进行风险评估, 以识别和降低工装平台导致的任何额外的人 身伤害和财产损失危险。

设计和实现工装平台时,请考虑以下因素:

- 如果您在建议的平坦硬质平面上操作LD-250,那么额外的工装平台质量对电池续航时间和 两次充电之间的运行时间的影响最小。
- 如果工装平台比较高,且重量非常大,则应考虑其对AMR重心的影响。
- 如果工装平台突出或动态地向外伸出AMR(如机械臂),则对重心的影响更大。如果工装 平台还在传送会增加额外质量的物体,那么这种影响尤为重要。
- 与机器人车体本身相比,低速行驶时,AMR可能会变得不稳定。

注:工装平台加上有效载荷所承载的任何物体的总重量不得超过LD-250的额定载 荷量。请参见第189[页的"技术规格"。](#page-188-0)

#### 功耗

<span id="page-75-0"></span>在工装平台上使用功耗非常大的电力装置将显著缩短AMR的运行时间。

尽可能减少功耗。电池的额定功耗为1840 W\*hr (1.84 kWh) 。耗电型工装平台有连接的机械臂 或电动传送带等。

#### 功率极限

以下章节中的表格描述了可用的电源电路和功率输出。

- 第103[页的"辅助电源"](#page-102-0)
- 第103[页的"用户保险杠"](#page-102-1)
- 第99[页的"电源连接"](#page-98-0)

欧姆龙建议您使用外部限流装置,以防止瞬态电流过载。限制包括:

- 对于5 VDC、12 VDC和20 VDC连接,最大峰值电流为2 A。
- 对于Battery Out 1 and Battery Out 2, 最大峰值电流为10 A。
- 对于Battery Out 3 and 4, 最大峰值电流为20 A。

超过这些阈值的瞬时峰值电流将激活限流保护,从而导致接头的功率损耗。同时出现的浪涌电流 可能会使电池的过流保护装置跳闸。过流电平的最大允许持续时间如下:

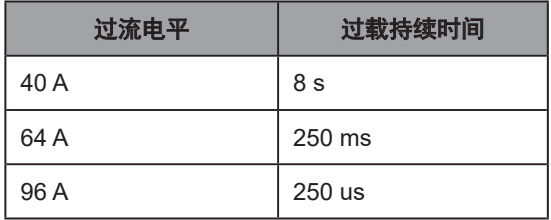

### 承载面访问

LD-250与工装平台之间的区域就是承载面。除了将有效载荷固定到LD-250上的机械固定件, 您 还可以通过该承载面访问LD-250控制器的电源接头和I/O连接器。

设计工装平台的注意事项有:

- 提供访问承载面的途径,以实现可维修性。
- 如果工装平台足够轻巧,您就能够将其从LD-250上提起来或将其松开,并使其沿着承力杆 滑动,以访问承载面。
- 务必小心,不要损坏工装平台和LD-250之间的任何布线。所有电缆提供足够的松弛量,或 包含接头。
- 对所有电缆进行标记,以确保能够准确重新连接。
- 更大、更重的工装平台可能需要铰链,这样您就可以在访问承载面时将工装平台倾斜移 开。

#### 有效载荷尺寸和设计

添加有效载荷时,为确保AMR的安全运行,可能需要考虑以下因素。

#### 避免凸出和悬空

您的工装平台不得悬空或凸出承载面的外部尺寸。否则,工装平台的组件可能会超出安全激光传 感器所提供的安全边界。

如果您要设计悬空的工装平台,则请注意,您可能需要:

- 更改主激光传感器安全区域的大小。
	- <sup>〇</sup> 请参见第130[页的"激光传感器"](#page-129-0)。
	- <sup>〇</sup> 请参见第195[页的"修改安全区域"](#page-194-0)。
- 重复进行安全调试。请参见第171[页的"紧急停止调试"](#page-170-0)。
- 修改Robot Physical: General参数, 用于更改AMR的宽度、正面长度、后面长度, 可能还 包括其半径。

这些修改可确保在进行路径规划和避障期间使用准确的AMR尺寸信息。

• 修改AbsoluteMaxRotVel参数, 这样AMR的任何部件在旋转期间速度都不会超过 300 mm/s。请参见第192[页的"悬空的工装平台和](#page-191-0)AMR回转半径"。

仅当突出物体可能导致AMR碰到主扫描激光传感器或其前下部激光传感器无法探测到的障碍物 时,侧面激光传感器才有用。

#### 切勿挡住AMR传感器

有效载荷及其承载的任何东西都不得延伸至承载面高度以下区域。如果有效载荷阻碍了LD-250 的任何传感器,则该传感器将无法正常运行。

如果您安装选配的后部或侧面激光传感器,则应确保工装平台不会干扰激光传感器的光束。工 装平台两侧的侧面(倾斜)激光传感器不应探测到工装平台本身。请参见第185[页的"](#page-184-0)9.8 侧面 [\(附加\)激光传感器"](#page-184-0)如果无法防止工装平台与侧面激光传感器感测平面之间的干扰,则可使用 Laserlanore参数来限制激光传感器, 使其只感测不包括工装平台的区域。然而, 这可能会降低 传感器的探测能力,所以您应该尽可能避免使用LaserIgnore。

考虑使用侧面激光传感器的防护罩,以保护它们免受损坏。确保防护罩不应阻挡激光光束或向外 延伸太远。

#### 承载面上的安装位置

承载面位于LD-250顶部外壳下面。它提供了访问LD-250控制器电源连接和数据连接的一种方 法,以及工装平台的连接点。

### 有效载荷安装点—T型槽型材

承载面上的顶板包含纵向和横向承力型材,可提供适合的安装点。顶板边缘的周围还有额外的对 开螺母。图[5-1](#page-78-0) 显示了安装点的位置和中线。有关重心的位置,请参见第189[页的"](#page-188-1)10.1 尺寸 [图"](#page-188-1)。

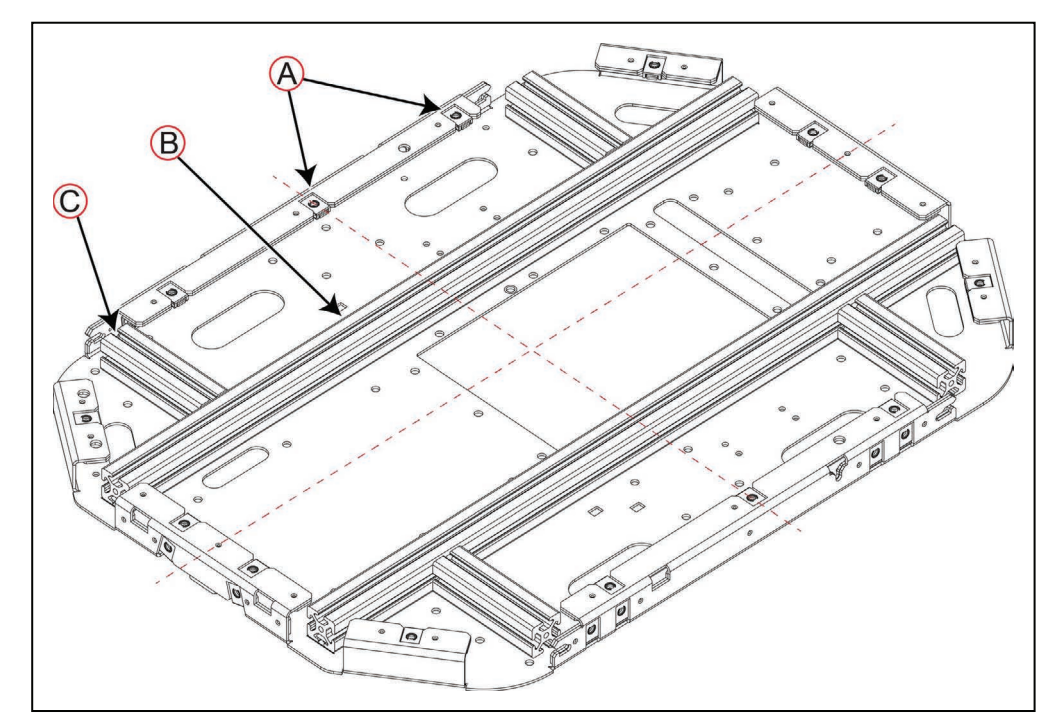

<span id="page-78-0"></span>图5-1 有效载荷安装位置

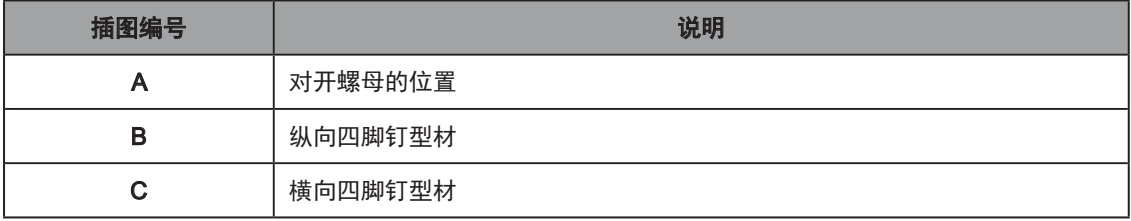

型材的横截面为40 mm x 40 mm方形T型槽轮廓,带有3个开放的T型槽,每个40 mm面上一个T 型槽。

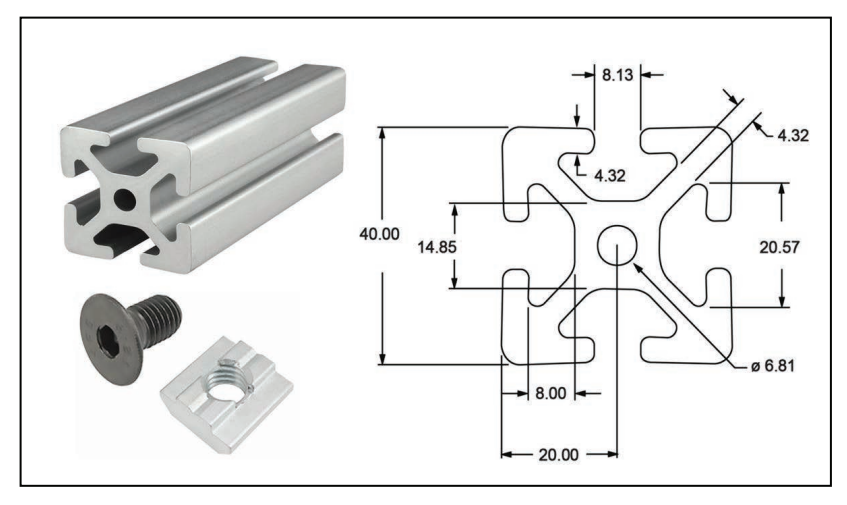

图5-2 有效载荷安装型材,尺寸(单位: mm)和四脚钉

这些型材可承载任何有效载荷的主要结构负载,同时将应力直接转移至LD-250的型钢底盘 上。您可以轻松地调整和移动有效载荷相对于LD-250重心的位置(请参见第84[页的"重心](#page-83-0) (CG[\)"](#page-83-0))。

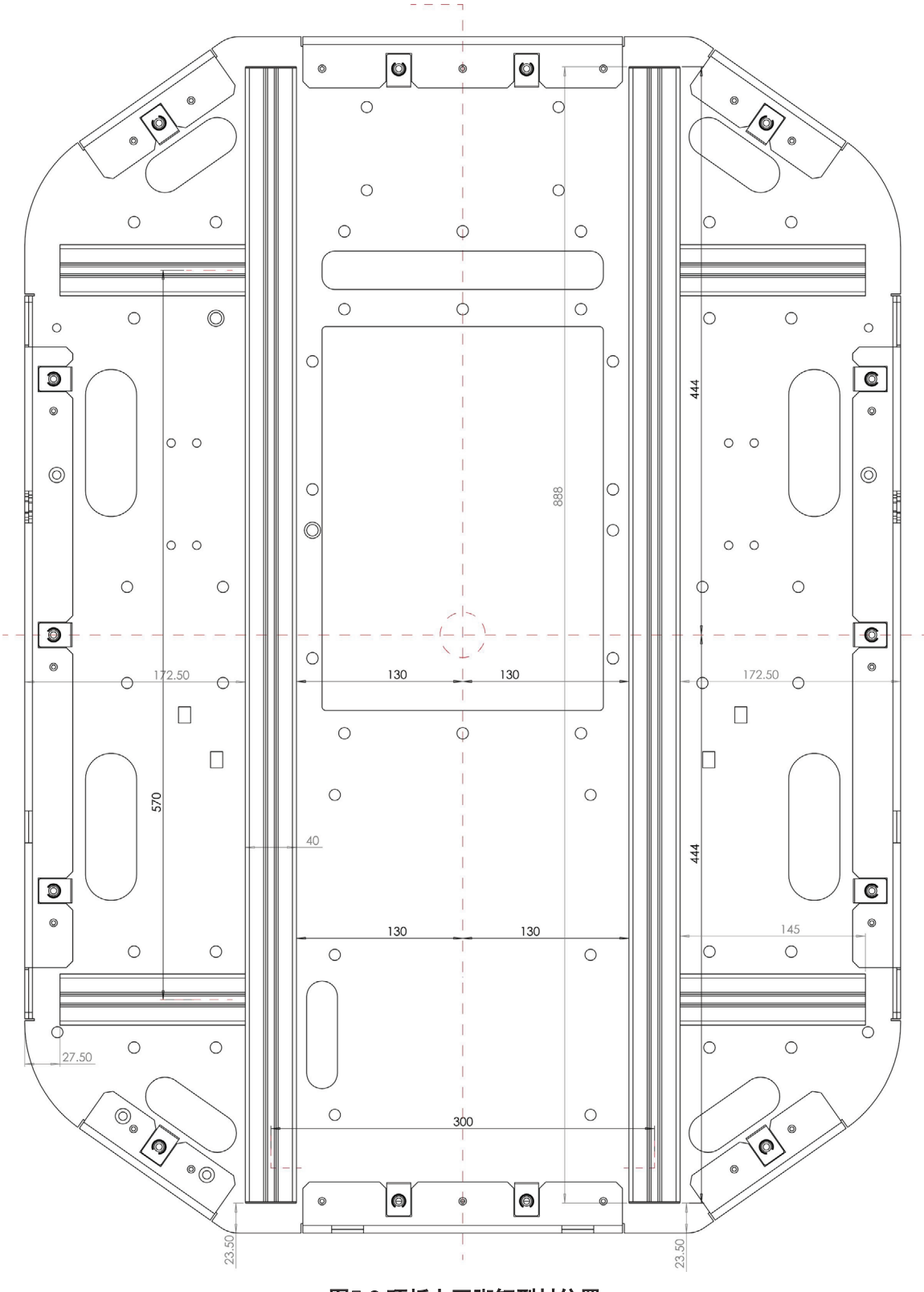

图5-3 顶板上四脚钉型材位置

使用适用于有效载荷质量的四脚钉。为确保能够访问承载面,请考虑在工装平台的一侧整合铰链 连接点,这样就可以将其朝承载面另一侧倾斜。

#### 辅助安装点—顶板对开螺母

环绕顶板环缝的对开螺母(14)可承受较小的载荷,如有效载荷外壳或盖板。这些防松螺纹式 M6对开螺母可为LD-250标准顶部外壳选配件提供连接点。

重要提示: 切勿使用对开螺母支撑有效载荷本身, 确保所有承力附件都安装在T型 槽铝制型材上。

图[5-4](#page-82-0) 显示了对开螺母相对于顶板边缘及其中线的适当位置。如果您需要确定准确的位置,则可 以从欧姆龙网站上获得CAD和工程图纸资源。

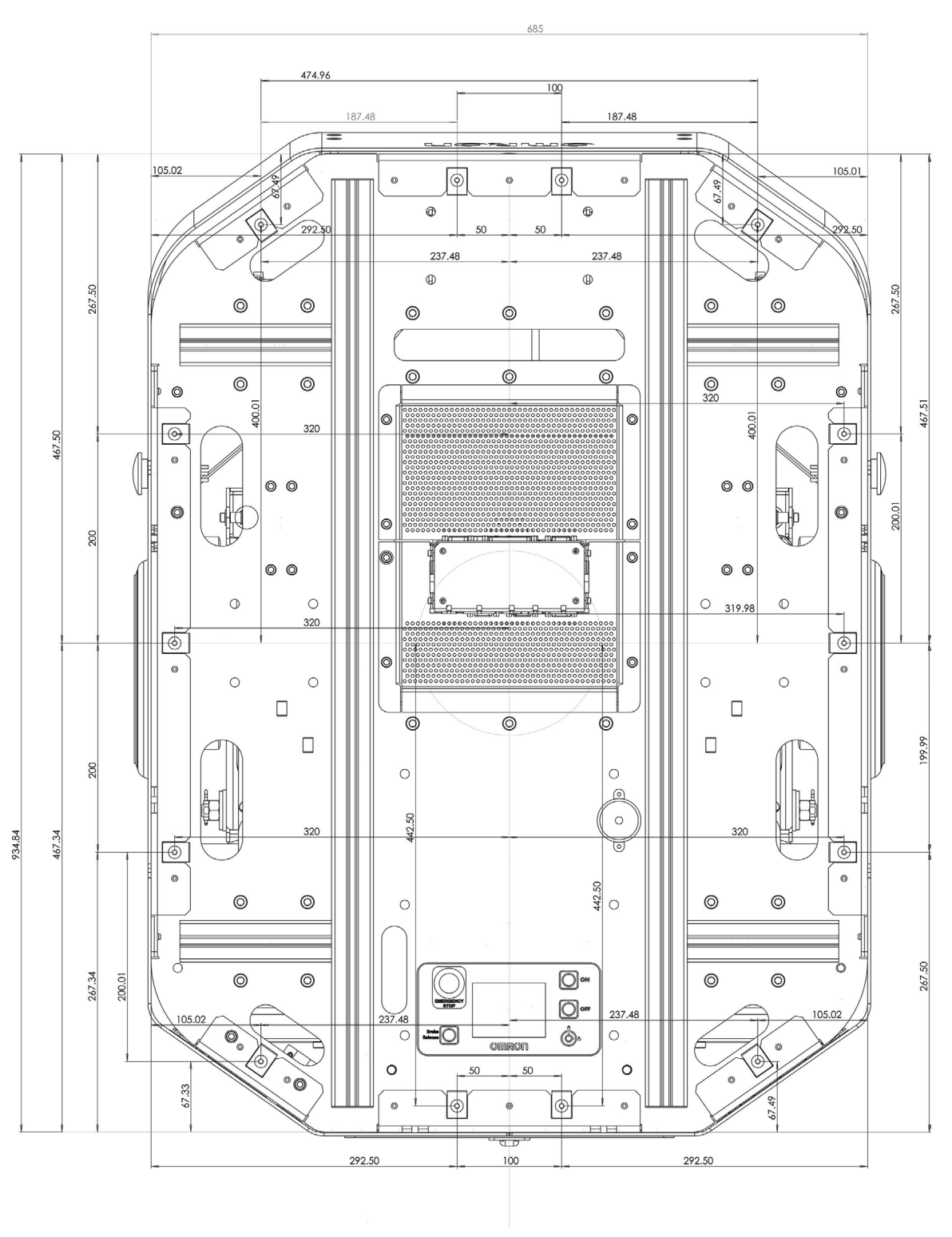

<span id="page-82-0"></span>图5-4 承载面周围对开螺母的位置。

### AMR坐标系统

<span id="page-83-1"></span>欧姆龙AMR使用X、Y、Z和θ (θ坐标系统。该信息与本手册中使用的一些程序有关, 比如: 识 别左侧或右侧外壳。例如:操纵杆端口位于左后外壳中。坐标系统的原点为AMR的旋转中心,而 不是其几何中心。

在安装和配置激光传感器和Acuity摄像头等选配件以及了解重心包线等过程中需要使用坐标。 AMR的坐标还与地图坐标相关。

旋转值θ规定了AMR的旋转角度,从而确定了AMR的前进方向或行驶方向。

当您计算选配件(如侧面激光传感器)的安装位置时,需要使用垂直坐标(Z)。然后,您可以 在MobilePlanner中指定选配件的位置。

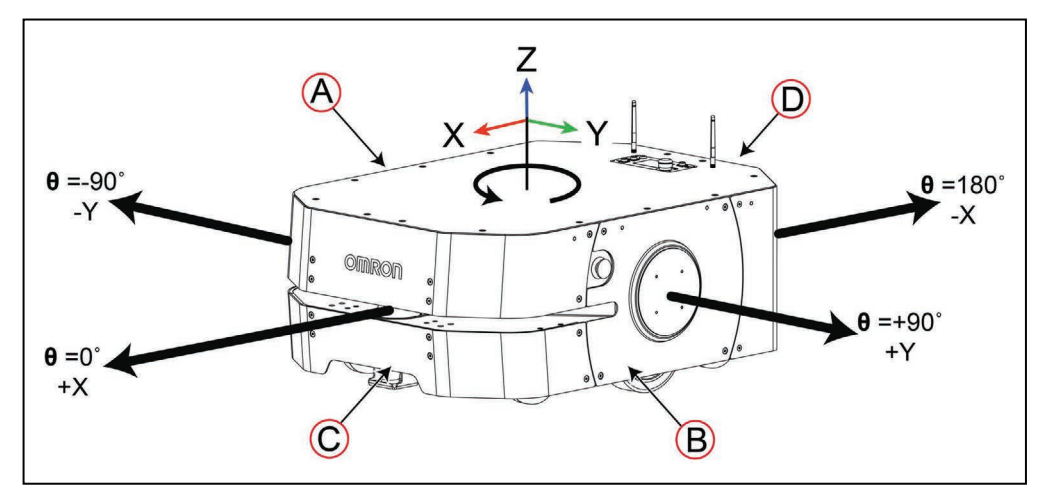

图5-5 AMR坐标系统

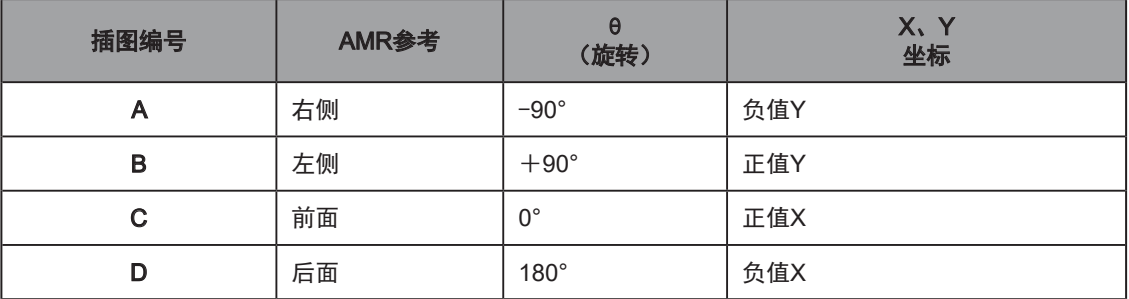

<span id="page-83-0"></span>请参见第189页的"10.1 [尺寸图"](#page-188-1)了解AMR旋转中心的定位信息。

## 重心(CG)

使您的工装平台的重心(CG)位于LD-250重心的正上方,并尽可能低(靠近LD-250顶部)。这 可以实现理想稳定性,尤其是当LD-250穿过凸起的门槛或不规则地板时。

请参见第189页的"10.1 [尺寸图"](#page-188-1),了解可以帮助您设计和定位有效载荷的相关信息,尤其 是:

- 旋转中心—轮毂中心之间连线的中点, LD-250将绕着这个点旋转。
- 几何中心一平分LD-250轮廓的两条线的中心。
- 重心—空载LD-250的重心。
- X和Y轴中线—在LD-250几何中心相交的线。
- AMR坐标系统一X、Y、Z和θ参考系,该系统可将AMR与其环境以及其他设备(如选配侧 面激光传感器)的相对位置联系起来。请参见第84页的"AMR[坐标系统"。](#page-83-1)

#### 倾斜检测和报告

如果AMR朝任意方向倾斜超过60°,就会发生紧急停止事件。这并不是为了防止AMR倾翻。然 而,如果AMR因任何原因冲出斜坡或倾斜,它就会向您发出通知。请参见第29[页的"释放紧](#page-28-0) [急停止装置"](#page-28-0)。

#### 安全的工装平台位置

本节中的图形显示了经过计算得出的工装平台的安全CG尺寸和位置(同时必须符合规定的重量 限制)。在每个实例中,工装平台的CG必须位于所定义的区域内。

这些计算的假设为:

- 工装平台牢牢地固定在AMR上,且并未悬空。
- 悬挂装置的设置为工厂默认设置(第2个孔)。如果您因任何原因调整悬挂装置,则会影 响工装平台的重心。
- AMR未超过其规定的以下最大限值:
	- 加速度、减速度和速度。
	- 角速度,尤其是在任何倾斜面上。

在以下图形表示中:

- A为承载面的顶部。
- B定义了工装平台的建议边界。
- X为AMR的运动方向(前至后)。
- Y垂直于AMR的运动方向(从一侧至另一侧)。
- Z为垂直尺寸(高度)。

所有尺寸单位以毫米(mm)表示。另请参见第84页的"AMR[坐标系统"](#page-83-1)。

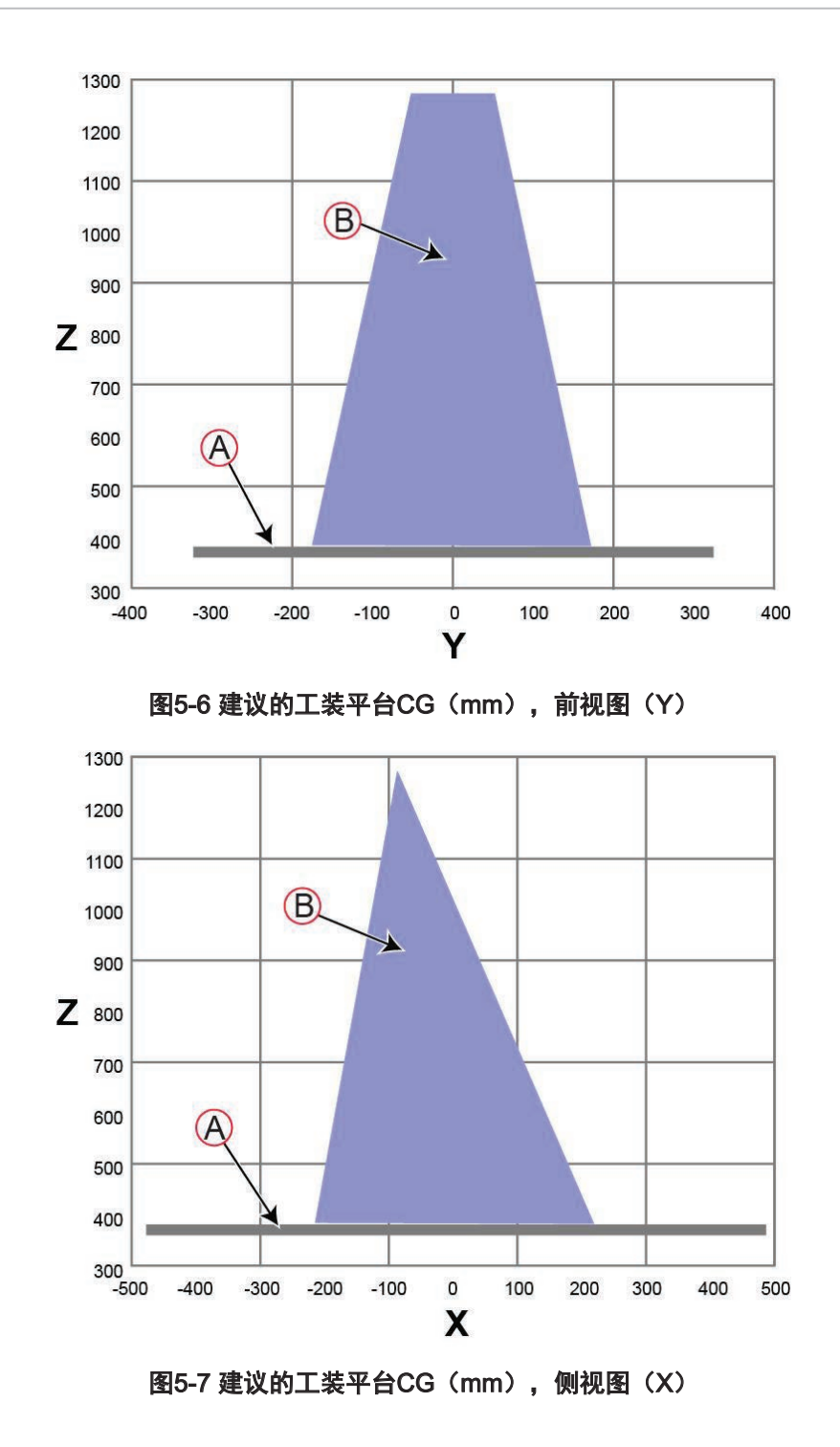

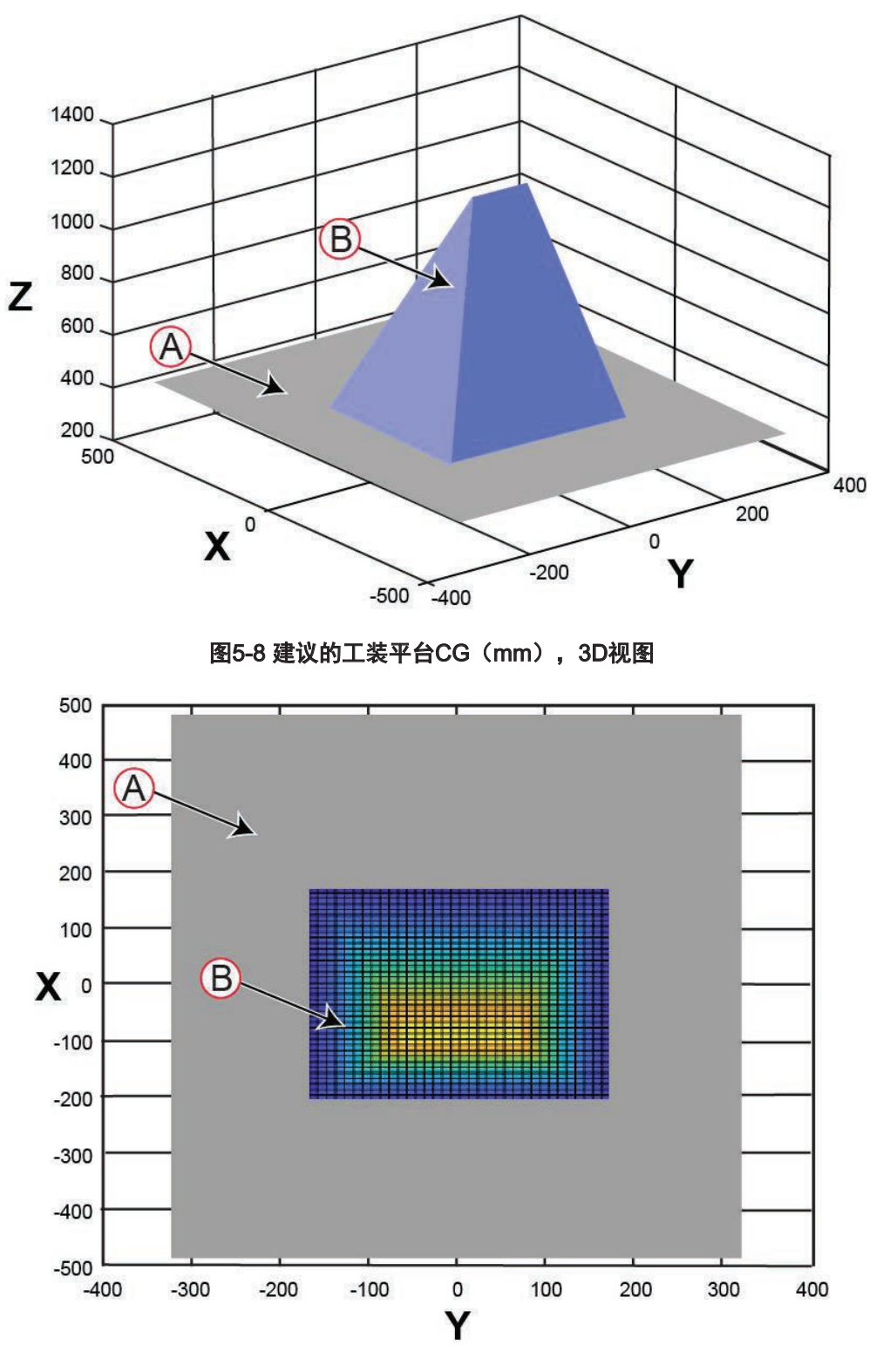

图5-9 建议的工装平台CG (mm), 顶视图 (Z)

## 5.3 有效载荷相关权衡

如果重心超出了这里给出的指导范围,则必须在MobilePlanner地图规划软件中调整各种参数以 弥补行驶特性。为使AMR可以在运行期间保持一致性和安全性,这一点是必需的。

如果您的参数与本节中描述的参数不同,请联系您当地的欧姆龙支持部门。通常情况下,您必 须降低最大加速度、减速度和旋转速度。请参见第72页的"4.3 [加速度、减速度和旋转速度限](#page-71-0) [制"](#page-71-0)。

## 5.4 LD-250和工装平台之间的连接

LD-250控制器提供用于数据通信(I/O)和供电的用户连接。将这些连接用于欧姆龙选配件,或 用于为您的工装平台提供电源和控制。

### 有效载荷上的操作面板(HMI)

通过布设一根单接头电缆(HMI面板接头),您可以移动操作面板,及其集成的紧急停止按钮、 制动释放按钮、ON和OFF按钮。

这种可携带性使您能够将许多更常见的操作控制装置放在工装平台的便捷位置。

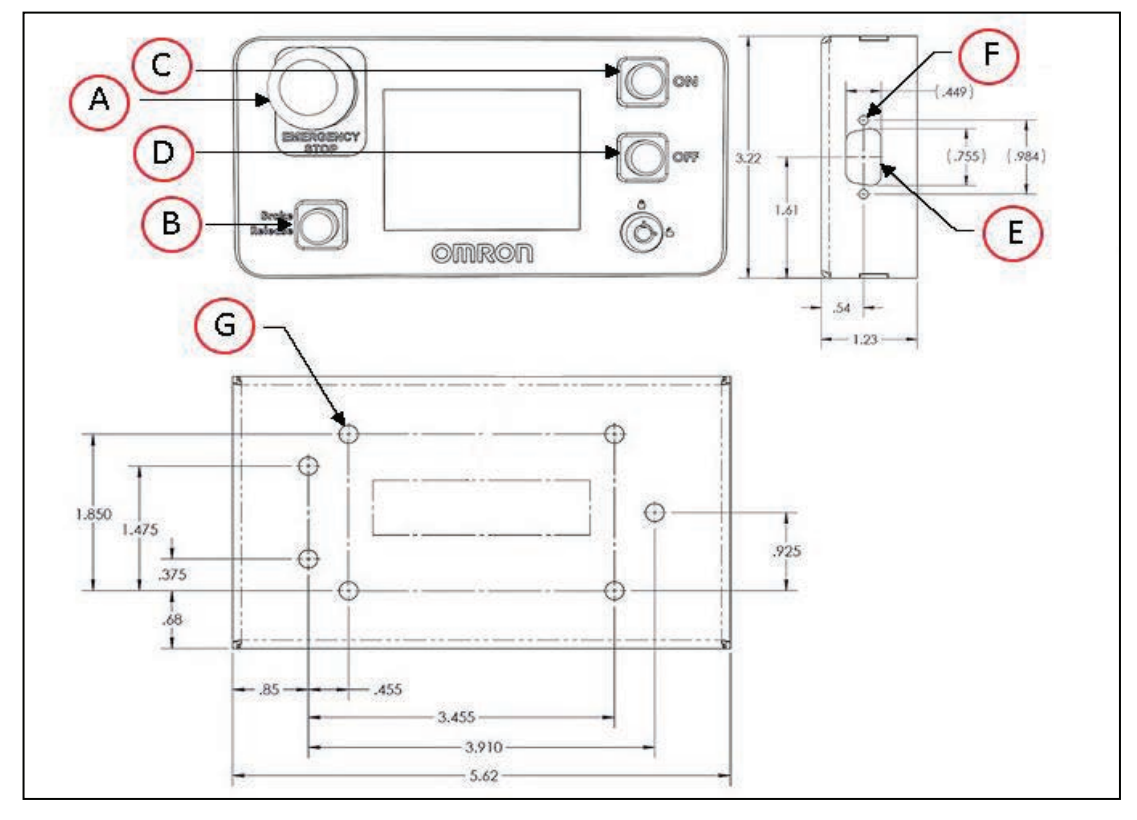

图5-10 标准操作面板(单位: mm)

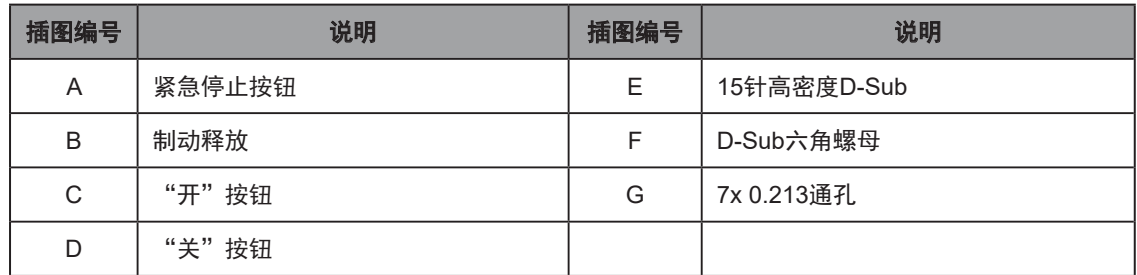

额外的触摸屏面板可作为显示MR状态的选配件,触摸屏不带有开关,即集成在操作面板 (HMI)上的按钮控件。请参见第184页的"9.6 [触摸屏"。](#page-183-0)提供许多其他的LD-250控制器连 接。有关可用连接的详细信息和规格,请参见第91[页的"连接性"](#page-90-0)。

#### 拆除操作面板时的紧急停止注意事项

如果您要拆除操作面板,则应将其紧急停止按钮更换为工装平台上的备用紧急停止按钮。该紧急 停止按钮必须:

• 通过操作面板电缆而非用户紧急停止连接至操作面板(HMI)紧急停止链路。

否则,您必须正确地端接操作面板紧急停止链路:

- 1. 将操作面板电缆置于适当位置,并连接至LD-250控制器。
- 2. 牢牢地连接跳线(部件编号:13387-000),以端接电缆末端(在操作面板中)。
- 3. 将电缆绕圈,并使用束线带将其固定在承载面上,这样它就不会干扰有效载荷或任 何其他移动部件。
- 位于600 mm工作半径范围内。请参见第123[页的"定位选配的有效载荷紧急停止按](#page-122-0) [钮"。](#page-122-0)

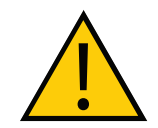

警告:人身伤害或财产损失风险

未正确端接操作面板电缆可能会使紧急停止按钮无法正常运行。这可能会使您无 法在紧急情况下停止AMR,并且可能会导致人身伤害或财产损失。

#### 可选连接

您可以连接:

- 用于您有效载荷的选配用户保险杠。请参见第103[页的"用户电源"](#page-102-2)
- 警告信号灯:
	- <sup>〇</sup> 请参见第100[页的"灯\(灯杆\)"](#page-99-0)
	- <sup>〇</sup> 请参见第124[页的"灯圈的灯光输出指示"](#page-123-0)

<span id="page-90-0"></span>用户可用的LD控制器连接可在LD-250顶部盖板下的承载面上访问。承载面提供牢固的机械连接 点,以及数据、信号(I/O)和电源连接的访问。

承载面外的两个连接为操纵杆端口和维护以太网端口, 均位于LD-250后部检修门下方(请参见 图[4-1](#page-65-0))。这两个外部端口都连接至承载面内的LD-250控制器。

### 6.1 设置所需连接

您至少需要以下连接。

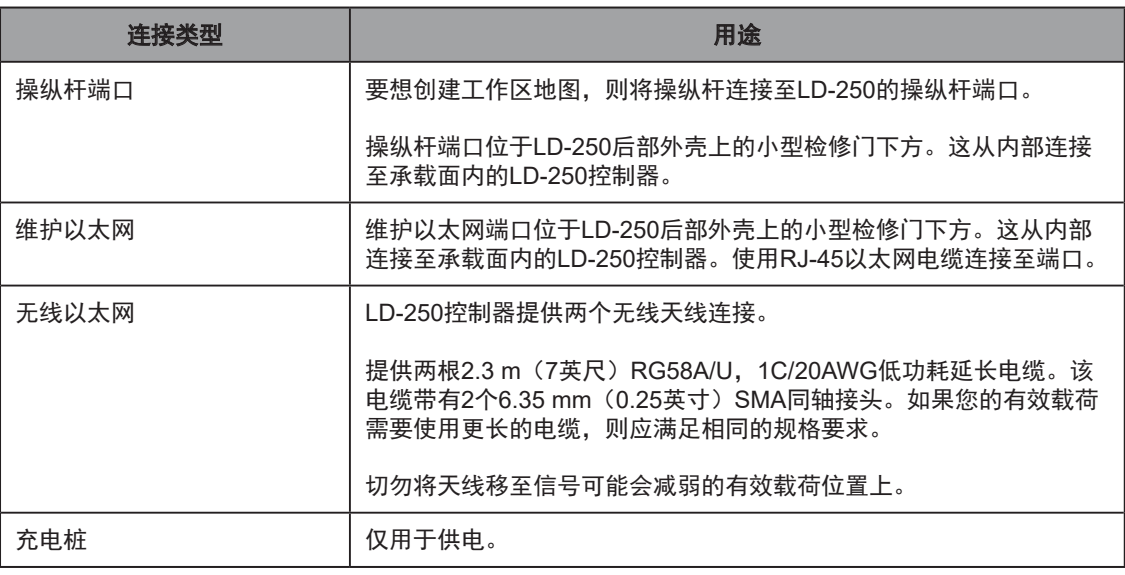

## 6.2 承载面连接—LD-250控制器

本节所描述的连接可与标准选配件和用户提供的附件一起使用。LD-250随附有两根天线,如果 需要,您可以移动天线的位置。如果您移动天线,则基于AMR的方向确保它们的位置收到的WiFi 信号不会衰减。

这里并未介绍标准连接器(如音频连接器)。这包括LD-250控制器右侧的所有连接器。

# LD-250控制器前上部

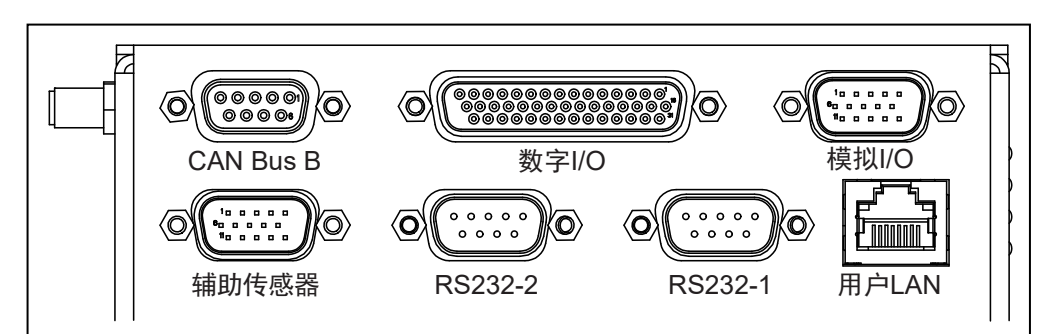

### 图6-1 LD-250控制器前上部

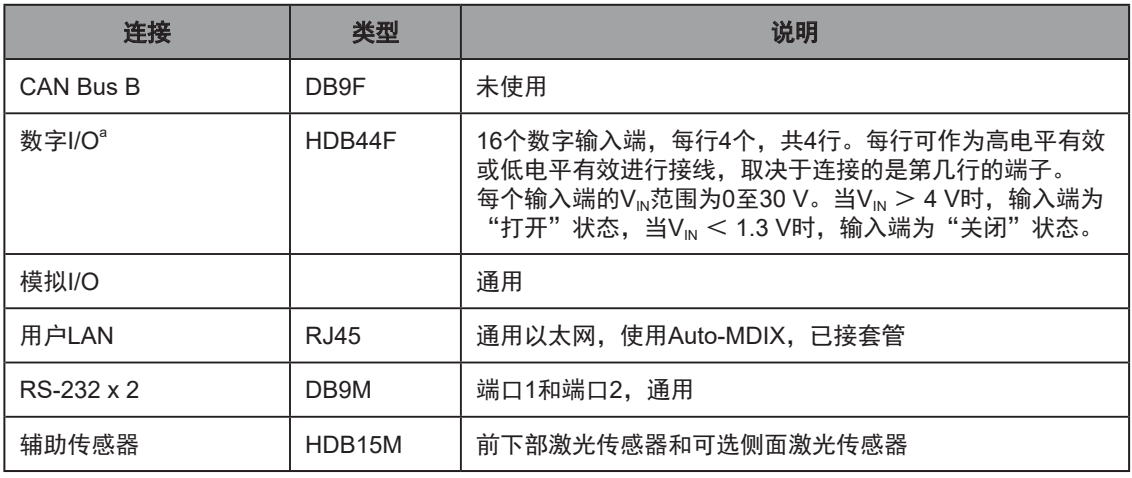

### 数字I/O

LD-250控制器的数字I/O HDB44F接头可为用户提供数字输入和输出, 以实现有效载荷的自定 义。

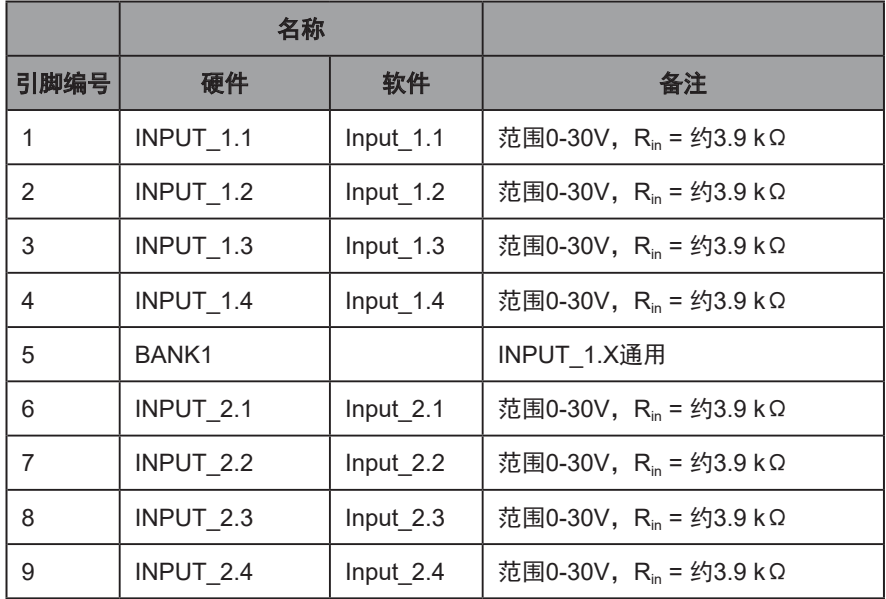

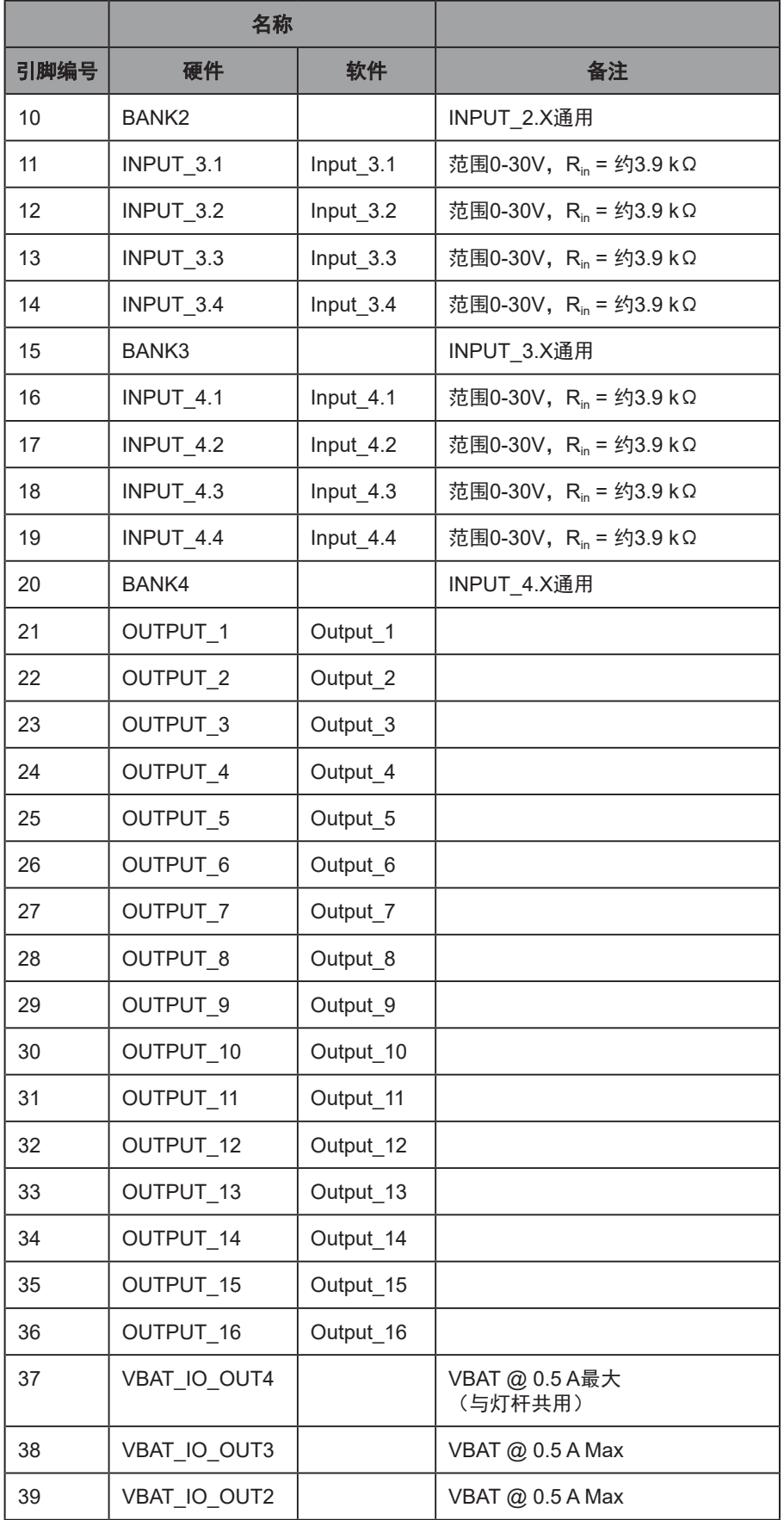

## 20472-000 版本 E 《LD-250 机器人车体用户手册》 93

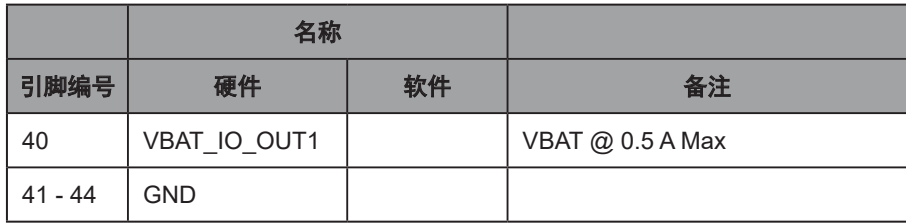

## 数字输入端规格

以下表格描述了LD-250控制器的数字输入规格。

| 参数                                     | 值                  |
|----------------------------------------|--------------------|
| 操作电压范围                                 | 0-30 VDC           |
| OFF状态的电压范围                             | 0-1.3 VDC          |
| ON状态的电压范围                              | 4-30 VDC           |
| 工作电流范围                                 | $0 - 7.5$ mA       |
| OFF状态的电流范围                             | $0 - 0.5$ mA       |
| ON状态的电流范围                              | $1.0 - 7.5$ mA     |
| 阻抗 (V <sub>in</sub> /I <sub>in</sub> ) | 3.9 kΩ最小           |
| V <sub>in</sub> = +24 VDC时的电流          | $I_{in} \leq 6$ mA |

表6-1 数字输入规格

注:输入端电流规格仅供参考。电压电源通常用于驱动输入端。

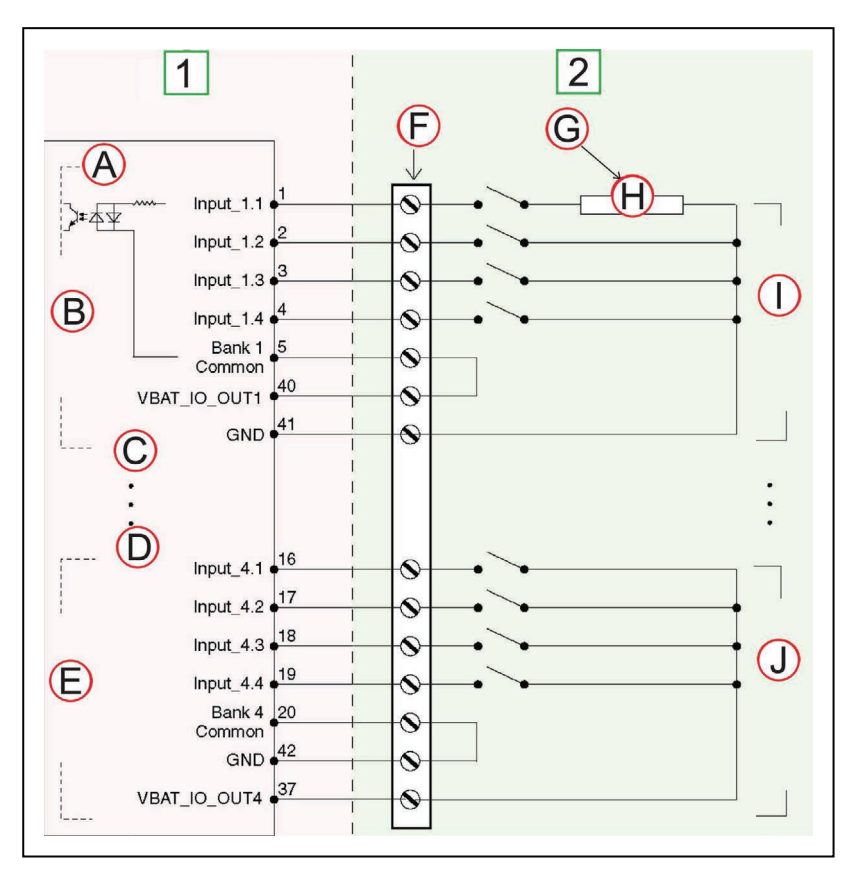

图6-2 典型的数字输入端接线示例

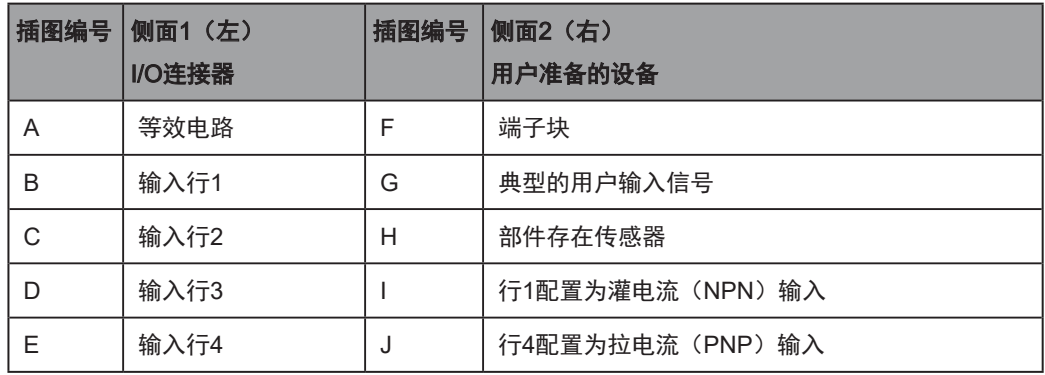

注:您可以将所有输入信号用于灌电流或拉电流配置。

### 表6-2 数字输出规格

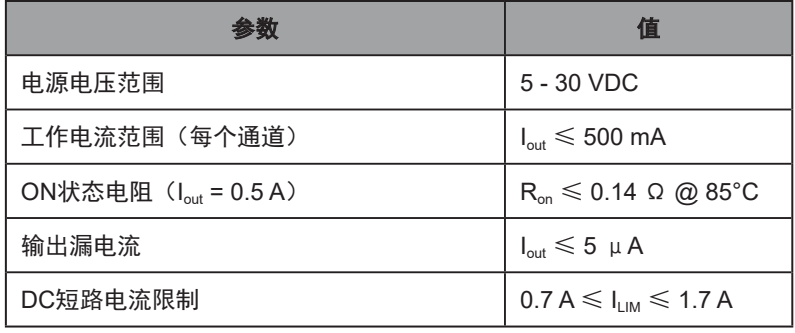

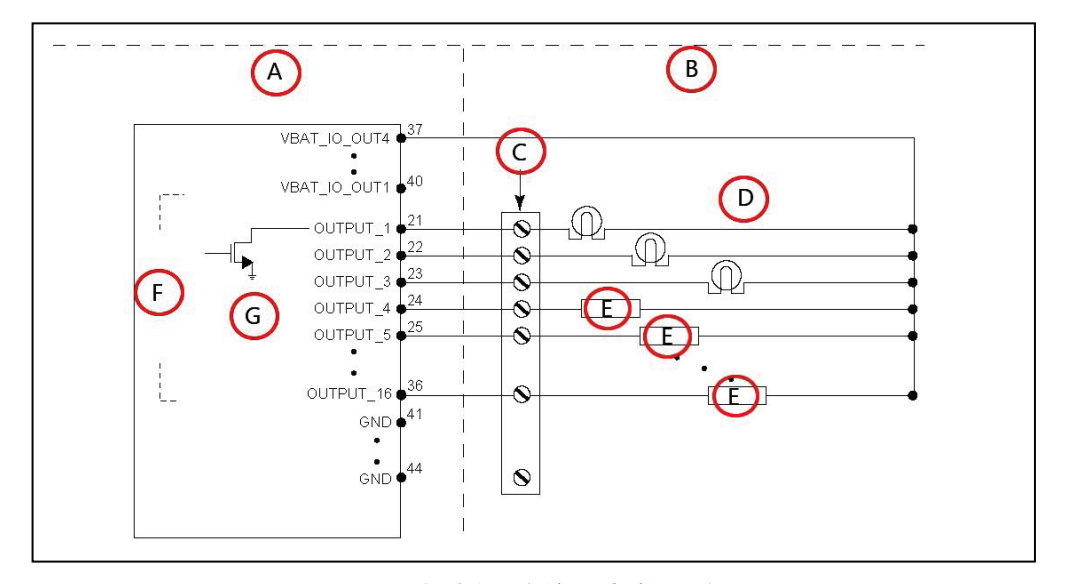

图6-3 典型的数字输出端接线示例

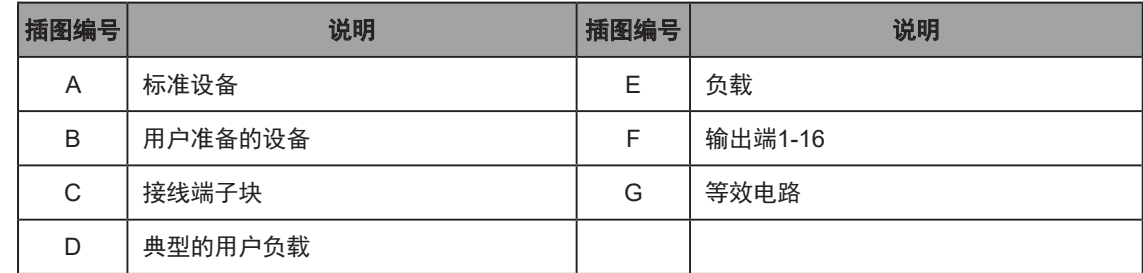

#### 模拟I/O

LD-250控制器的模拟I/O HDB15M连接器仅供内部使用。尝试使用这些电路之前,请联系您当地 的欧姆龙支持部门。

### 辅助传感器

LD-250控制器的辅助传感器HDB15M连接器可提供前下部激光传感器和选配侧面激光传感器 (倾斜式激光传感器)使用的电路。

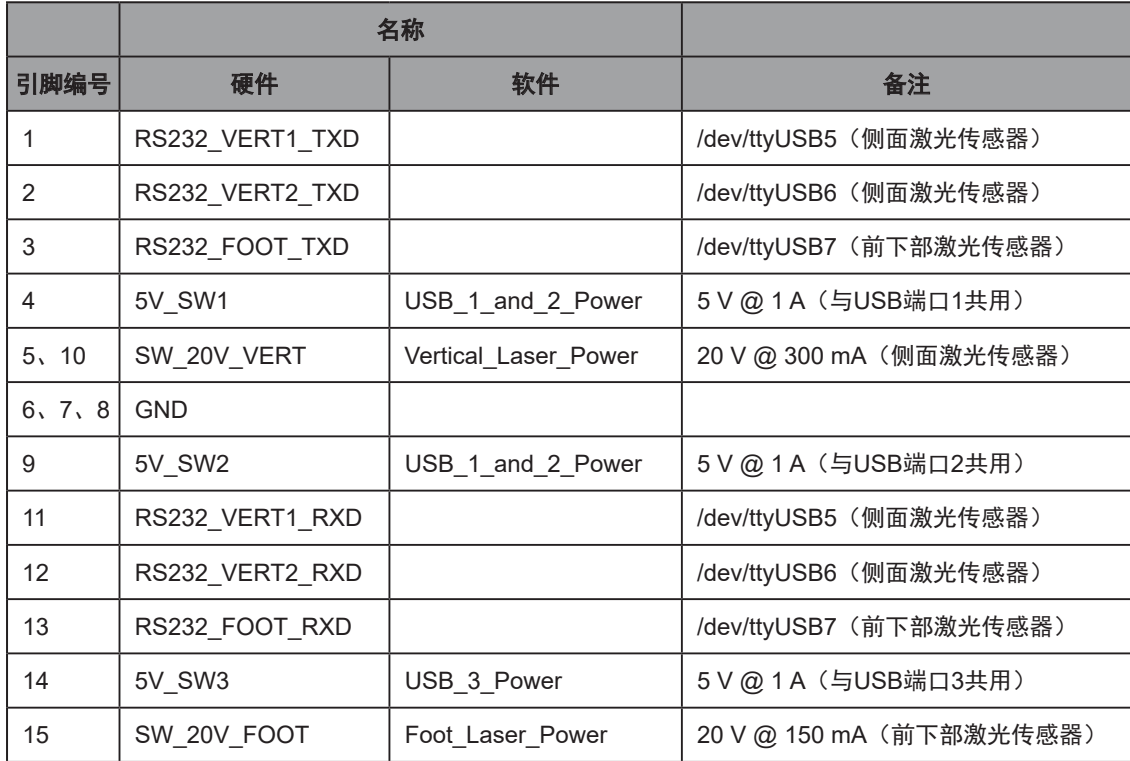

#### RS232 1和2

LD-250控制器的RS232 1和2 DB9M连接器带有两个端口,以便与HAPS传感器等外围设备一起 使用(请参见第186页的"9.9 [高精度定位系统\(](#page-185-0)HAPS)")。

如果未用于其他设备,则还可以将这两个端口用于转发其他RS232设备的信息。请参见《Fleet Operations Workspace Core用户手册》(目录编号:I635)中的SetNetGo章节。

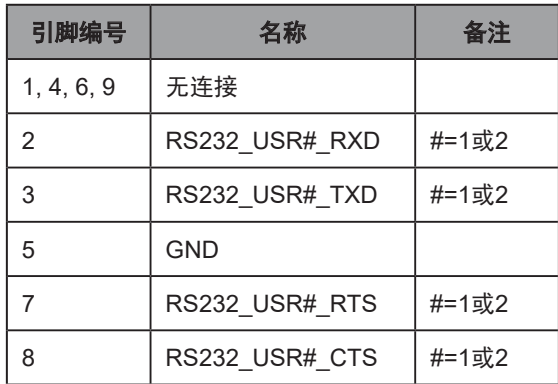

## LD-250控制器后上部接头

<span id="page-97-0"></span>下图显示了LD-250控制器后上部接口面板上的接头。其中一些接头可供用户使用。

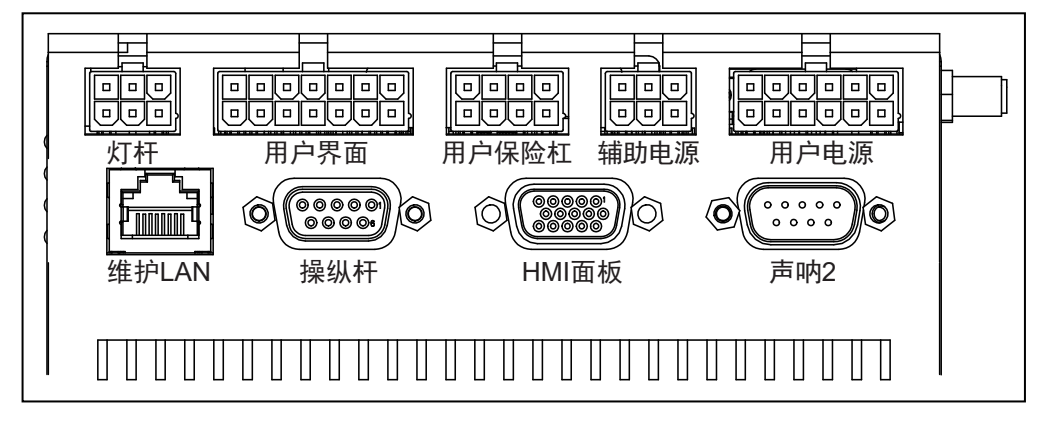

#### 图6-4 LD-250控制器后上部接口面板

表[6-3](#page-98-1) 描述了接头类型以及接头的典型用途。

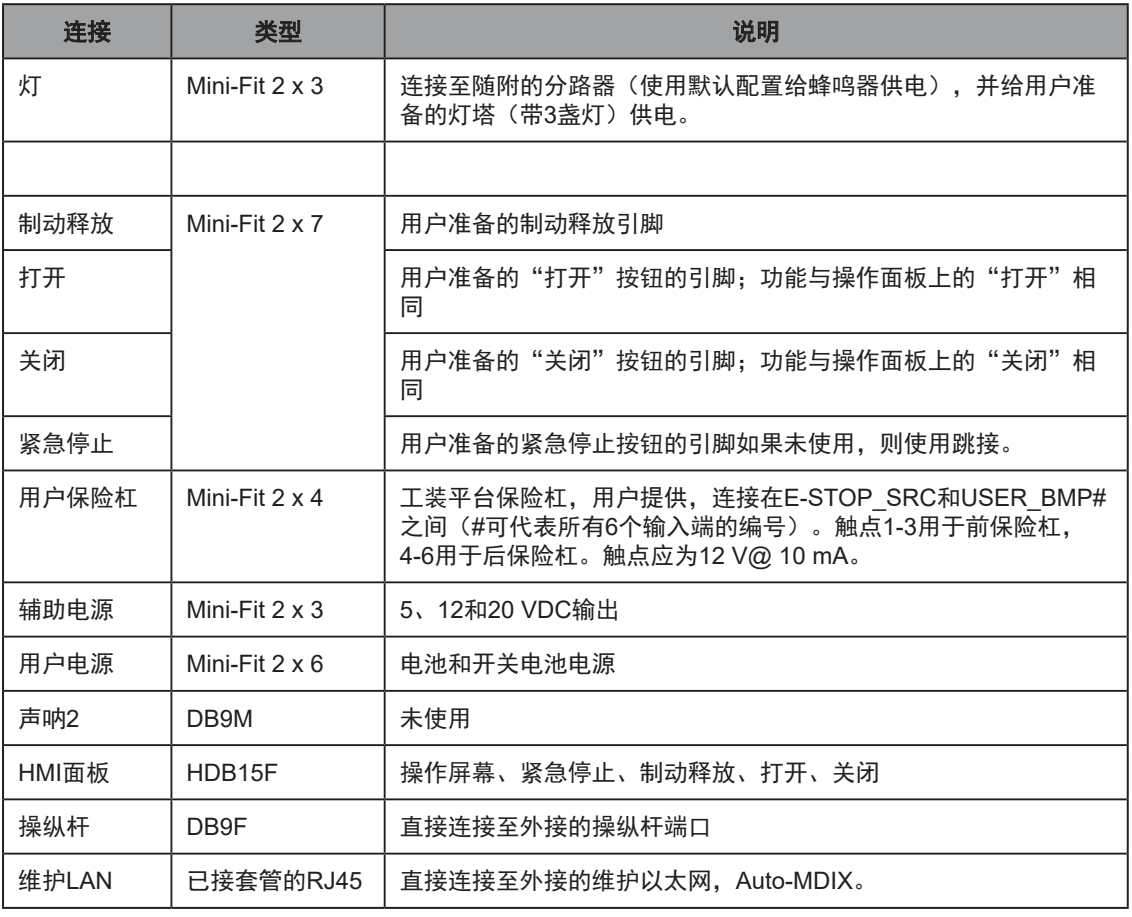

### <span id="page-98-1"></span>表6-3. LD-250控制器后上部接口面板上的接头

### 操纵杆接头

LD-250控制器的操纵杆DB9F接头位于AMR外部,在后部小门下方的(请参见第12[页的"](#page-11-0)LD-250[特征"\)](#page-11-0)。

使用操纵杆进行手动行驶和测绘。

### 电源连接

<span id="page-98-0"></span>LD-250的电池为LD-250的附件电子器件,包括LD-250控制器和激光LIDAR(光探测和测距), 提供经调整处理的5、12和20 VDC以及未调(电池) 22-30 VDC电源。

所有电源连接器均为Mini-Fit®。

另请参见第76[页的"功耗"](#page-75-0)

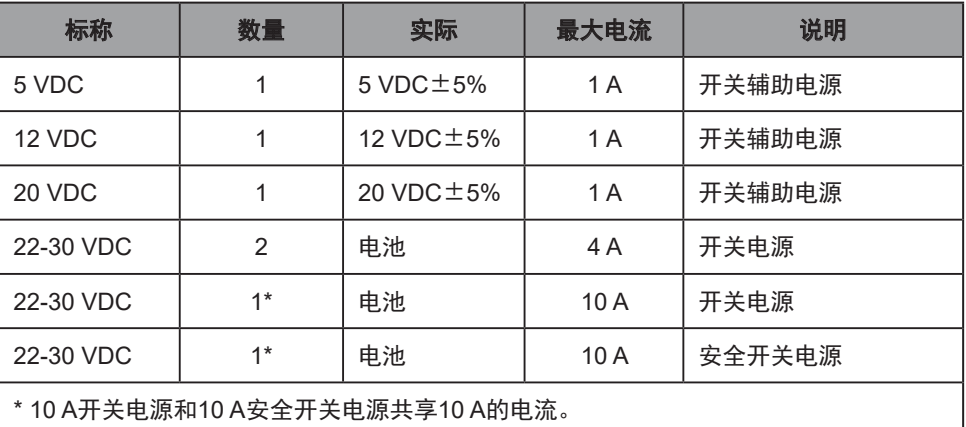

每个电源都有相关联的LED,当LED亮起时,表示端口处于主动供电状态。请参见第129[页的](#page-128-0) "LD-250[控制器状态指示器"。](#page-128-0)

按下紧急停止按钮时(或者如果后部传感器或用户保险杠接触到障碍物),22-30 VDC安全电源 就会断开。

### 灯(灯杆)

<span id="page-99-0"></span>您可以利用LD-250控制器的灯杆Mini-Fit® 2 x 3接头连接灯杆或其他有效载荷警告信号灯。

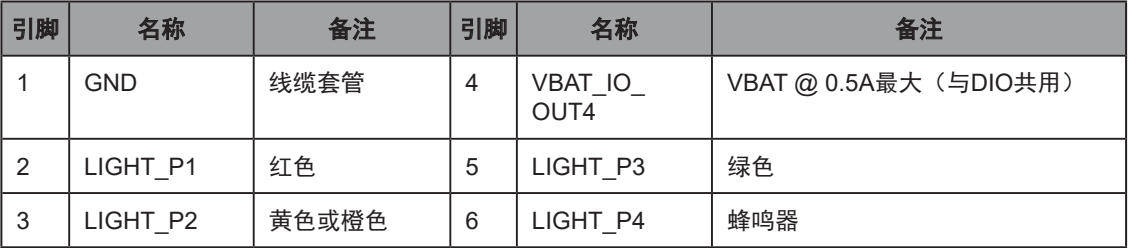

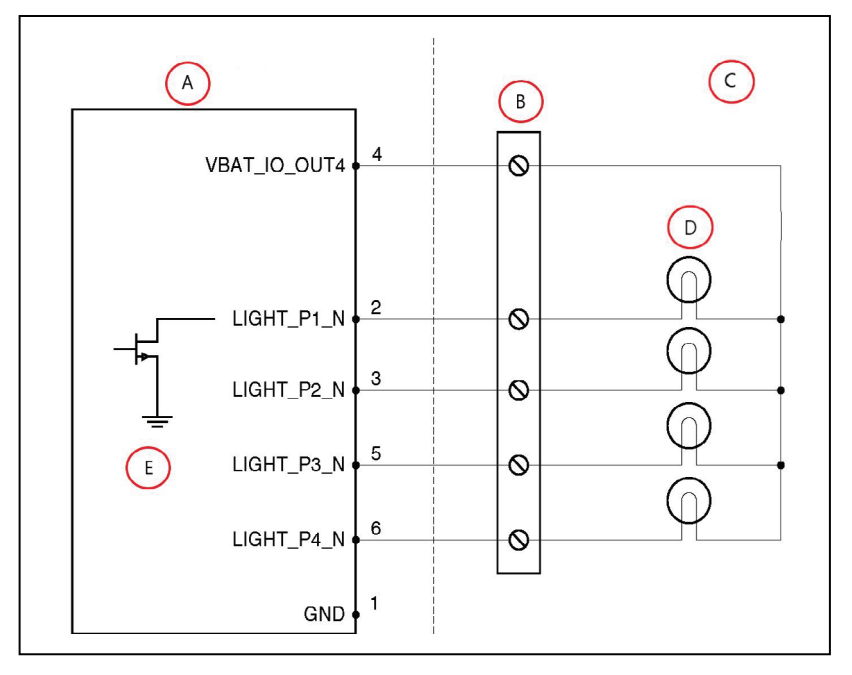

图6-5 灯杆示例图

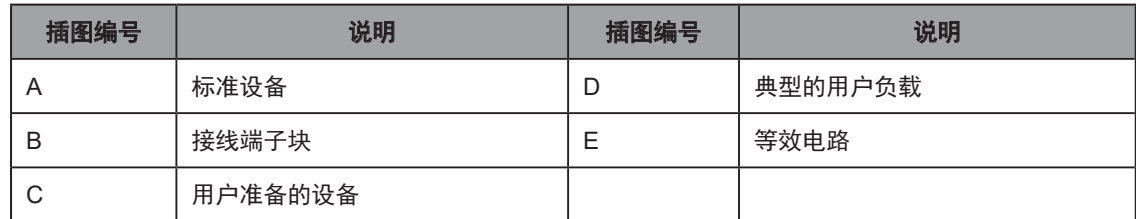

#### 用户界面(制动和紧急停止)

<span id="page-100-0"></span>LD-250控制器的用户界面Mini-Fit® 2 x 7接头可提供制动释放、ON、OFF和紧急停止按钮的电 路。

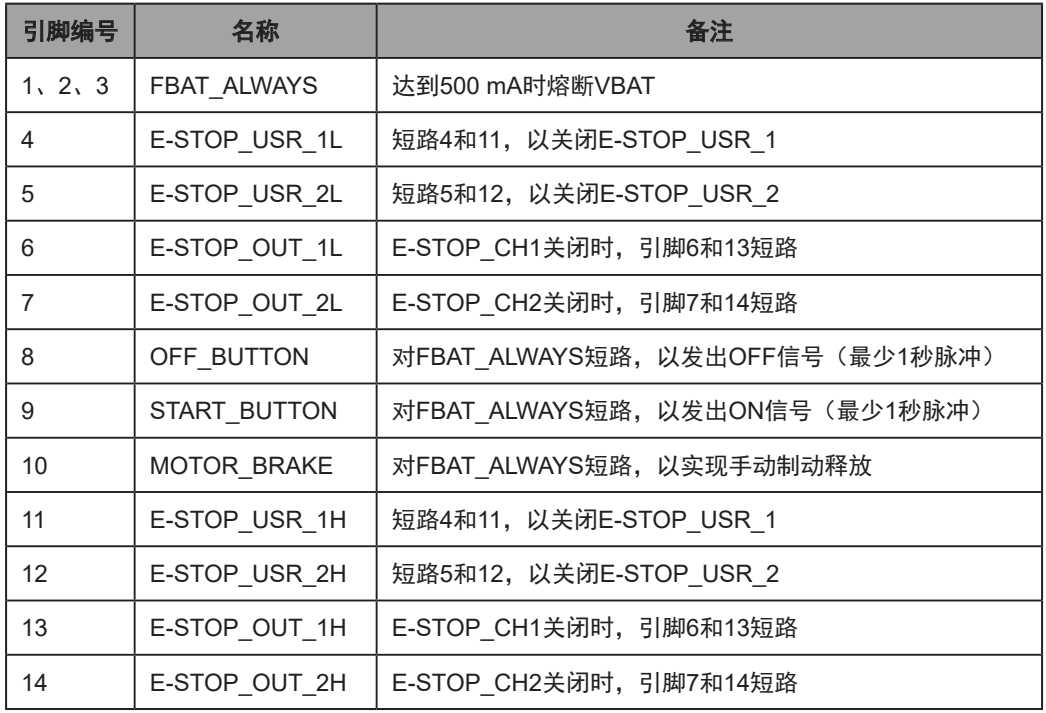

注:您可以将用户提供的选配紧急停止按钮连接至用户界面接头上的紧急停止端口。

### 紧急停止操作注意事项

通过外部连接器(或操作面板)接合紧急停止功能(快于250 ms)会导致释放紧急停止按钮后驱 动电机重新接通。

由于LD-250控制器设计为接收至少250 ms的连续紧急停止信号,所以电机会重新接通。如果信 号在不到250 ms的时间段内接合和断开, 则会导致LD-250控制器将信号解析为保险杠挤压造成 的变化,从而自动重新接合电机。

当紧急停止按钮保持接通时,紧急停止链路上的任何信号都不会导致机器人运行。因此,如果想 要让AMR保持在紧急停止状态,则必须使紧急停止按钮保持接通。

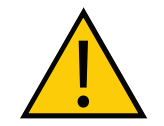

警告:人身伤害或财产损失风险

如果您使用用户准备的紧急停止按钮,则必须运行安全调试,以便在将AMR重新 投入使用之前,验证紧急停止功能是否正常。

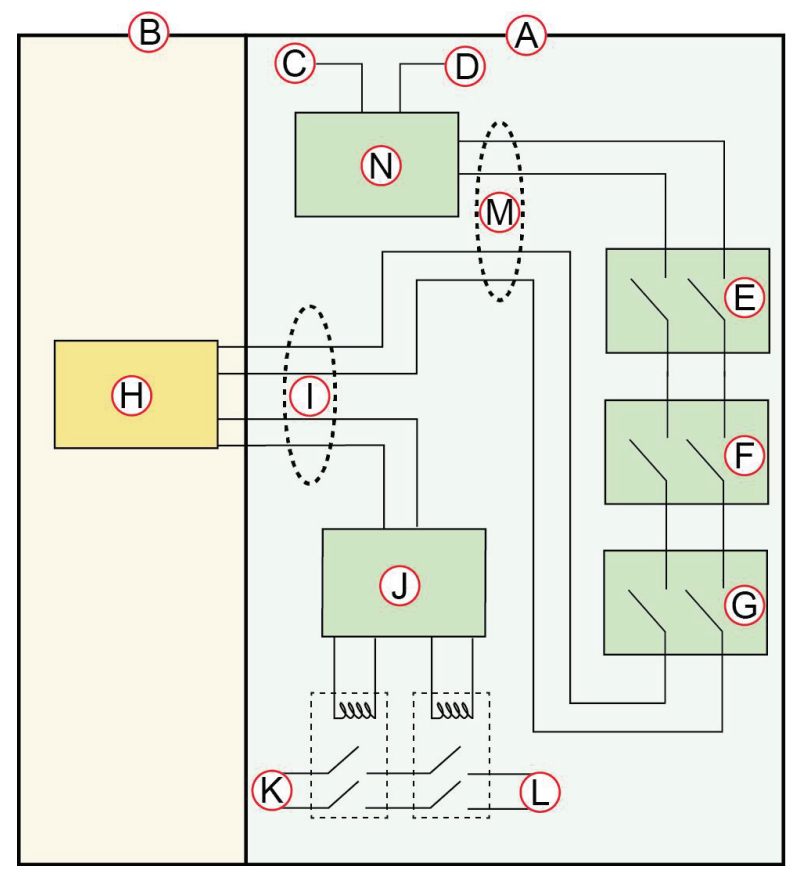

# 图6-6 紧急停止链路示意图

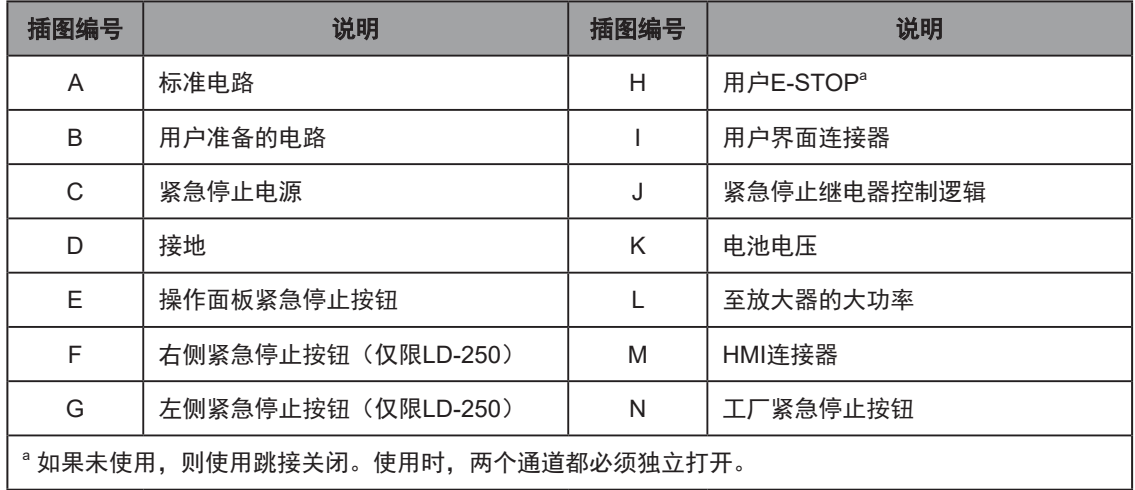

### 用户保险杠

<span id="page-102-1"></span>LD-250控制器的用户保险杠Mini-Fit® 2 x 4接头可为用户提供的选配有效载荷保险杠提供6个电 路。

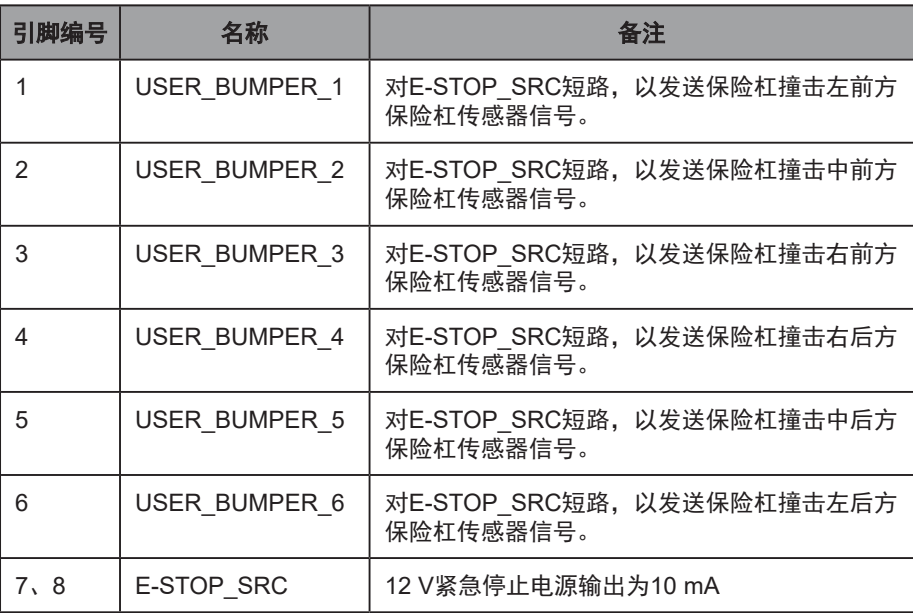

#### 辅助电源

<span id="page-102-0"></span>LD-250控制器的辅助电源Mini-Fit® 3 x 2接头提供辅助电源输出。

请参见第76[页的"功耗"](#page-75-0),其中规定了功耗限制。

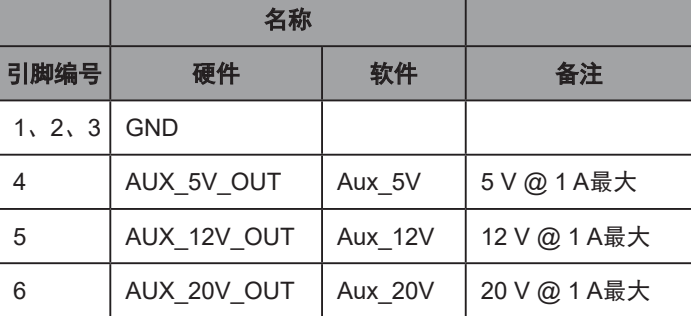

### 用户电源

<span id="page-102-2"></span>LD-250控制器的用户电源Mini-Fit® 2 x 6接头为有效载荷设备提供电池电源。 请参见第76[页的"功耗"](#page-75-0),其中规定了功耗限制。

> 重要提示: 按下紧急停止按钮可中断引脚11和12 (SAFE\_VBAT\_OUT)的电源输 出。如果您想要中断AMR及其有效载荷设备的电源,则非常有用。

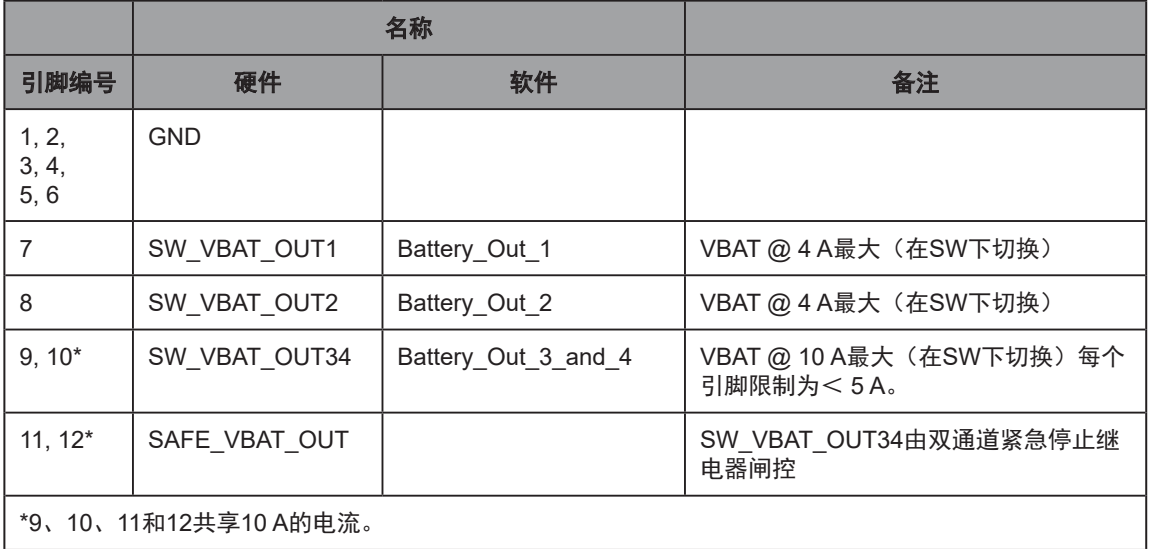

### **HMI面板(操作面板)**

LD-250控制器的HMI面板HDB15F连接器提供操作面板屏幕及其按钮(ON、OFF、 EMERGENCY OFF和制动释放)的电路。

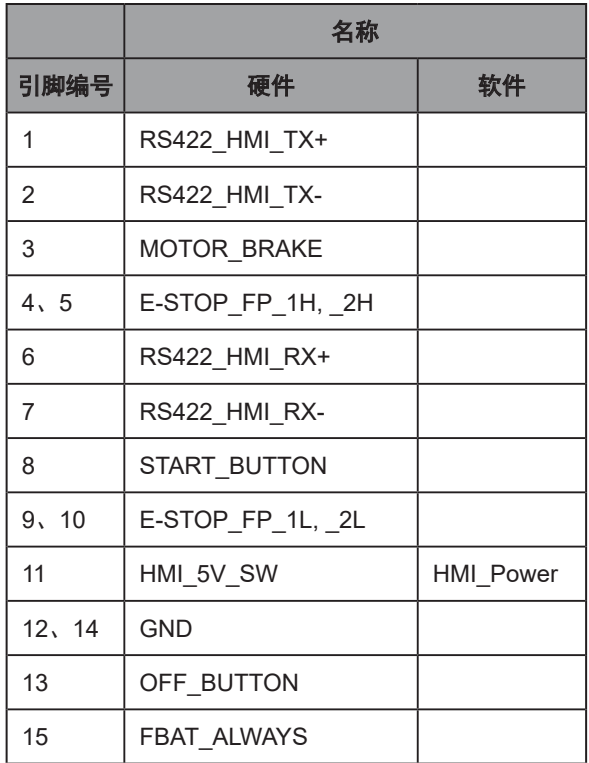

如果您使用选配触摸屏,而不是操作面板,则可以使用该端口进行自定义连接。然而,欧姆龙建 议您使用可定制的用户界面端口。请参见第101[页的"用户界面\(制动和紧急停止\)"。](#page-100-0)

如果要自定义该端口,则应考虑以下重要的注意事项:

- 您必须提供ON(启动)、OFF、制动释放和紧急停止功能的按钮,或至少跳接紧急停止 电路,跳线部件编号: 13387-000。将此跳线连接至操作面板电缆,而不是直接连接至 LD-250控制器。
- 无法使用RS-422数据连接。

#### 声呐1

LD-250控制器声呐1 DB9M连接器连接至LD-250的后部传感器。

### LD-250控制器右上部

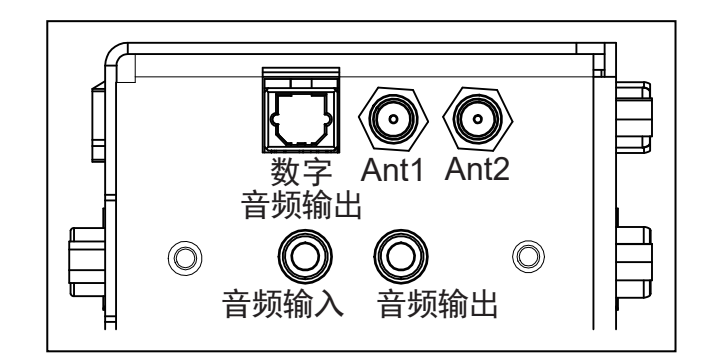

#### 图6-7 LD-250控制器右上部

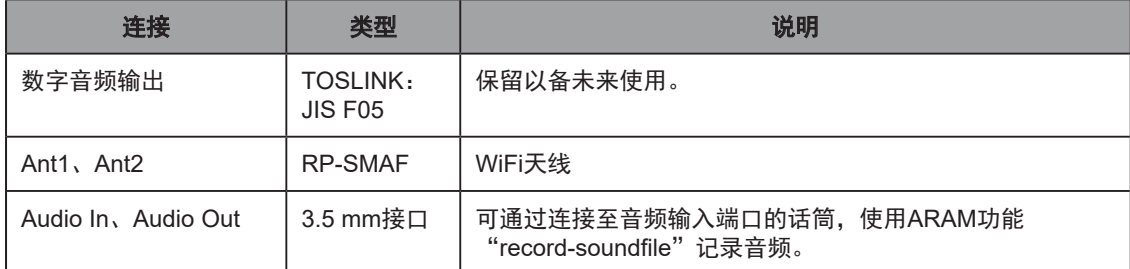

#### LD-250控制器内部连接

本节描述了最终用户通常无法访问的LD-250控制器内部连接。这些连接位于LD-250控制器的下 半部,承载面的下方,并由通气板覆盖。

这里只列出它们,这样您就可以在LD-250控制器更换或其他维修操作期间重新连接它们。

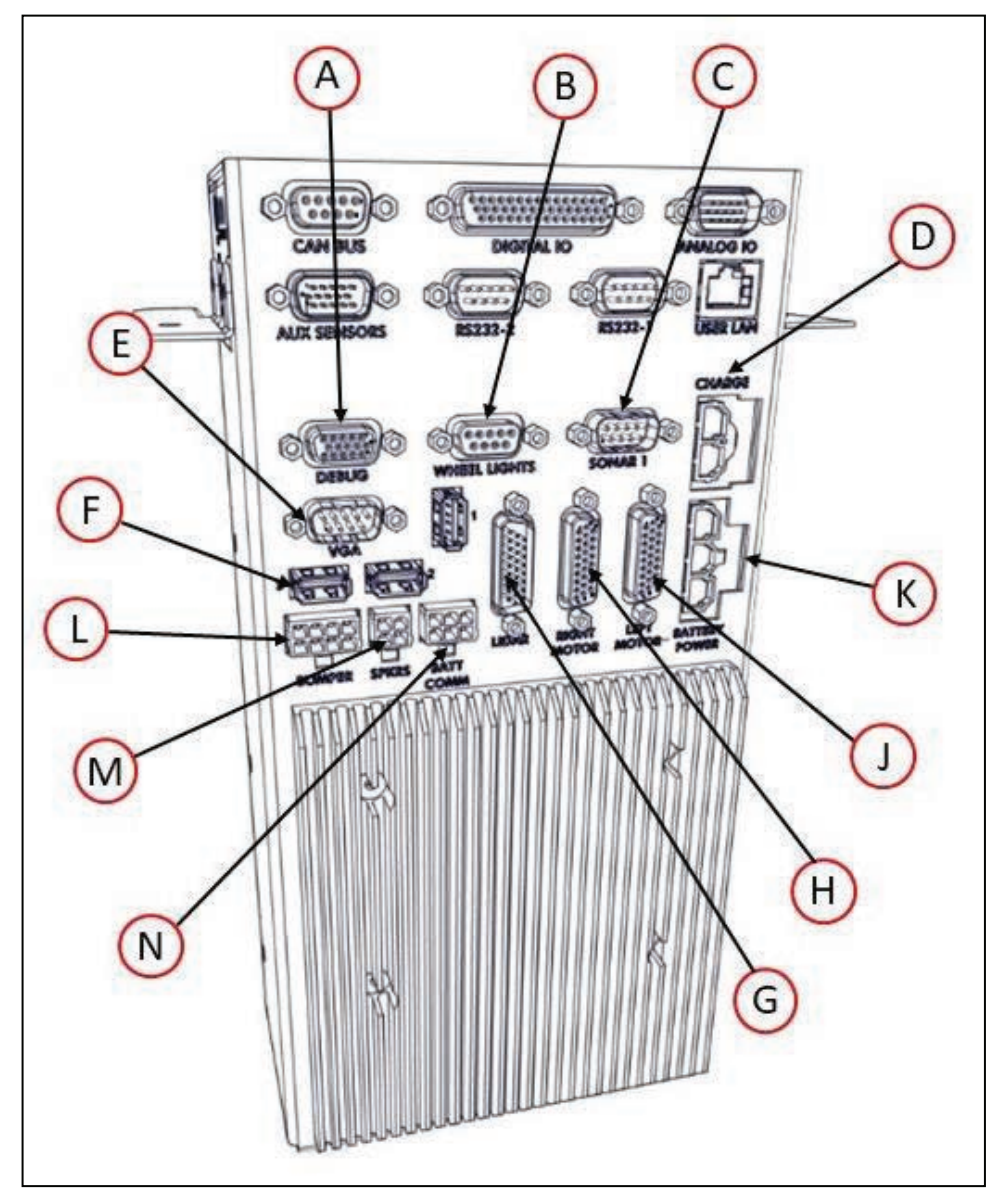

图6-8 LD-250控制器的内部连接器(前面)

注:内部LD-250控制器上的保险杠、扬声器和电池通信连接器与Molex Mini-Fit Jr™ 5557系列插座配套使用。

注:内部LD-250控制器上的充电触点和电池电源连接器与 Molex Mini-Fit Jr™ 42818系列插座配套使用。

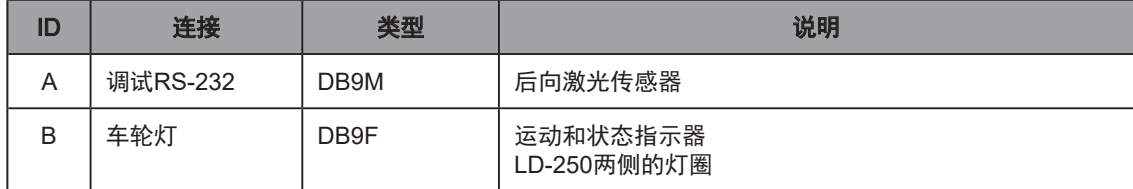

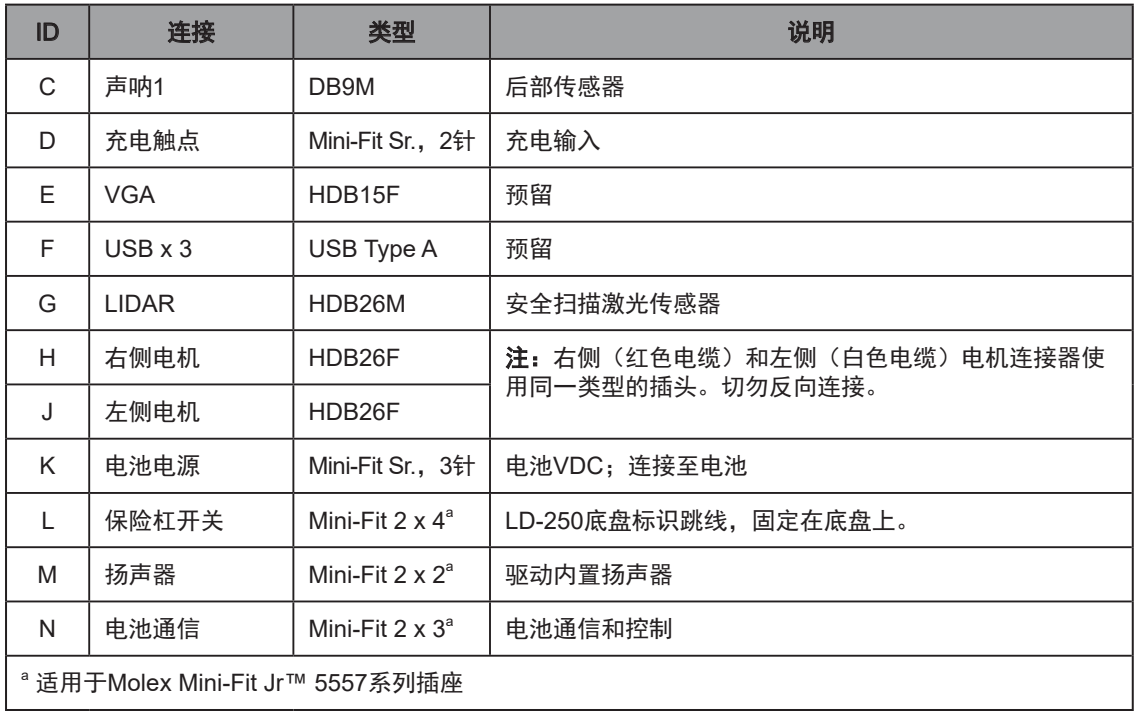

# 内部数据引脚分配

## 灯圈

<span id="page-106-0"></span>LD-250控制器的灯圈DB9F连接器可提供LD-250两侧运动和状态指示器灯圈的电路。

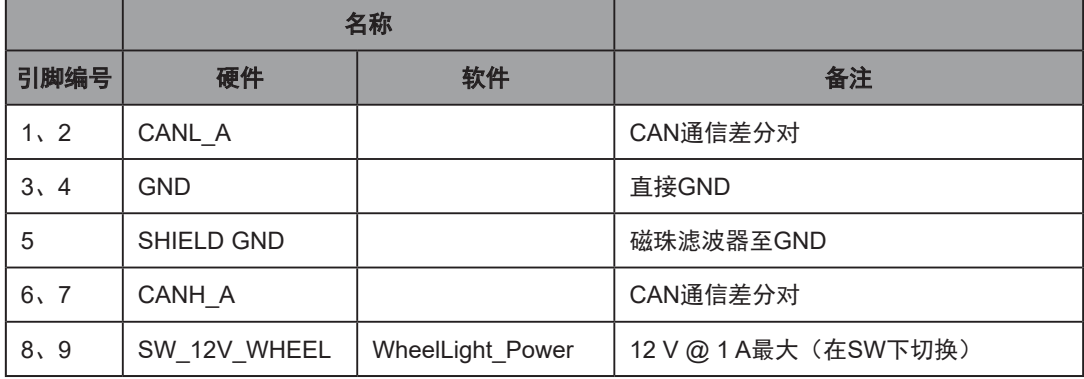

## LIDAR(光探测和测距)

LD-250控制器的LIDAR DB26M连接器可提供主导航和安全激光传感器的电路。

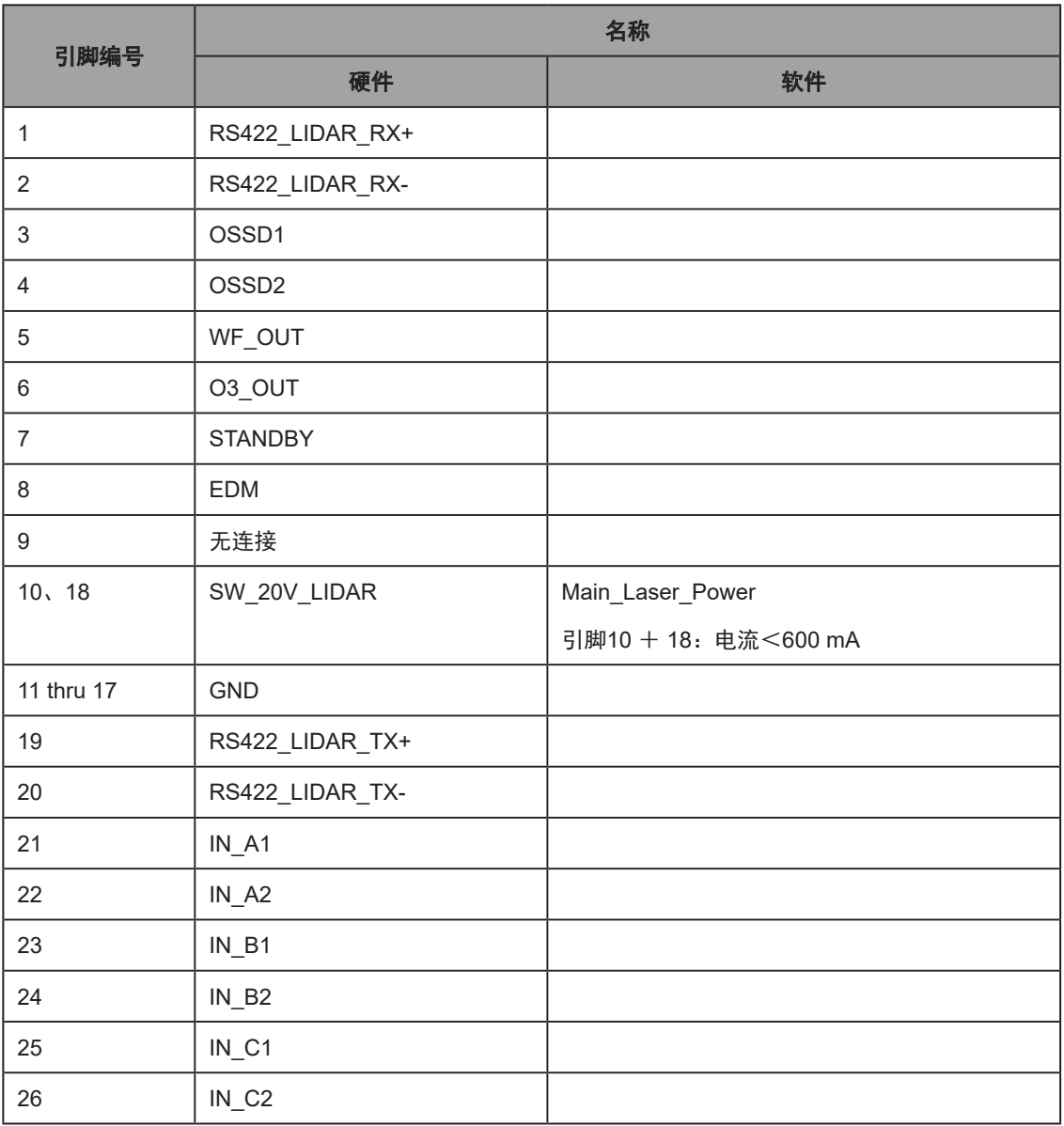

## 内部电源引脚分配

## 保险杠

该电路仅包含用于标识LD-250控制器的跳线20758-000L。跳线固定在底盘上,以确保您使用正 确的控制器类型。

### 扬声器

LD-250控制器的扬声器Mini-Fit® 2 x 2接头为两个扬声器提供电路。
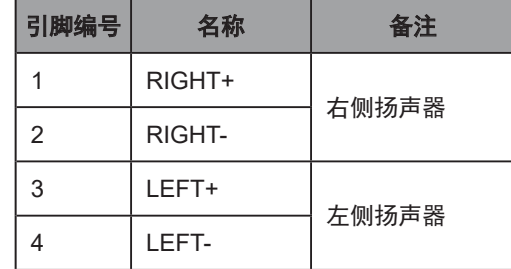

# 电池通信

LD-250控制器的电池通信Mini-Fit® 2 x 3接头提供电池控制电路。

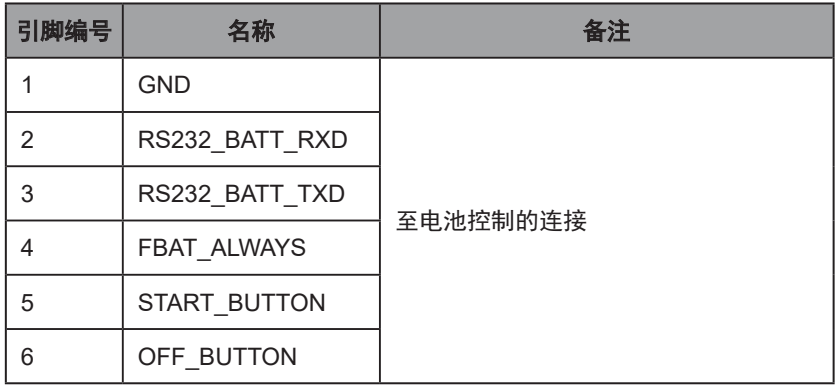

开始进行本章节中描述的任何任务之前,您应该完成"设置"和"入门"章节中的程序,包括地 图创建。

# 7.1 运行环境

# 预期用途

LD-250设计用于在开放平坦且带有宽阔门道的室内工业环境下运行。

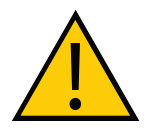

危险:人身伤害风险 如果由于在倾斜面上操作不当导致AMR倾翻,则存在由于挤压造成严重伤害的风 险。

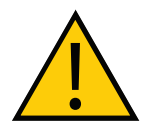

危险:人身伤害风险 LD-250不包括识别倾斜面的安全级硬件,或评估有效载荷的安全级方法。因此, 我们无法保证满足在倾斜面上安全使用的准则。

以下指南适用:

• 地板—保持地板干燥整洁,定期清洁,并定期清除杂物、灰尘和液体。 这一要求在充电桩周围尤为重要,因为那里的交通流量可能会比其他任何地方都更密集。 地板上的任何杂物都会导致AMR车轮打滑,并且可能造成导航(从而造成对接)问题。

如果您能够对充电桩周围的地板进行处理,使其具有更高的摩擦系数,则AMR就不太可能 出现对接问题。

• 倾斜面—LD-250设计用于在地板平坦的工作区内运行。不支持任何倾斜度超过1.7°(3% 坡度)且尚未经过欧姆龙评估的倾斜面。

请注意,工装平台和运输的任何载荷都可能降低AMR跨越倾斜面的能力,增加AMR在倾 斜面上停止所需的距离,并改变AMR的运行重心(CG)。

如果无法避免在倾斜面上运行,则用户应负责确保速度、有效载荷重量和重心的组合符合 下表所述的限制,不会导致AMR倾翻,并且停止时间和距离足够短,从而确保在预定环境 下的安全。

本表仅供参考,用户应对AMR的安全运行承担最终责任,因为我们并不能预测到所有环境 和应用因素。

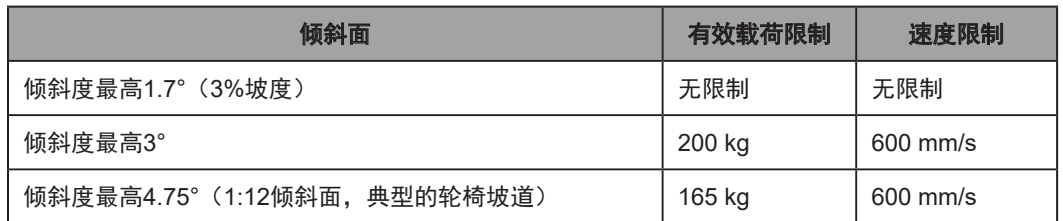

• 温度—5至40℃,建议的湿度范围为5%至95%, 无冷凝。在较高或较低环境温度条件下 (尤其是在最大有效载荷和高速条件下)运行LD-250可能导致电池超出其工作温度极限。 如果发生这种情况, 则会通过升级软件消息的方式通知您, 如下所述:

电池接近高温或低温极限。更改LD-250的运行条件,这样电池温度就能够回到其环境温度 极限内。

电池超过了初始温度极限,LD-250继续运行,但充电被延迟,直至电池温度回到其环境温 度极限内。

电池超过其温度极限,且LD-250将立即关机。

• 防护等级—LD-250的防护等级为IP20,且不具有防液体侵入性能。保持地板干燥,因为液 体可能会进入AMR中。潮湿、布满灰尘或油腻的地板也可能会导致AMR驱动车辆打滑。 此类牵引问题会影响制动和准确性。

### 侧间距

LD-250设计用于在地板平整的环境内运行。不应该存在太过狭窄以至于AMR无法通过的门或其 他受限区域。

确保AMR的每一侧都保持足够的间距,这样就不会有人被困在AMR和墙壁或其他固定物体之 间。有关所需安全间距的信息,请参考当地适用的标准。请参见《Fleet Operations Workspace Core用户手册》(目录编号:I635),以了解有关软件参数的信息,您可使用这些参数控制 LD-250前间距和侧间距区域。这些设置有助于防止LD-250靠近障碍物。

在拾取和放下位置可能存在侧间距的例外情况,因为LD-250在此类位置必须靠近传送带或其他 固定物体。

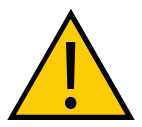

注意:财产损失风险

切勿让AMR通过有自动门的开口,除非配备了正确配置的呼叫器。请参见《LD 机器人车体外设用户指南》(目录编号:I613)了解详细信息。

#### 狭窄通道性能

如果AMR在狭窄通道中运行,则适用以下注意事项:

## 表7-1:狭窄通道性能

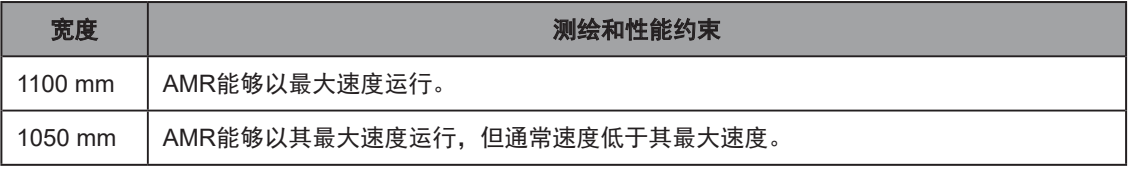

当测绘了通道时,性能会提高。如果未测绘,则狭窄的通道会降低其性能。

112 《LD-250 机器人车体用户手册》 20472-000 版本 E

#### 障碍物

如果LD-250进入交通流量密集区域,则应采取适当的预防措施,提醒那些区域的人员LD-250可 能会进入。

如果交通流量包括其他机器,则应调整LD-250和其他机器的运行参数,以降低碰撞风险。 注意避开:

- 玻璃门和墙。
- 没有栏杆或低矮保险杠的坑。
- 已拆除盖板的地板。
- 松动的线缆、软管或任何临时横跨工作区地板的其他物品。
- 高度反光的大型物体。

#### 环境和地板

#### 环境限制

以下环境限制适用。

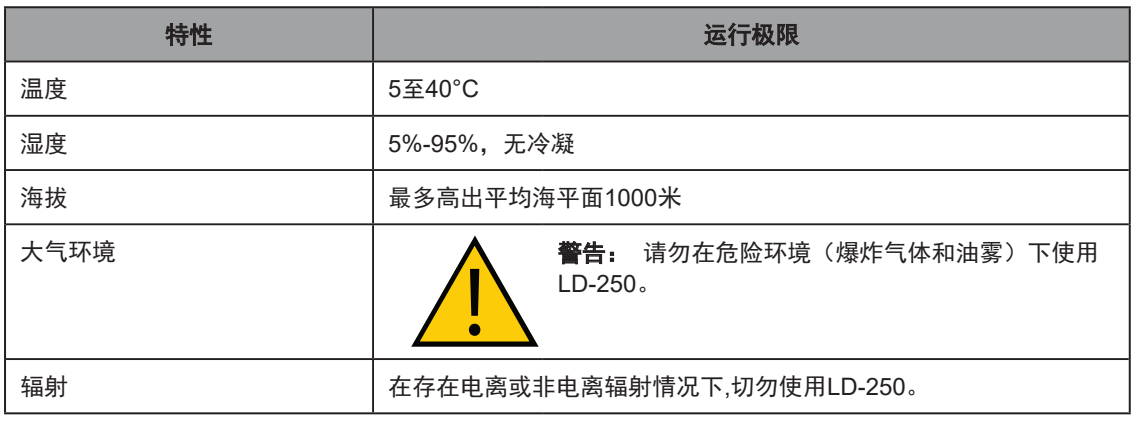

#### 地板特性

地板必须具有良好的牵引力,并提供典型的良好行走条件。以下规定的极限假设AMR的车轮处于 良好的运行条件。

#### • 平整度和质地

在粗糙或不平坦地面上行驶会影响牵引和导航性能,并缩短驱动机构部件的寿命。由于激 光传感器的感测平面无法保持与地板平行,安全性也可能会受到影响。

即使在光滑平整地板上,灰尘、污垢、油脂和水(或其他液体)也会影响牵引性能。如果 驱动轮打滑,可能会影响运行时间和导航准确性。

使用滑率调节器(如Reagan Scientific BOT-3000e)来测量地板的摩擦系数。滑率调节器 必须:

- 符合ANSI B101.3、A137.1、A326.3标准。
- 按照ASTM F2508-13要求进行验证确认。

建议的LD-250工作区内地板的摩擦系数在以下范围内: 0.55 – 1.0。

# • 台阶和间距

被视为台阶的典型地板特性包括由于楼板沉降、膨胀间距或裂缝引起的所有高度差。其他 环境物体可能会造成临时碰撞,如木制托盘碎片、掉落的紧固件或临时的地板覆盖物。

### • 清洁度和ESD接地

嵌入在车轮中的异物(如螺钉或金属碎片)会影响其在其他兼容地板表面上的运行。液 体、污垢和灰尘会影响AMR运行,并且随着时间推移,会对AMR造成损坏。它还可能影 响脚轮的运行(请参见第152[页的"清洁](#page-151-0)ESD脚轮")。

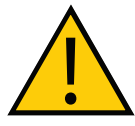

注意: 财产损失风险。LD-250可用于光滑、平坦的硬质地板上。尽管它能够驶过 台阶和间隙,但频繁或高速驶过此类障碍物会缩短驱动机构部件的寿命。

为实现理想性能,欧姆龙建议所有地板台阶或门槛都采用圆形轮廓或进行填充,实现表平面之间 的轻松过渡。

以下限制适用于特定地板特性。

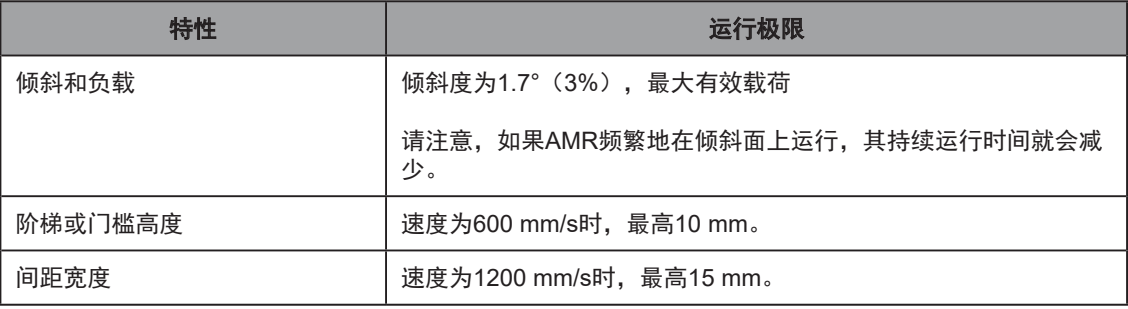

# 用户责任

用户应负责确保在任何(平坦或倾斜)表面上的牵引性能和稳定性都符合要求。

• 牵引性能

提供的重心图假设了刚性有效载荷安装的情况。它并未考虑AMR上有效载荷的运动或重心 的转移。请参见第84[页的"重心\(](#page-83-0)CG)"。

• 稳定性

LD-250的驱动总成上装有弹簧,会影响其驱动轮的下压力。如果不测试AMR在所有情况 下的稳定性,就不能调整这些弹簧。

# 避免潜在的活动受限风险

虽然可能性不大,但AMR可能驶入没有人类帮助就无法脱离的位置。

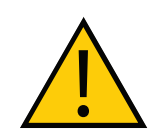

警告: 人身伤害或财产损失风险 活动受限可能会导致AMR中的电机过热,从而使火灾可能性呈指数级提高。

图[7-1](#page-114-0)中列举了一些示例。

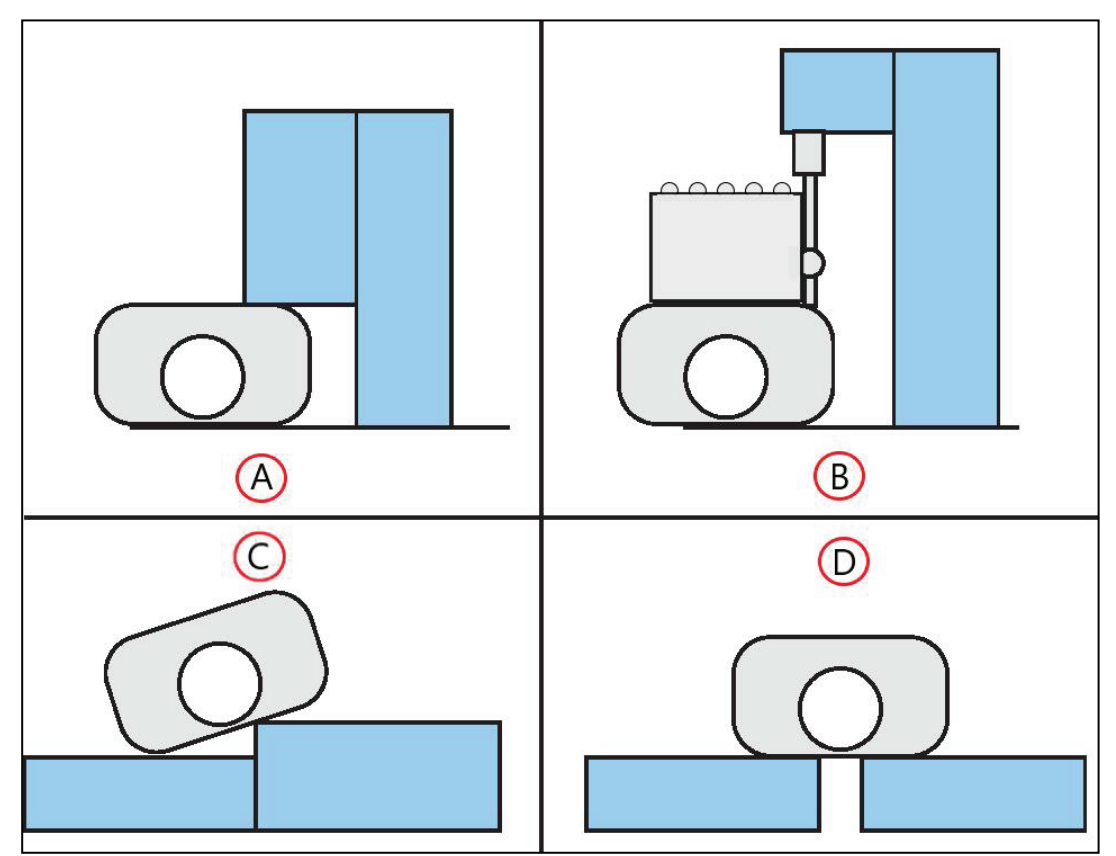

<span id="page-114-0"></span>图7-1 LD-250或AMR被卡示例

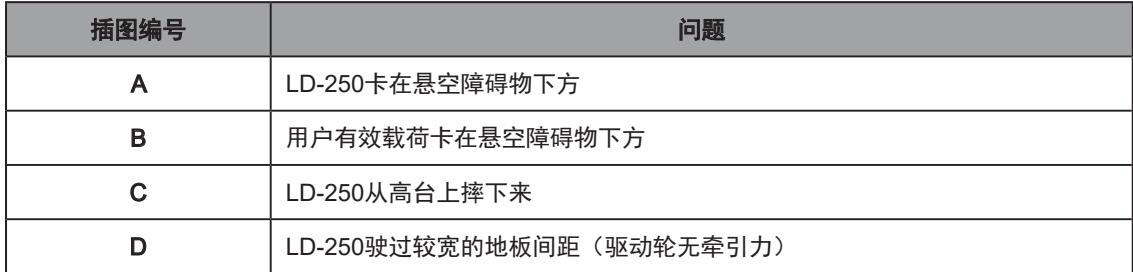

如果您要提起或手动推动LD-250,以纠正以上任何情况。

- 请参见第141页的"8.4 [安全提起](#page-140-0)LD-250"。
- 请参见第28[页的"释放制动器,以手动移动](#page-27-0)LD-250"。

侧面激光传感器可帮助您探测和避免悬空障碍物和地板空隙。请参见第185页的"9.8 [侧面\(附](#page-184-0) [加\)激光传感器"](#page-184-0)

20472-000 版本 E 《LD-250 机器人车体用户手册》 115

# 7.2 典型操作

在正常启动期间,LD-250可为其所有系统供电,运行其车载软件,然后自动运行集成流程。 如果您创建并上传了工作区地图,且AMR位于工作区内,那么它就可以自主运行了。请参见 《Fleet Operations Workspace Core用户手册》(目录编号: 1635), 了解有关启动程序和定位 的更多信息。

在一开始,AMR会根据地图中的已知信息生成规划路径。在它移动期间,其路径会根据在其环境 中探测到的变化而动态更新,如临时障碍物。

路径每秒更新多次,以保持连续轨迹,并避开车载传感器检测到的任何障碍物。路径规划参数 以及AMR工作区地图中规定的约束条件定义了AMR将在其环境中规划和遵循的路径。您可以 根据您环境的需要,使用MobilePlanner软件修改AMR的路径规划参数。《Fleet Operations Workspace Core用户手册》(目录编号:I635)描述了如何更改这些参数以及如何编辑地图。 AMR自定义特性包括:

- 速度和加速度。
- 对接充电之前允许的最低电池电量。
- 使用的地图。

通常情况下,MobilePlanner地图规划软件通过无线网络与LD-250安全通信。您还可以使用以太 网电缆直接从Windows PC连接至AMR的维护以太网端口。

# 7.3 电源和充电

LD-250电池为带有手动状态指示器的密封单元。操作屏幕和MobilePlanner软件会显示剩余电量 (SOC)百分比(%)。

通常情况下,LD-250会在需要时自主进行电池充电。所有车载系统在电池充电期间都能持续运 行。充电时间约为4小时。

在带有有效载荷的典型应用中,运行时间为8-10小时。这会有显著差异,具体取决于用途和附件 功耗。

注:LD-250与其电池分开装运。您必须在使用之前给电池充满电,如第119[页的](#page-118-0) ["手动给电池充电"中](#page-118-0)所述。

## 电池指示器和控制

电池(从左到右)有一个红色和绿色的双色LED,以及三个绿色LED,还有一个标记为"显示电 量"的按钮。固件来回闪烁LED1至4,每次闪烁一个LED。从左到右,LED指示:

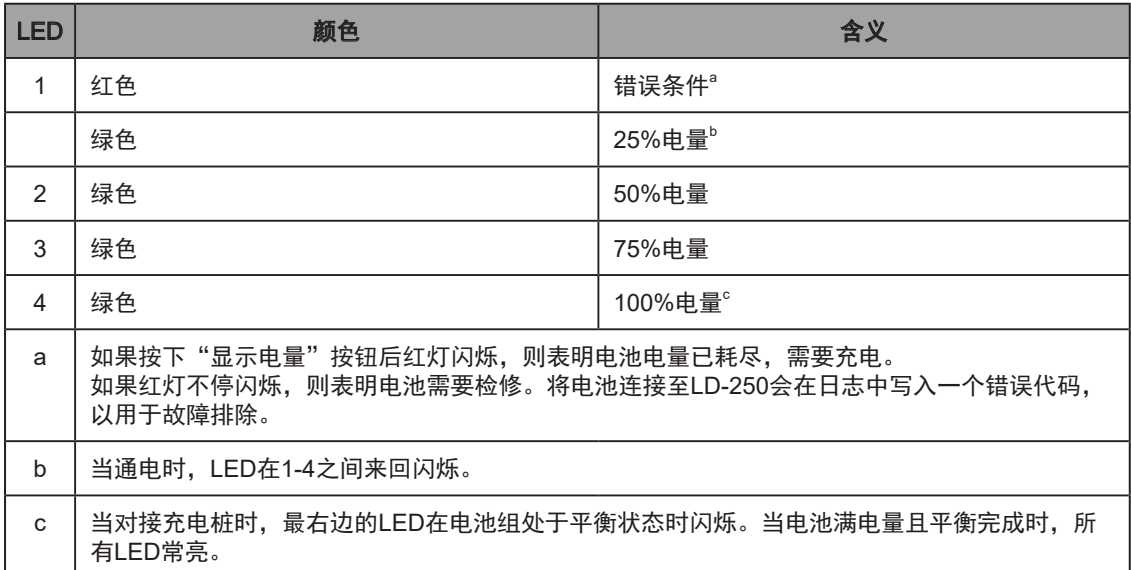

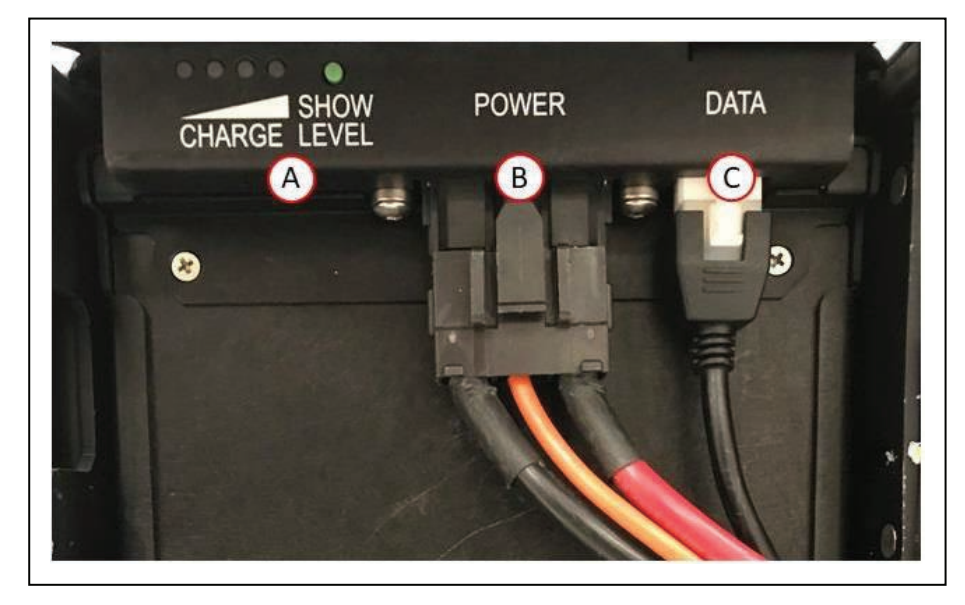

图7-2 电池LED和按钮("显示电量"), (B) 电源线, 以及(C) 数据线

按下"显示电量"按钮会显示电池电量(SOC)。当电池处于存储状态,且您想要了解其电量 时,这个按钮就非常有用。

按下"显示电量"按钮后,电池的所有LED将短暂亮起,然后在LED灯之间来回闪烁(每次闪烁 一个LED),直到代表当前电量的LED闪烁。电池LED灯将继续闪烁4小时,直至自己关闭。要 手动关闭此显示,请按住按钮10秒。

## 充电桩

<span id="page-117-0"></span>自动充电桩可手动和自动为您的LD-250电池充电和进行电池平衡。

#### 使用充电桩进行自主电池充电

在正常自主运行期间,AMR会使用充电桩自动进行电池充电。在低速靠近充电桩时,AMR面朝 充电桩。然后,AMR旋转并倒车至充电桩进行充电。对接通常需要不到30秒,但在极少数情况 下,初次对接尝试可能会失败并会自动重启。琥珀色充电LED亮起之前,大约有10秒的延迟。

要保护电池不受损坏:

- 运行软件会监控电池电量,并在电量为10%或更低时,使AMR前往充电桩。如果有任何东 西阻止AMR充电,且电量降至2%或更低,AMR会停止运行,直至可以充电。
- 如果一个或多个单独的电池单元过度放电,则无法启动自主充电。您必须检查电池,以确 定其是否能够手动充电或不再可用。尝试在不同的充电桩对电池手动进行平衡和充电。如 果电池不可恢复,则必须回收并更换电池。

注:如果电池温度超过其极限,则无法开始充电。软件和操作面板将通过信息消息 通知您。请参见第45[页的"电池运行环境"](#page-44-0)。

充电桩可为AMR的所有车载系统提供足够的电源,以便这些系统能够在充电期间持续运行。如果 AMR已关机,则在您手动将其推入充电桩时,AMR会自动开机。

#### 指示器、控制和连接

充电桩带有一个电源开关和两个LED指示灯:

- 蓝色—表示电源可用。
- 琥珀色—表示正在充电。

电源接入模块位于充电桩右侧。集成断路器(旧型号的热保险丝)会在温度过高时关闭充电桩。 等到保险丝冷却下来,关掉开关(0),然后再打开开关(1)。

交流电源插头在电源开关旁。电源要求为100-240 VAC,50-60 Hz以及8 A。

充电桩的左侧(从正面看)是手动充电插座。使用该插座给备用电池充电。

#### 环境要求

- 环境温度范围:5℃至40℃(41℉至104℉)
- 湿度:5%至95%,无冷凝

#### 充电桩维护

<span id="page-118-2"></span>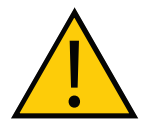

注意:易燃刺激物

使用异丙醇时,请遵循所有适用的当地安全法规,包括消防安全、毒性以及防护 服和防护装备要求。

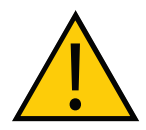

注意:触电风险

为防止维修过程中意外通电,请在对充电桩进行所有维修操作的过程中,断开并 拆除电源线。将电源线存储在距离正在维修的充电桩较远的位置。

每季度用异丙醇清洗充电桩触点。请参见第118[页的"充电桩"](#page-117-0)。

如果发现磨损迹象:

• 导轮可在现场更换。请参见第157[页的"充电桩滚轮和轴承"](#page-156-0)。

如有必要,还可调整充电桩触点的高度。请参见第62[页的"充电桩触点调整"](#page-61-0)。

# 手动给电池充电

<span id="page-118-0"></span>在一些运行条件下,电池可能会变得过热而无法充电。为防止电池受损,AMR运行软件会在电池 过热的情况下显示错误消息,您必须在充电之前,先让电池冷却下来。

#### 给LD-250内部电池充电

手动给LD-250内部电池充电:

- 1. 按下紧急停止按钮,然后按住制动释放按钮。请注意,制动操作需要使用少量的电池电 源。如果电池电量过低,则可能需要在LD-250之外给电池充电。
- 2. 按住制动释放按钮时,将LD-250向后推入充电桩。

切勿将LD-250往后推得太远。它应与充电桩垂直部分保持大约50 mm的距离。请参[见图](#page-118-1) [7-3](#page-118-1)中的(A)。

3. 确保在几秒钟后琥珀色LED充电指示灯亮起。如果LED未亮起,则通过将LD-250向后或向 前移动2-3 cm, 以调整其在充电桩上的位置, 直至LED亮起。

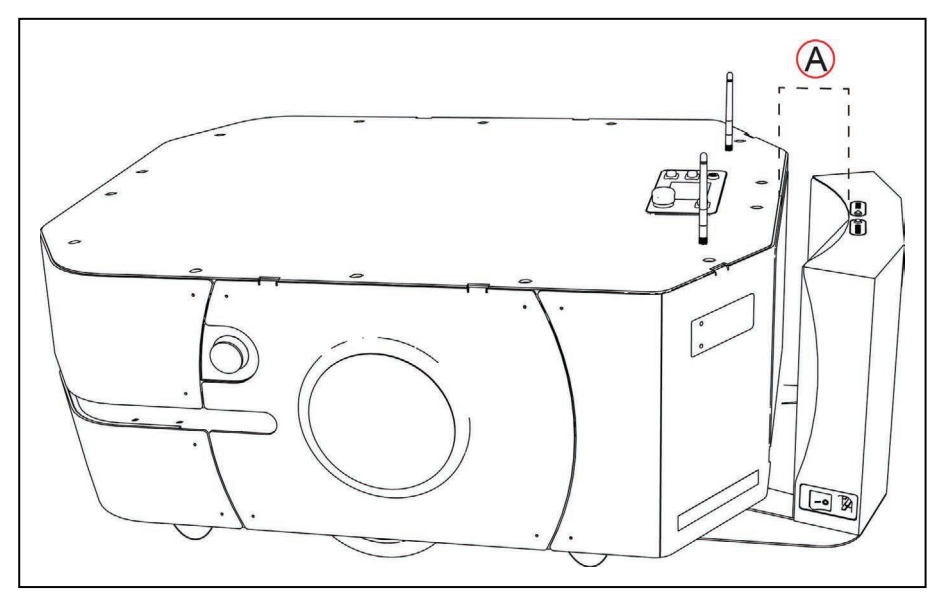

<span id="page-118-1"></span>图7-3 LD-250与充电桩之间相距约为50 mm

20472-000 版本 E 《LD-250 机器人车体用户手册》 119

#### 给单独的电池充电

充电桩的左侧有一个充电端口。将随附的手动充电电缆与该端口一起使用。手动给备用电池充电 允许您在大约5分钟内更换电池,从而最大限度缩短AMR停止运行的时间。

当主电池在LD-250中时,您还可以使用该端口给备用电池充电。然而,您无法同时给主电池和 备用电池充电。当AMR在充电桩上充电时,该电池端口被禁用。

连接电池之后,琥珀色充电LED亮起之前,大约有10秒的延迟。

#### 电池平衡

电池包含多个单元,这些单元必须保持平衡才能维持最长运行时间。

重要提示:电池平衡事件之间的时间间隔会影响电池平衡所需的时长。严重失衡的 电池在充电后通常需要10小时或更长时间才能恢复平衡。

管理电池平衡有三种方法:

### • 每次充电时进行电池平衡

将AMR的DockUntilDoneCharging参数设置为"True"。每次AMR对接和充电时,都会进 行电池平衡。电池充电后,大约需要10分钟的时间进行平衡,且在平衡完成之前,AMR不 会报告满电量。

注:欧姆龙建议在无需手动更换电池的情况下使用该模式。

## • 在较短时间间隔后(小时),使用已充满电的平衡备用电池更换电池

定期用满电量的备用电池更换在使用中的电池。

插入充电桩的备用电池在充电结束后将自动实现平衡。这样就无需定期从AMR中取出电池 进行平衡。然而,它要求您手动更换电池。

更换电池的理想间隔时间取决于AMR的使用情况。这包括其承载的重量、附件的电力负载 以及使用的时间百分比。您必须确定应用的时间间隔。通常在每次换班时更换电池。

注:如果电池在AMR内时未给电池充电,我们建议使用此模式进行电池平衡。

#### • 在较长时间间隔后(天), 使用已充满电的平衡备用电池更换电池

将AMR的DockUntilDoneCharging参数设置为"False", 让AMR通过对接进行部分充 电。然后将StateOfChargeToChargeTo和MinutesToChargeFor参数设置为适当的非零值。 然后,使用已充满电的平衡电池定期更换电池。通常更换时间间隔为每周一次。

<sup>〇</sup> StateOfChargeToChargeTo确定了电池在AMR停止充电之前需达到的电量。

90%的电量会导致电池几乎处于满电量状态,但却未平衡。

<sup>〇</sup> MinutesToChargeFor确定了电池在AMR停止充电之前需充电的分钟数。

当电池达到其中任意一个参数值的值时,AMR将停止充电。

注: 如果这两个参数都保持为默认值0, 且DockUntilDoneCharging参数设置 为"False",则AMR将对接,且无法取消对接。在您纠正参数值之前,它 将一直处于停用状态。

在该充电模式下,欧姆龙建议您至少每周更换一次电池。如果您发现AMR运行时间减少, 则应缩短更换间隔。

# 7.4 操作面板

操作面板或HMI(人机界面)可提供多个功能。您可以将面板移至有效载荷的其他位置,但受连 接至LD-250控制器的电缆长度限制。

 $F$  $\overline{C}$ lom  $1.40$  $\Delta$ D  $(755)$   $(984)$ Citis  $1.61$  $\sf{B}$ Brokes<br>Labella E  $^{\circ}$ **OMRON**  $-$  54  $\overline{G}$  $-1.23 -$ Ф  $\odot$ 1.850  $\odot$  $1.475$  $.925$ ₹ € 375 Ł G)  $\frac{1}{68}$  $\frac{1}{2}$  $-0.85$  $-.455$  $3.455$  $3.910 -5.62$ 

图[7-4](#page-120-0) 显示了面板的尺寸和固定位置。

<span id="page-120-0"></span>图7-4 标准操作面板 (单位: mm)

| 插图编号 | 说明              | 插图编号 | 说明              |
|------|-----------------|------|-----------------|
| А    | 紧急停止按钮 (E-Stop) | Е    | 15针高密度D-Sub接头的孔 |
| в    | 制动释放按钮(黄色)      | F    | 2 x 5.3 mm通孔    |
| C    | "开"按钮(绿色)       | G    | 7 x 5.4 mm通孔    |
| D    | "关"按钮(红色)       |      |                 |

可选大型触摸屏。请参见第184页的"9.6 [触摸屏"。](#page-183-0)

## LD-250状态屏幕

状态屏幕为彩色TFT, 320 x 240像素, 89 mm对角线。选配的彩色触摸屏可作为状态屏幕的补充 或替换件。请参见第184页的"9.6 [触摸屏"。](#page-183-0)

运行期间,状态屏幕变暗(睡眠模式)是正常的。轻触屏幕就可以恢复显示。

# 默认和示例屏幕内容

下图显示了启动期间第一个出现的屏幕:

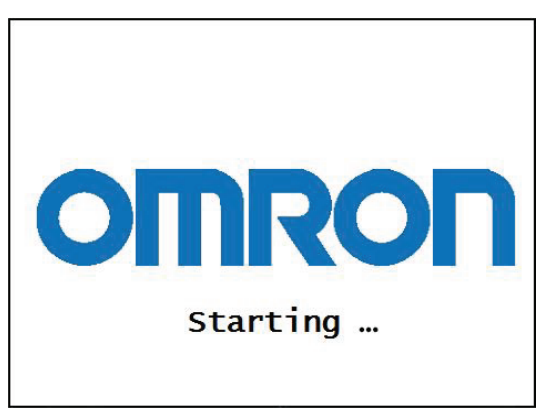

# 图7-5 首次开机屏幕

LD-250启动后,您将看到主屏幕:

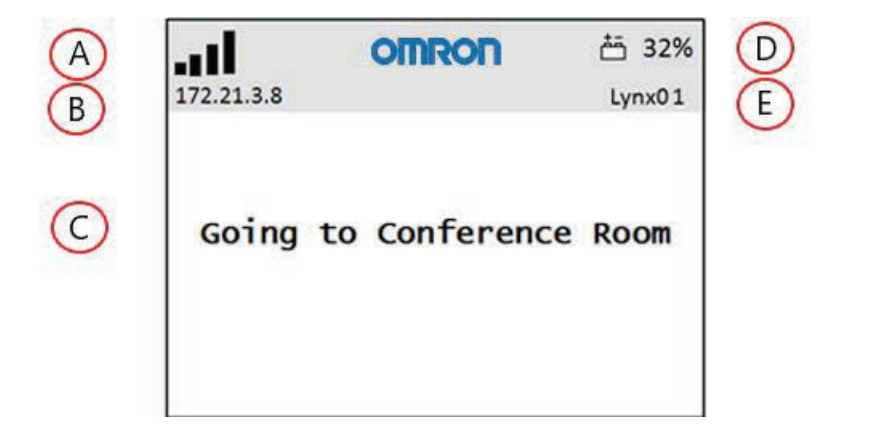

图7-6 主屏幕字段

| 插图编号 | 说明                                 | 插图编号 | 说明    |
|------|------------------------------------|------|-------|
| Α    | WiFi信号强度                           | D    | 电池电平  |
| B    | IP地址                               | Е    | 机器人ID |
| C    | 主面板,包含状态、故障(错误)或说明消息。主面板最多可包含6行文本。 |      |       |

主面板包含:

- 最多6条消息,按重要性排序。
- 一次仅显示一个故障(错误)。
- 导致ARAM重启或AMR关闭的所有事件或条件,并给出重启或关闭的原因。

#### 紧急停止按钮

LD-250有3个紧急停止按钮,两侧以及操作面板 (HMI) 上各一个。紧急停止按钮为红色,并在 按下时锁定。

当您按下紧急停止按钮时,AMR会减速至受控停止状态,然后会禁用其电机,啮合其制动器。

- 中断或停止LD-250,使其停止执行当前计划的任务(如果您无法访问MobilePlanner)。
- 当有人在LD-250附近作业时,出于他们的安全考虑,您希望停止AMR。
- 要使用操作面板的制动释放按钮。

#### 定位选配的有效载荷紧急停止按钮

单靠左右两侧的紧急停止按钮无法满足相关安全标准的600 mm工作半径范围要求,因为紧急停 止按钮靠近LD-250的正面。操作人员应该能够从任何接近角度轻松地触摸到紧急停止按钮,同 时无需跨过正在移动的AMR或任何正在移动的有效载荷部件。

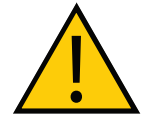

注意:人身伤害或财产损失风险 要确保所有紧急停止按钮都满足600 mm工作半径范围要求,就必须在无论AMR 的行驶方向如何,都能触碰到的位置安装第3个紧急停止按钮。

通过以下方式,可满足600 mm工作半径范围要求:

- 将操作面板(HMI)的位置保持在600 mm工作半径范围内。该面板带有一个集成式紧急停 止按钮。如果面板位于顶板上的默认位置,则满足600 mm要求。
- 以下任意方式:
	- <sup>〇</sup> 将操作面板转移至有效载荷上满足600 mm工作半径范围要求的位置。
	- <sup>〇</sup> 将其拆除,并在有效载荷上添加一个单独的用户选配紧急停止按钮。其必须符合 600 mm工作半径范围要求(无论行驶方向如何)。

#### 断开紧急停止按钮

要断开紧急停止按钮,则按其压纹箭头方向旋转按钮,以释放闩锁。AMR的驱动电机保持禁用, 直至您使用以下任何一种启用方法:

- 按下操作面板(HMI)上绿色的"开"按钮。请参见第88[页的"有效载荷上的操作面板](#page-87-0) (HMI[\)"。](#page-87-0)
- 单击MobilePlanner软件所显示的"紧急停止"对话框中的"启用"。(如果该对话框不可 见, 则单击"**地图"**, 然后再单击"**显示机器人"**。)

启用AMR电机和恢复运行之间会有2秒钟的延迟。

注:如果您无法启用电机,则检查AMR的运行软件是否存在任何报告的关键驱动 故障。

#### "开"按钮

按下"关"按钮后, "开"按钮可恢复AMR及其组件的供电。在任何正在进行的关机操作完成之 前. "开"按钮不可用。

您还可以在释放紧急停止按钮之后,使用"开"按钮恢复AMR驱动电机的供电。

20472-000 版本 E 《LD-250 机器人车体用户手册》 123

# <span id="page-123-1"></span>"关"按钮

红色"关"按钮可断开所有系统(除充电硬件电路外)的电源。在关机期间,LD-250的控制软 件可防止数据丢失,并保存LD-250的最后已知位置。这样就可以在下次通电时启动自动定位。

注: 您可以使用钥匙开关禁用和锁定"关"按钮。拔出钥匙, 以防止有人关断LD-250。

#### 制动释放按钮

<span id="page-123-2"></span>当电池电量不足,或者您想要在受限空间内停泊AMR时,可能需要手动移动AMR。释放制动器 需要少量的电池电源。如果未通电,则制动器仍保持啮合状态。

手动移动AMR时,以下注意事项适用:

- 您无法以超过300 mm/s的速度反向推动AMR。
- 只能在指定位置推动。请参见第46[页的"](#page-45-0)LD-250包装"。

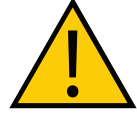

注意:切勿从AMR工装平台的较高位置处推动AMR。这可能会导致AMR倒塌。 只能从较低的指定安全推动点推动AMR。

- 1. 按下任意紧急停止按钮。
- 2. 按住操作面板上的黄色制动释放按钮。
- 3. 在任意的指定安全推动点推动AMR。请参见第46页的"[LD-250](#page-45-0)包装"。

# 7.5 其他控制和指示器

LD-250并未配备信标或灯塔。如果需要,您可以选择提供并安装此类设备。

<span id="page-123-0"></span>本节还描述了LD-250控制器上的指示器和电池指示器。

#### 灯圈的灯光输出指示

LD-250的侧面有圆形灯,指示运动、转弯以及一些其他状态。

可选择在您的工装平台上添加一个用户提供的警告信标。为符合安全标准,灯光的顺序从上至下 应为红色、黄色、绿色。

当连接至LD-250控制器的LIGHTS输出时,这个选配的信标可提供额外的信号信息(第100[页的](#page-99-0) ["灯\(灯杆\)"](#page-99-0))。信标指示运动,或向操作人员发送AMR在等待援助的信号。

这里描述了灯圈和选配信标的状态,且下述表格中进行了总结。

#### 直线行驶

LD-250每侧的蓝色弧形会随着LD-250的移动方向旋转,以便让附近的人员清楚LD-250正在移动 (或即将移动)。如果使用,信标闪烁绿色。

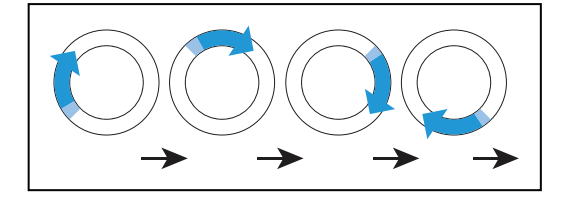

124 《LD-250 机器人车体用户手册》 20472-000 版本 E

#### 转向信号(对于大于30°/秒的转向)

蓝色行驶指示器将在一个灯圈的前面加入闪烁的橙色部分,用于指示LD-250即将朝信号方向转 弯。如果使用,信标闪烁绿色。

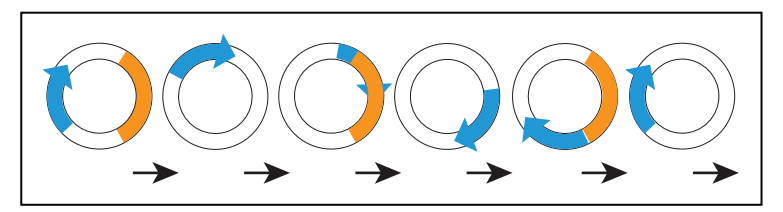

# 已停止,无错误(准备就绪)

每侧的整个灯圈缓慢跳动蓝色脉冲(0.25 Hz)。如果使用,信标常亮绿色。

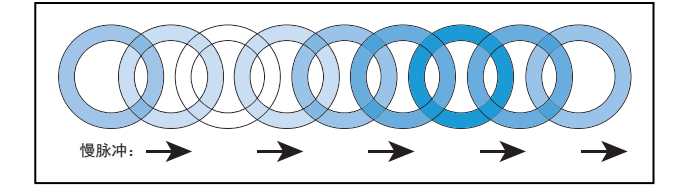

## 在有警告的情况下行驶(不会阻止驾驶,例如:低电池电量)

针对已停止、正在行驶和转向信号,灯圈显示橙色,而不是蓝色。如果使用,信标交替闪烁绿色 和黄色。

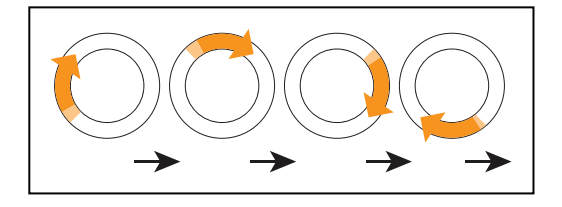

## 在有警告的情况下转弯(不会阻止驾驶,例如:低电池电量)

与转向信号相同,但蓝色旋转弧形和闪烁部分均变为橙色。移动的弧形和闪烁的部分具有独立的 时序。

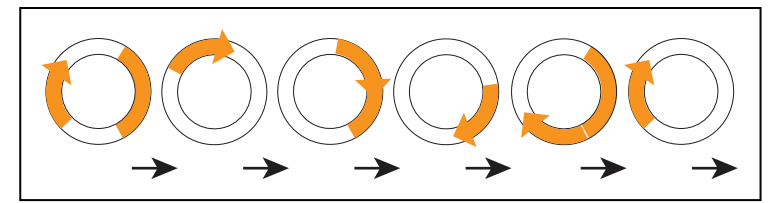

# 缓慢行驶,扫描激光传感器紧急停止未激活

以低于300 mm/s的速度行驶时, LD-250的安全扫描激光传感器不会生成紧急停止信号, 但仍会 主动进行安全检查,并成功避障。该模式基本上和行驶一样,除了背景闪烁橙色之外。移动的弧 形和闪烁的部分具有独立的时序。

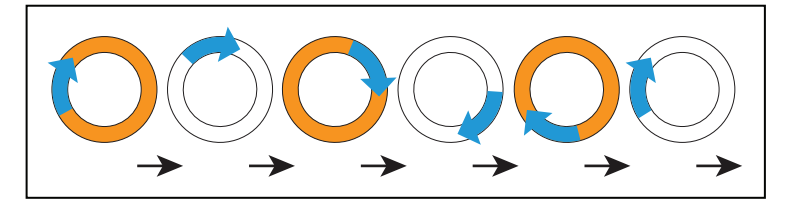

# 在有警告的情况下停止(例如:低电池电量)

在有警告的情况下停止时,灯圈变为橙色而不是蓝色。如果使用,信标交替显示长时间绿色和短 时间黄色。

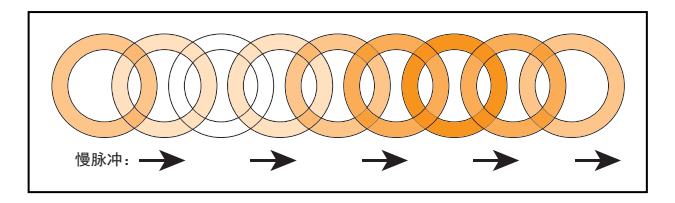

#### 检测到障碍物

如果由于安全区内存在物体而使AMR停止,则灯圈闪烁黄色。如果使用,信标闪烁黄色。

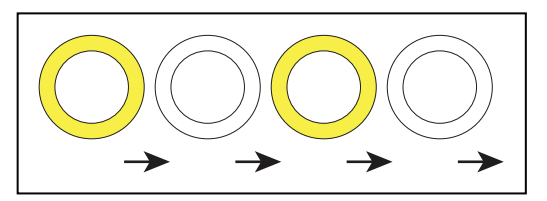

#### 迷路

当AMR迷路时,每个灯圈显示两个橙色弧形,从6点钟位置移至12点钟位置,然后朝相反方向返 回。如果使用,信标闪烁黄色。

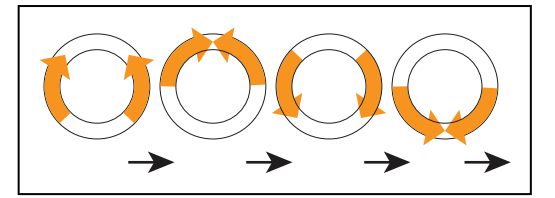

充电

对接充电桩时,绿色弧形指示当前电量(SOC),同时从灯圈顶部到当前的SOC处常亮绿色。 一个小小的白色弧形会在绿色弧形两端之间来回移动。如果使用,信标闪烁绿色(或者在紧急停 止的情况下,则闪烁红色)。

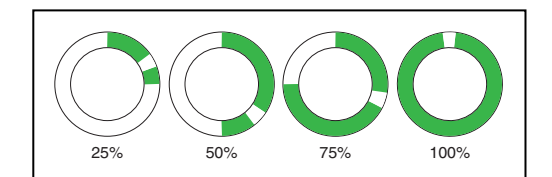

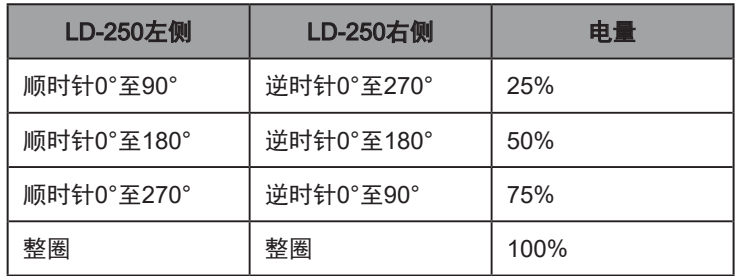

注:显示的电量是连续的,并不局限于25%增量。

## 紧急停止

在紧急停止状态下,灯圈闪烁红色。如果使用,信标闪烁红色。

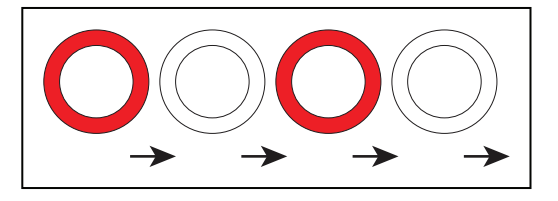

# 启动

启动时,灯圈显示两个蓝色弧形,从6点钟位置移至12点钟位置,然后朝相反方向返回。如果使 用,信标交替显示绿色、黄色和红色。

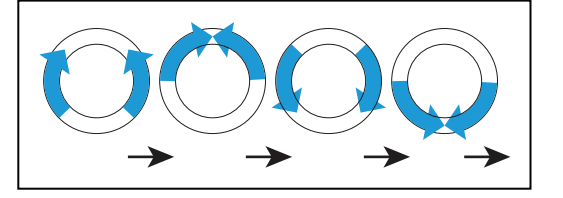

在下表中:

- 闪烁表示灯圈或灯会亮起一段时间,然后熄灭一段时间。
- 脉冲表示0.25 Hz渐亮和渐灭。
- 圆圈表示灯看上去在转圈。
- 半圈表示两个弧形在顶部和底部之间朝着相反的方向运动。
- 常亮表示灯一直打开。
- 交替表示选配信标在不同灯之间切换,不会暂停。两个灯交替表示有一个灯常亮,但不会 有两个灯同时亮起。

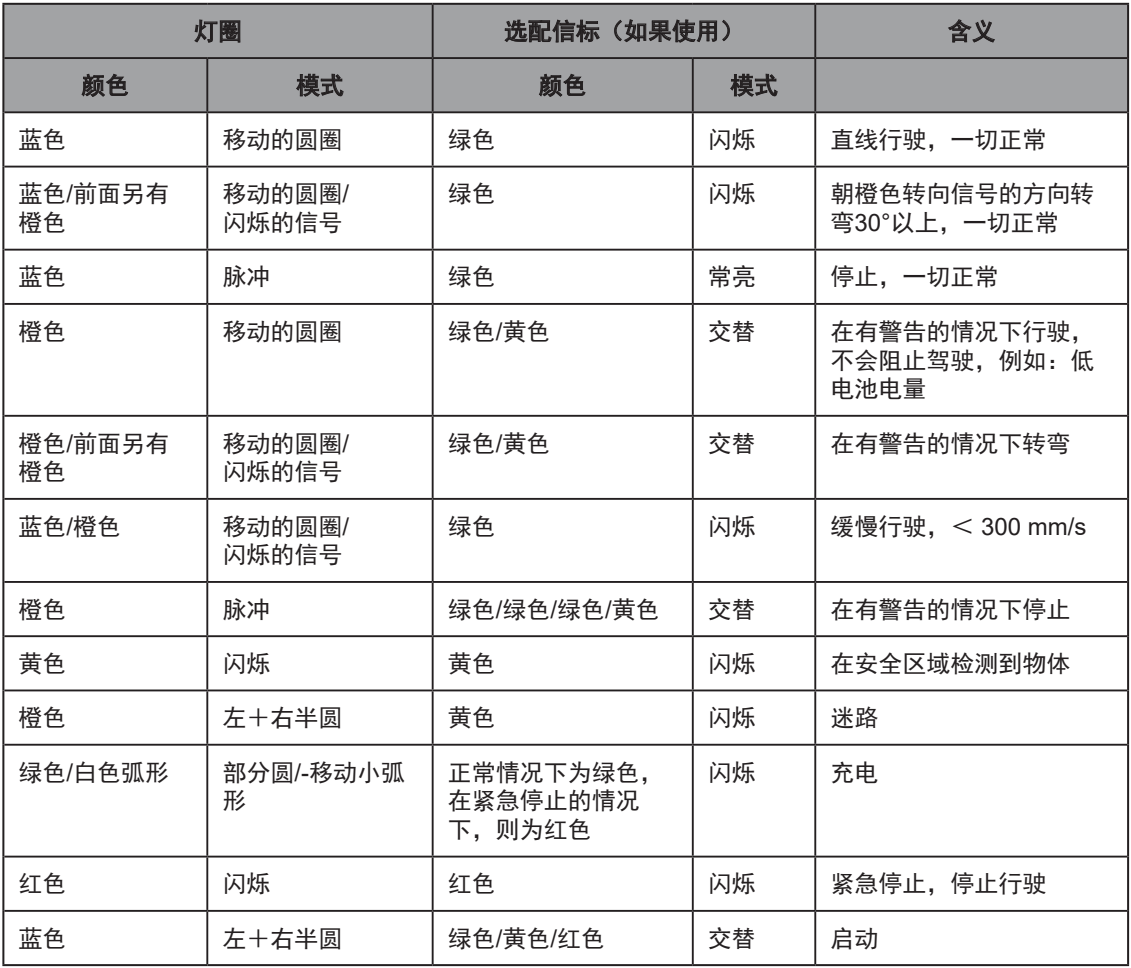

## 表7-2 指示灯含义

# LD-250控制器状态指示器

LD-250控制器的左侧有12个LED指示灯,用于指示子系统的状态。承载面上的标签对这些LED 进行了描述。

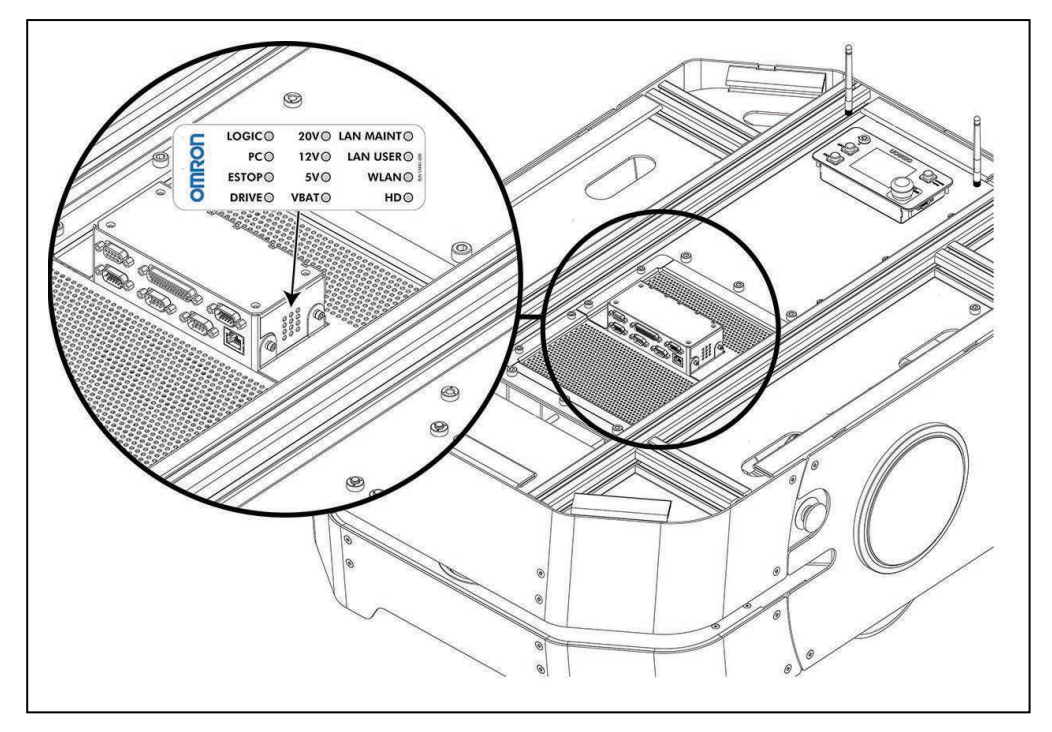

图7-7 LD-250控制器的状态LED和标识标签

表[7-3](#page-128-0) 提供了状态LED的描述信息:

<span id="page-128-0"></span>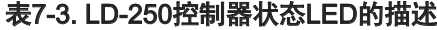

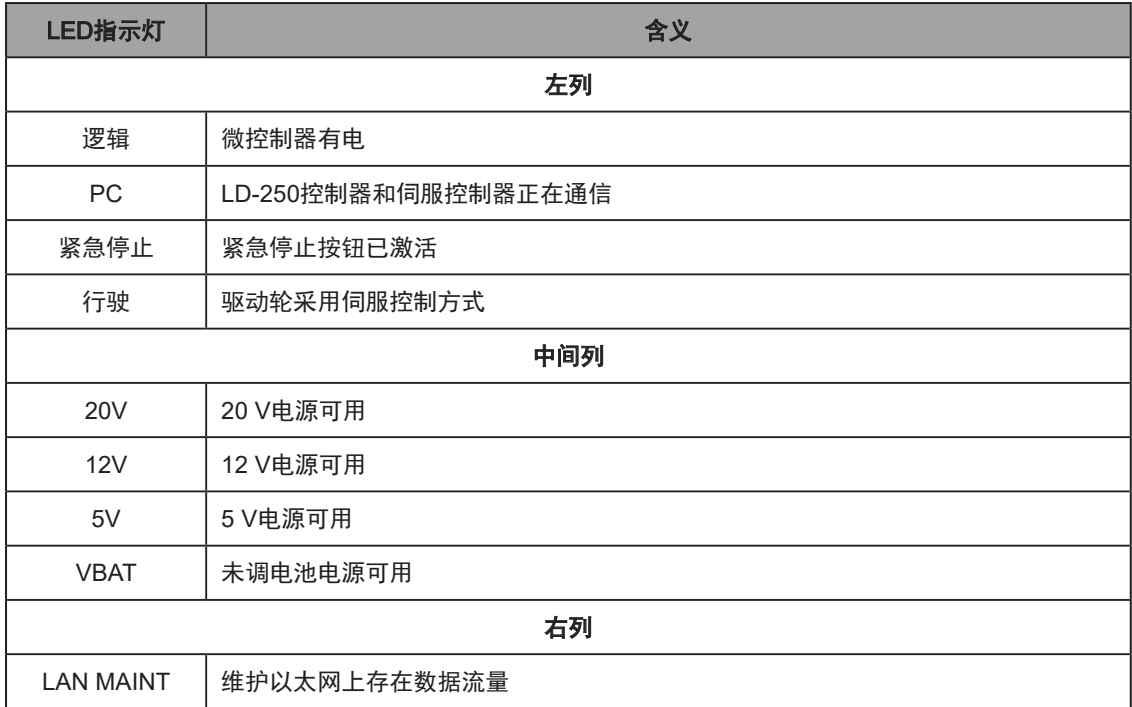

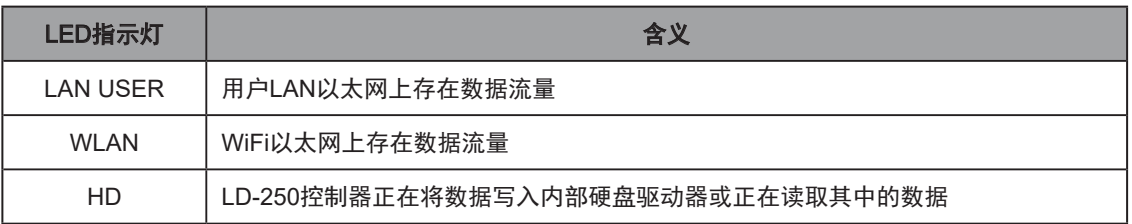

# 7.6 传感器

# 激光传感器

LD-250采用车载激光传感器进行导航和确保安全。第二个前下部激光传感器用于探测离地面太 近而主激光传感器无法探测到的障碍物。还可使用选配的后向激光传感器。请参见第184[页的](#page-183-1) "9.7 [后向激光传感器"。](#page-183-1)

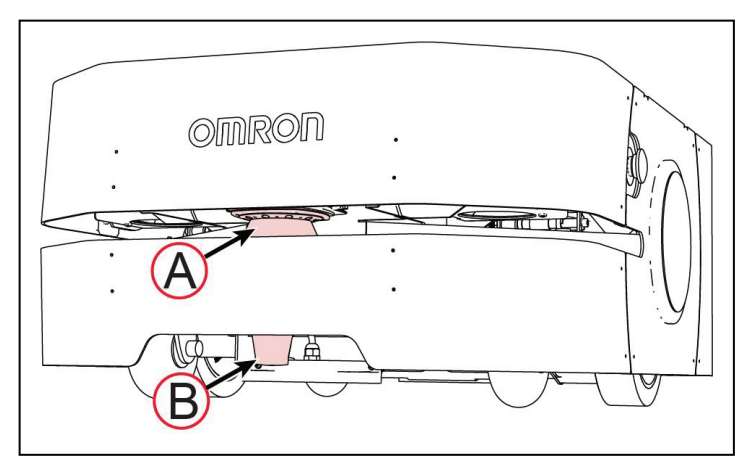

## <span id="page-129-0"></span>图7-8 LD-250激光传感器

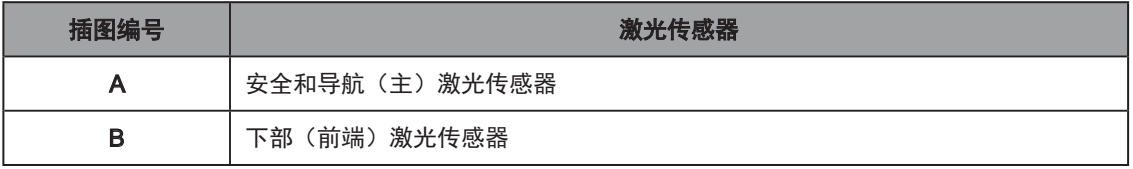

### 安全扫描激光传感器

LD-250安全扫描激光传感器[图[7-8](#page-129-0)中的(A)]为欧姆龙OS32C型号。它是一款准确扫描和导航传 感器,具有以下特性:

- 单个水平面,与地板平行,高度为190 mm。
- 601道光束读取,240°视野范围(每道光束0.4°)。
- 最大安全保护范围为3 m。
- 读取范围的典型距离为15 m。

## 激光传感器操作限制

该激光传感器无法可靠地检测玻璃、镜面和其他高度反光的物体。当在包含此类物体的区域内操 作LD-250时,请小心谨慎。

如果LD-250必须靠近反光物体运行,欧姆龙建议您在物体上使用组合标记,如高度可见的胶带 或喷涂带。此外,在工作区地图中明确禁止区域,这样LD-250就可以规划路径,以避开这些物 体。

### 前下部激光传感器

前下部激光传感器[图[7-8](#page-129-0)中的(B)]可探测安全激光传感器扫描平面以下的障碍物, 比如空托盘 或人脚。该激光传感器还可以探测底座可能非常宽的障碍物,比如柱脚,在这种情况下,主安全 激光传感器可能只能探测到柱子的上半部分。

## 后部传感器

LD-250带有一个后向传感器,用于探测靠近其后部的障碍物,比如站在LD-250后面的人。该传 感器还可探测到AMR在倒车或旋转时可能遇到的障碍物。

LD-250的后部传感器由一组独立的飞行时间传感器组成,这些传感器分成三部分(右、左和中 间),如图[7-9](#page-130-0)中所示。

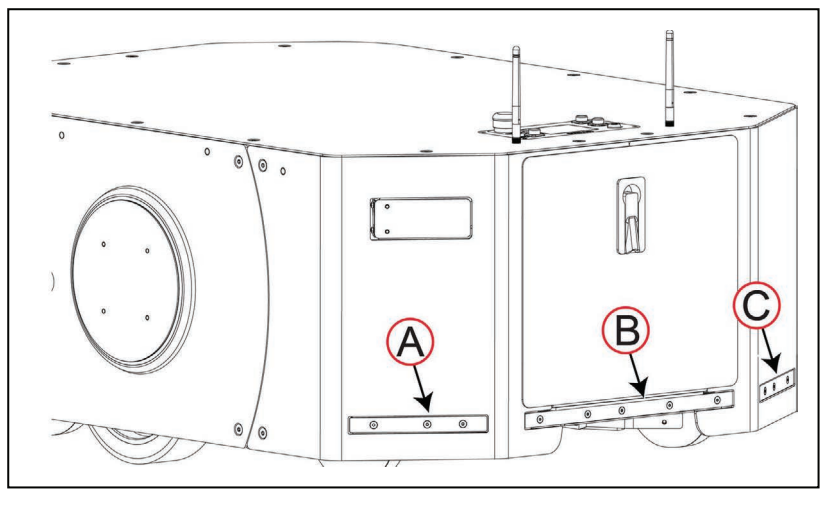

<span id="page-130-0"></span>图7-9 后部传感器:左(A)、中间(B)和右(C)部分。

这些都不是安全级传感器。如果传感器探测到障碍物,AMR就会停止,等待2秒,然后在以下情 况下恢复运行:

- AMR最初探测到的物体不再被后部传感器或附加传感器探测到。
- AMR的主激光传感器未探测到任何障碍物, 且AMR可安全操作。

有关清洁后部传感器的信息,请参见第153[页的"清洁后部传感器"。](#page-152-0)

#### 后部传感器操作注意事项

图[7-10](#page-131-0) 是LD-250的俯视图, 显示了传感器视场的大概位置(不按比例)。如该图中所示, AMR 左右两侧存在传感器盲区。

警告:人身伤害风险

为防止人员过于靠近正在移动的AMR而产生的风险,请遵循本节所述操作指南。

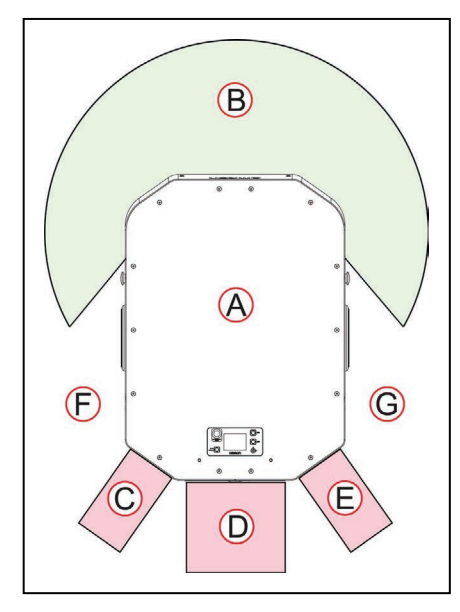

<span id="page-131-0"></span>图7-10 传感器视场(近似)

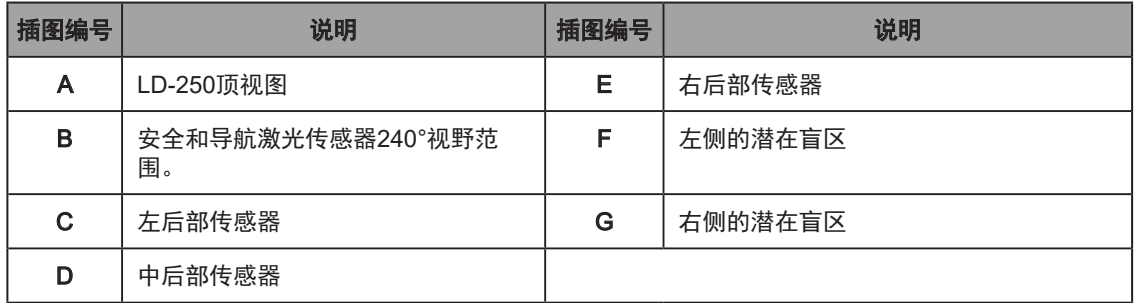

AMR不太可能由于这些传感器盲区而撞到人,而且在路径规划时,AMR不会自主地反向行驶。 然而,在某些情况下,AMR可根据命令指示反向移动,这样就有可能出现人员或物体进入传感器 盲区而不被AMR探测到的情况。

在此类操作过程中, AMR低速 (225 mm/s) 行驶, 但如果AMR及其有效载荷的质量非常大, 可 能会把人撞翻。如果AMR与员工在同一工作区内运行,请为员工提供相关信息和培训,这样他们 就:

- 能够完全掌握AMR可能采取的移动方向,比如原地旋转和倒车。
- 知道不要站在或靠近正在运行的AMR附近区域。
- 能够了解警告蜂鸣器的重要性。
- 不会在AMR可能无法探测到障碍物的区域留下或放置障碍物。

为减少事故发生的可能性,请遵循以下章节的建议。

#### 倒车或旋转时的警告蜂鸣器

确保警告蜂鸣器配置为至少在AMR对接或按命令指示倒车移动时工作。(AMR不会自主倒 车。)

#### 对接充电

对接时,AMR会倒车至充电桩进行充电。在此期间,其后部传感器并未激活。

清楚地将充电桩周围的地板区域标记为"无台阶"区域。例如:在地板上使用黄色带状物来划分 区域。向任何操作AMR的人员提供相关信息和培训,以免他们在AMR靠近充电桩时走进这些区 域。

### 在MobilePlanner中使用"Move"或"GotoStraight"

"Move"任务是一种指令式操作,如果指定一个负值,则可能导致AMR倒车。当AMR倒车时, 后部传感器运转。

您可能需要调整"FrontClearance"参数值,以增加安全系数。默认间距为200 mm。如果您想 要更靠近物体一点,则可以减小该值。然而,当反向移动时,"FrontClearance"的值越低,与 可能进入AMR路径中的人员或物体相撞的风险就越高。

同样,如果目标位于AMR前进方向的后面,那么"GotoStraight"命令可能会导致AMR 倒车至指定目标。在"GotoStraight"行驶期间,后部传感器激活,且您还可以考虑调整 "FrontClearance"参数值。

"GoToStraight"参数提供了一种"failSeconds"属性,使您能够让AMR等待X秒,以便移动障 碍物。如果在等待时间内不再探测到障碍物,那么AMR可能继续运行或出现故障,取决于其他 "GoToStraight"属性值。

#### 手动驱动

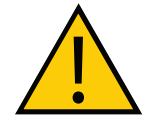

警告:人身伤害或财产损失风险

当使用操纵杆或在电脑上远程驱动AMR时,您应负责确保正在移动的AMR附近 区域没有人员或物体。您必须能够随时查看AMR及其运行环境。

您可以通过连接操纵杆手动驱动AMR,或通过MobilePlanner远程驱动AMR(远程操作)。适用 以下注意事项:

- 操纵杆驱动—在使用操纵杆手动驱动期间(请参见第136[页的"使用操纵杆驱动"](#page-135-0)),后 部传感器不工作。反向驱动AMR时,请小心。
- 远程驱动—如果您使用MobilePlanner软件来远程驱动AMR(使用屏幕上的虚拟操纵杆或 通过电脑键盘),后部传感器可正常运行。

重要提示:通过电脑键盘驱动时,如果您按住反向键,AMR将持续尝试反向移 动。这可能会导致AMR反向行驶而撞到人员或障碍物。

#### 有效载荷悬空

如果您的有效载荷超出了LD-250的默认尺寸,您必须对AMR的运行参数进行一些调整,以保持 在安全运行限制内。(请参见第78[页的"有效载荷尺寸和设计"](#page-77-0)。)

尤其是参见第192[页的"悬空的工装平台和](#page-191-0)AMR回转半径"

20472-000 版本 E 《LD-250 机器人车体用户手册》 133

# 其他传感器

#### 编码器和回转仪

每个电机都有两个冗余的车轮编码器,从而可以准确地估计AMR的速度。

车轮编码器可向LD-250的导航系统提供里程信息(每个车轮朝相应方向所行驶的距离)。此 外,LD-250控制器还带有内部回转仪,用于跟踪LD-250的旋转速度。

#### 后部传感器

红外飞行时间(ToF)传感器阵列安装在LD-250的后部,用于在反向行驶或障碍物靠近LD-250时 遥控感测障碍物。

用户保险杠连接器使您能够添加您自己的工装平台保险杠。LD-250控制器的后上部面板(承载 面上)可提供前面的左、中、右传感器和后面的右、中、左传感器的连接。请参见第103[页的](#page-102-0) ["用户保险杠"](#page-102-0)。

重要提示:用户保险杠连接器为非安全级零件。

# 7.7 启动LD-250

## LD-250启动程序

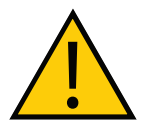

警告:人身伤害或财产损失风险

启动之前,确保编码器电缆已正确固定。编码器电缆连接不当或断开连接可能会 导致AMR在运行期间移动不稳定。在编码器信号连接受损、断开连接或连接不当 的情况下操作AMR,可能会导致潜在的意外旋转危险。

要想启动AMR:

- 1. 暂时按住"开"按钮。
- 2. 等待大约1分钟, 以便所有子系统启动并相互连接。

当灯圈显示两个蓝色光段分别朝相反方向在6点钟方向12点钟方向之间来回移动时,表示 启动完成。请参见第124[页的"灯圈的灯光输出指示"](#page-123-0)。

3. 如果AMR启动失败, 则按"关"按钮, 然后:

a. 验证电池的电量和连接。

b. 如果您近期更改了任何连接,则验证它们是否正确连接。

当您按下"开"按钮时,LD-250控制器、导航激光传感器和一些辅助电源插座会自动启动。

修改MobilePlanner中的启动参数,以改变默认的开机行为,或将AUX电源分配给您的工装平台 附件。

### 操纵杆控制和描述

操纵杆插在LD-250左后侧的插座中, 在LD-250的小型检修门下方。请参见第137[页的"](#page-136-0)LD-250 [上部件的位置"](#page-136-0)。该插座内部连接至操纵杆端口(位于承载面内LD-250控制器的背面)。

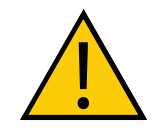

注意:人身伤害或财产损失风险 反向驱动AMR时,请小心。当使用操纵杆驱动时,标准的后向障碍物探测传感器 不工作。

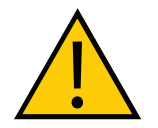

注意:人身伤害或财产损失风险

使用操纵杆驱动时,安全扫描激光传感器并不是紧急停止链路的组成部分。当操 纵杆连接至AMR时,保持对操纵杆和AMR的完全控制。

您可以使用MobilePlanner修改控制手动驱动的**机器人运行、远程操作设置**参数,比如最大平移 和旋转速度。这些设置通常从属于机器人运行、机器人配置中的绝对最大值设置。

重要提示:当不使用操纵杆时,欧姆龙建议您将其固定好。这可以防止未获授权人 员操作AMR。

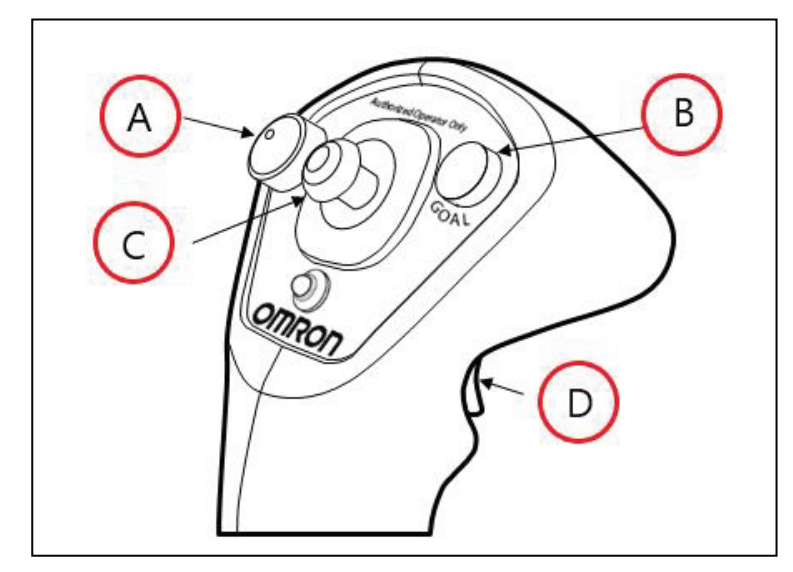

图7-11 操纵杆, (A)速度控制, (B)目标按钮, (C)方向控制, 以及(D)触发按钮

## 使用操纵杆驱动

<span id="page-135-0"></span>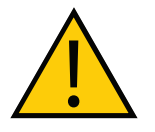

警告:人身伤害或财产损失风险 当使用操纵杆操作AMR时,操作人员应负责确保正在移动的AMR附近区域没有 人员或物体。

使用操纵杆手动驱动AMR,并创建用于绘制地图的扫描。按下触发按钮以启用方向控制按钮。

向前或向后推动方向控制按钮可使LD-250按推动方向移动。将方向控制按钮推动到一侧可使 LD-250按推动方向移动。方向控制按钮的对角线位置可使LD-250呈弧形移动。

释放触发按钮会使AMR减速直至停止。要想更快速地停止AMR,可继续按下触发按钮,并朝 LD-250行驶的反方向将方向控制按钮拉或推至其极限。

在进行地图扫描时,可使用操纵杆的"目标"按钮标记位置。

本章描述了定期维护以及如何更换LD-250中的用户可维修部件。另请参见第119[页的"充电桩](#page-118-2) [维护"](#page-118-2)。

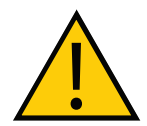

# 警告:人身伤害或财产损失风险

只能使用指定工具、设备、润滑油和欧姆龙提供的备件,按照规定的维修间隔对 LD-250进行维修和维护。否则,可能导致LD-250处于不安全的运行状态,从而 可能造成人身伤害或财产损失。

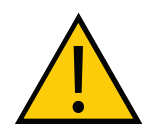

警告:人身伤害或财产损失风险

阅读并遵循维护操作所需的所有化学品、润滑油和清洁材料的《安全数据表》 (SDS)。如果您没有所需的SDS,请联系化学品制造商。

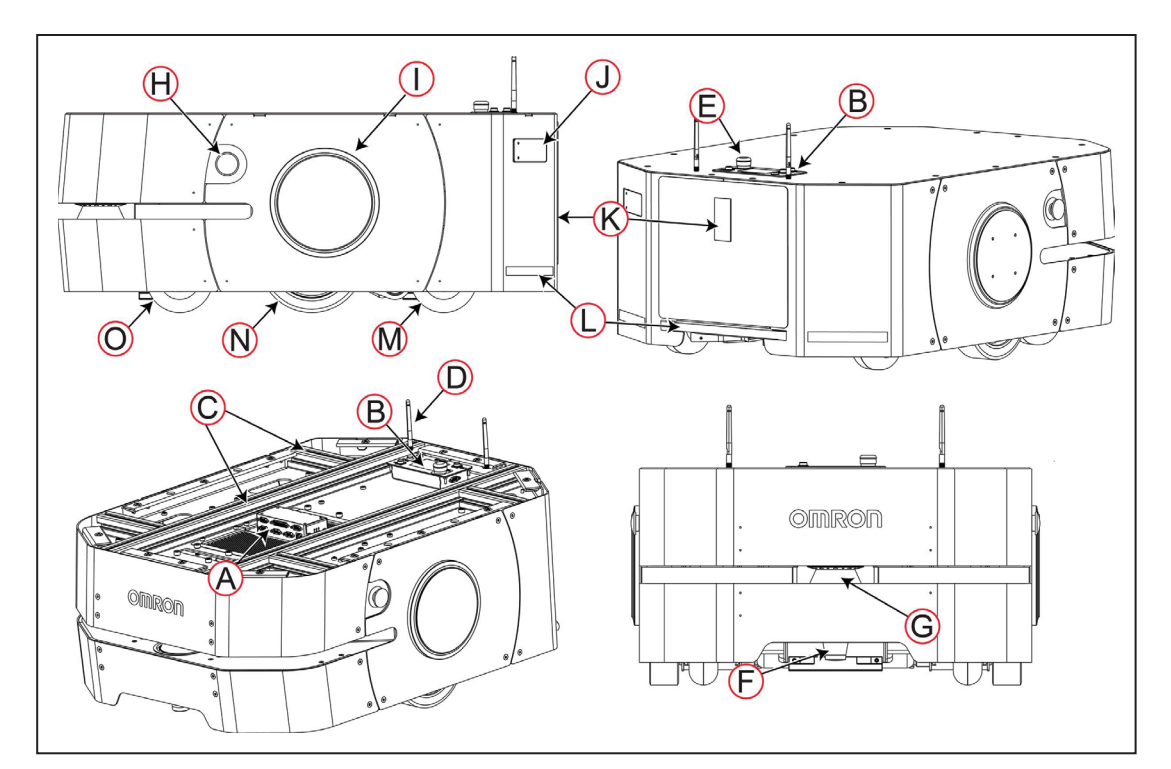

<span id="page-136-0"></span>LD-250上部件的位置

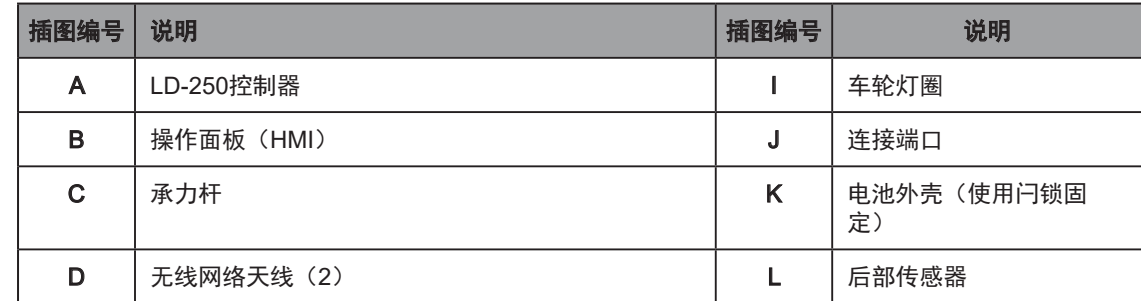

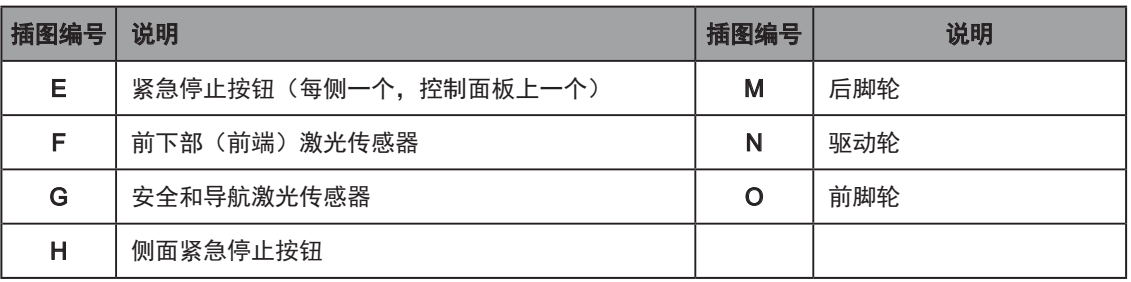

# 8.1 维护期间的注意事项

执行任何维护任务之前:

- 阅读有关安全提升和用轮挡防止脚轮滚动的指南,并获取安全操作AMR的必要资源。
- 阅读并遵守任何适用于该程序的具体安全通知。
- 使用操作面板的"关"按钮关断AMR。请参见第124[页的""关"按钮"](#page-123-1)。(如果您已 经拆除了操作面板, 则使用备用"关"按钮或开关。)
- 通过按下紧急停止按钮或取出电池,使AMR处于安全工作状态。一些程序要求您取出电 池。
- 如果程序要求您拆除任何外壳,则在执行该程序期间,请注意避免损坏或断开任何电缆 (除非断开电缆是该程序的组成部分)。

重要提示:传感器电缆受损或断开会导致AMR在启动期间出现不可预测的移动, 或在启动后无法探测到障碍物和人员。

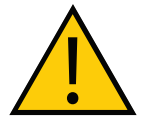

注意:易燃刺激物 使用异丙醇时,请遵循所有适用的当地安全法规,包括消防安全、毒性以及防护 服和防护装备要求。

# 8.2 维护后

将AMR重新投入使用之前,请执行本节所述检查。

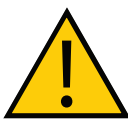

警告:人身伤害或财产损失风险 安装或维护后的首次运行期间,AMR 2米范围内不得有任何物体,以确保发生故 障时有足够的间距。

- 更换外壳之前,请检查确认所有电缆已正确连接,并且没有任何明显损坏。
- 如果取出了电池,请更换电池。验证电池是否充满电。
- 如果按下了紧急停止按钮,则重置该按钮。
- 打开MobilePlanner,并连接至AMR。找到它,并验证是否检测到所有传感器并返回数据。
- 检查灯圈以及选配信标(如果使用)是否正常运行。
- 连接操纵杆,并向前和向后手动驱动AMR,同时朝两个方向转动,以验证其运行安全。
- 确保周围至少2米的区域内没有人和障碍物。意外移动的原因可能是:
	- 编码器电缆断开或受损。
	- 变速箱驱动啮合杆设置不正确。
	- 传感器损坏或断开连接。
- 通过按下紧急停止按钮,检查紧急停止操作。
- 使用测试障碍物检查激光传感器和后部传感器的运行。

执行这些检查后,使AMR返回至自主行驶状态。

# 8.3 执行维护时的安全注意事项

本节描述了维护AMR时的重要安全注意事项。

重要提示:只有《移动机器人LD安全指南》(目录编号: 1616)中定义的技术熟 练或受过培训的人员才能执行本节所述的流程和部件更换。

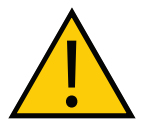

警告:人身伤害或财产损失风险

在编码器电缆附近作业时,请小心,确保这些电缆未断开或损坏。编码器电缆连 接不当或断开连接可能会导致AMR在运行期间移动不稳定。在编码器信号连接受 损、断开连接或连接不当的情况下操作AMR,可能会导致潜在的意外旋转危险。

图[8-1](#page-139-0) 显示了驱动轮电源和编码器电缆的位置,及其通过底盘的连接。任何正常的维护程序通常 都不需要断开任何一根电缆。如果电缆未正确重新连接并使用螺纹防松剂固定,则断开编码器电 缆会导致失去对AMR的控制。

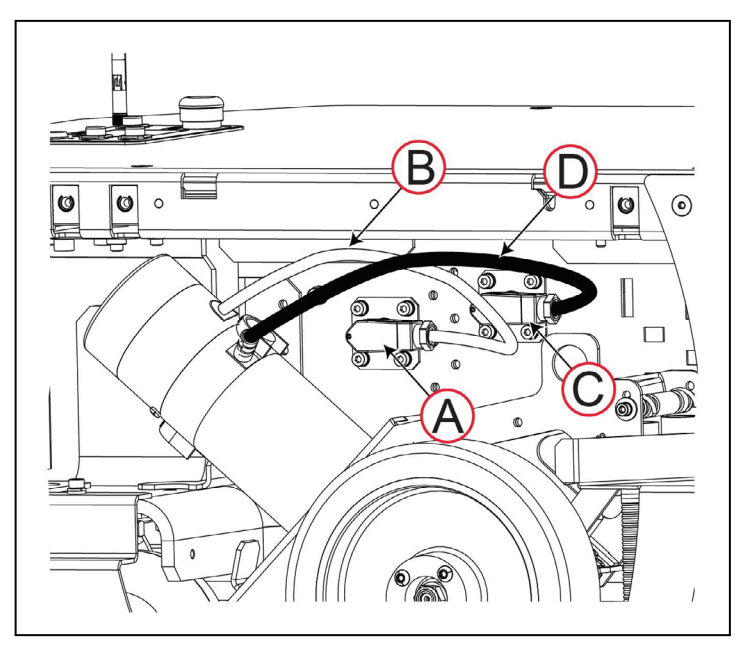

### <span id="page-139-0"></span>图8-1 驱动轮编码器和电源线

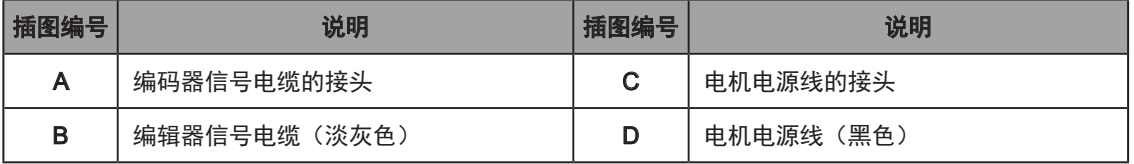

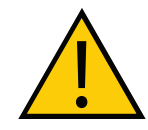

警告:人身伤害或财产损失风险

安装或维护后的首次运行期间,AMR 2米范围内不得有任何人员或物体,以确保 发生故障时有安全的间距。

# 了解电气危险

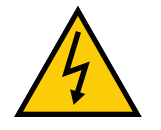

警告:电击风险 充电桩内部带有交流电源。充电桩外盖未联锁。

- 切勿将电源延长线和充电桩一起使用,除非额定值正确。
- 当连接充电器时, 切勿访问AMR的内部。
- 打开电池箱门之后,立即断开电池连接。避免电池端子短路。
- 切勿使用非欧姆龙提供的充电器。
- 如果AMR接触到任何液体:
	- <sup>〇</sup> 关闭AMR电源。
	- <sup>〇</sup> 尽可能多地擦去液体。
	- <sup>〇</sup> 恢复供电之前,请让AMR彻底风干。
	- 。如果您怀疑液体已经深入外壳或污染了AMR内部,则请联系您当地的欧姆龙支持部 门。

# 了解灼伤危险

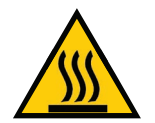

注意: 灼伤风险 驱动机构的部件在运行期间可能会发热。检修之前,请让LD-250先冷却。

#### 了解磁场危险

# 对接漏斗磁体

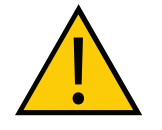

警告:磁场 - 医学植入体风险 磁场可能会对医学植入体佩戴者造成危险。医学植入体佩戴者应与LD-250底部至 少保持30 cm的距离,因为在特定维护过程中,当LD-250在凸起的工作面上时, 其底部会暴露出来。

# <span id="page-140-0"></span>8.4 安全提起LD-250

如果您出于任何原因,需要提起LD-250,请注意从安全提升点提起,并使用安全带将其固定, 以防止坠落。手动提起AMR需要适当数量的人员,具体取决于基本机器人车体重量及其有效载荷 的额外重量。欧姆龙建议尽可能使用机械升降装置。请参见第190[页的"重量"。](#page-189-0)

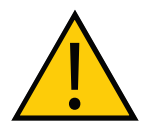

注意:财产损失风险 从错误的位置提起LD-250可能会损坏LD-250。

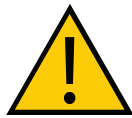

危险:人身伤害或财产损失风险

提起LD-250时,请采取所有的预防措施,只能在指定提升点将其安全提起,并将 LD-250固定在被提起位置。如果未使用安全带将其固定在被提起的位置,则切勿 在LD-250下方作业。否则,可能造成严重的人身伤害或财产损失。

安全提升点有:

- 承载面上的承力T型槽型材。
- 脚轮安装点。
- 钢制底盘下方非传感器位置的任何部位。

切勿通过以下部件提起LD-250:

- 任何外壳。
- 底盘上包含传感器组件的任何部位。

# 8.5 车轮提升工具

提供车轮提升工具,这样您就可以提起驱动轮,以进行维护作业。该工具位于LD-250的右侧, 侧面外壳的下方,如图[8-2](#page-141-0)中所示。

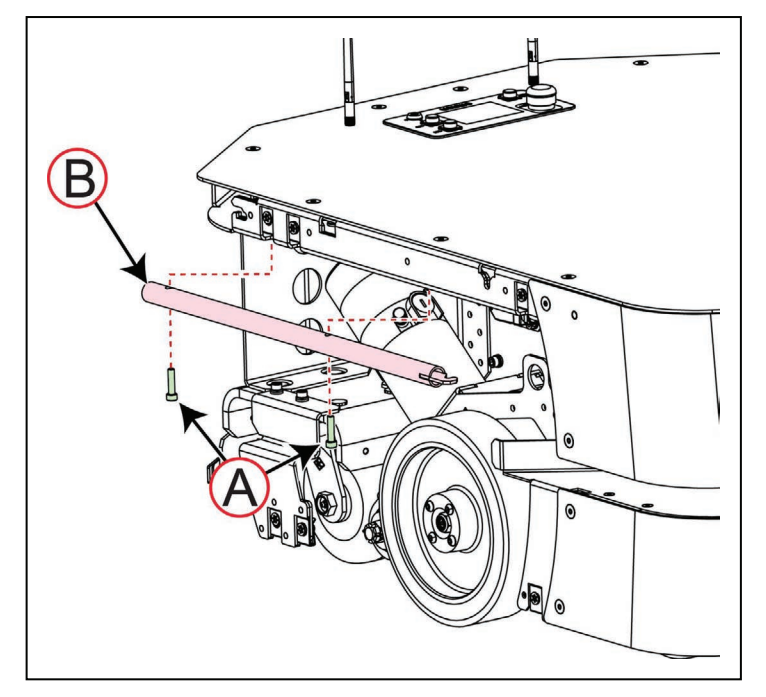

<span id="page-141-0"></span>图8-2 车轮提升工具的位置

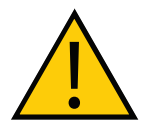

警告:人身伤害或财产损失风险

在编码器电缆附近作业时,请小心,确保这些电缆未断开或损坏。编码器电缆连 接不当或断开连接可能会导致AMR在运行期间移动不稳定。在编码器信号连接受 损、断开连接或连接不当的情况下操作AMR,可能会导致潜在的意外旋转危险。

要想访问车轮提升工具:

- 1. 移除右侧外壳。请参见第177[页的"拆除和更换侧面外壳"](#page-176-0)。
- 2. 使用5 mm六角扳手取出2个M6螺钉(A), 当您取出第二个螺钉时, 握住工具(B), 以 防止工具掉落。

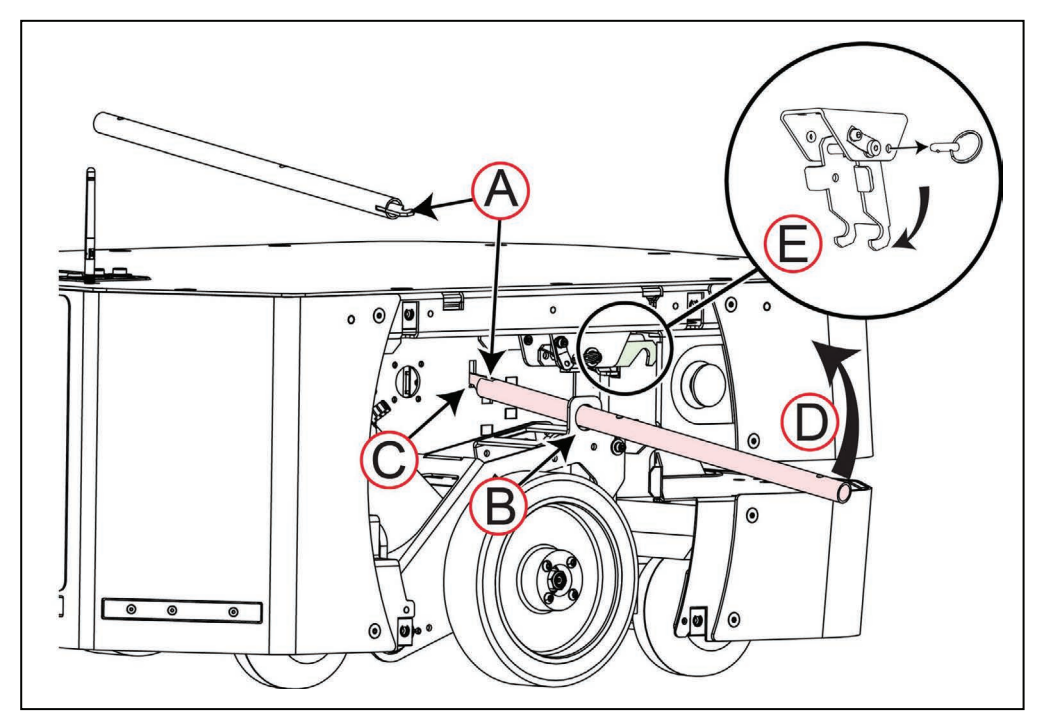

<span id="page-142-0"></span>图8-3 车轮提升工具的使用

要想使用车轮提升工具:

- 1. 将工具的钩端(A)穿过驱动机构中的孔(B)并插入底盘中的插槽(C)中。
- 2. 抬起工具端 (D) 以提起驱动轮。这可能要用力, 因为您要延长悬挂装置弹簧。
- 3. 保持车辆抬起时, 拔出制动销, 以便向下旋转固定钩(E)。将钩置于顶部悬杆下方, 以 保持悬杆延伸,并将驱动轮保持在抬起位置。
- 4. 移除左侧外壳。请参见第177[页的"拆除和更换侧面外壳"](#page-176-0)。
- 5. 如果需要,重复步骤1至步骤3,以抬起其他驱动轮。

要想降下车轮,请参见图[8-3](#page-142-0),并执行以下操作:

- 1. 从左侧车轮开始。将工具的钩端穿过驱动机构中的孔(B)并插入底盘中的插槽(C)中。
- 2. 抬起工具端(D),以便从固定钩(E)上取下张紧装置。
- 3. 保持悬挂装置弹簧处于张紧状态,同时向上选择固定钩,并使用制动销将其固定。
- 4. 更换左侧外壳。请参见第177[页的"拆除和更换侧面外壳"](#page-176-0)。
- 5. 如果需要,重复步骤1至步骤3,以降下右侧驱动轮。

20472-000 版本 E 《LD-250 机器人车体用户手册》 143

- 6. 将车轮提升工具存放在如图[8-2](#page-141-0)中所示位置。
- 7. 更换右侧外壳。请参见第177[页的"拆除和更换侧面外壳"](#page-176-0)。

## 8.6 啮合和松开驱动轮

调试或从板条箱中取出LD-250等一些程序要求您从变速箱上松开驱动轮。这样驱动轮就能够自 由旋转。驱动变速箱带有一个凸轮杆,可松开主驱动齿轮,同时断开变速箱与驱动轮的连接。

重要提示: 在装运期间, LD-250驱动轮处于啮合状态, 从而防止您将LD-250从 其装运托盘上滚下斜坡。尝试手动移动LD-250之前,必须松开驱动轮。请参见[第](#page-45-0) 46页的"LD-250[包装"。](#page-45-0)

如果您想要手动移动LD-250,也可以松开驱动轮,作为使用制动释放按钮的替代选择。请参见 第124[页的"制动释放按钮"。](#page-123-2)

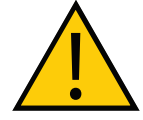

警告:人身伤害或财产损失风险 仅当LD-250在运输托盘上, 或在水平表面上, 同时按下了紧急停止按钮, 并使用 了脚轮轮挡以防止移动时,才能执行此程序。

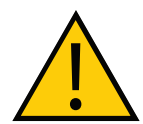

警告:人身伤害或财产损失风险 启动之前,确保编码器电缆已正确固定。在编码器信号连接受损、断开连接或连 接不当的情况下操作AMR,可能会导致潜在的意外旋转危险。

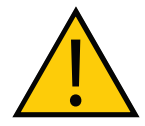

警告:人身伤害或财产损失风险 在启动之前,确保变速箱凸轮杆设置正确,且两个驱动轮均已啮合。只啮合一个 变速箱会导致AMR在运行期间移动不稳定。

图[8-4](#page-143-0) 显示了凸轮杆的位置。为清楚起见,本图省略了悬挂装置。

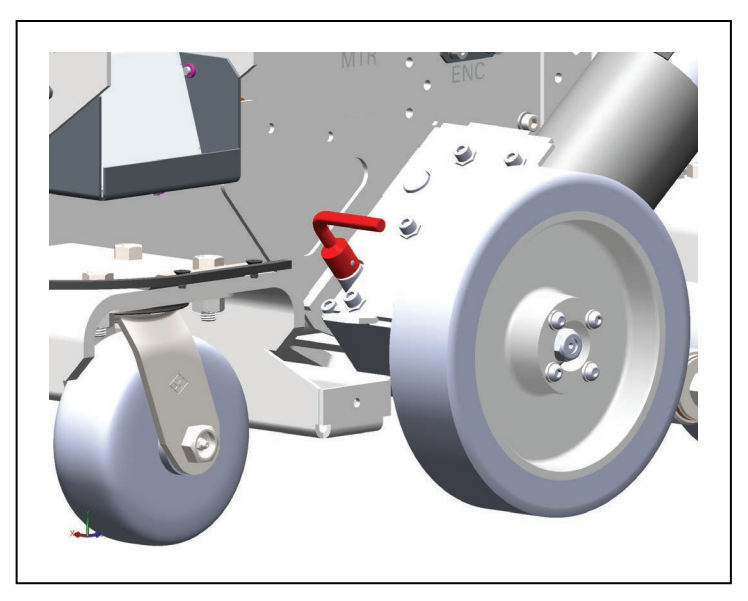

<span id="page-143-0"></span>图8-4 啮合或松开驱动轮的杆,已啮合位置
使用以下流程啮合或松开驱动轮。

- 1. 为该流程期间的安全起见, 如果已安装电池, 则按下紧急停止按钮, 以断开电机电源。
- 2. 如果LD-250不在其装运托盘上,则使用脚轮轮挡垫住,以防止LD-250滚动。
- 3. 移除侧面的外壳。请参见第177[页的"拆除和更换侧面外壳"](#page-176-0)。
- 4. 啮合或断开驱动轮:

要想啮合驱动轮,则将两个杆向下转动至**变速箱锁定**位置。每个杆的末端都指向车轮。 要想松开驱动轮,则将两个杆向上转动至**变速箱释放**位置。每个杆的末端都指向AMR的后 部。

# 8.7 安全检查

# 警告装置

确保所有警告装置都正常运行。您必须每周检查并测试以下警告装置:

#### 闪光信号灯

每个AMR应该有一个闪光信号灯,以在AMR准备移动或正在移动时作为可视警告。该警告信号 灯的设计和位置取决于您工装平台的设计。另请参见第75[页的"警告信号灯"](#page-74-0)。

#### 灯圈

每周检查AMR两侧的灯圈,以确保正常运行。另请参见第107页的"LD-250[控制器的灯圈](#page-106-0) DB9F连接器可提供LD-250两侧运动和状态指示器灯圈的电路。

### 蜂鸣器

检查警告蜂鸣器,以确保正常运行。为符合标准,确保在典型的运行条件和环境中能够听到蜂鸣 器的响声。另请参见第75[页的"警告蜂鸣器"](#page-74-1)。

# 警告标签

每周检查AMR上的所有警告标签,以确保没有丢失且清晰易读。请联系您当地的欧姆龙支持部门 获取缺失或字迹模糊的标签更换件,或根据需要,将标签移至不同位置。

# 表8-1:警告标签和部件编号

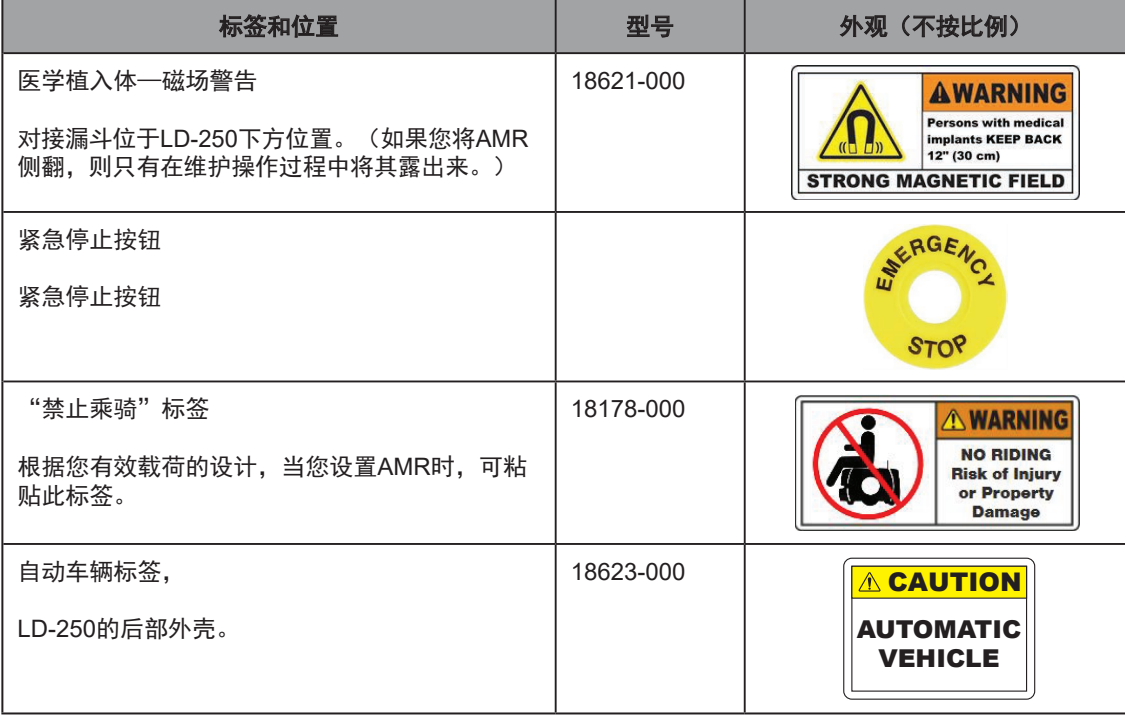

# 8.8 清洁

每周定期清洁以下各项。

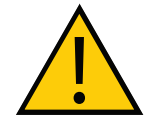

警告:人身伤害或财产损失风险 除非清洁说明中有指示,否则切勿使用有机溶剂清洁AMR的任何部件。有机溶剂 可能会损坏电子器件,导致AMR处于不安全的运行状态,从而可能造成人身伤害 或设备损坏。

## 工作区域维护

按照以下步骤定期维护工作区:

- 立即清除工作区地板上的任何物质,如灰尘、冰或积液。地板上的物质可能会影响行驶安 全性和导航准确性。任何影响驱动轮牵引性能的物质都会降低AMR行驶、停止、转向和导 航性能。请特别注意目标位置和经常行驶的路径。
- 保持AMR工作区整洁,且没有可移动的临时物体,比如托盘、推车和家具。任何阻挡已测 绘工作区永久特性(比如墙、柱子和门)的物体都会干扰导航,从而导致AMR效率降低。
- 清洁目标位置(比如充电桩或拾取和卸货点)的地板。积聚的灰尘、碎片或油脂会影响 AMR的牵引性能,从而降低定位准确度和可重复性,并且可能浪费电池电量。
- 每6个月,测量地板的摩擦系数,并确保其在以下范围内: 0.55 1.0. (请参见第[113](#page-112-0)页 [的"环境和地板"。](#page-112-0))
- 检查和清洁或更换HAPS磁带条。

注: 如果您要对工作区进行永久性更改, 比如安装大型固定机器, 请考虑重新测绘 该区域,以包含所做更改。尤其是,如果更改使AMR无法扫描原始工作区特性的 话。

### 机器人车体清洁

下表总结了LD-250的清洁流程。

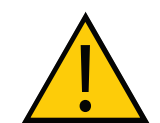

警告: 人身伤害或财产损失风险 操作驱动总成之前,确保将AMR置于安装状态,以便进行维护操作。按下紧急停 止按钮或取出电池。确保AMR的车轮已固定,以防止其移动。

表8-2. 清洁

| 项目                    | 期限       |
|-----------------------|----------|
| 清洁充电桩触点               | 3个月      |
| 清洁车轴和轮胎               | 根据需要     |
| 清除驱动总成和悬挂装置井道上的灰尘和污垢。 | 根据需要     |
| 清洁所有激光传感器             | 6个月/根据需要 |

注:这些流程的频率取决于特定系统、其操作环境和使用量。在布满灰尘或比较脏 的环境下运行时,需要进行更频繁的清洁。使用本节中的间隔时间作为参考,根据 需要修改时间表。

### 车轮

不定期地使用温和的肥皂溶液清洗胎面。清除轮胎上任何可能降低性能的污垢或碎片。 这适用于驱动轮和脚轮。

### 车轴

车轴上不应有纤维材料、塑料薄膜或任何可能缠绕和包裹LD-250车轴的材料。

## 驱动总成

清除任何积聚的污垢和灰尘。

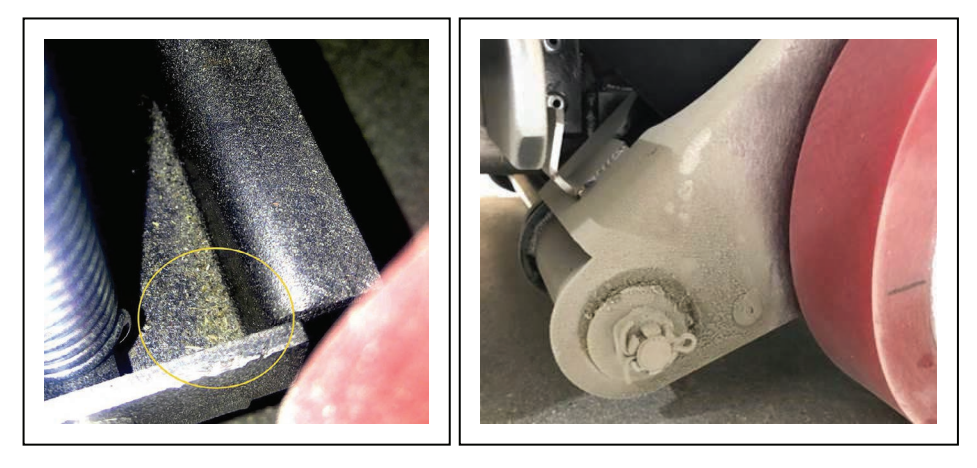

1. 清洁之前和之后,检查所有机械部件是否破损或存在磨损迹象,可能通过以下方式表明:

- 润滑剂泄漏
- 感温变色
- 锈迹和氧化
- 乌黑的沉积物、金属或塑料屑

2. 在一次性无绒布上使用少量含酒精的无磨料清洁剂,擦拭驱动总成(包括电机)上的所有 灰尘。

(枢轴杆周围可能存在一些残留油脂。请最后清洁该区域。)

3. 使用真空吸尘器去除悬挂装置井道上的任何干燥异物,并使用一次性无纺布擦拭任何残留 材料。

## 激光传感器

不定期地清洁导航激光传感器、下部激光传感器以及有效载荷上使用的任何其他激光传感器的镜 片。

只能使用软布和非研磨性酒精清洁剂,并彻底擦拭镜片。

清洁之后,检查镜片是否有裂纹、划痕或磨损。

#### 充电桩触点

不定期地清洁两个充电桩触点。建议的时间间隔为3-6个月,具体取决于充电频率。

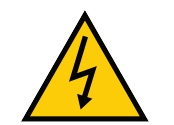

警告: 触电风险 启动前,请拔掉充电桩电源。拔掉电源线。

使用异丙醇清洗触点。

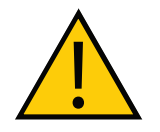

注意:财产损失风险 请勿润滑充电桩的桨叶,否则会缩短其使用寿命。

#### 润滑脚轮

脚轮需要每三个月进行定期润滑和检查,以确保它们能够在两个轴上旋转自如。

如果脚轮无法旋转,则可能会影响导航准确性,并减少运行时间。AMR可能会将电池电量浪费在 差速传动装置上,同时试图解决脚轮卡紧问题。

在润滑过程中检查脚轮是否磨损或损坏。请参见第152[页的"清洁](#page-151-0)ESD脚轮"。 您需要以下工具和资源:

- 防护手套。
- 一次性无尘抹布。
- 基于洗涤剂的清洗液。
- 润滑脂枪,带有灵活管口,用于安装润滑脂(Zerk)喷嘴。
- 密封件挖撬工具,用于去除O型环密封件。
- NLGI-2轴承和O型环润滑脂。
- 4个备用O型环。

注:尽管脚轮轴上提供了Zerk附件,但切勿润滑脚轮轴。

20472-000 版本 E 《LD-250 机器人车体用户手册》 149

请按照以下脚轮润滑步骤操作:

- 1. 按下紧急停止按钮,关断LD-250的电源,使其处于安全作业状态,并安全地提起 LD-250,这样您就可以访问脚轮。
- 2. 拆除前下部、右后部和左侧外壳。请参见第173[页的"拆除和安装外壳"](#page-172-0)。
- 3. 拆除脚轮。请参见如下流程, 拆除脚轮: 第165[页的"更换脚轮"](#page-164-0)。
- 4. 脚轮叉臂轴承座圈(下图中的A)由O型环(B)遮盖。通过使用密封件挖撬工具将O型环 拉出,然后处置O型环。

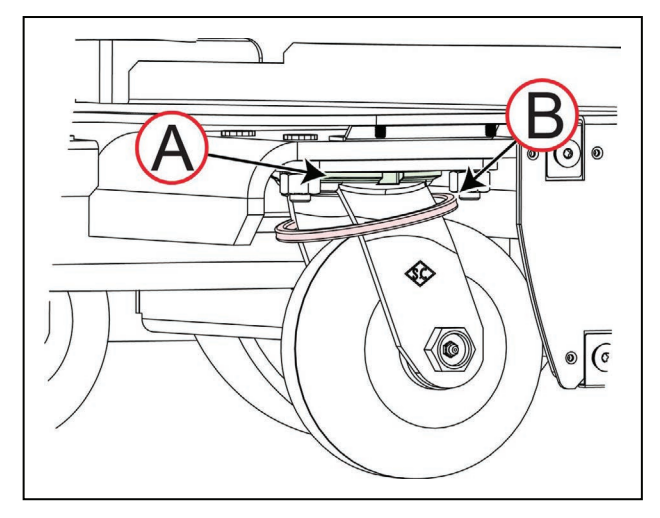

<span id="page-149-0"></span>图8-5 脚轮叉臂轴承和O型环

- 5. 使用一次性抹布清除叉臂轴承[图[8-5](#page-149-0)中的(A)]上的旧润滑脂和污垢。
- 6. 使用润滑脂枪通过叉臂轴承中的Zerk附件仅涂抹两泵润滑脂,如图[8-6](#page-149-1)中所示。避免将润 滑脂涂抹在轮子上。

<span id="page-149-1"></span>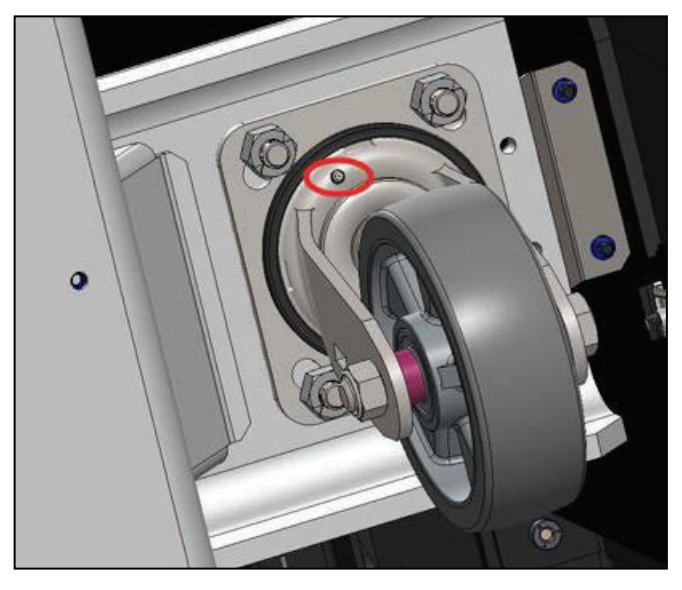

图8-6 带Zerk附件(红色圈)的ESD脚轮

7. 使用少量润滑脂润滑新的O型环, 并按照下图(B)中所示安装新的O型环。

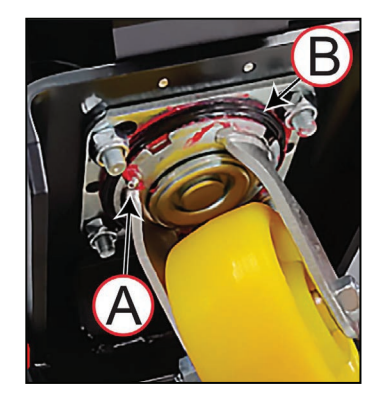

图8-7 标准脚轮,带(A) Zerk附件和(B) O型环

- 8. 润滑后, 确保脚轮叉臂能够旋转自如。检查脚轮和轴是否磨损或损坏。
- 9. 更换脚轮。请参见第165[页的"更换前脚轮或后脚轮"](#page-164-1)。
- 10. 针对每个脚轮,重复步骤3至步骤9。
- 11. 重新安装前下部、左后部和右侧外壳。请参见第173[页的"拆除和安装外壳"](#page-172-0)。

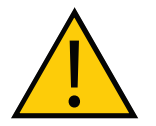

**警告:** 使用过的抹布具有潜在火灾和环境毒性危害。 按照您所在地区的安全法规处置这些抹布。

## 清洁ESD脚轮

<span id="page-151-0"></span>ESD机器人车体上的脚轮为关键组件,因为它们提供了接地放电路径。ESD脚轮需要定期清洗, 以维持ESD保护功能。

此外,您必须维护LD-250的运行区域,以便提供接地导电路径。请参见第113[页的"环境和地](#page-112-0) [板"](#page-112-0)。

您需要以下工具和资源:

- 防护手套。
- 真空吸尘器或压缩空气,以便去除干燥灰尘。
- 线钩、镊子和锋利刀片,以便去除缠绕在脚轮轮毂上的任何纤维材料。
- 一次性无尘抹布。
- 软刷。
- 异丙醇。

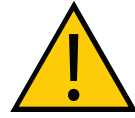

注意:使用异丙醇时,请遵循所有适用的当地安全法规,包括消防安全、毒性以 及防护服和防护装备要求。

请按照以下ESD脚轮清洁程序操作:

- 1. 按下紧急停止按钮,并关断LD-250电源,以使其处于安全作业状态。
- 2. 如果工装平台的任何部件会阻止您访问外壳或脚轮,则拆除工装平台。
- 3. 拆除前下部、右后部和左侧外壳。请参见第173[页的"拆除和安装外壳"](#page-172-0)。
- 4. 安全地提起LD-250。
- 5. 使用真空吸尘器或压缩空气去除灰尘和松散材料。
- 6. 使用线钩或镊子和锋利刀片小心地切掉缠绕在轮毂和轴上的任何纤维材料。
- 7. 使用浸有异丙醇的一次性抹布和软刷彻底清洁所有4个脚轮。
- 8. 使用干净抹布彻底擦干脚轮。
- 9. 清洁后,检查脚轮、轴和枢轴是否磨损和损坏。
- 10. 如果之前已拆除,则重新安装工装平台。
- 11. 重新安装前下部、右后部和左侧外壳。请参见第173[页的"拆除和安装外壳"](#page-172-0)。

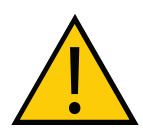

注意:使用过的抹布具有潜在火灾和环境毒性危害。按照您所在地区的安全法规 处置这些抹布。

### 清洁后部传感器

如果盖子表面比较脏或布满灰尘,后部传感器可能会返回错误的障碍物检测结果。轻微的污垢和 灰尘堆积可能只会缩小感测范围。

传感器盖为丙烯酸树脂玻璃,不能使用擦洗剂或擦拭垫。切勿使用任何化学清洁剂,否则可能损 坏或模糊其表面。

为获得理想清洁效果:

- 仅使用低压空气吹掉表面灰尘。
- 仅使用柔软的防静电抹布和少量中性清洗剂溶液清洁传感器盖。以圆周运动的方式进行清 洁,以保护表面。
- 使用蘸有蒸馏水的干净抹布去除所有残留的洗涤剂。

切勿拆卸传感器盖。如果灰尘或污垢进入传感器,则无法安全地进行清洁,您必须更换传感器阵 列。

另请参见第131[页的"后部传感器"](#page-130-0)

# 8.9 维护和更换电池

## 维护电池

按照下述步骤维护电池:

- 每6个月检查电池(存放和在使用的电池)是否损坏或泄漏。 如果电池发生泄漏,请不要将其暴露在水中。如有可能,将其浸在矿物油中。 请立即联系您当地的欧姆龙支持部门获取处置说明。
- 将满电量电池垂直存储在如下条件: 5℃至45℃(41ºF至113ºF)(1个月); 20℃至25℃ (68℉至77℉)(1年)。
- 每6个月将存放的电池充满电。

#### 更换电池

电池的预计使用寿命约为2000个充电周期。电池外壳内没有任何用户可维修部件。切勿将其打 开。

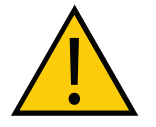

警告:财产损失风险

只能更换为欧姆龙工厂提供的专用于LD-250的电池。切勿使用适用于其他欧姆龙 LD系列AMR型号的电池。

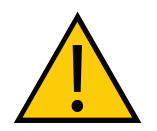

警告:火灾和毒性风险

切勿将电池丢弃在可能会进行焚化或压碎处理的废物流中。根据当地和国家所有 有关锂电池处置的环境法规通过指定的设备安全处置电池。

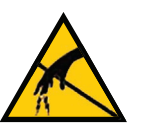

注意:财产损失风险 在拆卸和更换操作期间,遵循适当的ESD程序。

#### 拆卸

电池的使用寿命约为2000个充电周期,然而,如果您使用每日手动充电时间表,则可能需要更频 繁地拆除电池。出于安全考虑,一些维修操作还要求您拆除电池。

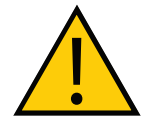

注意:人身伤害风险

电池重量为19 kg。拆卸或安装电池时,请采用安全的方法提起。

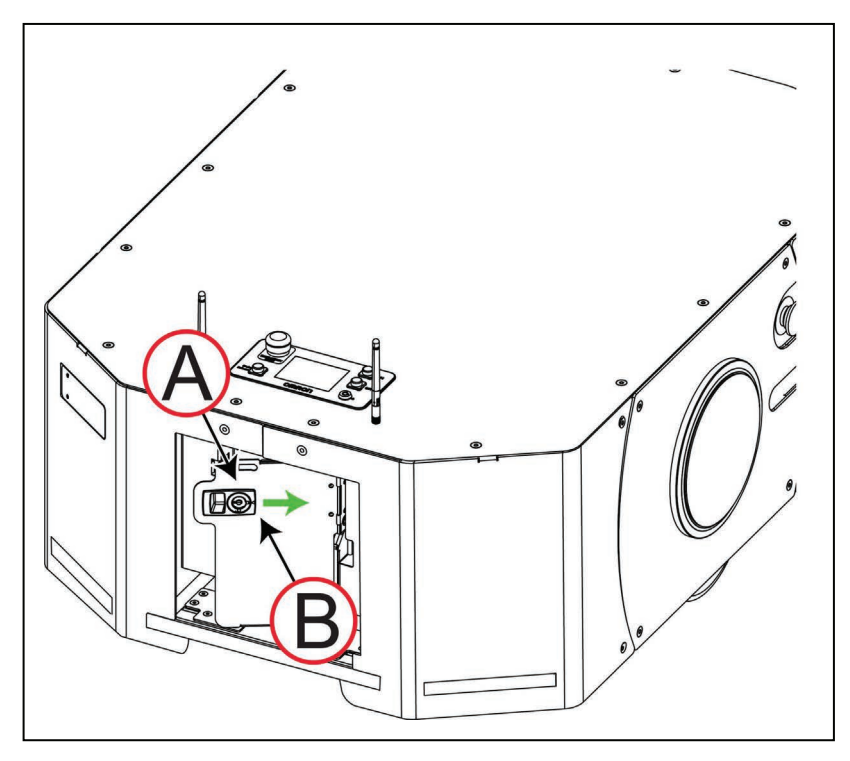

## 图8-8 访问LD-250电池

- 1. 关断AMR。请参见第124[页的""关"按钮"。](#page-123-0)
- 2. 取下LD-250电池盖。请参见第51[页的"访问电池箱"。](#page-50-0)
- 3. 解锁(如果需要), 然后通过将闩锁(A)向右(B)滑动的方式拉开闩锁, 并打开电池 箱门。
- 4. 检查电缆敷设情况后,断开电源线和数据线。

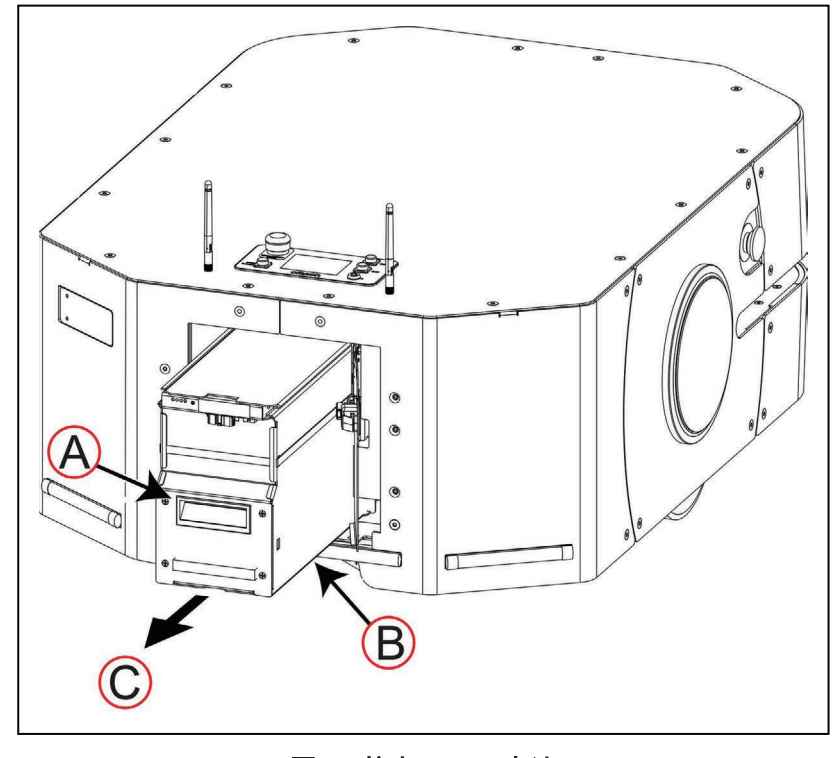

## <span id="page-154-0"></span>图8-9 拉出LD-250电池

5. 仅使用图[8-9](#page-154-0)中所示的把手(A)将电池滑出LD-250。

6. 当您朝箭头方向(C)拉出电池时,请支撑住电池的底部(B), 以防止其掉落。

仅使用电池前面和后部的把手来搬运电池。如果要存储电池,请参见第45[页的"电池装运"](#page-44-0)。 如果手动给电池充电,请参见第119[页的"手动给电池充电"](#page-118-0)。

#### 电池安装

请参见第173[页的"拆除和安装外壳",](#page-172-0)了解有关访问LD-250内部组件的信息。

电池重量的规定请参见第189页的"10.1 [尺寸图"](#page-188-0)。确定您是否需要帮助才能安全地提起和搬 运电池。

仅使用电池两端凹进去的把手提起和搬运电池。

- 1. 取下电池后盖。
- 2. 解锁(如果需要),然后拉开闩锁,打开电池箱门。
- 3. 提起电池并将其滑入LD-250主体。

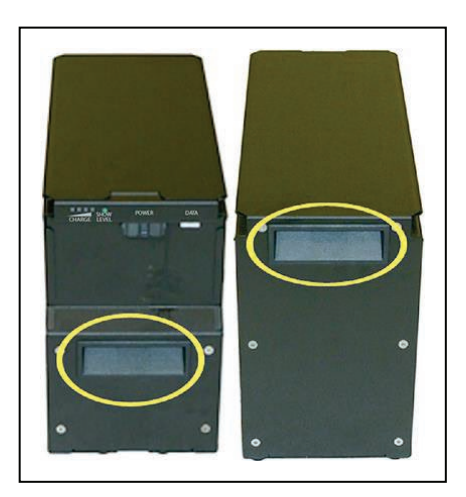

图8-10 电池把手

电源接头和数据接头在LD-250背面。

4. 连接电池电源线和数据线,同时确保连接锁定到位

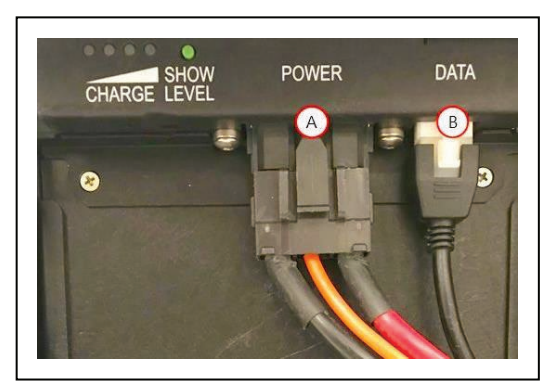

图8-11 电池连接器, (A) 电源连接器和 (B) 数据连接器

- 5. 关闭并栓上电池箱门。可以锁上箱门,以确保安全。 电池箱门可将电池牢牢固定到位,这样电池就无法在电池箱内移动。
- 6. 重新安装LD-250电池盖。请参见第51[页的"访问电池箱"。](#page-50-0)

# 8.10 更换非周期性部件

根据部件磨损规格或者如果目视检查表明存在磨损或损坏,则应按照本节所述更换部件。

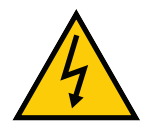

# 注意:触电风险

为防止维修过程中意外通电,请在对充电桩进行所有维修操作的过程中,断开并 拆除电源线。将电源线存储在距离正在维修的充电桩较远的位置。

## AMR行驶的距离

<span id="page-156-0"></span>在某些情况下,AMR已行驶的距离能够指示维修间隔。按照如下步骤确定已行驶的距离:

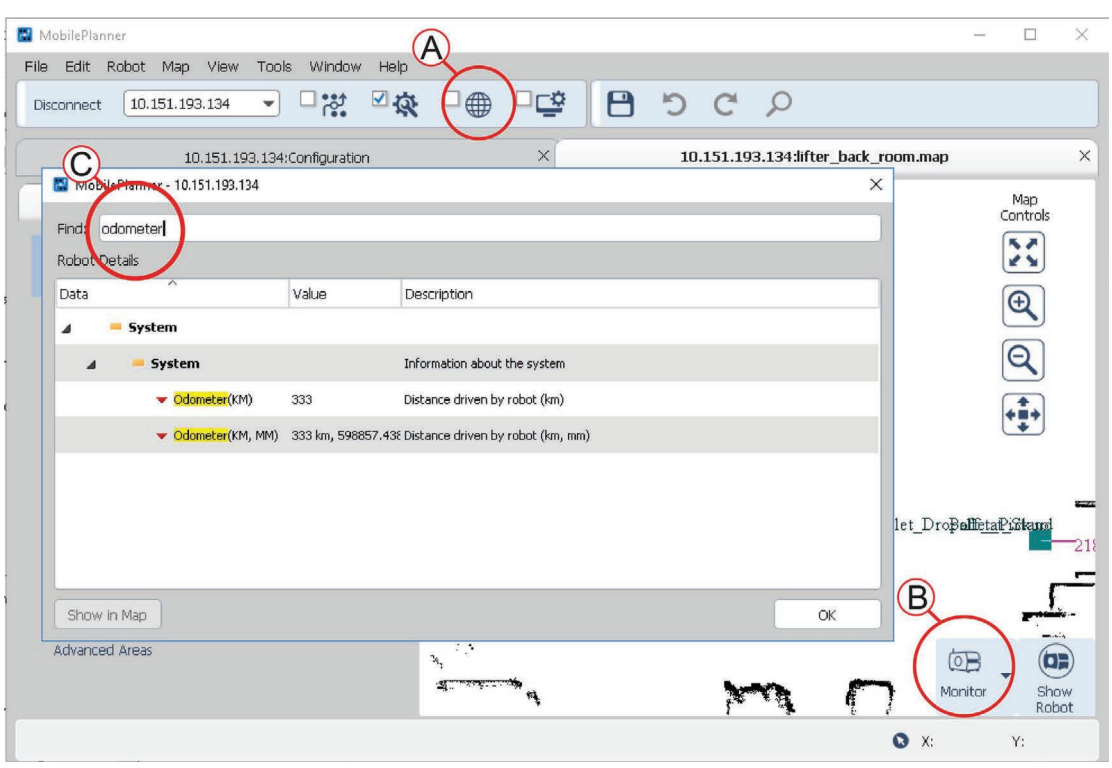

图8-12 确定AMR已行驶的距离。

- 1. 在MobilePlanner中, 连接至AMR, 然后打开其"地图"选项卡(A)。
- 2. 单击屏幕右下方的"**监控**"(B), 以打开"监控"弹出式菜单, 然后单击"**详情**"。
- 3. 在"机器人详情"对话框中, 在"查找:"字段(C)中输入"odometer", 然后按 "Enter"。

"System, Odometer"参数值为已行驶的距离,单位为千米。

## 充电桩滚轮和轴承

滚轮和轴承会引导AMR对接充电桩,且在长期使用后可能会磨损。磨损的表现可能包括AMR无 法准确对接和充电或重复进行对接尝试。

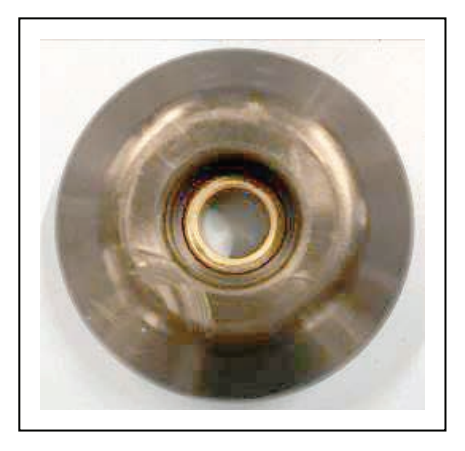

20472-000 版本 E 《LD-250 机器人车体用户手册》 157 图8-13 新滚轮,部件编号: 12416-000

- 目视检查滚轮是否磨损或损坏。请检查是否存在:
	- 已磨损或刮擦(平整)表面
	- 裂缝
	- 平点
	- 从滚轮上剥落的小块材料。
- 检查滚轮轴承上以及周围区域是否存在表明其磨损的金属屑或黑色粉末残留物。
- 手动旋转滚轮,以确保它能够自由转动,并且不会被束缚或锁死。

请参考以下图片,了解滚轮位置。

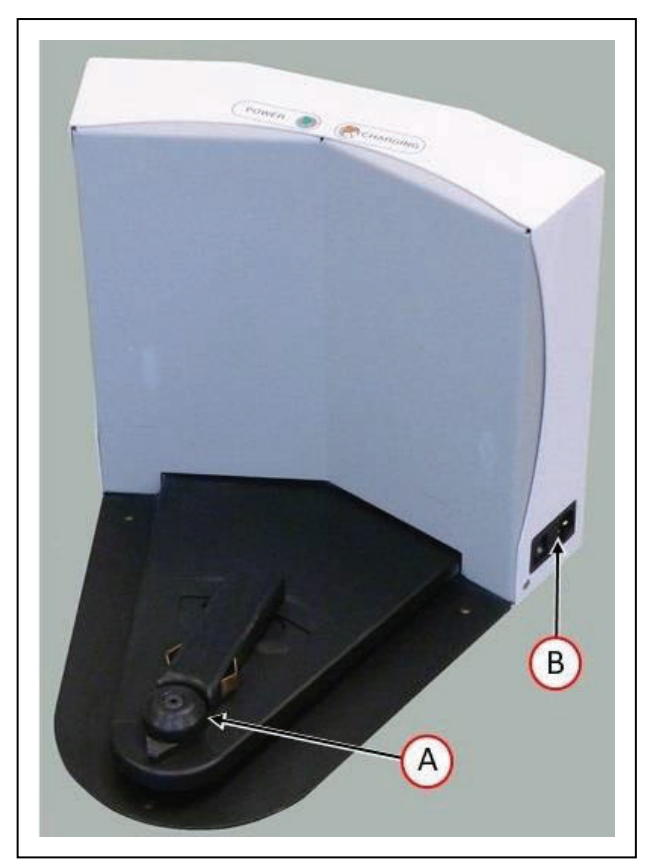

图8-14 (A) 充电桩滚轮, 和 (B) 轴承

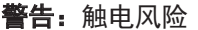

启动前,请拔掉充电桩电源。将充电桩上的电源线拆除。

- 1. 关断电源,并断开电源线与墙壁插座的连接。
- 2. 使用5 mm六角扳手从滚轮中心取出M6轴肩螺栓。保留轴肩螺栓和垫圈。
- 3. 从充电桩上拆下滚轮和轴承。
- 4. 用备用滚轮(部件编号:12416-000)更换已磨损的滚轮。
- 5. 将Loctite 242涂抹到轴肩螺栓上, 然后将其插入并紧固至7.4 N·m。
- 6. 将电源线插入墙壁插座中, 并将电源开关置于"开"位置。验证蓝色电源灯是否亮起。

7. 将AMR发送至充电桩,并确认充电已开始(琥珀色充电灯亮起)。

如果任何一个灯都未亮起,请参[见充电桩保险丝](#page-158-0)。

## 充电桩保险丝

<span id="page-158-0"></span>新型充电桩包含一个断路器,您可以在纠正问题(比如过热或短路)之后,重置该断路器。 旧款充电桩包含以下保险丝中的一个:

- 电源开关中的热保险丝。
- 2个陶瓷筒式熔断器。

注:以下流程仅适用于传统的充电桩。

唯一可供用户维修的保险丝在充电桩中。两个外接交流电源保险丝位于电源开关和交流电源插头 之间。

表现:当充电桩打开时,蓝色电源灯不亮。(确认单元已插入交流电源。)

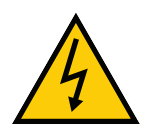

警告:启动前,请拔掉充电桩电源。将充电器上的电源线拆除。

朝彼此的方向挤压两个搭接,然后将保险丝总成从充电桩中拉出来,以拆除保险丝总成。请参考 以下图片。

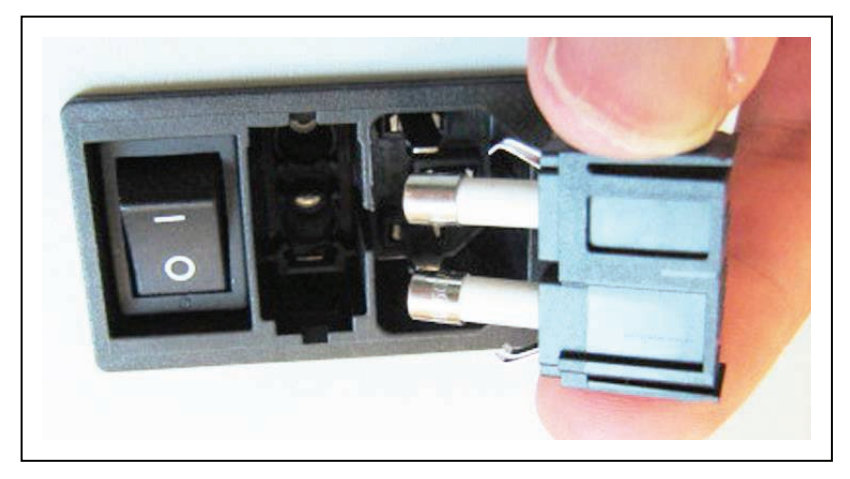

## 图8-15 充电桩保险丝

保险丝可从工厂购买,部件编号为04563-000。通常情况下,可使用同等保险丝。需使用250 V, 10 A的延时型保险丝。满足该条件的保险丝示例:

LittelFuse 0215010.XP, 5x20 mm管式保险丝

## 充电桩内部保险丝

注:以下流程仅适用于传统的充电桩。当前充电桩上没有任何可供用户维修 的保险丝。

表现:当充电桩打开时,蓝色电源灯不亮,但充电桩可手动给电池充电。

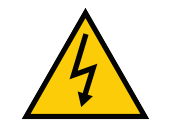

警告: 启动前, 请拔掉充电桩电源。充电桩外盖未联锁。将充电器上的电 源线拆除。

1. 取下充电桩后盖上的10个螺丝。 其中2个螺丝在侧面,靠近底部。

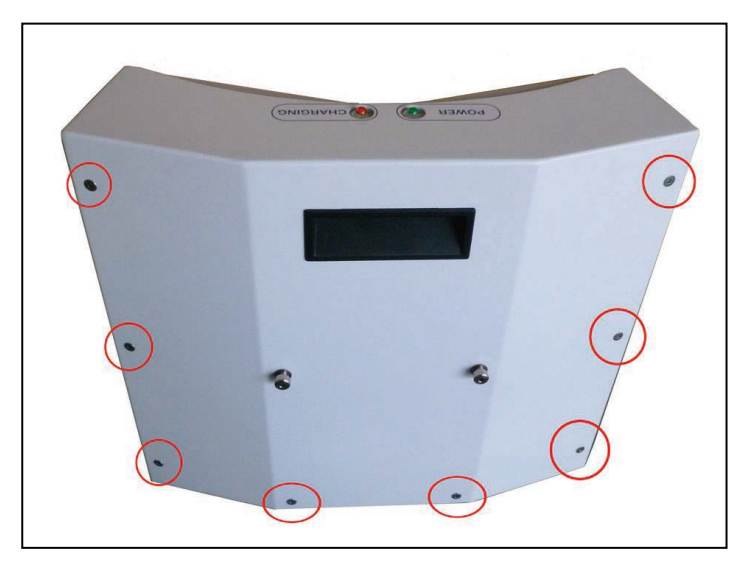

图8-16 充电桩后盖螺丝 (8个, 共10个)

保留这些螺丝,以便重新装配时使用。

- 2. 取下充电桩的后盖。
- 3. 找到引线保险丝。

它在充电桩的顶部附近,位于中间端子条的右边。

- 4. 拆除旧保险丝,然后用新保险丝更换。 保险丝的部件编号为13091-000。
- 5. 重新安装充电桩后盖,然后使用之前取下的10个螺丝固定。

如果电源灯或充电灯都未亮起,或者保险丝再次烧断,则联系您当地的欧姆龙支持部门。

# 灯圈

两个灯圈及其控制器为单一装置,所以更换一个控制器也会更换LD-250那一侧的所有灯。

1. 从需要更换灯圈那一侧取下侧面外壳。

请参见第177[页的"拆除和更换侧面外壳"。](#page-176-0)

2. 旋松将灯圈PCA固定在侧面外壳上的四个紧固件。

保留这些紧固件和圆形盖板,以便安装新组件时使用。

- 3. 取下灯圈PCA。
- 4. 将新PCA上的黑色接头对准外壳中的方形缺口。然后,使用从旧组件上取下的两个紧固 件,将新PCA和圆形盖板固定在侧面外壳上。
- 5. 重新安装侧面外壳,同时将线缆连接至新灯圈PCA。 请参见第177[页的"拆除和更换侧面外壳"。](#page-176-0)
- 6. 根据当地和国家有关电子元件的环境法规处置旧的灯圈PCA。

## 操作面板

操作面板通常会被移至工装平台上,而且其拆卸和更换程序也会相应地改变。它会连接至 LD-250控制器上的HMI面板接头。

## 更换电机刷

LD-250使用驱动电机,其中的电机刷为易损件。每运行8000 km更换一次电机刷,直至运行 24000 km。当运行至该距离时,您必须更换整个电机。要想确定已行驶距离,请参见第[157](#page-156-0)页 的"AMR[行驶的距离"](#page-156-0)。

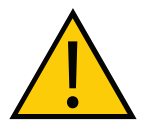

警告:人身伤害或财产损失风险 在编码器电缆附近作业时,请小心,确保这些电缆未断开或损坏。编码器电缆连 接不当或断开连接可能会导致AMR在运行期间移动不稳定。在编码器信号连接受 损、断开连接或连接不当的情况下操作AMR,可能会导致潜在的意外旋转危险

您需要:

- 一套备用弹簧式电机刷(4个),部件编号:21471-000。
- 2英寸 (7 mm) 90°一字偏置螺丝刀, 端部高度为15.8 mm。

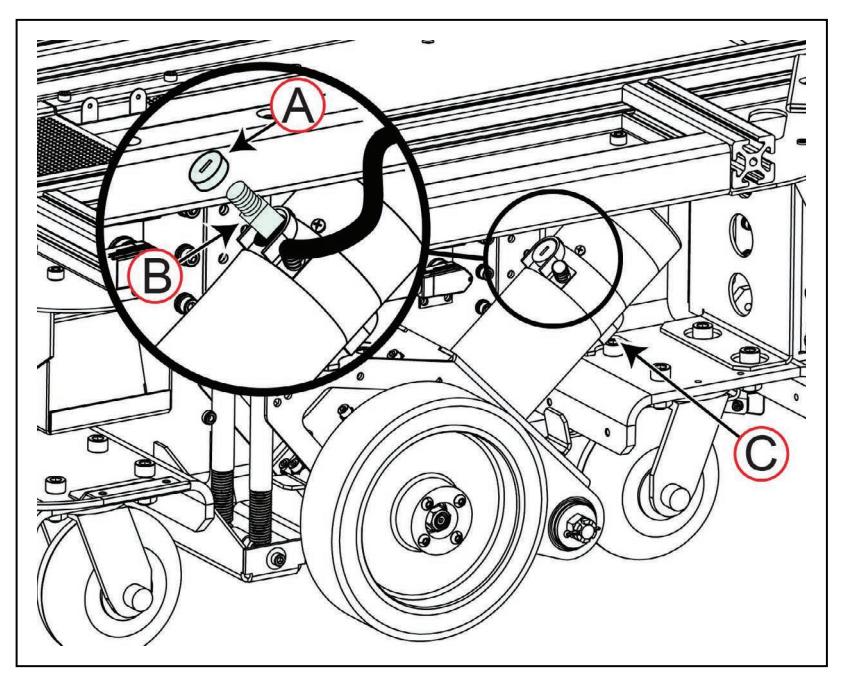

<span id="page-161-0"></span>图8-17 更换电机刷

开始之前,按下紧急停止按钮,以禁用AMR。

要更换电机刷,请对AMR两侧执行该程序:

- 1. 从LD-250的左侧或右侧开始拆除后部外壳。请参见第179[页的"拆除和更换后部外](#page-178-0) [壳"。](#page-178-0)
- 2. 拆除同侧的侧面外壳。请参见"拆除和第177[页的"拆除和更换侧面外壳"](#page-176-0)"。
- 3. 请按照如下流程拆除驱动轮:请参见第163[页的"更换驱动轮"](#page-162-0)。这样可以更轻松地访问 下面的电机刷。
- 4. 使用¼英寸(7 mm)一字偏置螺丝刀拆除电机刷罩(A)。
- 5. 按照图[8-17](#page-161-0)中的(B)所示,插入新的备用电机刷。
- 6. 更换电刷罩。切勿过度拧紧。
- 7. 对下面的电机刷(C)重复步骤3至步骤6。
- 8. 更换驱动轮。请参见第163[页的"更换驱动轮"](#page-162-0)。
- 9. 更换侧面和后部外壳。请参见第173[页的"拆除和安装外壳"](#page-172-0)。
- 10. 释放紧急停止按钮, 并启动驱动电机。请参见第29[页的"释放紧急停止装置"](#page-28-0)。

## 更换驱动轮

<span id="page-162-0"></span>LD-250采用聚氨酯胎面的实心铝制车轮。根据AMR的应用,轮胎胎面在需要更换之前可使用 10,000 km。

请参见第157页的"AMR[行驶的距离"](#page-156-0)。

每日检查车轮,并去除任何嵌入表面的异物,如石头、螺钉或金属屑。

每3个月彻底检查和清洁一次车轮和胎面,并更换任何有过度磨损或损坏迹象的车轮。

以下迹象表示胎面损坏:

- 异常或不均匀的磨损痕迹。金属车轮或轴承受损还会造成异常磨损。
- 聚氨酯胎面上存在裂纹、豁口或切口。
- 平点。
- 刮擦的粗糙表面。
- 聚氨酯胎面脱层或剥离(分离)。

以下迹象表示金属车轮损坏:

- 金属对金属磨损迹象,如金属屑或黑色粉末沉积物。
- 机油或润滑脂从轴承中泄漏。
- 车轮金属部件中存在裂纹。

## 更换驱动轮

同时更换两个驱动轮。驱动轮之间的磨损差异可能会影响导航的可重复性和准确性。

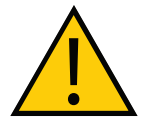

警告: 人身伤害或财产损失风险 在编码器电缆附近作业时,请小心,确保这些电缆未断开或损坏。编码器电缆连 接不当或断开连接可能会导致AMR在运行期间移动不稳定。在编码器信号连接受 损、断开连接或连接不当的情况下操作AMR,可能会导致潜在的意外旋转危险

您需要以下资源:

- 4 mm六角扳手和扭矩击入式钻头。
- 扭矩改锥。
- 橡皮锤。
- 异丙醇、纸巾、棉签。
- Loctite 242。

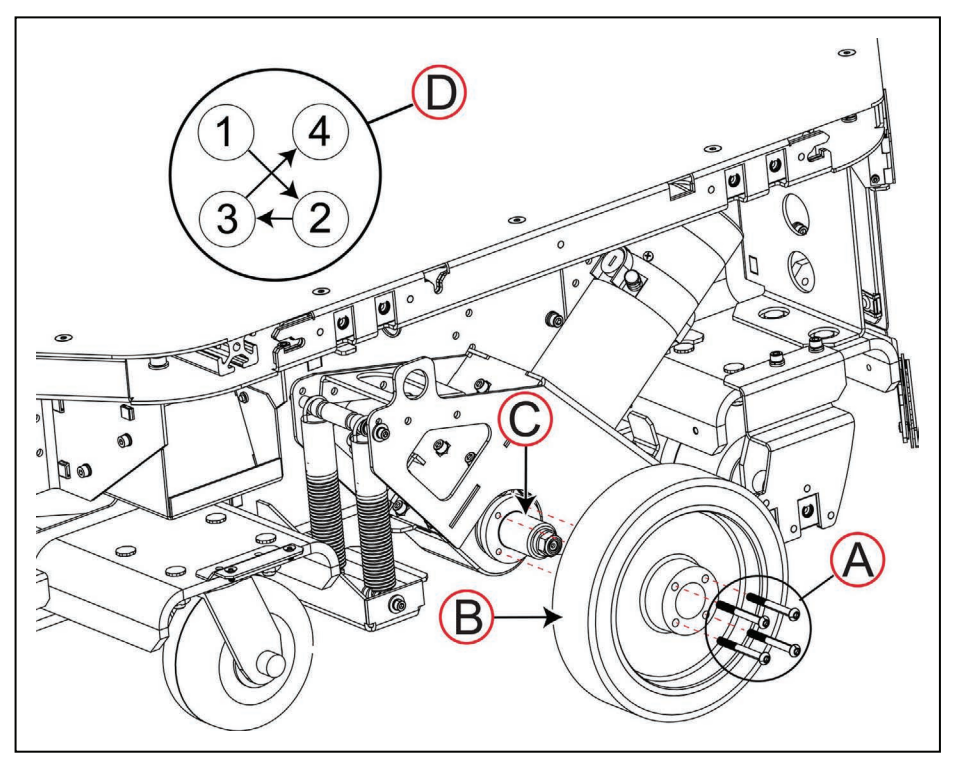

图8-18 更换驱动轮(为清楚起见,已拆除其他外壳)。

按照如下步骤拆除驱动轮:

- 1. 按下紧急停止按钮,使LD-250处于安全状态。
- 2. 仅移除侧面外壳。请参见第177[页的"拆除和更换侧面外壳"](#page-176-0)。
- 3. 使用4 mm六角扳手仅松开4个60 mm M6螺栓(A)。
- 4. 抬起LD-250及其脚轮,直至驱动轮离开地板。
- 5. 使用4 mm六角扳手完全取出4个60 mm M6螺栓(A)。

164 《LD-250 机器人车体用户手册》 20472-000 版本 E

- 6. 将驱动轮(B)从轴毂(C)上拉下来。如果驱动轮难以取下,则使用橡皮锤轻敲其侧 面。
- 7. 使用少量异丙醇清洁螺栓和螺纹孔,以清除所有松动的固化螺纹防松剂。
- 8. 将备用驱动轮上的螺栓孔对准轴毂上的螺纹孔, 然后将备用驱动轮推至轮毂上。
- 9. 在每个M6螺栓上滴一滴螺纹防松剂,并用手指拧紧螺栓。
- 10. 将LD-250降至地板上,使驱动轮触碰到地板,处于其正常行驶位置。
- 11. 使用M4六角扳手, 用手拧紧每个螺栓, 按照十字交叉模式 (D) 旋转两圈。直至驱动轮完 全安装在轮毂上,至轮毂法兰位置。
- 12. 每个M6螺栓按十字交叉模式(D)旋转1/4圈, 扭矩为11.8 N·m。
- 13. 对第二个驱动轮重复步骤2至步骤12。

## 更换前脚轮或后脚轮

<span id="page-164-1"></span>每3个月检查一次脚轮,如果出现裂纹、过度磨损或损坏,则应更换。在建议的地板表面上行驶 时,标准脚轮的使用寿命超过10,000 km, ESD脚轮超过5,000 km。

测量脚轮的直径。新脚轮的直径为127 mm,最大允许磨损为3.05 mm。

### 更换脚轮

<span id="page-164-0"></span>如果脚轮或脚轮轴承磨损或损坏,您只能更换脚轮。四个脚轮都是相同的,并且都采用相同方式 安装。

您需要

- 标准LD-250的备用脚轮 (部件编号: 20301-121F) 或ESD脚轮和ESD脚轮轮箍 (2个) (部件编号:20301-221F)
- 2个19 mm扳手。

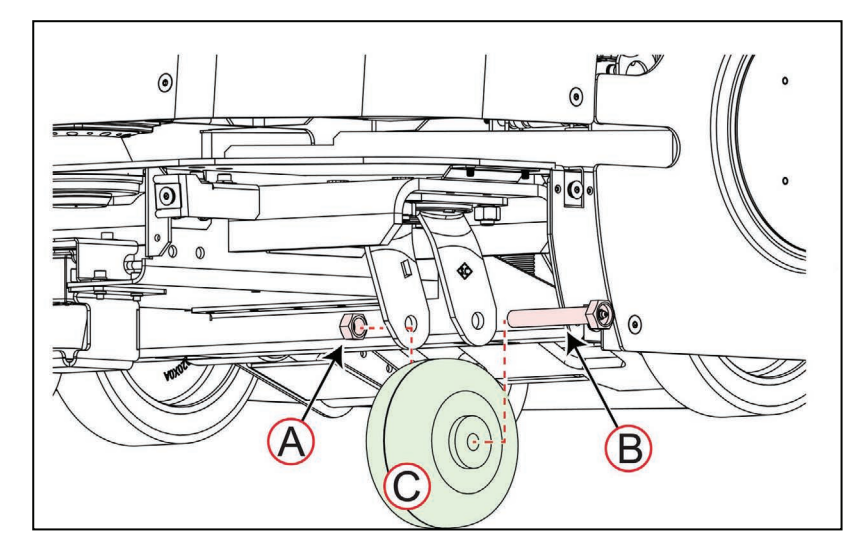

图8-19 更换脚轮(标准脚轮)

要想更换脚轮:

- 1. 按下紧急停止按钮,使LD-250处于安全作业状态。安全地提起LD-250,这样您就可以在 其下方工作。
- 2. 拆除前下部或后部外壳。请参见第177[页的"拆除和更换前下部外壳"](#page-176-1)和第179[页的](#page-178-0) ["拆除和更换后部外壳"。](#page-178-0)
- 3. 使用2个19 mm扳手或套筒(每侧一个)松开锁紧螺母(A)和轴(B)。
- 4. 滑出轴(B), 取下脚轮(C)。

ESD脚轮有2个套筒,脚轮的每侧一个。

5. 将新脚轮置于脚轮叉臂上, 然后更换轴(B)。

对于ESD脚轮,将2个新套筒插入脚轮。轴穿过套筒和新脚轮。请参见以下图片。

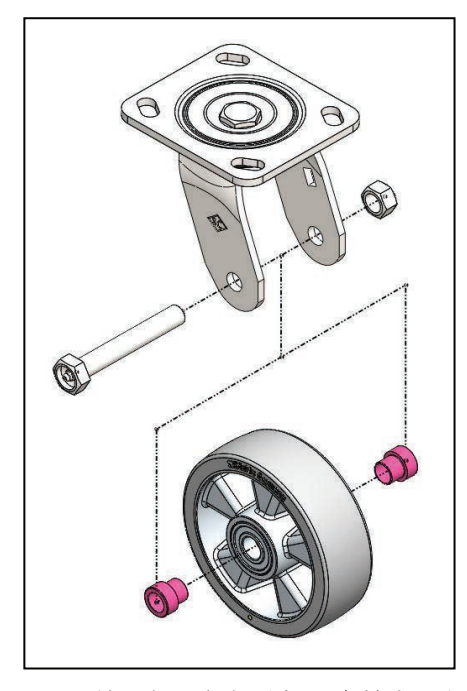

图8-20 ESD脚轮组件,部件件解图套筒为粉色部件。

- 6. 更换并拧紧锁紧螺母(A)。验证脚轮是否能够自由旋转。
- 7. 更换前下部或后部外壳。请参见第177[页的"拆除和更换前下部外壳"](#page-176-1)或第179[页的](#page-178-0) ["拆除和更换后部外壳"。](#page-178-0)
- 8. 将LD-250安全地置于其脚轮上。

### 更换脚轮组件

如果旋转轴承磨损或损坏,则必须更换整个脚轮组件,而不只是脚轮。

四个脚轮组件都是相同的,并且都采用相同方式安装在LD-250上。

注: 如果您能够将LD-250提起至足以访问固定脚轮的螺母和螺栓, 则可以避免拆 除工装平台和电池。仅当您将LD-250倾斜侧放时,才需要拆除工装平台和电池。

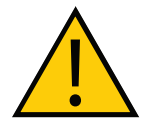

警告:磁场 - 医学植入体风险 磁场可能会对医学植入体佩戴者造成危险。医学植入体佩戴者应与LD-250底部保 持30 cm的距离,因为在特定维护过程中,其底部会暴露出来。

您需要:

- 17 mm扳手, 用于M10锁紧六角螺母。
- 脚轮组件, 用于标准LD-250 (部件编号: 20301-121), 或ESD脚轮组件, 用于LD-250 ESD(部件编号:20301-200F)。

要想更换脚轮组件:

- 1. 按下紧急停止按钮,使LD-250处于安全作业状态。安全地提起LD-250,这样您就可以在 其下方工作。
- 2. 拆除前下部或后部外壳。请参见第177[页的"拆除和更换前下部外壳"](#page-176-1)和第179[页的](#page-178-0) ["拆除和更换后部外壳"。](#page-178-0)
- 3. 取下将脚轮固定在底盘上的4个M10六角螺母(A)。(保留4个螺母,用于安装备用脚 轮。)

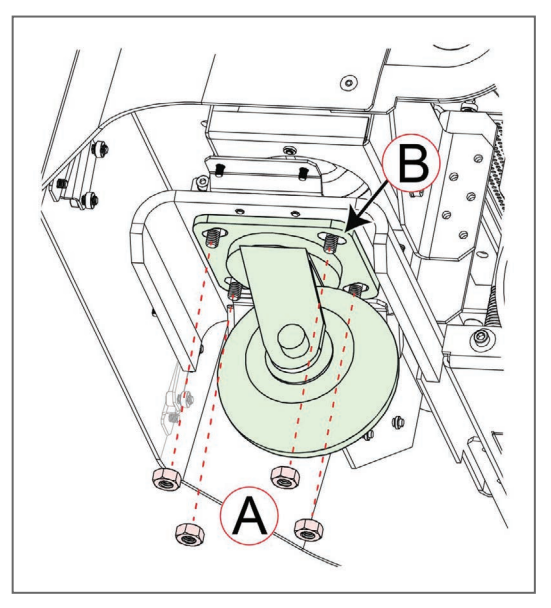

图8-21 更换LD-250脚轮组件

- 4. 拆除脚轮, 然后用新脚轮更换。
- 5. 使用4个M10锁紧六角螺母松散地紧固脚轮。按十字交叉模式拧紧所有4个螺母。
- 6. 将脚轮置于其延长孔(B)中间,并确保脚轮与底盘成直角。
- 7. 更换前下部或后部外壳。请参见第177[页的"拆除和更换前下部外壳"](#page-176-1)或第179[页的](#page-178-0) ["拆除和更换后部外壳"。](#page-178-0)
- 8. 将LD-250安全地置于其脚轮上。

### LD-250控制器

LD-250控制器为封闭计算设备,其中的内部风扇为唯一的移动部件。外壳内没有用户可维修部 件, 如果由于任何原因出现故障, 必须更换整个LD-250控制器。

如果可通过软件访问LD-250控制器,则确保您将其配置信息下载至Debuginfo文件中。在更换 LD-250控制器之后,您可能需要该信息重新配置AMR。请参见第26页的"从[SetNetGo](#page-25-0)获取 [DebugInfo](#page-25-0)文件"如果您已安装了Acuity摄像头或侧面激光传感器等选配件,则请参见《LD机器 人车体外设用户指南》(目录编号:I613),以了解有关拆除和重新连接这些选配件的具体信 息。

重要提示:其他LD系列型号中使用的LD-250控制器具有完全相同的物理外观。确 保您使用部件编号11736-100或更新版本的LD-250控制器。跳线(固定在底盘上) 可防止使用不当型号进行运行。

168 《LD-250 机器人车体用户手册》 20472-000 版本 E

您需要以下工具:

- 备用LD-250控制器。部件编号必须为11736-100
- 跳线(部件编号:20758-000L)固定在LD-250的底盘上。将其插入LD-250控制器上的保 险杠接头中。
- 5 mm六角扳手(或钻头)。
- 2.5 mm六角扳手(或钻头)。
- 钳子和一字螺丝刀,用于松开接头锁紧螺钉。
- 屏蔽胶带和记号笔,用于标注电缆和接头。
- ESD腕带或鞋带,或者在工作区范围内使用ESD地垫。

开始之前:

- 将LD-250移至干净整洁的工作区。
- 按下"关"按钮, 以关断LD-250。 请参见第124[页的""关"按钮"](#page-123-0)。
- 按下紧急停止按钮。

图[8-22](#page-168-0) 显示了为访问LD-250控制器而拆除的安装支架和紧固件。安装备用LD-250控制器时,请 保留所有紧固件。

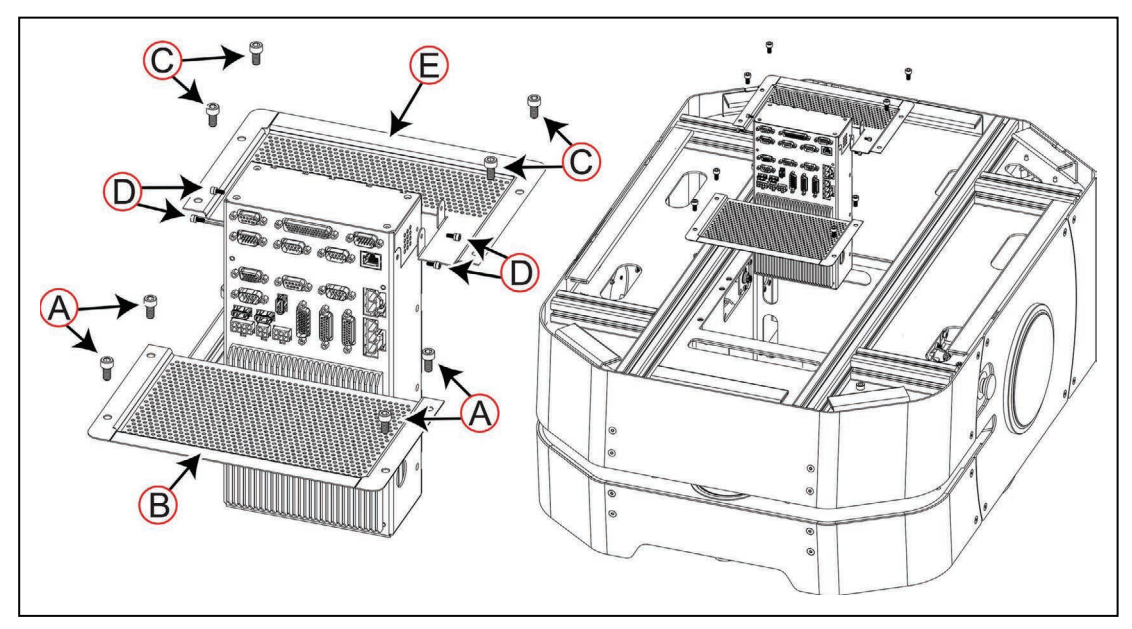

<span id="page-168-0"></span>图8-22 LD-250控制器安装支架和紧固件

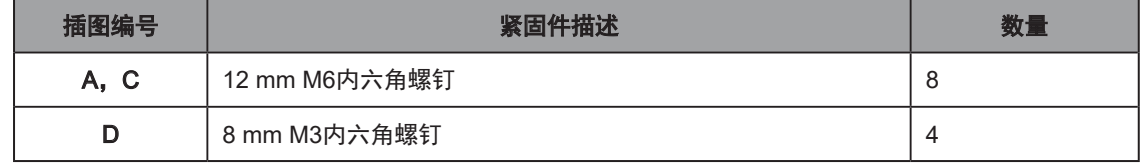

### 20472-000 版本 E 《LD-250 机器人车体用户手册》 169

#### 拆除LD-250控制器

请按照下述程序拆除LD-250控制器:

- 1. 移动或拆除工装平台,以便完全访问承载面。
- 2. 拆除LD-250背面的电池盖。请参见第51[页的"访问电池箱"。](#page-50-0)
- 3. 解锁(如果需要),拉开闩锁,然后打开电池箱门。
- 4. 断开电池电源线和数据线连接。
- 5. 标记并断开连接至LD-250控制器上部的所有线缆。

请参见第91页的"6.2 [承载面连接—](#page-90-0)LD-250控制器"。

- 6. 使用5 mm六角扳手取出4个12 mm M6内六角螺钉(A),然后取下穿孔盖板[图[8-22](#page-168-0)中的 (B)]。
- 7. 使用2.5 mm六角扳手取出4个8 mm M3内六角螺钉和垫圈(D),以将LD-250控制器从其 安装支架(E)上拆卸下来。
- 8. 使用5 mm六角扳手取出4个12 mm M6内六角螺钉(C),然后取下穿孔安装支架[图[8-22](#page-168-0) 中的(E)]。
- 9. 缓慢地向上抬起LD-250控制器,直至可以够得到内部连接。
- 10. 标记并拔出所有连接至内部LD-250控制器接头面板的线缆。请特别注意左侧电机和右侧 电机接头,因为它们的接头相同,很容易弄反。

请参见第105页的"LD-250[控制器内部连接"](#page-104-0)。

- 11. 断开与USB接口的连接,并安全地存储所有许可证加密狗。
- 12. 拆除未连接电缆的LD-250控制器。

#### 安装LD-250控制器

请按照下述程序安装LD-250控制器:

1. 将所有标记好的线缆重新连接至内部接头面板(LD-250控制器的下部),确保将左侧电机 和右侧电机接头连接至正确的插孔。

请参见第105页的"LD-250[控制器内部连接"](#page-104-0)。

- 2. 小心地将LD-250控制器降至底座中。确保它滑入其底部支架(连接至底座),且没有任何 线缆卡在控制器下方。
- 3. 使用2.5 mm六角扳手以及4个8 mm M3内六角螺钉和垫圈(D)将安装支架[图[8-22](#page-168-0)中的 (E)]连接至LD-250控制器。
- 4. 使用5 mm六角扳手安装穿孔安装支架[图[8-22](#page-168-0)中的(E)]。
- 5. 使用5 mm六角扳手和4个12 mm M6内六角螺钉(A)安装穿孔盖板[图[8-22](#page-168-0)中的(B)]。
- 6. 重新将所有已标记的线缆连接至LD-250控制器顶部。确保连接了固定的跳线。

请参见第91页的"6.2 [承载面连接—](#page-90-0)LD-250控制器"。

- 7. 将电池电源线和数据线重新连接至电池。
- 8. 关闭并栓上电池箱门。也可以锁上电池箱门。
- 9. 安装LD-250背面的电池盖。请参见第51[页的"访问电池箱"。](#page-50-0)

170 《LD-250 机器人车体用户手册》 20472-000 版本 E

10. 更换工装平台。

11. 根据当地和国家有关电子元件的环境法规处置发生故障的LD-250控制器。

请参见第181[页的"恢复配置"。](#page-180-0)

#### 紧急停止和安全激光传感器调试

<span id="page-170-0"></span>在正常情况下,AMR在工厂进行调试,且不需要重新进行调试。但是,在以下情况下,您必须重 新执行紧急停止调试流程和安全激光传感器调试流程:

- 更换了LD-250控制器。
- 硬件检测到故障,可能会导致AMR自动关机。(ARAM在MobilePlanner中显示故障对话 框。)
- 有效载荷包含用户提供的选配紧急停止按钮。
- 定期预防性维护包含调试程序。

注:执行其中任何一个测试后,您可以通过单击最后一个屏幕上的"下一个测试" 来访问另一个测试。

## 紧急停止调试

该流程验证按下任意紧急停止按钮是否会触发紧急停止电路。相关指示有:

- 当继电器和电磁阀关闭时,制动器激活,并发出咔哒声
- 车轮灯圈从缓慢的蓝色脉冲灯变为更快速的红色闪烁灯。

您必须重复测试每个紧急停止按钮,包括操作面板上的和选配的有效载荷紧急停止按钮,(如果 您添加了的话)。

- 1. 开始测试之前, 请断开(上)所有紧急停止按钮。
- 2. 在MobilePlanner地图规划软件中,选择:

### 主菜单>机器人>安全调试

3. 按照屏幕上的说明完成测试。您可以在成功完成调试后打印证书。

## 安全激光传感器调试

该流程验证:

- 安全和导航激光传感器是否能够正确报告速度区域信息;
- 当您将可探测到的障碍物置于AMR前方时,紧急停止电路是否会自动断开。

要想进行该测试,首先必须禁用驱动轮。请参见第144页的"8.6 [啮合和松开驱动轮"](#page-143-0)。

表[8-3](#page-171-0) 列出了每个速度区域的最大速度。对于LD-250,每个速度区域的限速为225 mm/s,所以 如果最大速度为1440,则会报告5个区域。(之后,当您在调试向导中按下"行驶"按钮时,向 导会报告AMR最大速度。)

| 区域             | 最大速度 (mm/s) |
|----------------|-------------|
| 1              | 225         |
| 2              | 450         |
| 3              | 675         |
| $\overline{4}$ | 900         |
| 5              | 1125        |
| 6              | 1350        |
| $\overline{7}$ | 1575        |
| 8              | 1800        |

<span id="page-171-0"></span>表8-3. LD-250速度区域

1. 在MobilePlanner地图规划软件中,选择:

## 主菜单>机器人>安全调试

2. 按照屏幕上的说明完成测试。您可以在成功完成调试后打印证书。

#### 安全关机

如果任何安全机制检测到异常,则安全电路会自动关机。要想继续运行,则必须完成重新调试流 程(请参见第171[页的"紧急停止和安全激光传感器调试"\)](#page-170-0)。

以下安全机制可能会导致关机:

- 通道不匹配: ESTOP冗余线路不一致。
- 速度区域不匹配:速度检测冗余通道不一致。
- 前进速度超过1600 mm/s。
- 倒车速度超过225 mm/s。

## 访问承载面

承载面的访问取决于工装平台的设计。如果工装平台比较轻巧,您可以断开其连接并将其提出来 (请注意不要损坏连接电缆)。

根据紧固件的位置,承载面上的承力杆还可能允许您松开并向前或向后滑动有效载荷,以便访问 LD-250控制器或其线缆。

较高或较重的工装平台可能包含铰链架,这样您就可以在断开其固定紧固件连接后,在LD-250 上将其倾斜。对于大多数工装平台,该设计使技术人员无需协助就能够访问承载面。

访问承载面时请小心,确保工装平台倾斜时,LD-250和工装平台之间的线缆不会受到干扰。

## 拆除和安装外壳

<span id="page-172-0"></span>图[8-23](#page-172-1) 显示了8个单独的外壳面板。

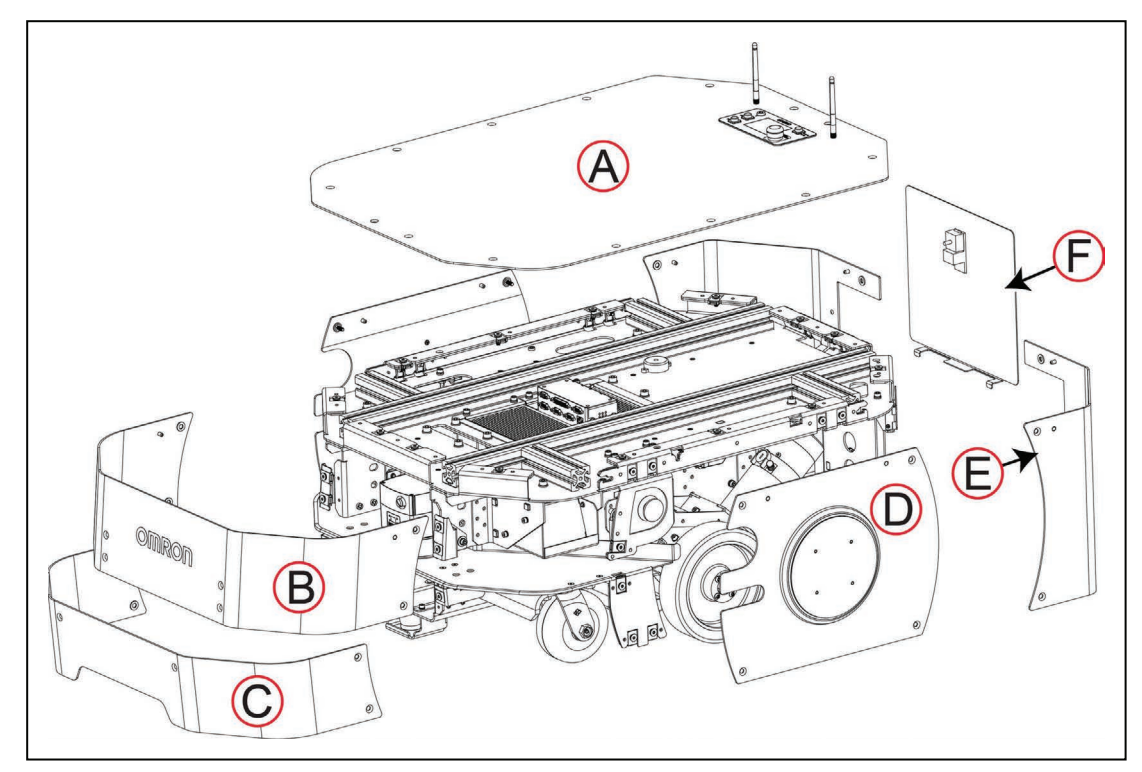

## <span id="page-172-1"></span>图8-23 LD-250外壳的左侧视图

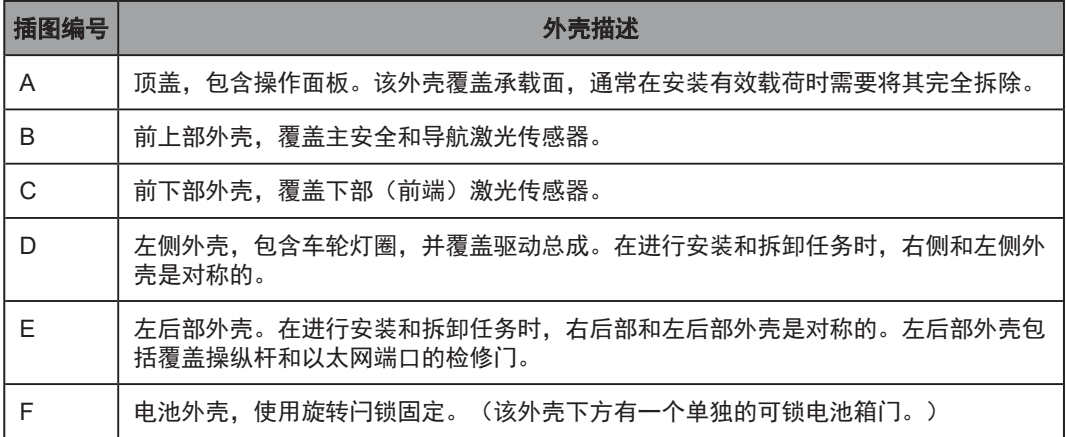

20472-000 版本 E 《LD-250 机器人车体用户手册》 173

除了电池箱门,外壳均通过将外加M6 Torx plus平头螺钉旋入对开螺母中的方式固定在底盘上。 LD-250随附Torx扳手。

外壳带有定位销,插入底盘上的孔中,便于安装和对准外壳。

左侧和右侧紧急停止按钮并非安装在外壳上,当您拆下所有外壳时,它们仍在底盘的支架上。

## 拆除和更换顶盖

顶盖围住了承载面,并且包含操作面板和连接至LD-250控制器的2个无线天线。 您需要:

- T30 Torx起子(随附)。
- 小型一字螺丝刀。
- 电钳。

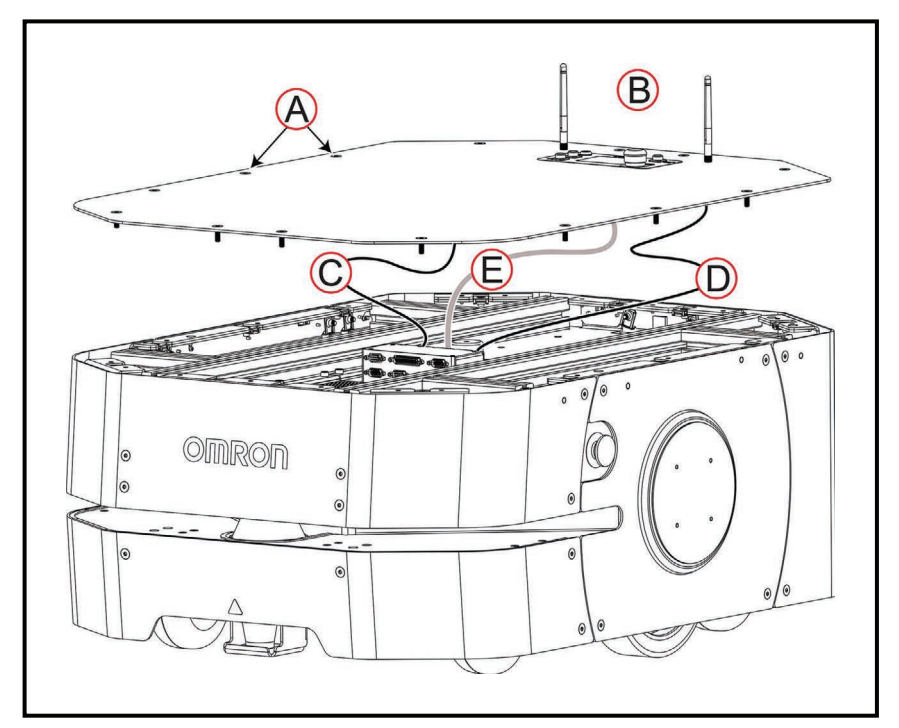

图8-24 拆除顶盖

开始之前,请按下侧面紧急停止按钮,以使LD-250处于便于进行维护作业的安全状态。 要想拆除顶盖:

1. 使用Torx扳手松开所有14个M6外加螺钉(A)。

此时,切勿拆除顶盖,您必须先断开连接3根线缆。

- 2. 将顶盖向上倾斜, 以便从一侧进行访问, 然后标记并断开下述线缆:
	- a. 使用钳子松开左侧和右侧连接至两根天线的同轴线缆, 然后断开连接线缆(C)和 (D)。
	- b. 使用一字螺丝刀拧开并断开操作面板DB9接头(F)的连接。

3. 完全拆除顶盖。

要想更换顶盖:

- 1. 拉出小段天线同轴线缆和操作面板线缆,使其悬垂在底盘上。
- 2. 将顶盖垂直放置在底盘上。连接并拧紧线缆,以便在AMR正常运行期间,防止振动导致线 缆松动:
	- a. 将连接至两根天线的同轴线缆(C)和(D)连接好, 并使用钳子拧紧。
	- b. 连接操作面板DB9接头(E), 并使用一字螺丝刀拧紧接头螺钉。
- 3. 使用Torx扳手紧固所有14个M6螺钉(A)。

释放紧急停止按钮, 使LD-250恢复使用。请参见第29[页的"释放紧急停止装置"](#page-28-0)。

## 拆除和更换前上部外壳

前上部外壳覆盖主安全和导航激光传感器。拆除外壳时,请注意不要刮坏激光传感器镜头或损坏 激光传感器。

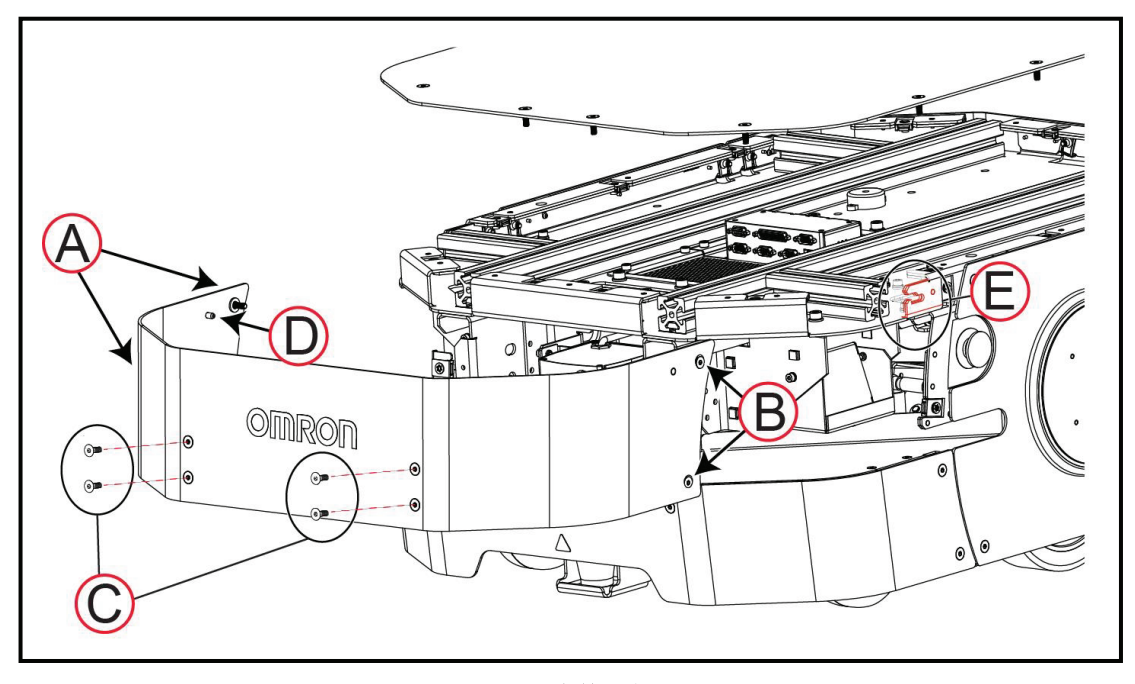

## 图8-25 拆除前上部外壳

开始之前,请按下紧急停止按钮,以使LD-250处于便于进行维护作业的安全状态。 要想拆除前上部外壳:

- 1. 使用随附的Torx扳手, 从底部拧松2个右侧外加Torx螺钉(A)。
- 2. 从使用Torx扳手, 从底部拧松2个左侧外加Torx螺钉(B)。
- 3. 使用Torx扳手,从底部拧松4个前部Torx螺钉(C)。保留螺钉,以便重新安装外壳时使 用。
- 4. 从底座(E)的开口处提起固定销(D)。

按照与上述步骤相反的顺序更换前上部外壳。

释放紧急停止按钮, 使LD-250恢复使用。请参见第29[页的"释放紧急停止装置"](#page-28-0)。

#### 拆除和更换前下部外壳

<span id="page-176-1"></span>前下部外壳盖住了下部(前端)激光传感器和前脚轮。拆除外壳时,请注意不要刮坏激光传感器 镜头或损坏前下部激光传感器。

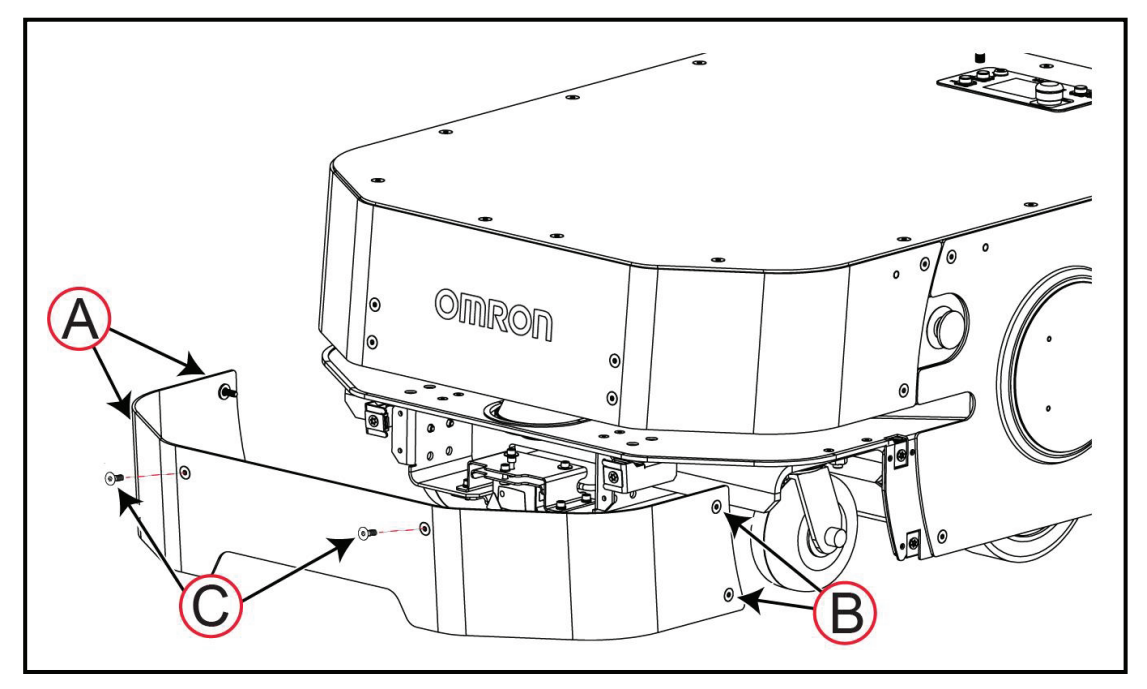

#### 图8-26 拆除前下部外壳

开始之前,请按下紧急停止按钮,以使LD-250处于便于进行维护作业的安全状态。 使用随附的Torx螺丝刀拆除前下部外壳:

- 1. 使用Torx扳手,从底部拧松2个左侧外加Torx螺钉(A)。
- 2. 使用Torx扳手, 从底部拧松2个右侧外加Torx螺钉(B)。
- 3. 在握住外壳底部防止其掉落时, 松开2个前部Torx螺钉(C)。保留螺丝, 以便重新安装外 壳时使用。

按照相反的步骤更换外壳。

释放紧急停止按钮, 使LD-250恢复使用。请参见第29[页的"释放紧急停止装置"](#page-28-0)。

#### 拆除和更换侧面外壳

<span id="page-176-0"></span>拆除侧面外壳可访问驱动机构部件和紧急停止按钮部件。外壳是对称的。使用相同的流程拆除右 侧或左侧外壳。

该外壳包括使用轻型电缆连接的灯圈组件。

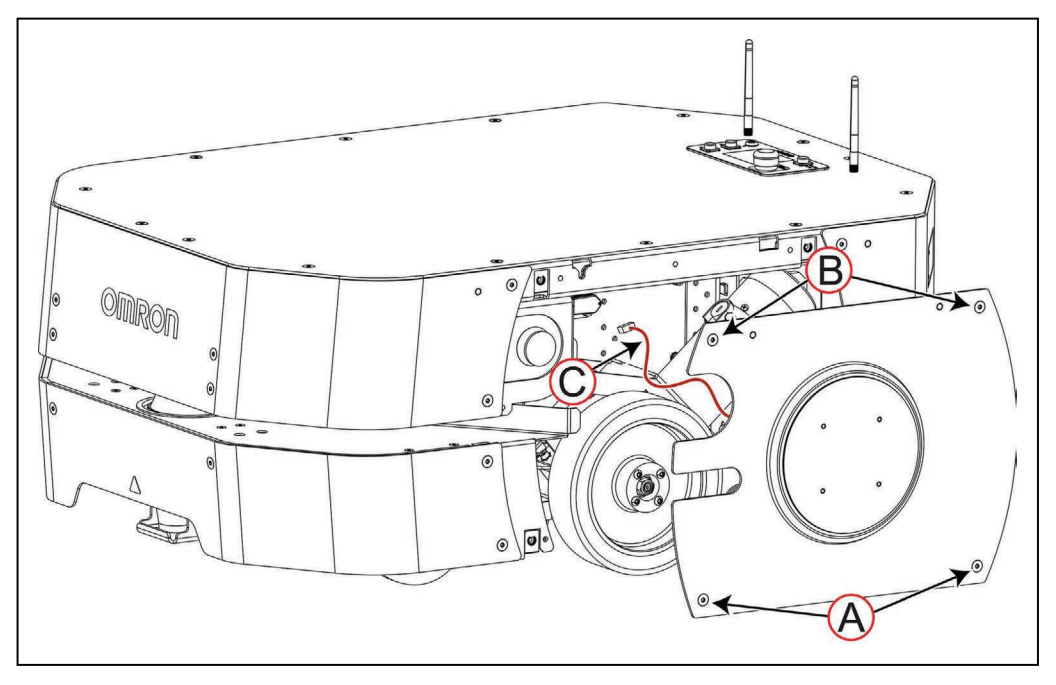

图8-27 拆除侧面(灯圈)外壳。

开始之前,请按下紧急停止按钮,以使LD-250处于便于进行维护作业的安全状态。

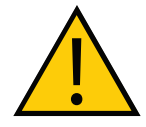

警告:人身伤害或财产损失风险

在编码器电缆附近作业时,请小心,确保这些电缆未断开或损坏。编码器电缆连 接不当或断开连接可能会导致AMR在运行期间移动不稳定。编码器电缆连接不当 或断开连接可能会导致AMR在运行期间移动不稳定。在编码器信号连接受损、断 开连接或连接不当的情况下操作AMR,可能会导致潜在的意外旋转危险

要想拆除侧面外壳:

1. 使用随附的Torx扳手松开2个底部M6外加螺钉(A)。

2. 使用Torx扳手松开2个顶部M6外加螺钉(B)。

此时,切勿拉开外壳,因为它被灯圈线缆固定住了。

3. 小心地将外壳从其定位销上提起50-75 mm。

4. 只拉起连接器插头, 以便断开灯圈电缆 (C) 与其插座之间的连接。

## 要想更换外壳:

1. 将外壳移至LD-250附近,并连接灯圈电缆(C)。

2. 将外壳定位销(D)插入底盘的插孔(E)中, 如下图所示:

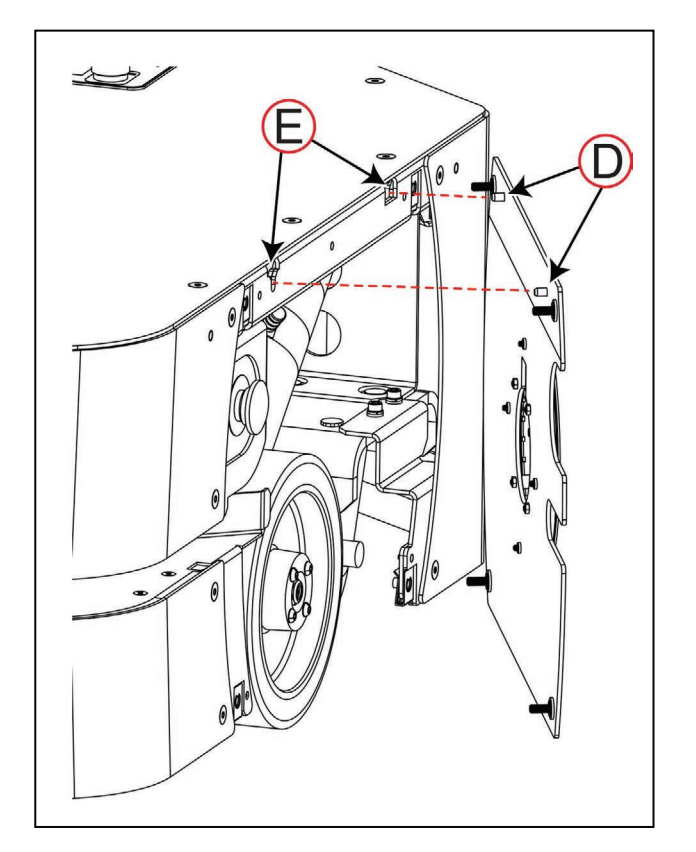

3. 使用Torx扳手拧紧2个顶部Torx螺钉(B)。

4. 使用Torx扳手拧紧2个底部Torx螺钉(A)。

释放紧急停止按钮, 使LD-250恢复使用。请参见第29[页的"释放紧急停止装置"](#page-28-0)。

### 拆除和更换后部外壳

<span id="page-178-0"></span>拆除后部外壳可访问后部传感器、后轮和驱动机构部件。外壳是对称的。使用相同的流程拆除右 侧或左侧外壳。

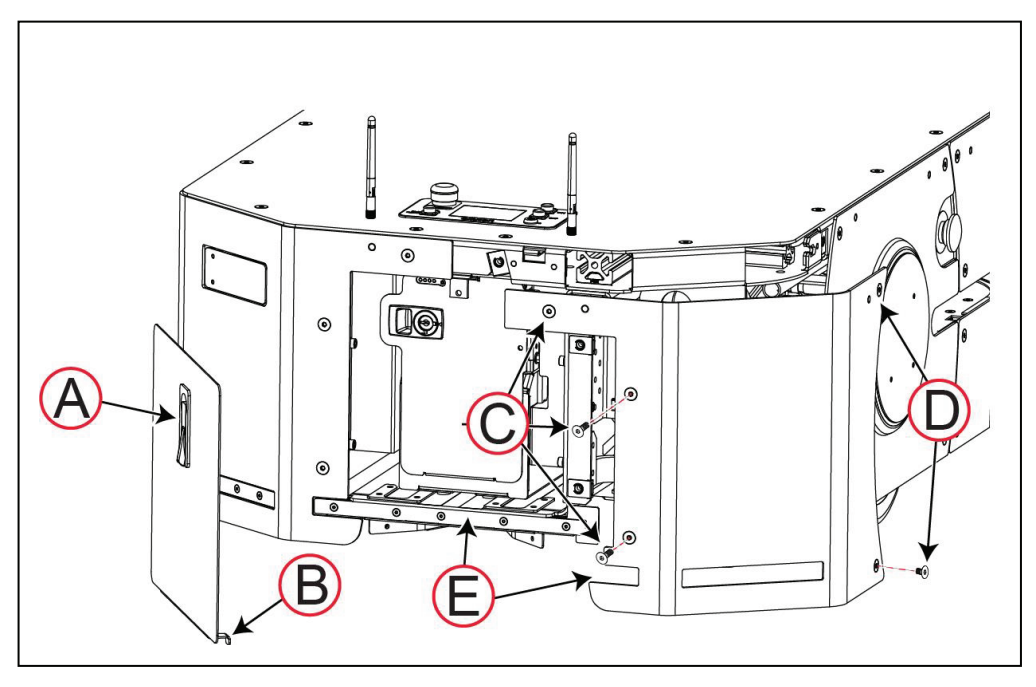

图8-28 拆除后部外壳

开始之前,请按下紧急停止按钮,以使LD-250处于便于进行维护作业的安全状态。

重要提示:在此期间,请注意不要刮坏或损坏后部传感器阵列。

要想拆除后部外壳:

1. 提起并旋转闩锁, 以便打开电池外壳 (A) 。

2. 小心地提起后传感器上的电池箱门搭接(B)。

3. 使用随附的Torx扳手松开2个底部Torx螺钉(C)。保留螺丝,以便重新安装外壳时使用。

4. 使用Torx扳手松开顶部外加螺钉(C)。

5. 使用Torx扳手松开底部Torx螺钉(D), 然后松开顶部外加螺钉(D)。

6. 小心地向外提起外壳,并将其与传感器(E)分离。

要想更换后部外壳:

1. 插入外壳顶部定位销,并小心地将外壳压在底部传感器(E)上。

2. 从顶部拧紧,使用Torx扳手拧紧3个Torx螺钉(C)。

3. 从顶部拧紧,使用Torx扳手拧紧2个侧面Torx螺钉(D)。

4. 插入电池外壳(A),并通过旋转和按下闩锁的方式将其关闭。
### 恢复配置

您可以通过以下方式恢复AMR的配置:

- 已保存的debuginfo或配置文件。
- 软件USB盘上的默认型号文件。

更换LD-250控制器之后,需要执行恢复操作。

如果您不小心上传了错误的配置文件(适用于不同的LD型号),则LD-250无法运行。在启动期 间, LD-250会检测到错误的文件类型, 并且会有一条错误消息指示您运行"恢复模式"程序。

您可以使用SetNetGo操作系统的备份和恢复选项来恢复配置。有关恢复程序的信息,请参见 《Fleet Operations Workspace Core用户手册》(目录编号: 1635)。

本章描述了可用于提高LD-250性能和能力的选配件。

## 9.1 Fleet Manager (用于协调多台AMR)

Fleet Manager是一部运行FLOW Core软件的计算设备,用于控制AMR车队。您可以在"自动同 步"模式下将2个EM2100设备用作为Fleet Manager,以减少车队服务中断风险。

车队管理可防止AMR车队之间出现交通流量竞争问题,并可确保AMR完成您提交至作业队列的 所有作业。

#### LD-60、LD-90和LD-250 AMR混合车队

混合车队包含LD-250以及其他LD型号,比如LD-90。当将LD-250添加至现有LD-60和LD-90车队 中时,以下约束条件适用于混合车队运行。

LD型号混合车队支持取决于您的本地应用,并且可能需要变更运行或配置以及特定版本的软件 和硬件。有关混合车队运行的信息,请参见《Fleet Operations Workspace Core用户手册》(目 录编号:I635)。如果您对在同一车队中使用不同LD型号AMR有任何问题,请联系您当地的欧 姆龙支持部门。

配置要求示例如下:

- 1. 不同的LD型号, 路径规划参数也不同。
- 2. Fleet Manager控制AMR车队的对接操作。然而,如果您将LD-250型号添加至现有的 LD-60或LD-90车队,则必须为每个LD-250配置适当的对接参数。
- 3. 检查所有对接目标物理间距,以确保它们适应混合车队中所有LD型号的需求。对于 LD-250,对接目标与物理充电桩之间的建议间距为1.5 m。
- 4. 如果您使用HAPS,则请注意为LD-60或LD-90设计的磁轨可能并不适应LD-250的需求, LD-250的磁轨明显更宽。请参见《LD机器人车体外设用户指南》(目录编号: 1613), 了解有关磁轨位置的信息。
- 5. LD-250需要更多的空间才能在受限区域和通道中运行。请参见第112[页的"侧间距"。](#page-111-0)

## 9.2 备用电池

如果您选择手动更换AMR电池,而不是使用充电桩充电,则至少需要一个备用电池。请参见 第119[页的"手动给电池充电"](#page-118-0)。

## 9.3 工装平台保险杠

LD-250控制器提供用户保险杠连接器以及适用于工装平台保险杠的6条电路。请参见第103[页的](#page-102-0) ["用户电源"](#page-102-0)。

重要提示:用户保险杠连接器为非安全级零件,也不是紧急停止链路的组成部分。

### 9.4 呼叫按钮和呼叫器

使用选配的呼叫器将AMR发送至相关联目标。即使只有一台AMR,也可以安装多个呼叫按钮。 选配的呼叫器可打开电动门,这样AMR就可以通过。 有关这些选配件的更多信息,请参见《LD机器人车体外设用户指南》(目录编号:I613)。

## 9.5 Acuity定位器

工作区中可能有许多临时障碍物,比如托盘或推车,这些物体不会被记录在工作区地图中,而且 它们可能会挡住地图上的环境特征。这种动态环境会使实现准确的激光传感器定位变得更加困 难,从而降低AMR的前进速度和准确性。

Acuity定位器是一种可选的辅助导航方法。主安全和导航激光传感器仍为本地路径规划和避障提 供数据。

Acuity定位器使用面朝上的摄像头来定位AMR。它通过比较顶部环境照明的动态扫描结果与工作 区地图中存储的图像来进行定位。每个顶灯可提供一个参考点,多组灯可提供多条导航线索。您 可以将摄像头安装在工装平台上,前提是它可以提供不间断的环境顶灯仰视图。

## 9.6 触摸屏

触摸屏为选配的全彩触敏屏幕。该屏幕上显示来自AMR的消息和状态数据等信息。您可以使用该 屏幕直接输入AMR的运行命令,而无需通过MobilePlanner软件远程输入。 请参见《LD机器人车体外设用户指南》(目录编号:I613)了解详细信息。

## <span id="page-183-0"></span>9.7 后向激光传感器

您可以配置额外的激光传感器,可以是后向激光传感器,也可以是垂直激光传感器。如果配置垂 直激光传感器,则应确保其扫描平面与地板平面垂直,并且与AMR的X轴平行。

该激光传感器套件包含以下各项。

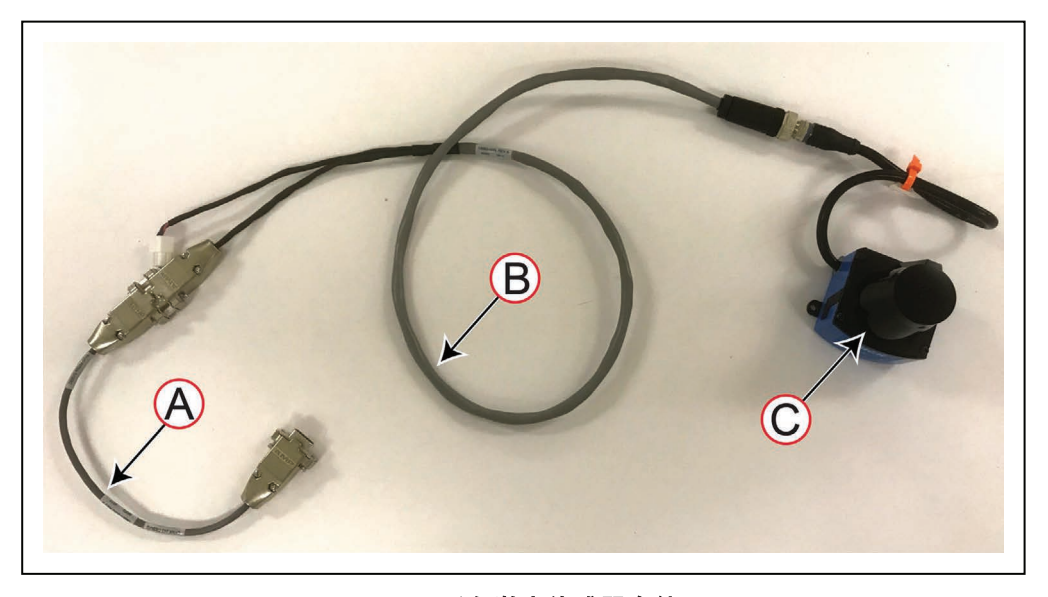

图9-1 后向激光传感器套件

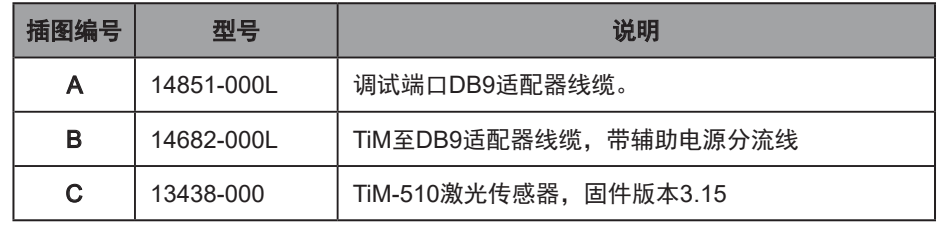

有关安装信息,请参见《LD机器人车体外设用户指南》(目录编号:I613)。

## 9.8 侧面(附加)激光传感器

侧装式(倾斜式)激光传感器为工装平台开发的一种选配件。工装平台的左右两侧最多可以安装 2个附加激光传感器,用于探测侵入有效载荷运行空间的障碍物。还支持额外选配的后向激光传 感器。请参见第184页的"9.7 [后向激光传感器"。](#page-183-0)

当工装平台太高,可能撞到主导航激光传感器检测不到的障碍物时,侧面激光传感器将非常有 用。激光传感器可以定向探测地板上的障碍物。

将选配的侧面激光传感器连接至LD-250控制器上的RS-232辅助传感器。请参见第97[页的"辅](#page-96-0) [助传感器"](#page-96-0)。

#### 安装侧面激光传感器

您需要使用包含以下部分的激光传感器套件:

- 激光传感器TiM-510,部件编号:13438-000。
- 2米J8电缆, 部件编号: 13523-103L。该电缆最多支持3个激光传感器。

您必须确定激光传感器的安装方法,这可能需要从激光传感器制造商那购买选配件。以下程序假 设您已经通过断开电源或使用紧急停止按钮禁用AMR的方式使AMR处于安全作业状态。

按照如下步骤安装激光传感器:

- 1. 拆除必要的组件,以访问LD-250控制器。
- 2. 将J8电缆连接至LD-250控制器上的辅助传感器端口。
- 3. 将激光传感器以机械方式安装到有效载荷上。
- 4. 将电缆连接至激光传感器,同时使用束线带,将电缆与运动部件分开。留有足够的松弛 量,以便于拆除有效载荷。(接头标记为左、右和底部。)
- 5. 将线缆连接至激光传感器。

#### 配置侧面激光传感器

要想配置侧面激光传感器:

- 1. 打开MobilePlanner,并连接至AMR。
- 2. 打开"机器人物理特性"选项卡,然后勾选"显示专家参数"选项。
- 3. 在标题为Laser 3的部分,执行以下操作:
	- a. 启用"LaserAutoConnect"选项。
	- b. LaserType选择为 "tim3XX"。
	- c. LaserPortType选择为"串行"
	- d. LaserPort选择为"/dev/ttyUSB6"
	- e. LaserPowerOutput选择为 "Vertical Laser Power"
- 4. [可选]如果您使用激光传感器垂直探测障碍物, 则将LaserIsTilted设置为"true"。
- 5. 保存配置,并等待AMR重启。
- 6. 打开工作区地图,并验证激光传感器的读数。
- 7. 输入为相应激光传感器测得的激光传感器坐标。
- 8. 对于Laser 4部分的第2个激光传感器,重复步骤3至步骤7, 激光传感器端口为"/dev/ ttyUSB5"。

按照《LD机器人车体外设用户指南》(目录编号:I613)中针对后向激光传感器的描述,配置激 光传感器的坐标。

## 9.9 高精度定位系统(HAPS)

高精度定位系统(HAPS)是一款传感器,用于检测贴在地板上的磁带。与单独使用激光传感器 相比,该系统使得AMR能够以更高的准确度和可重复性对准特定位置。在AMR每次都必须准确 定位以及通常非常靠近传送带等机器的位置,您可能会想要使用HAPS。

有关HAPS的安装和配置信息,请参见《LD机器人车体外设用户指南》(目录编号:I613)。

## 9.10 ESD选配件

非ESD的AMR外壳会积聚电荷,如果这些电荷被释放到ESD敏感型组件中,则可能会损坏这些 组件。

LD-250 AMR的ESD选配件带有ESD外壳,可将AMR包裹在导电表面中。ESD LD-250 AMR的脚 轮与地板之间具有传导性。

这些外壳对底盘接地,而底盘对脚轮接地。

ESD外壳和脚轮组合为AMR提供了一条路径,可排出AMR在运行期间可能积聚的静电电荷。 带ESD选配件的LD-250 AMR外壳为黑色。

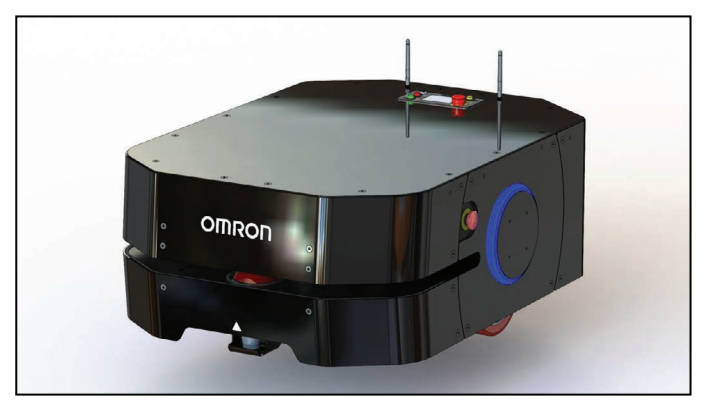

图9-2 LD-250 ESD机器人

本章列出了LD-250的规格、运行要求和系统限制。

# 10.1 尺寸图

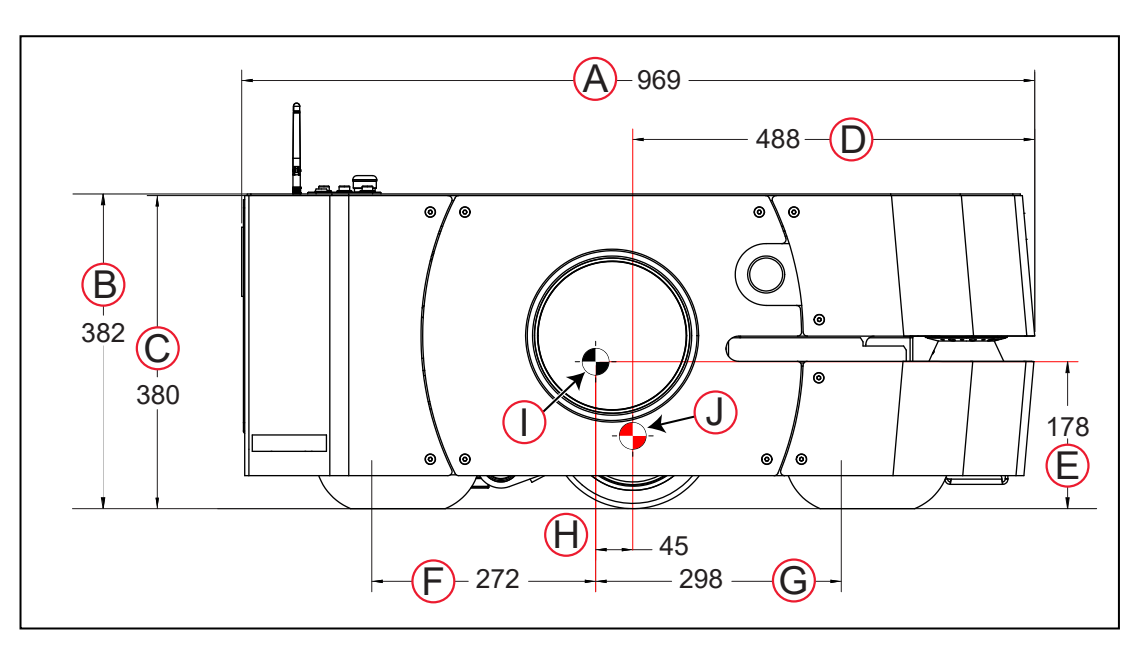

## 图10-1 AMR侧面的长度尺寸

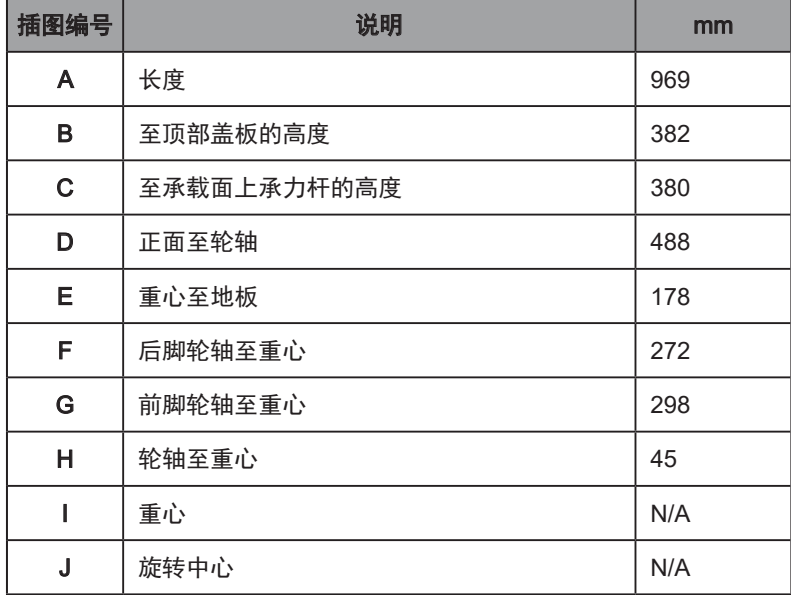

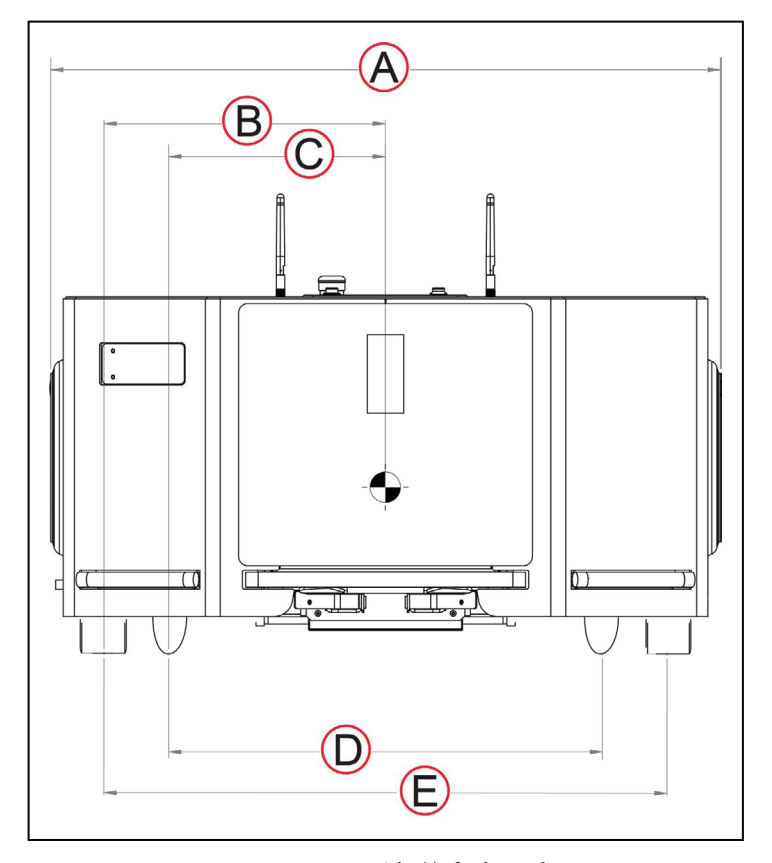

## 图10-2 AMR后部的宽度尺寸

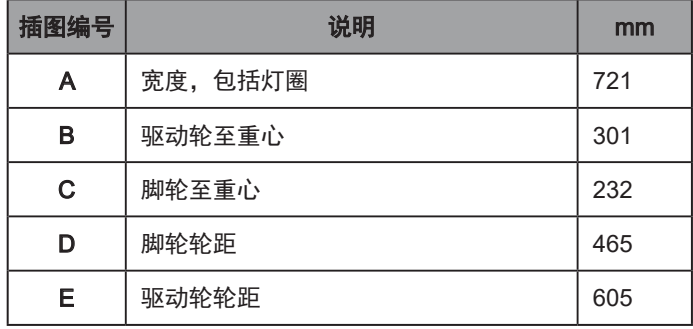

重量

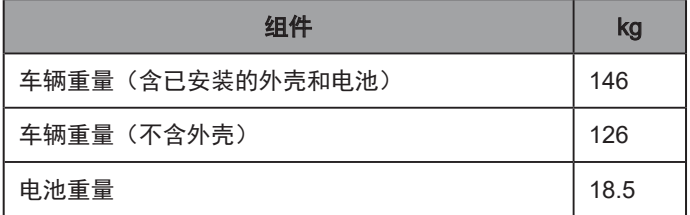

## 性能

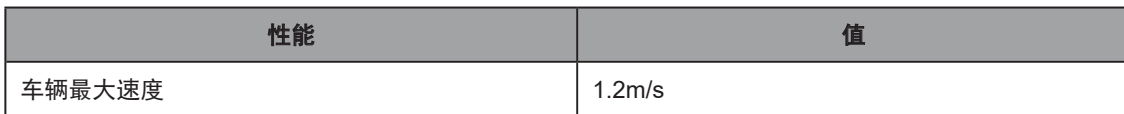

190 《LD-250 机器人车体用户手册》 20472-000 版本 E

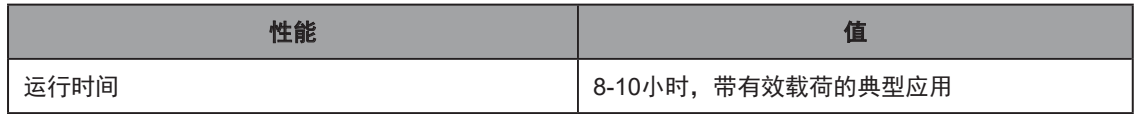

注:另请参见第75[页的"工装平台"](#page-74-0),了解有效载荷安装点位置和尺寸的相关 信息

## 10.2 LD-250规格

通过以下信息了解LD-250的一般规格。

### 一般规格

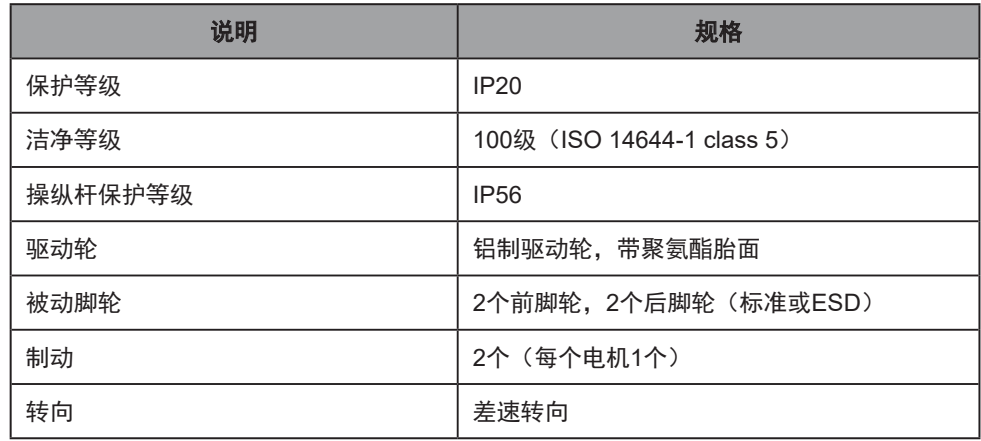

## 性能规格

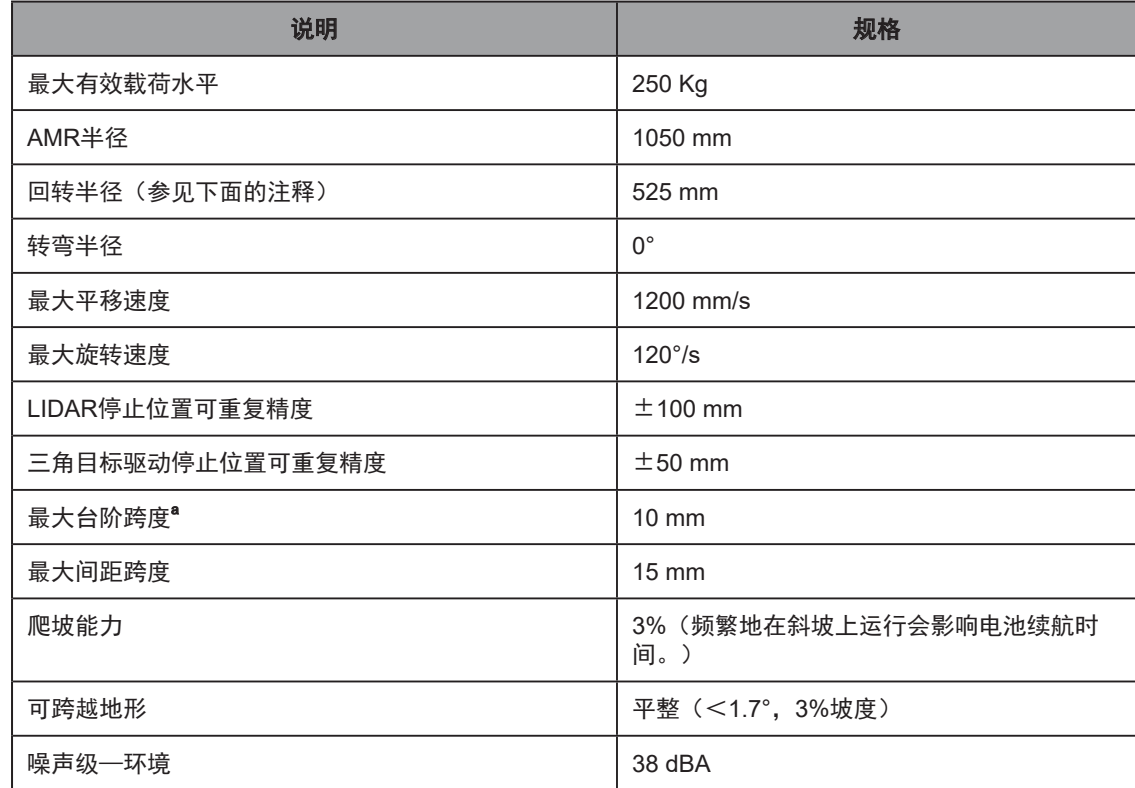

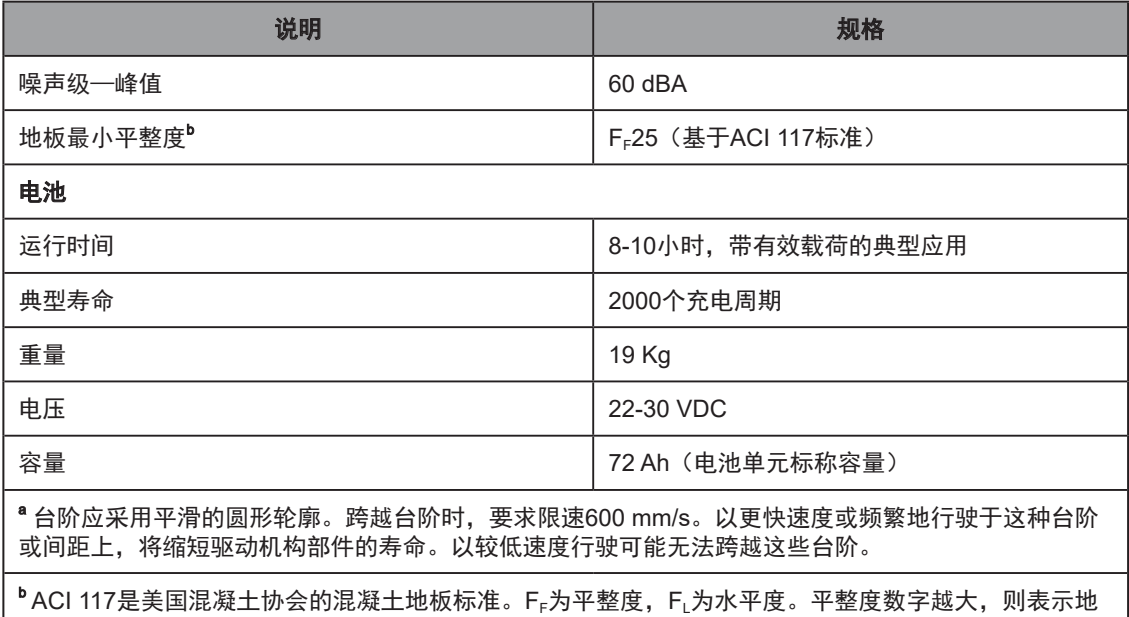

### 悬空的工装平台和AMR回转半径

板越平整。F<sub>F</sub>25是一个相当宽松的规范标准。

如果您的有效载荷超出了LD-250的默认尺寸,则会改变AMR的回转半径,并且会以指数级方式 影响其最大安全旋转速度。如果AMR尺寸显著增加,则您可能需要调整AMR的最大旋转速度, 使其保持在300 mm/s或更低。

如果您增加AMR的默认回转半径,则应减少HeadingRotSpeed参数值,以补偿其增加的尺寸和 旋转速度。

例如,如果您将AMR的回转半径增加至625 mm,v代表300 mm/s的线速度阈值:

 $\omega = v / r$ 

 $ω = (300 \text{ mm/s}) / (625 \text{ mm}) = 0.48 \text{ radians/s}$ 

ω = 0.48 rad/s \* 180/π = 27.5°/s

在MobilePlanner中,将HeadingRotSpeed参数值设置为27.5°/s。

### 传感器

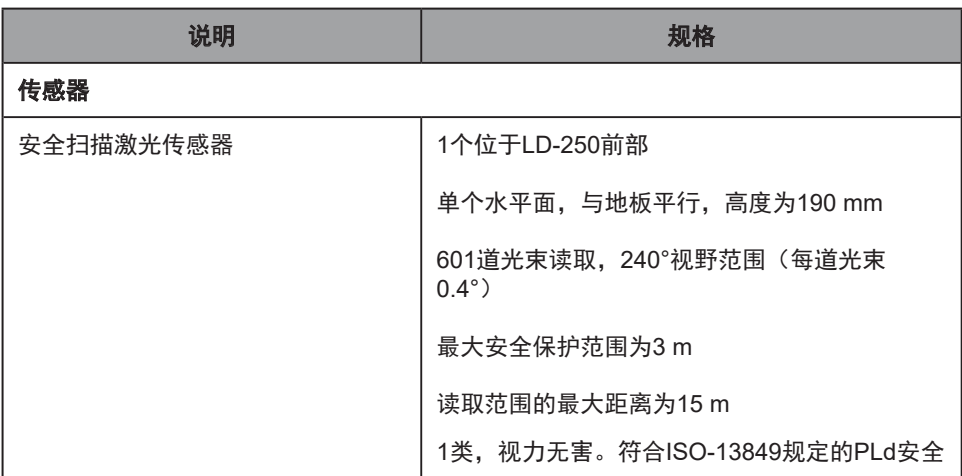

192 《LD-250 机器人车体用户手册》 20472-000 版本 E

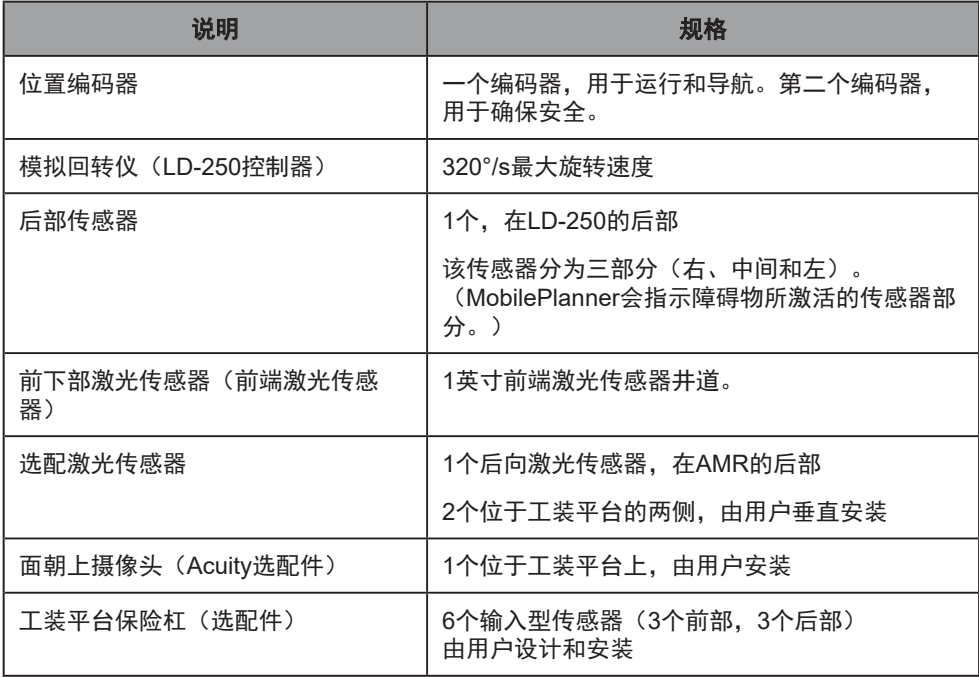

## ESD合规性

LD-250提供一条通过脚轮的ESD接地路径。尽管足以保护LD-250及其接触的任何其他设备, 但 该方法并不符合IEC规定。

保持地板和脚轮整洁,以便有足够的导通性。

- 请参见第152[页的"清洁](#page-151-0)ESD脚轮"。
- 请参见第113[页的"环境和地板"](#page-112-0)

## 10.3 充电桩规格

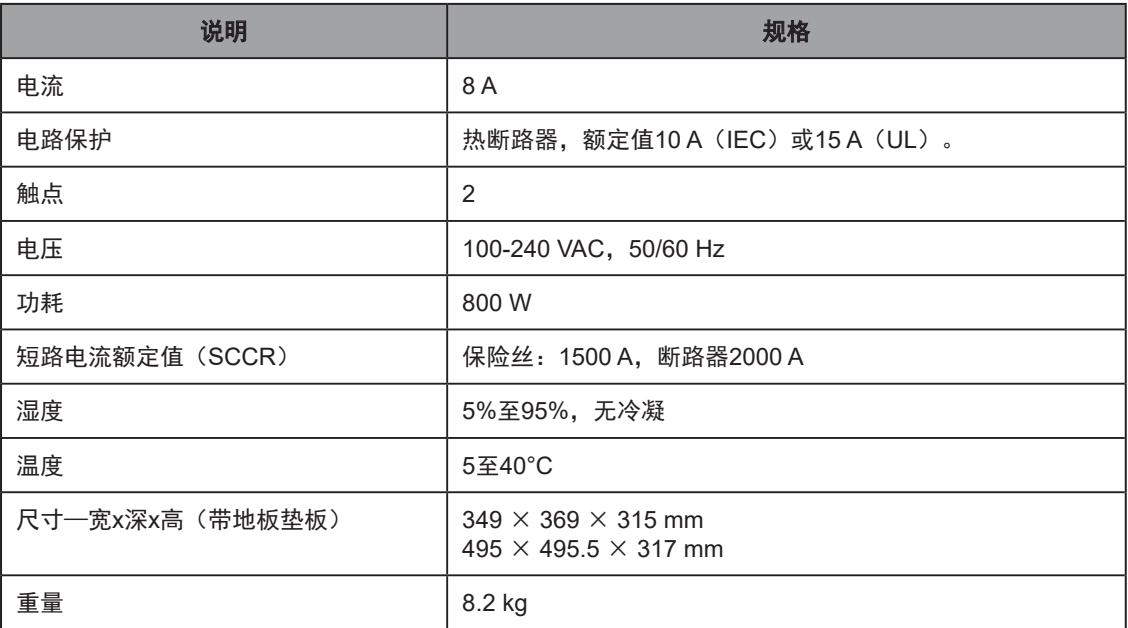

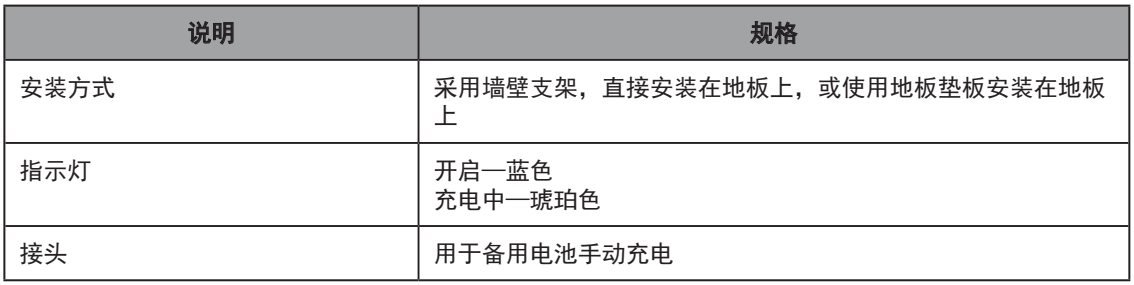

注:LD-250还可以通过使用10 A延时保险丝的老款充电桩充电。

本节介绍了如何修改欧姆龙OS32C安全激光传感器的集成安全区域。

LD-250的OS32C安全激光传感器采用了根据其形状和运动学确定的安全区域进行预编程。如果 您的有效载荷超出了AMR的默认尺寸,或者您更改了AbsoluteMaxTransDecel的值,则必须相应 地调整AMR的安全区域。

欧姆龙仅将此信息用作为一般指南,而不是根据特定区域的适用标准,对基于AMR构建的每个应 用进行评估的替代指南。

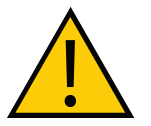

警告:人身伤害或财产损失风险

欧姆龙对由于修改安全区域尺寸或其他OS32C激光传感器设置而导致的任何风险 概不负责。

确保AMR高速行驶时,不会碰撞到通过激光传感器的安全输出触发其ESTOP电 路的任何障碍物。将AMR用于生产之前,在一个能代表实际工作环境的地点测试 所有安全区的修改。

## 11.1 默认安全区域

LD-250有6个安全区域 (1-6)。

重要提示: LD-250的安全区域行驶速度为SpeedZoneSize参数值, 默认为 225 mm/s。以低于225 mm/s的速度行驶时,安全扫描激光传感器不会用于检测障 碍物。因此,区域0没有任何实际尺寸。

图[11-1](#page-195-0) 显示了默认的区域尺寸和规格。

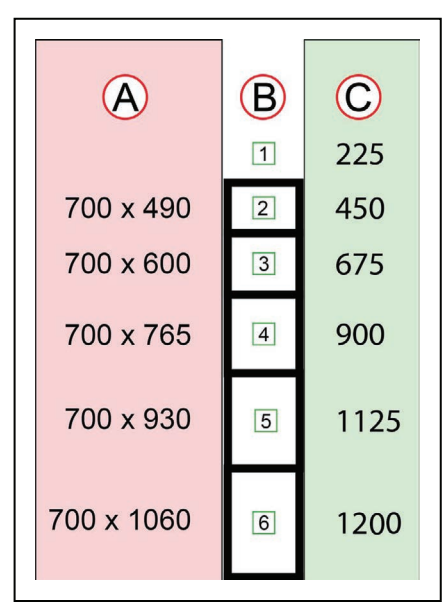

### <span id="page-195-0"></span>图11-1 LD-250安全区域尺寸和速度

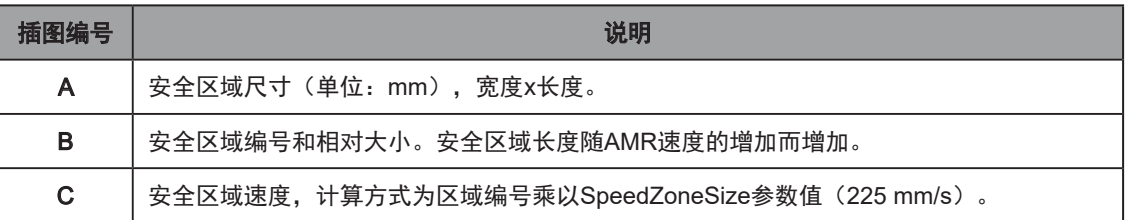

## 11.2 AMR的相关运行参数

安全区域尺寸取决于AMR允许的减速度,而该减速度则由AbsoluteMaxTransDecel参数值决定。(该 参数路径:"机器人配置>机器人物理特性"。)

更改任何安全区域尺寸后,切勿减少AbsoluteMaxTransDecel的值。否则,安全区域将失效。

## 11.3 修改OS32C安全区域所需设备

您需要以下:

1. OS32C激光传感器配置线缆型号为OS32C-ECBL-XXM,其中XX为02、05或15米,代表线缆长 度。

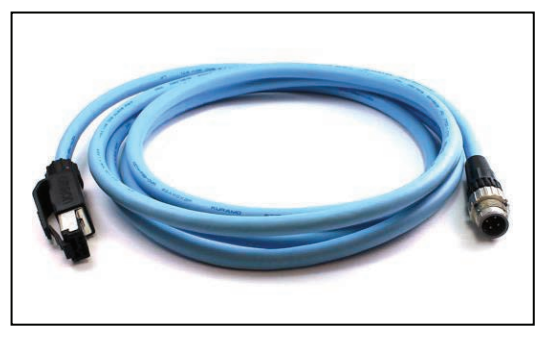

2. 运行受支持版本Windows的PC(请参见"配置工具"规格)。

3. OS32C配置工具。请参见https://industrial.omron.us/en/products/os32c。

4. OS32C激光传感器,经过正确安装、调平,并通过电缆连接至目标AMR。 按照激光传感器文档中的说明操作,可从您所在地区的欧姆龙网站上下载该文档。

您应该遵循迭代的流程,即使用适当的示例障碍物(行业标准中有规定)对安全区域尺寸进行测 试和调整,以确定满载AMR能够减速并安全地停止。

## 词汇表包含本手册中的术语以及与自主导航机器人相关的一般术语。

<span id="page-198-1"></span>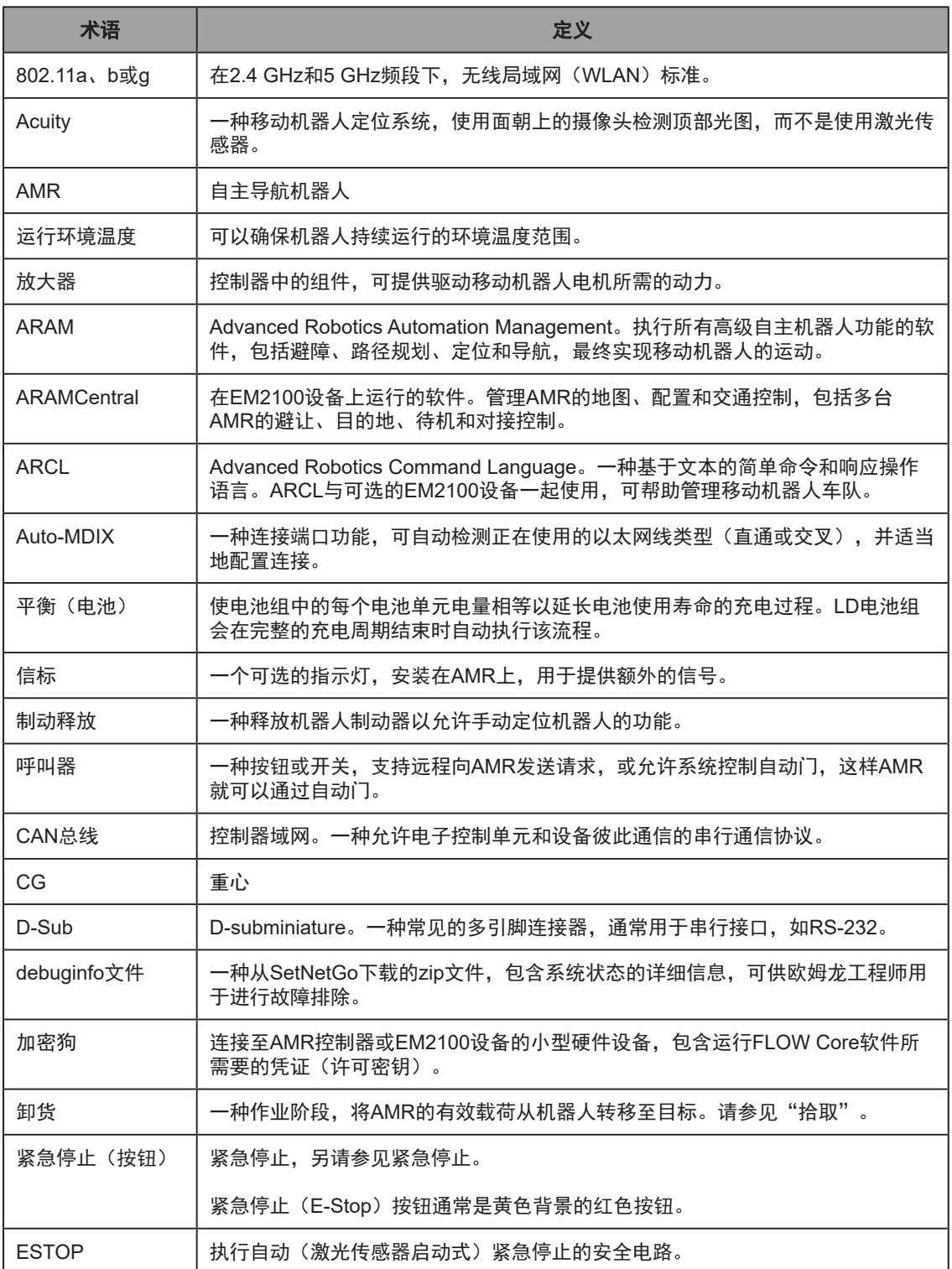

<span id="page-198-0"></span>20472-000 版本 E 《LD-250 机器人车体用户手册》 199

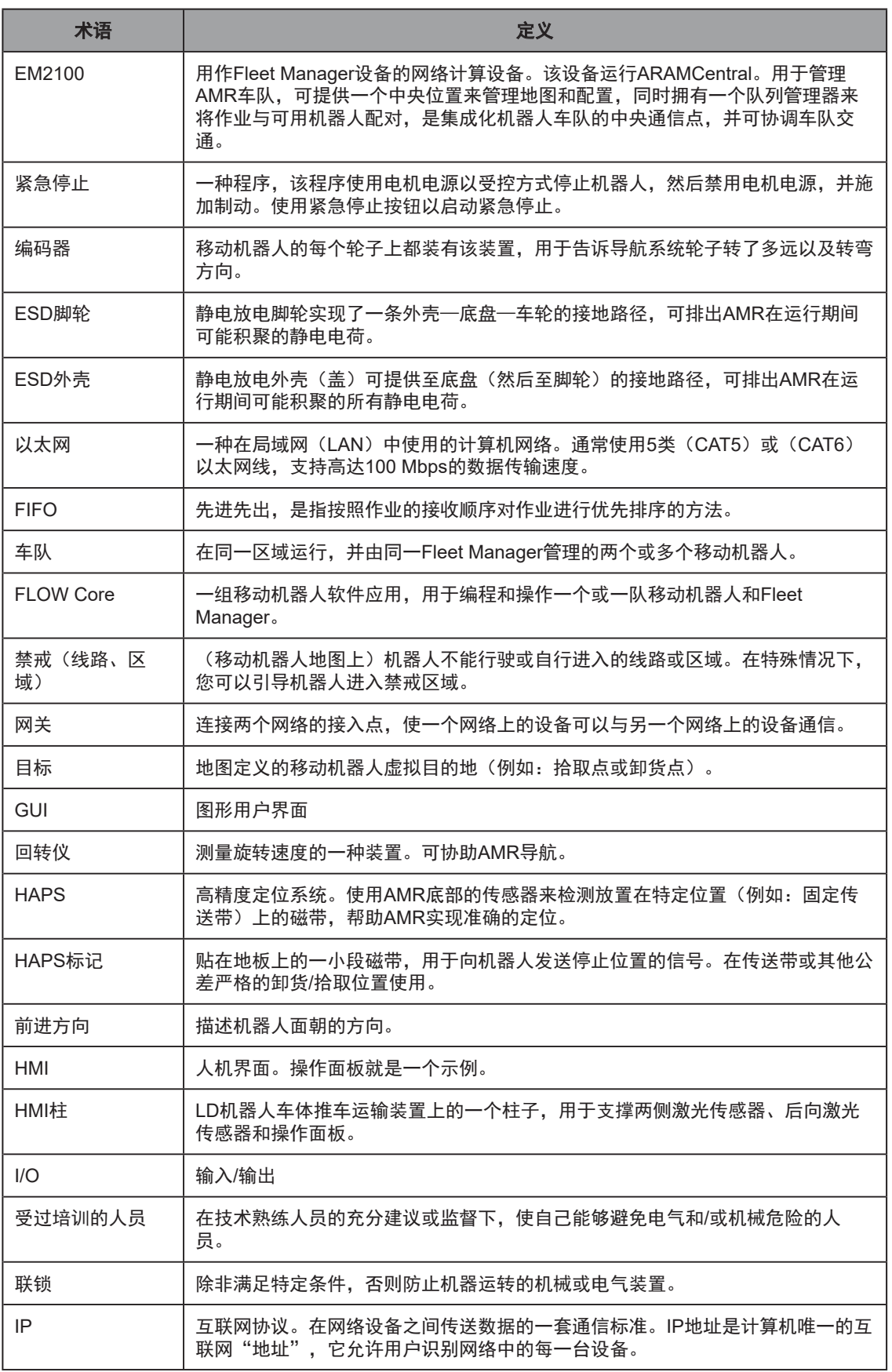

200 《LD-250 机器人车体用户手册》 20472-000 版本 E

<span id="page-200-1"></span><span id="page-200-0"></span>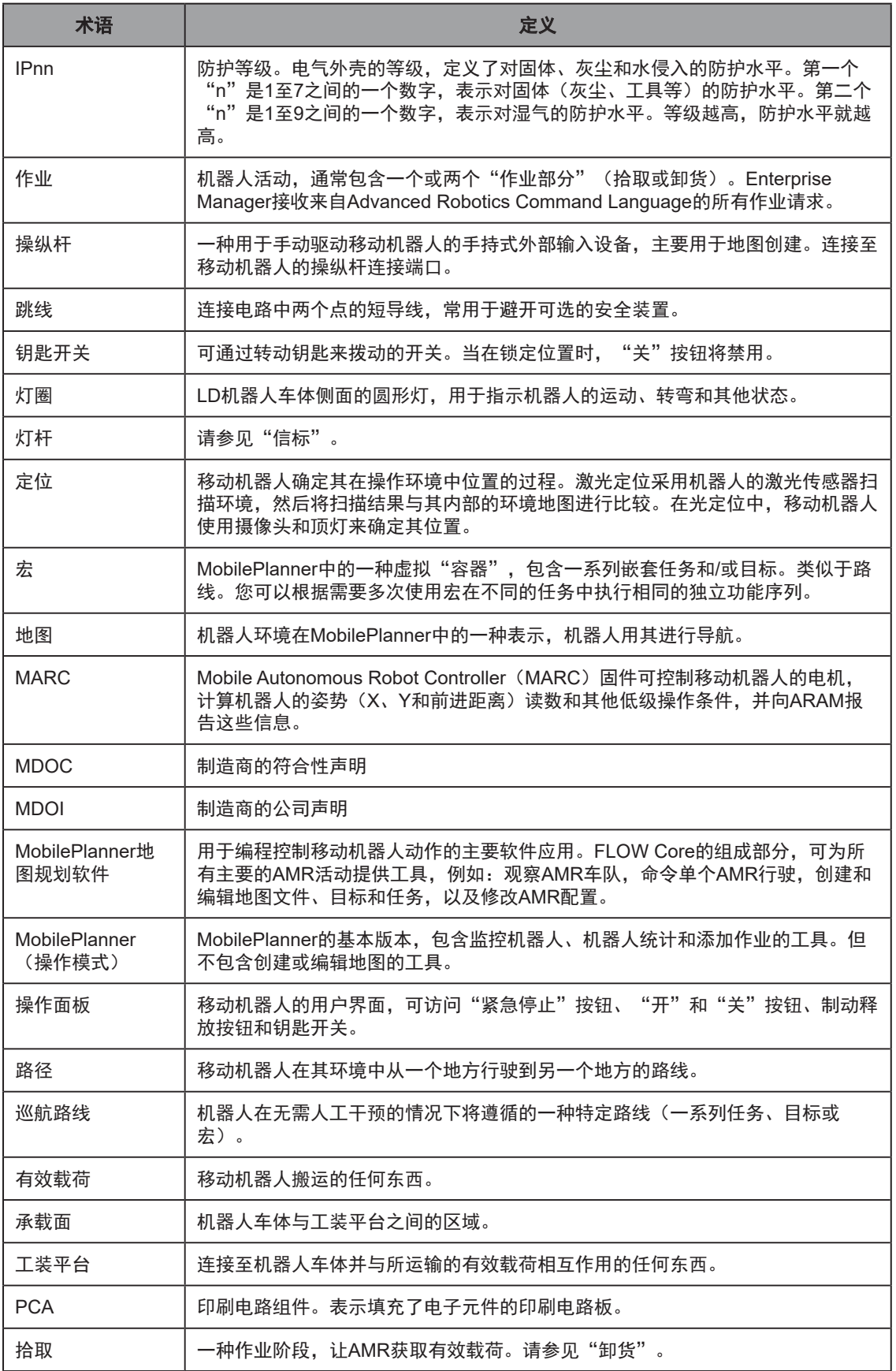

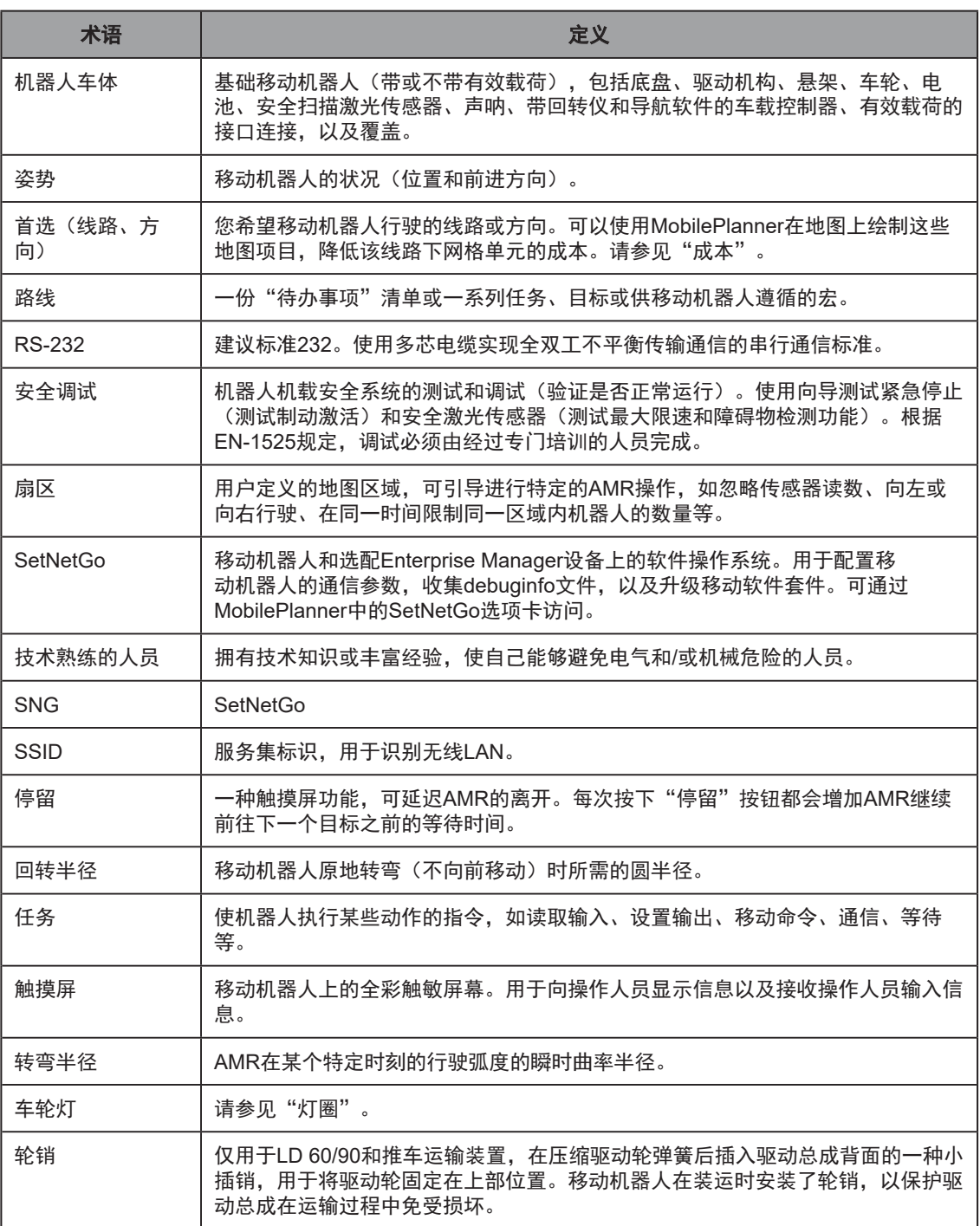

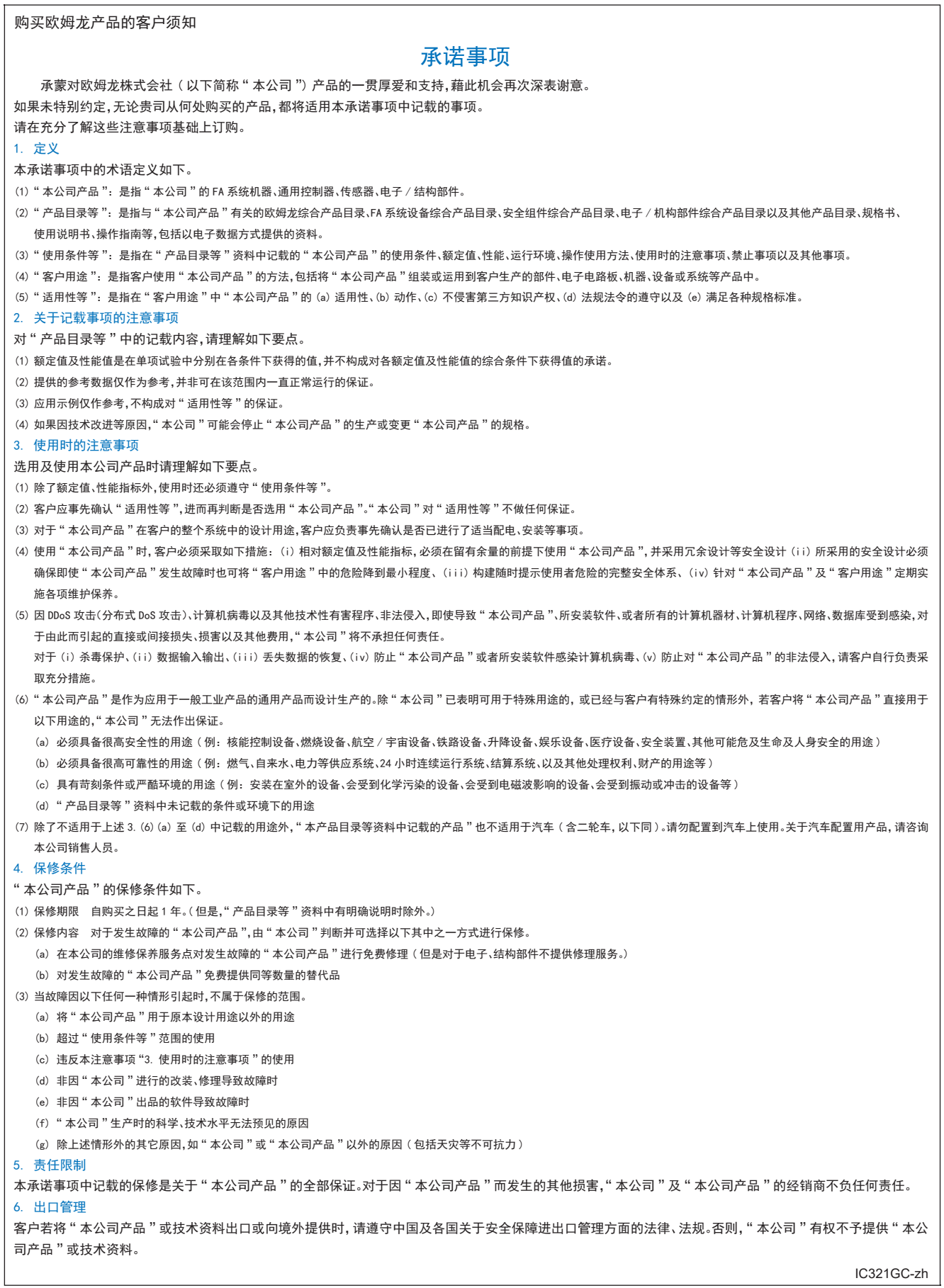

202206

# 欧姆龙自动化(中国)有限公司

**http://www.fa.omron.com.cn** 咨询热线:**400-820-4535**

注:规格如有变更,恕不另行通知。请以最新产品说明书为准。